ที อี เอ็น พีเอบีเอ็กซ์ / TeN PABX 51/500 หมู่บ้านเสนา 88 ซอย 9 ซอยนวลจันทร์ 17 แขวงนวลจันทร์ เขตบึงกุ่ม กรุงเทพฯ 10240 ปรึกษา / สอบถาม / แจ้งซ่อม: Hotline: 089-1454237 E-mail: tawintra.kawintra@gmail.com www.tenpabx.com

### **กอนการโปรแกรมระบบ KX-TVM**

#### **การเขาทําโปรแกรมระบบทําไดโดยใชPC โปรแกรม จะตองทําการลงโปรแกรม PC Maintenance ลงใน PC กอน โดย Spect PC ที่ใชงานไดขั้นต าดังน ่ํ**

#### **Required Operating System**

Microsoft<sup>®</sup> Windows® 98 SE, Windows Me, Windows 2000, or Windows XP .

#### Minimum Hardware Requirements

- CPU: 133 MHz Intel<sup>®</sup> Pentium® microprocessor  $\bullet$
- HDD: 300 MB of available hard disk space  $\bullet$
- RAM: 64 MB of available RAM (128 MB recommended)  $\ddot{\phantom{0}}$

### การลงโปรแกรม

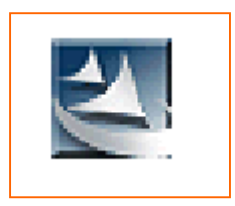

- **1. Copy File ที่มี Icon นี้ลงใน PC**
- **2. Double Click เพื่อ Install**
- **3. ทําตามข นตอนจนจบ ั้**
- **4. Click Finish**
- **5. Click OK.**

**\*\* ควร Copy USB Driver ลงใน PC ดวย เม อตอทําโปรแกรมโดย USB Port ครั้งแรก ระบบอาจถามหา Driver ื่ USB \*\*\*** 

### **การเร ิ่มโปรแกรม**

1. เม อเขาโปรแกรมระบบจะโชวเมนูดังรูป **:**<br>|

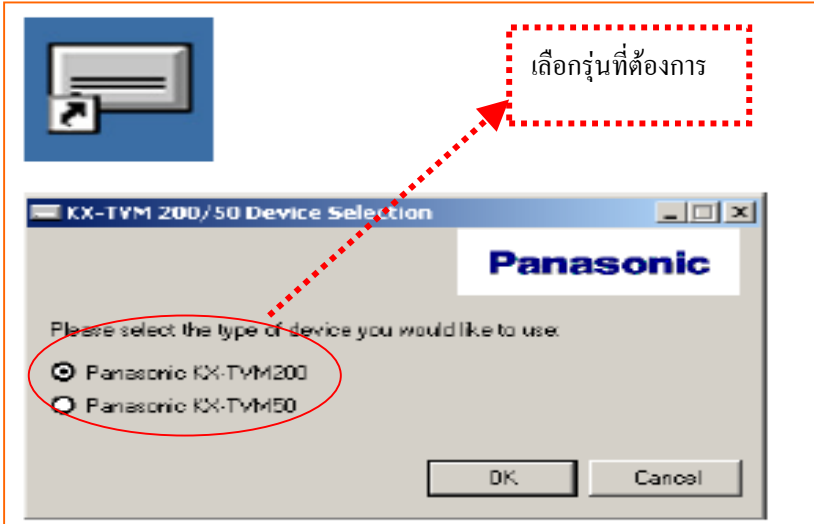

2. ในการเปิดโปรแกรมครั้งแรกระบบจะแสดง Menu ของ Default Parameter ให้กำหนดค่าที่ต้องการลงไป

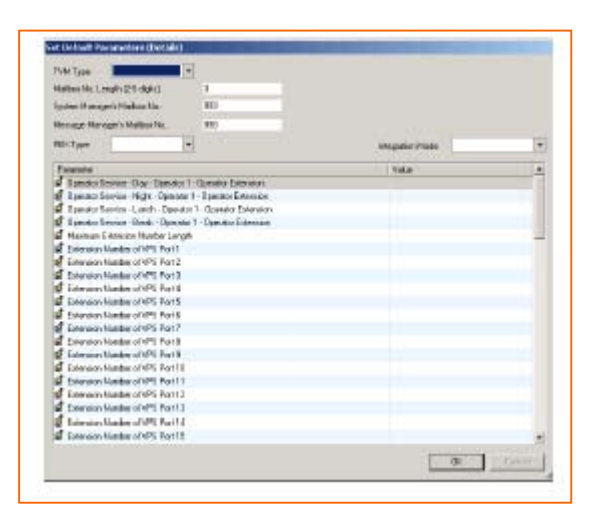

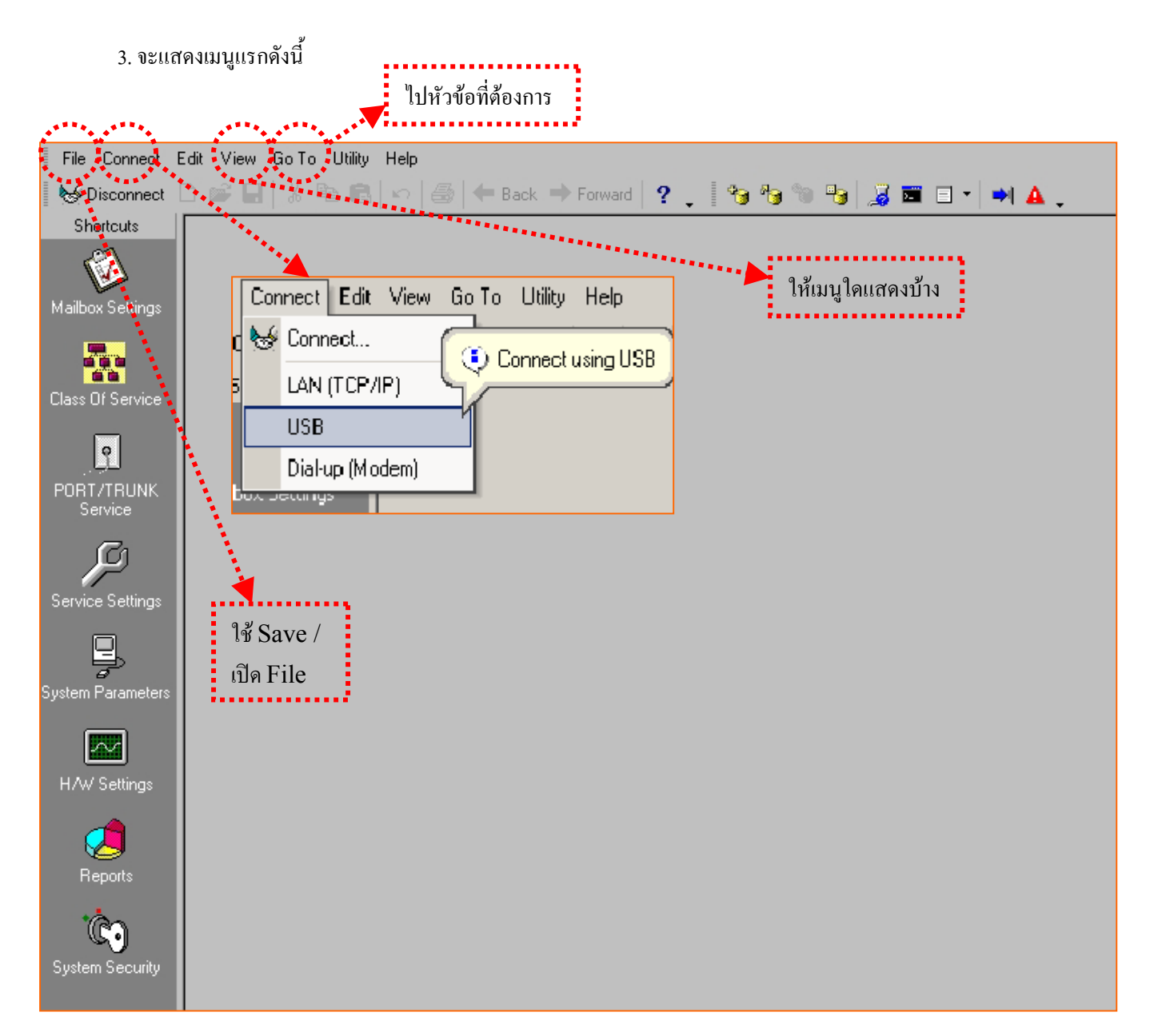

โปรเฟสชั�นแนล พี. เอ. บี. เอ็กซ์. 30/270 ซอยนวมินทร์ 80 แขวงนวลจันทร์ เขตบึงกุ่ม กรุงเทพฯ 10230 Hotline : 084-920-5065 Tel : 02-519-1718 , 02-107-3057 E.Mail : info@pfpbx.com , jirasak\_service@hotmail.com www.pfpbx.com

#### **4.การตอเขาระบบ**

**4.1 ตอทาง USB**

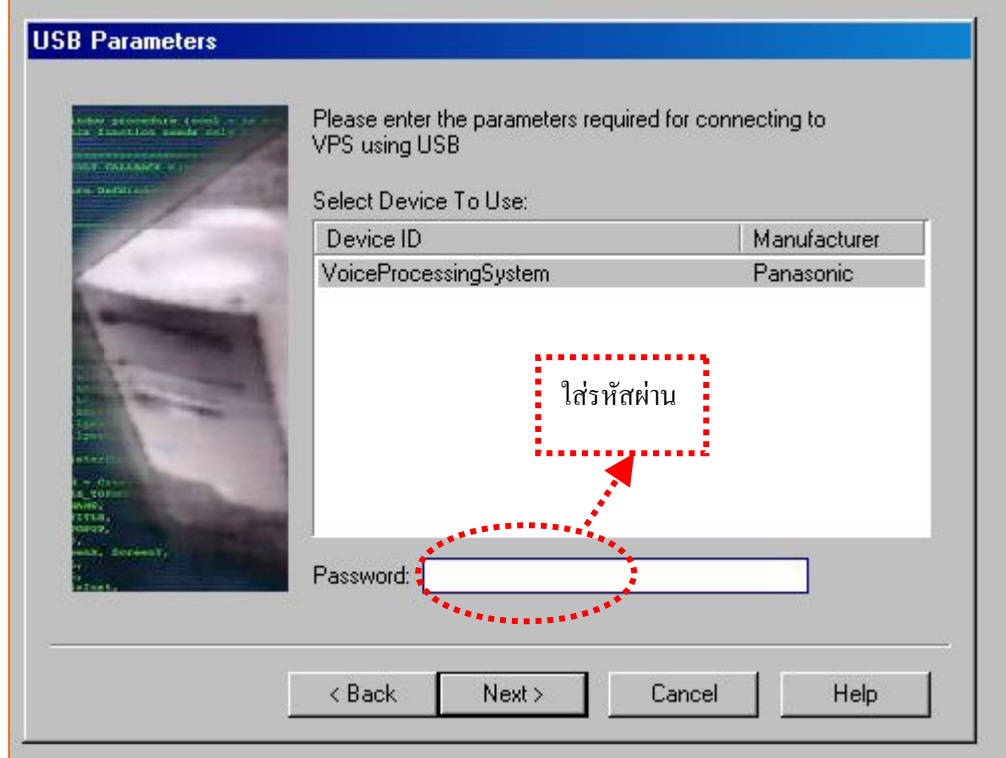

### **4.2 ตอทาง LAN ( Option สําหรับ TVM50)**

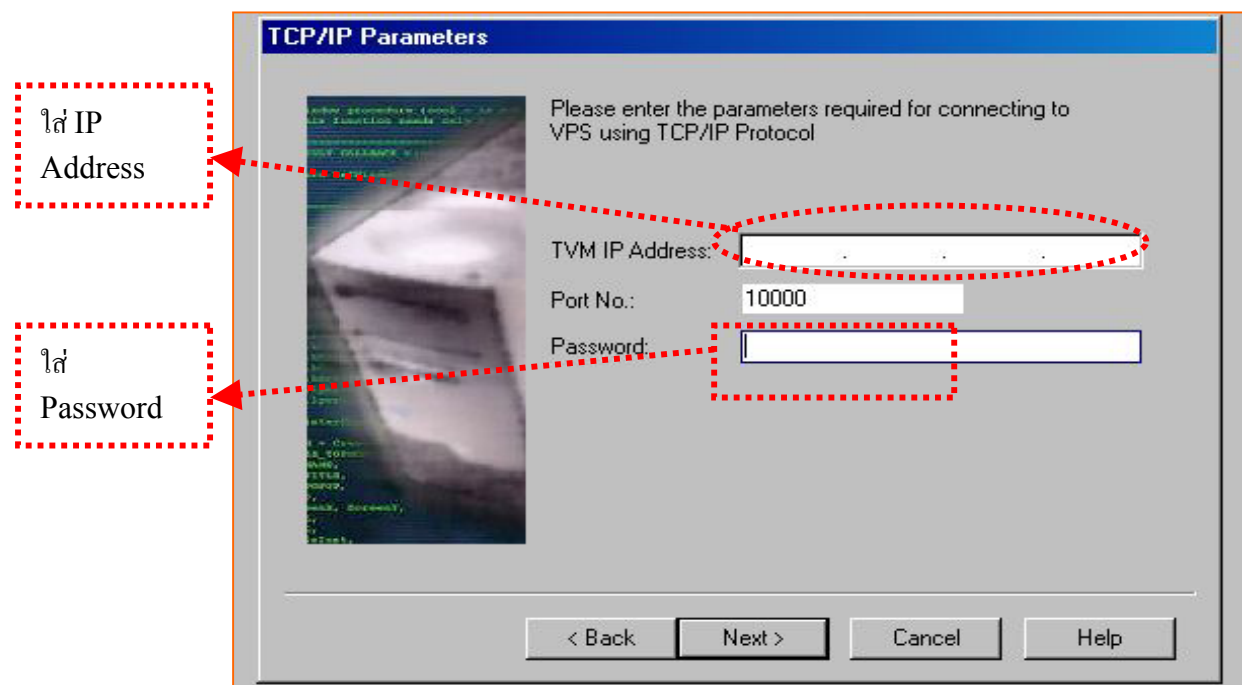

### **4.3 ตอทาง Remote ( Option สําหรับ TVM50 และ TVM200)**

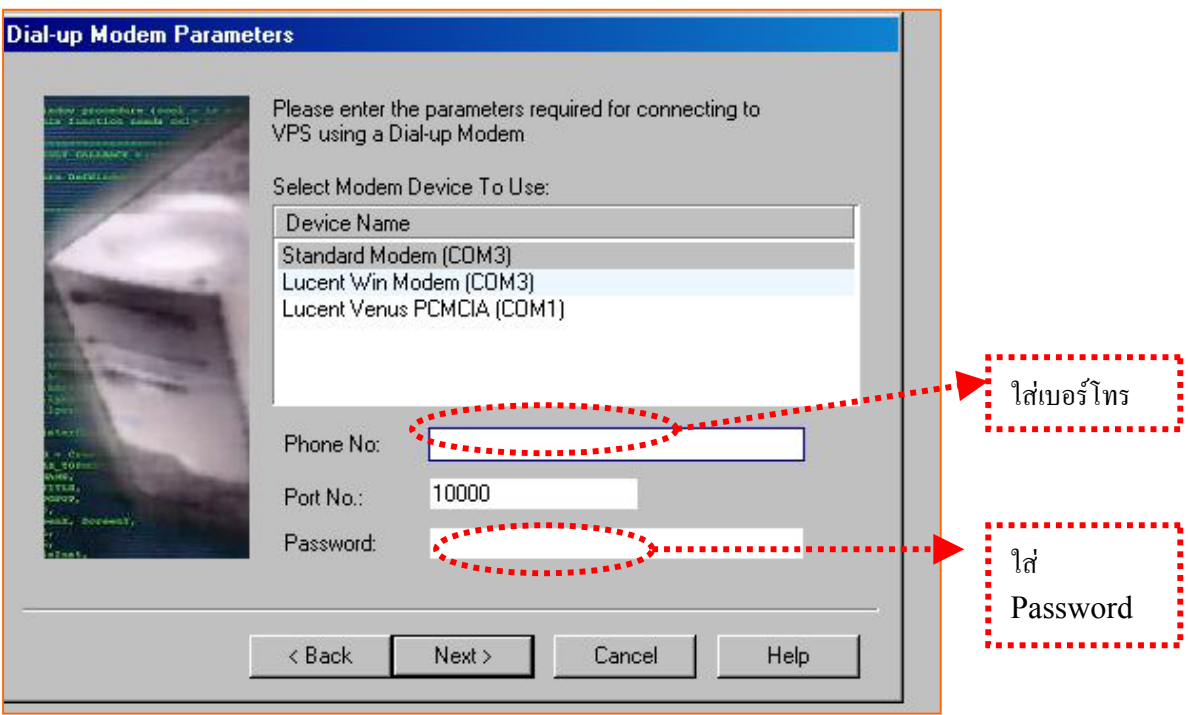

## **การโปรแกรมระบบ**

## **1. Mailbox Setting. การออกแบบกลองรับฝากขอความ**

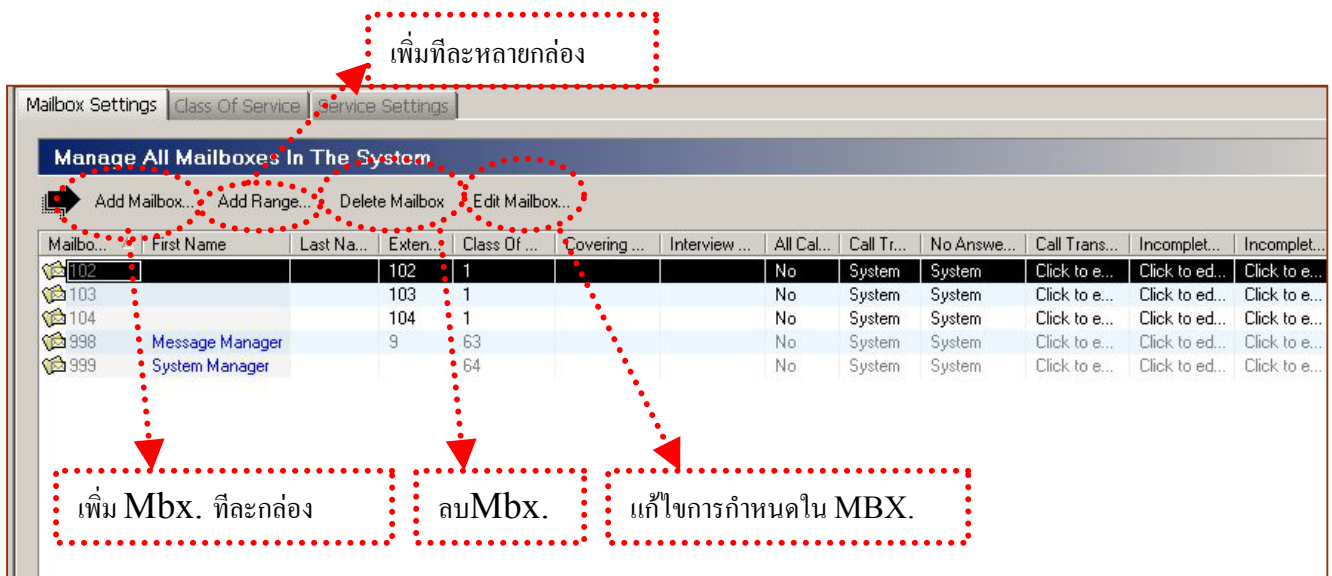

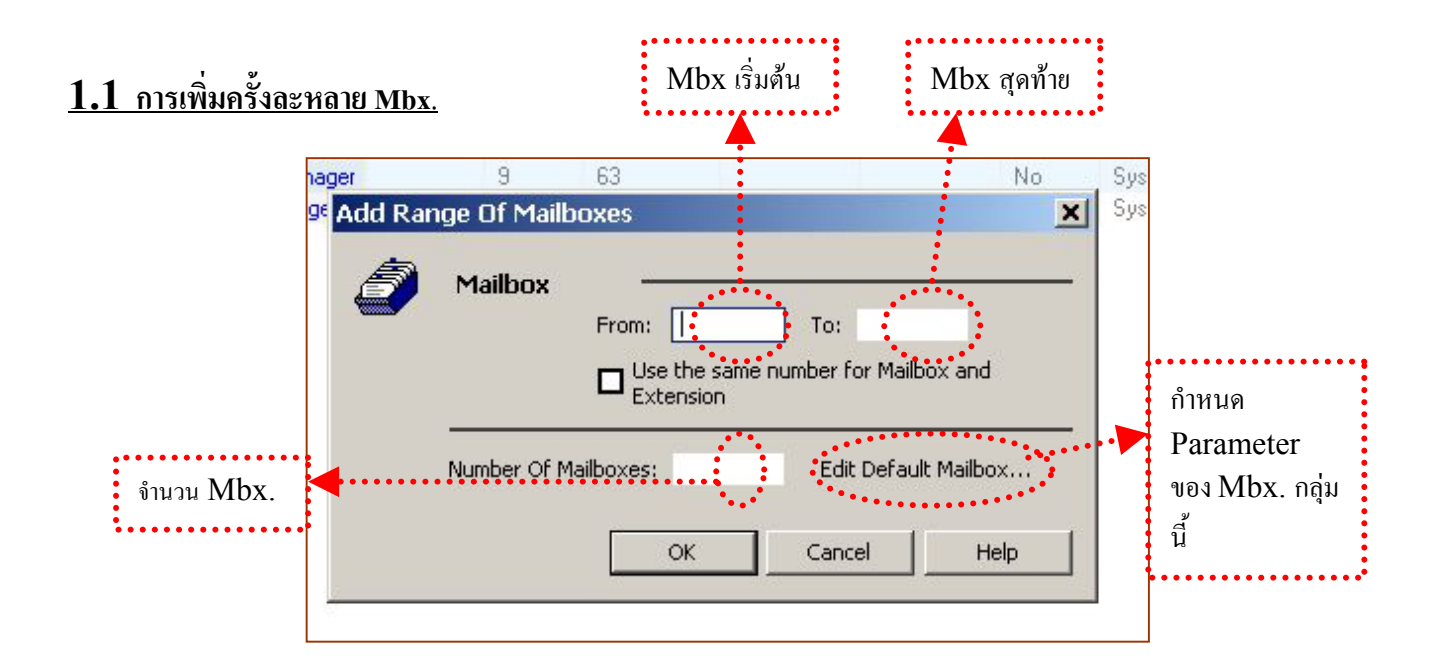

- ตอง Apply หลังกําหนดจึงจะเก็บเขาไปใน Memory
- Mbx. 998 เปน Message Manager สําหรับ บันทึกเสียงตางๆของระบบ เชน เมนูCustom ,Prompt ตางๆ
- Mbx. 999 เป็น System Manager สำหรับ จัดการระบบ เช่น ลบ Mbx. ลบรหัสผ่านของกล่องต่างๆ

### **1.2 Mailbox Parameter การกําหนด Parameter ของ Mailbox**

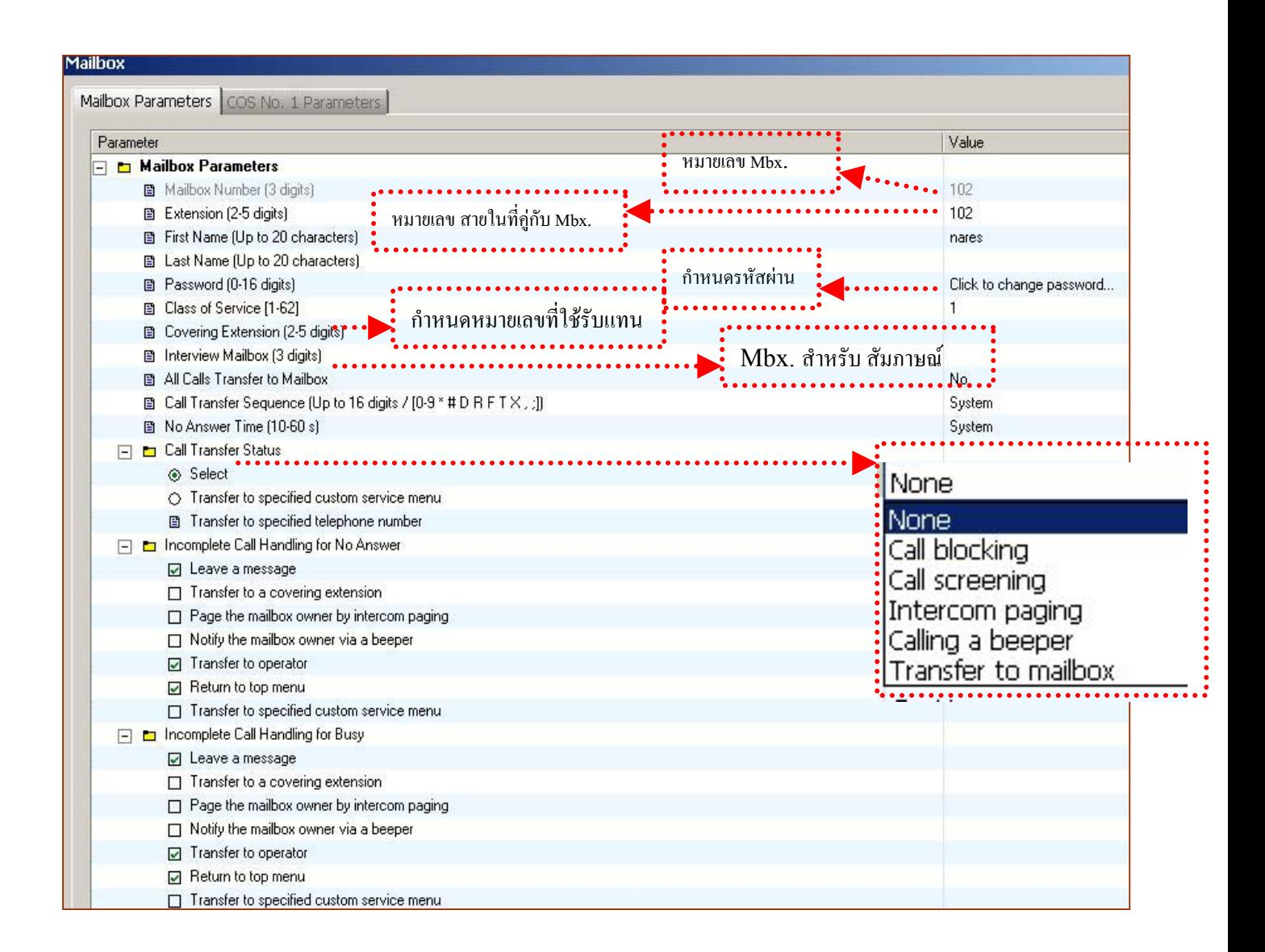

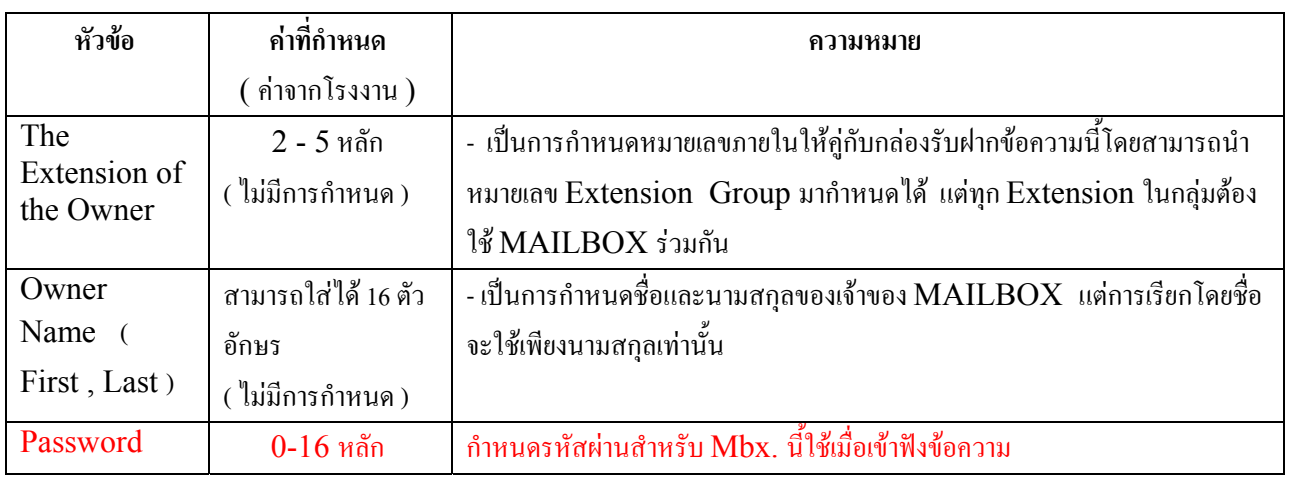

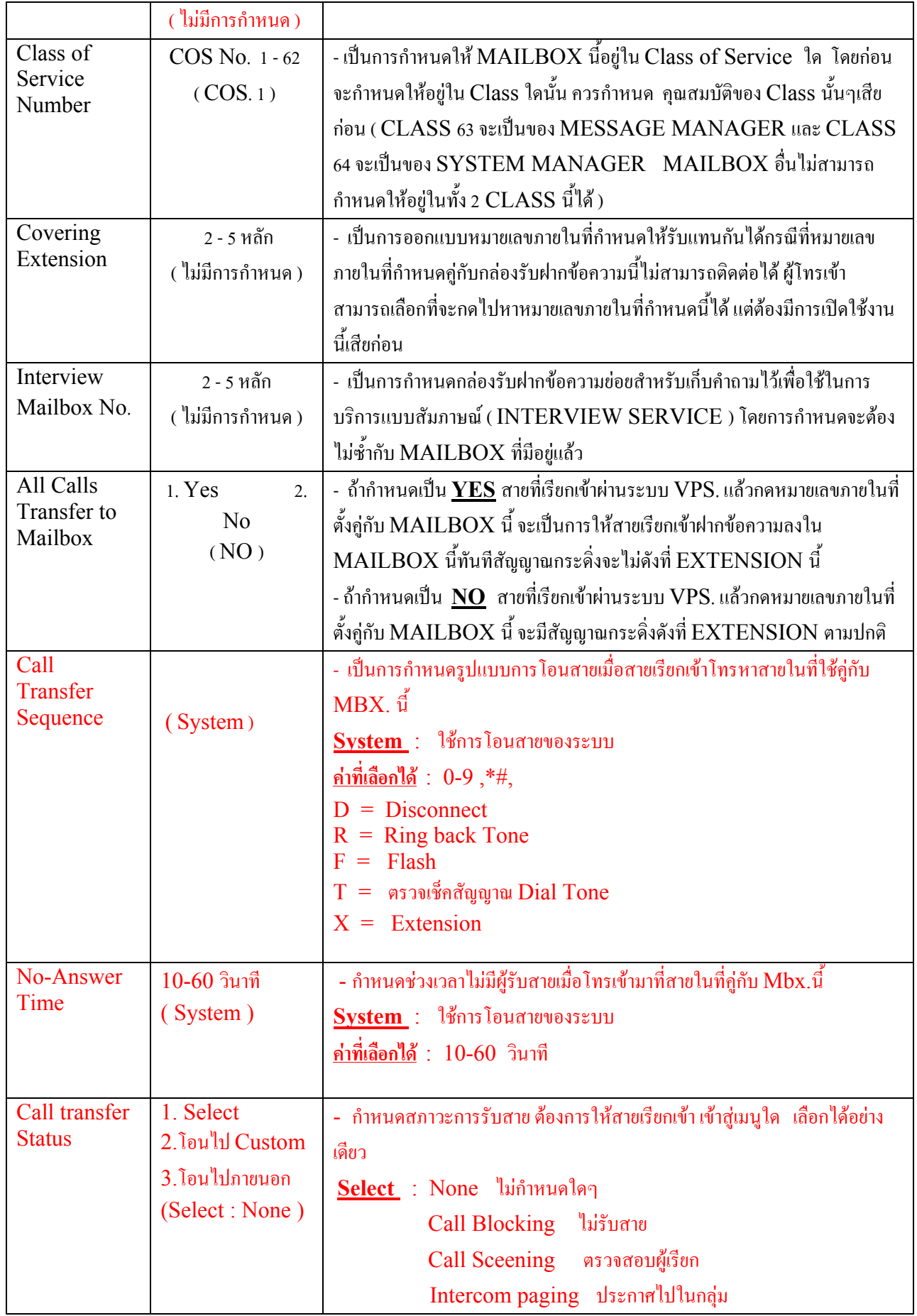

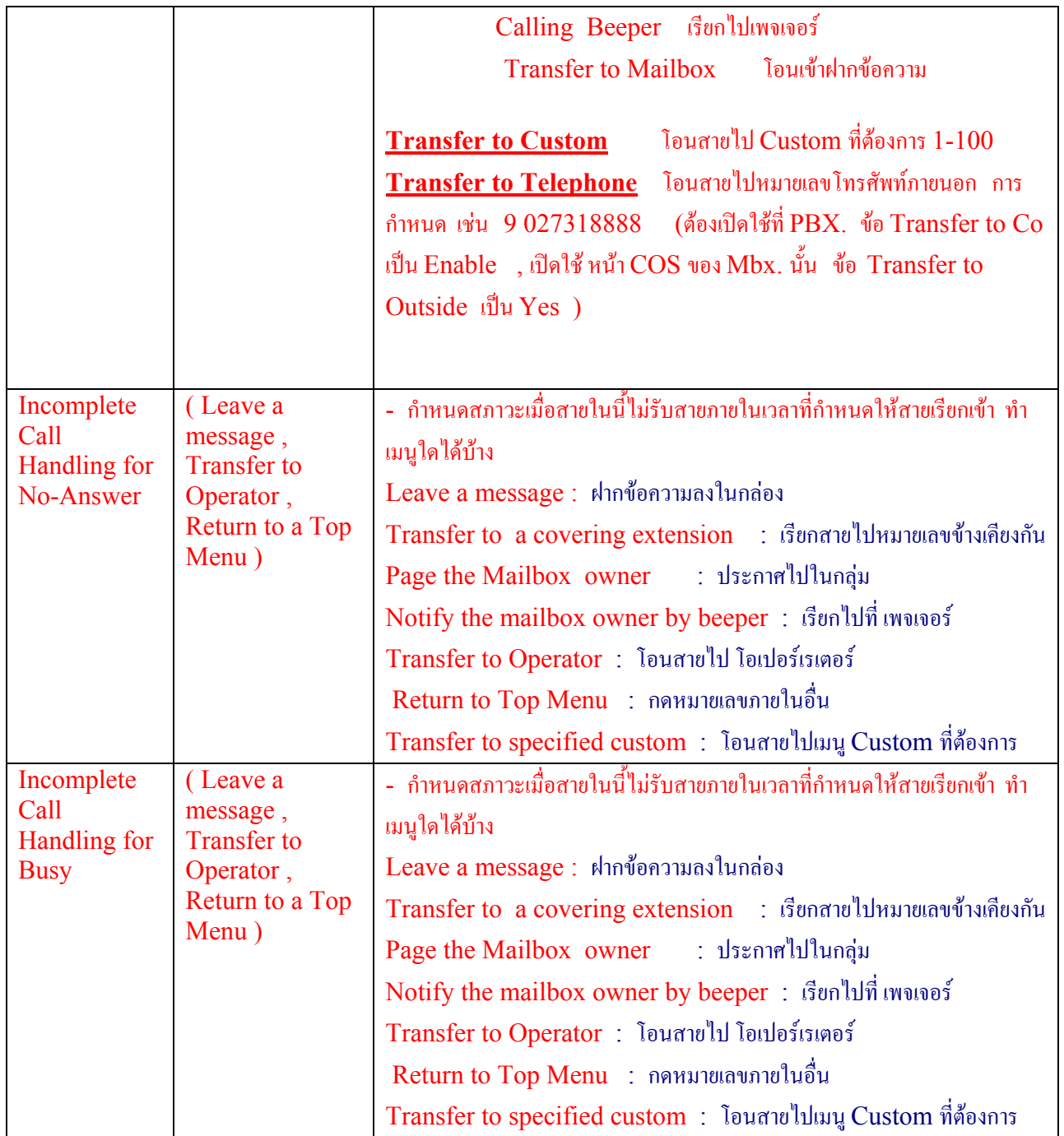

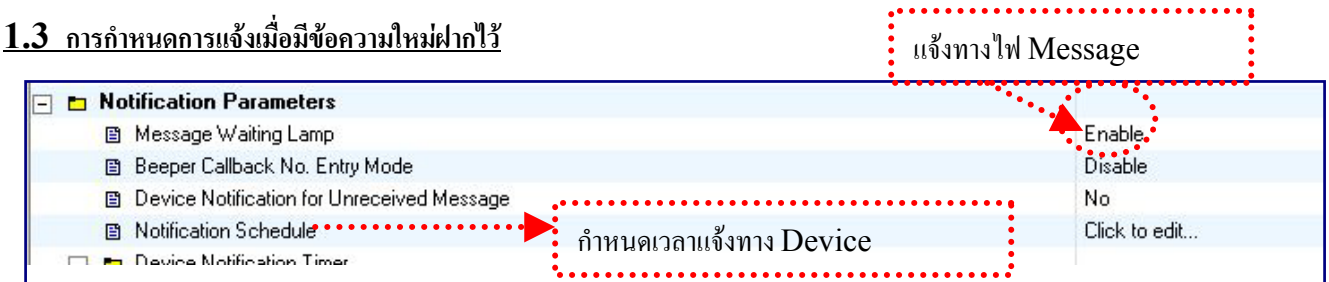

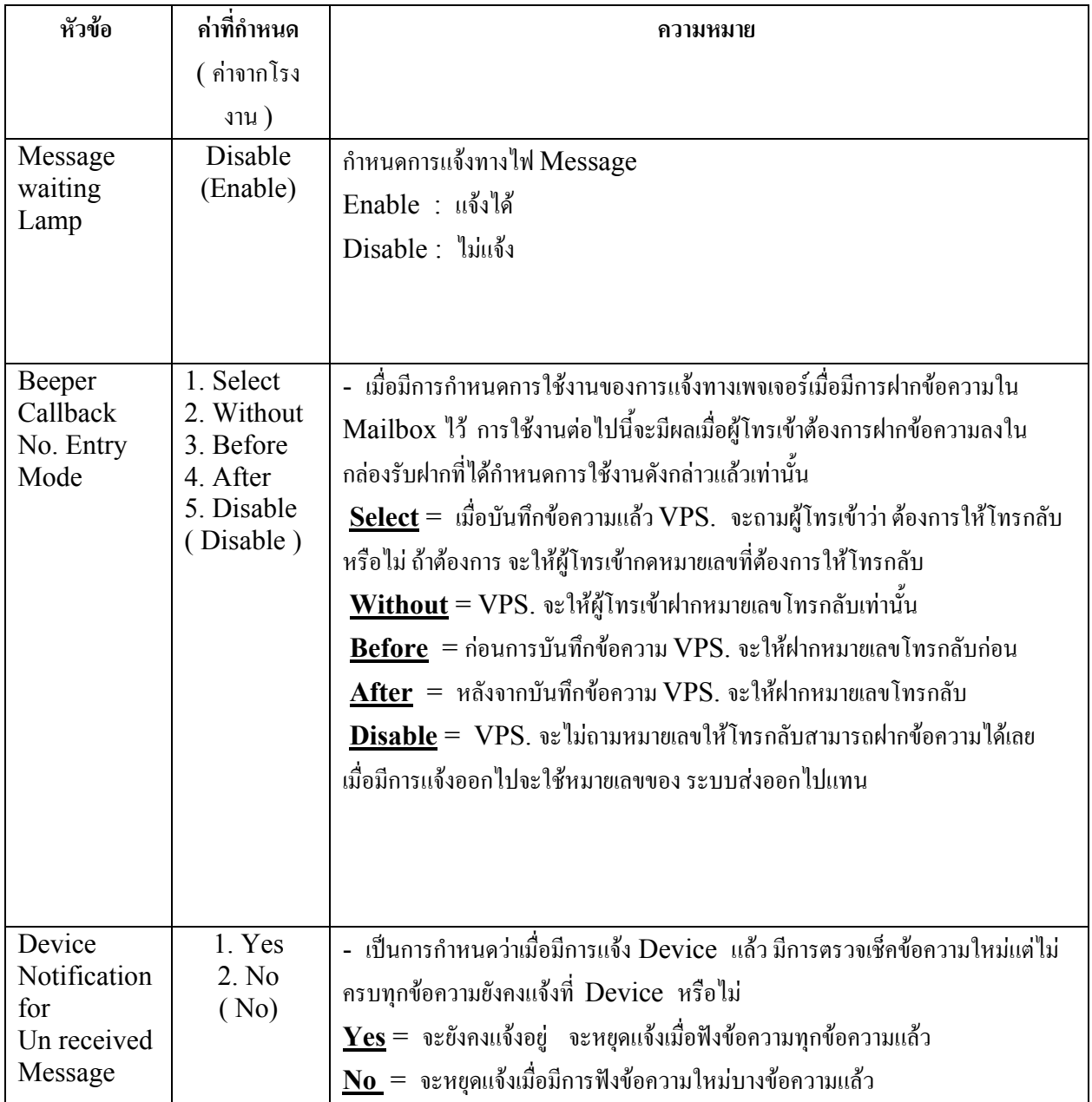

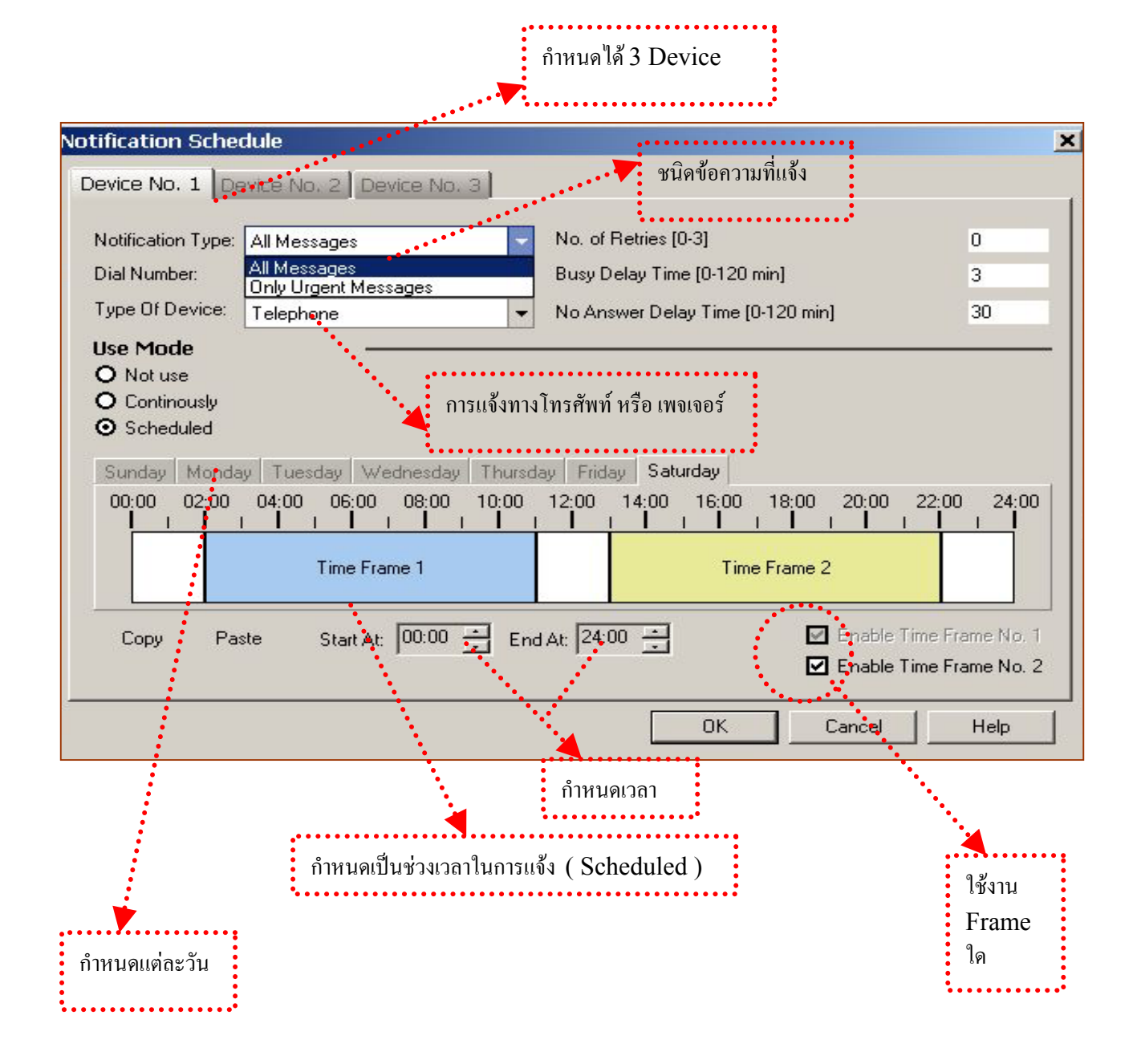

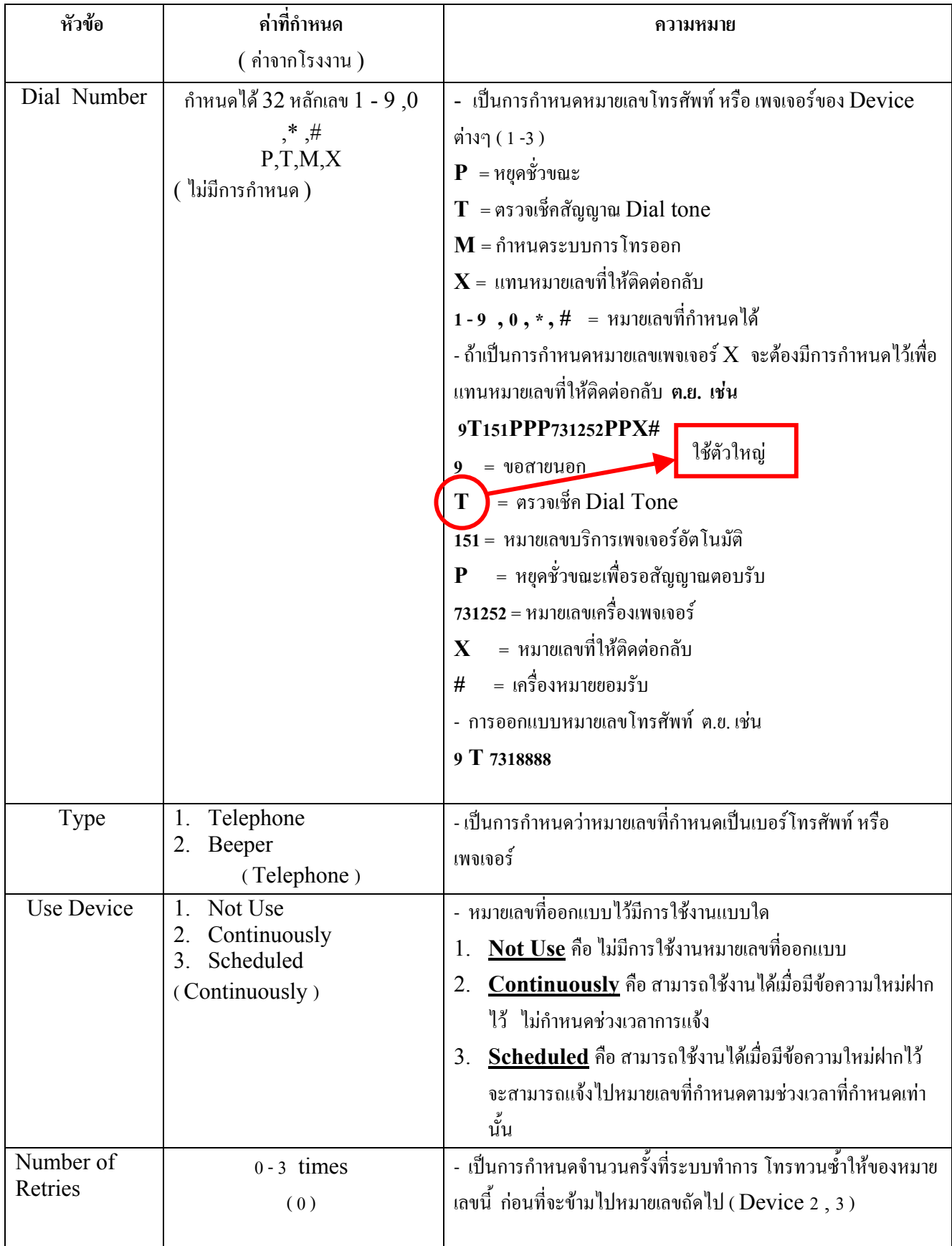

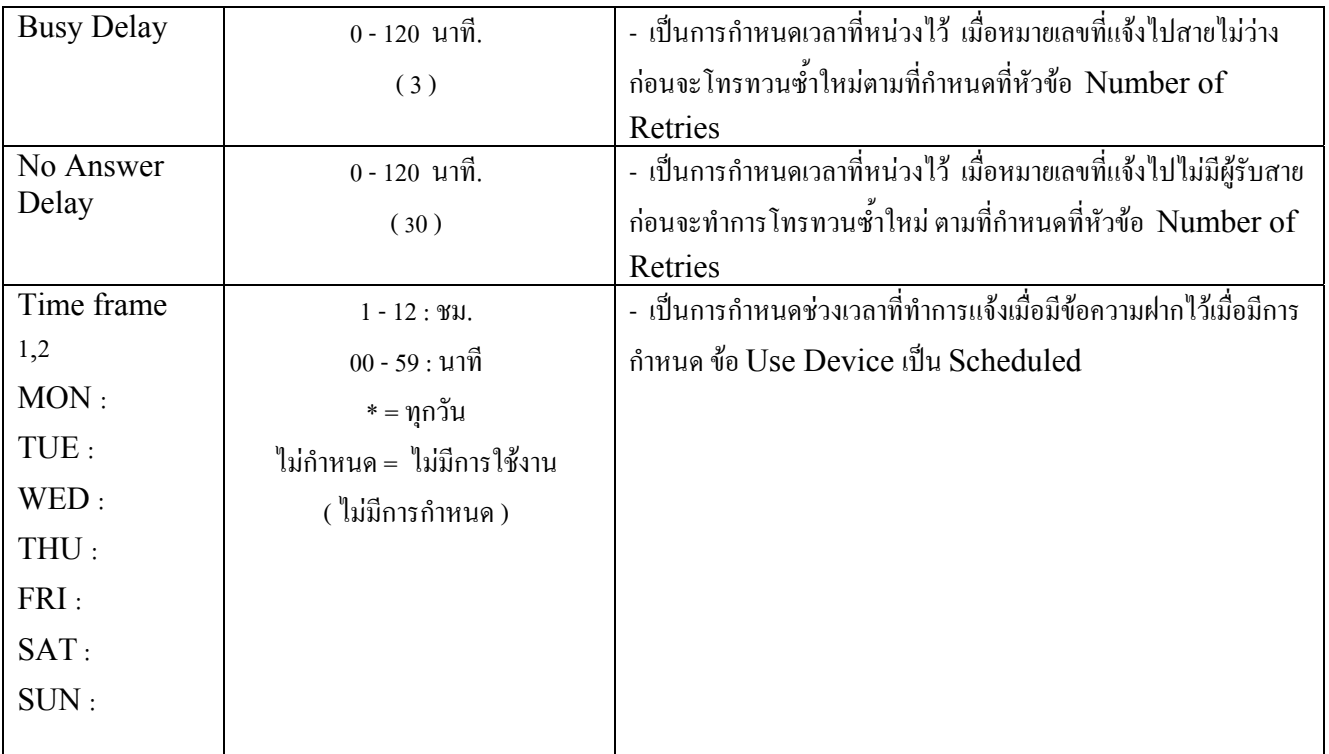

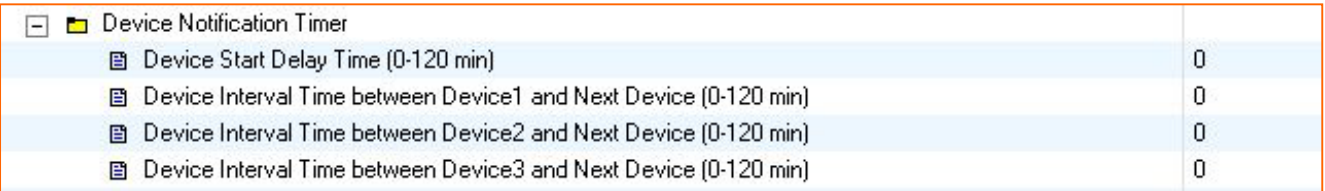

# <u>1.4 กำหนดเวลาเกี่ยวกับการแจ้ง</u>

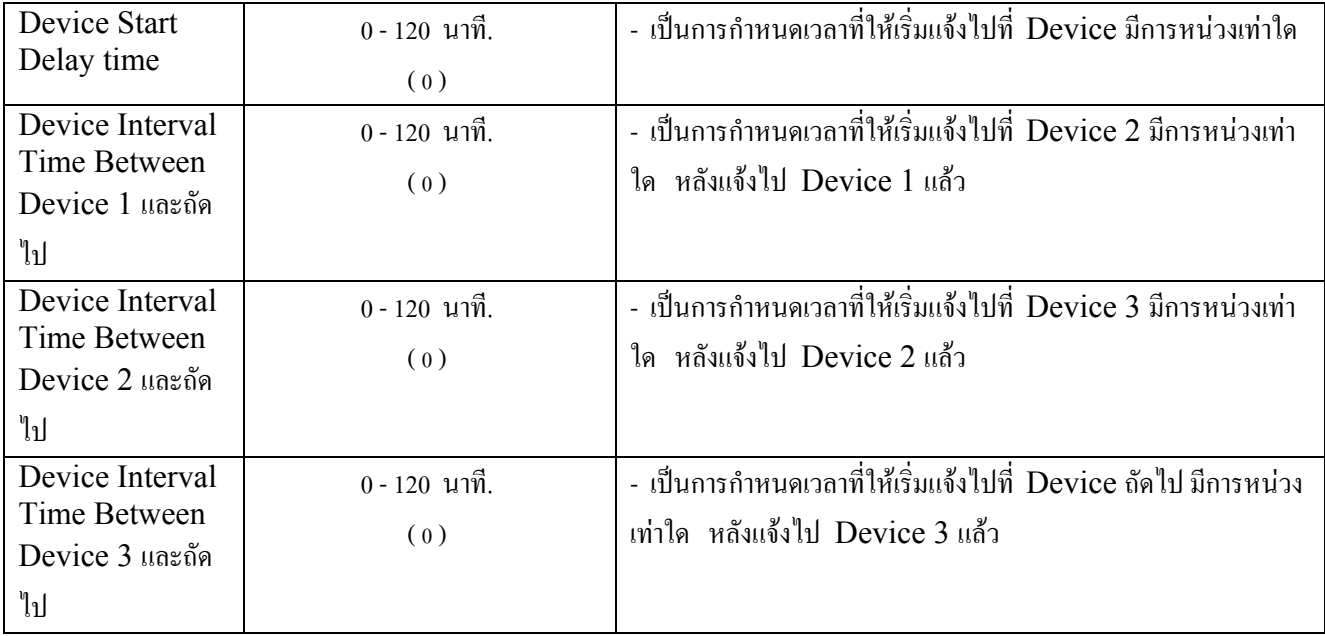

### **1.5 การสงขอความไปภายนอก**

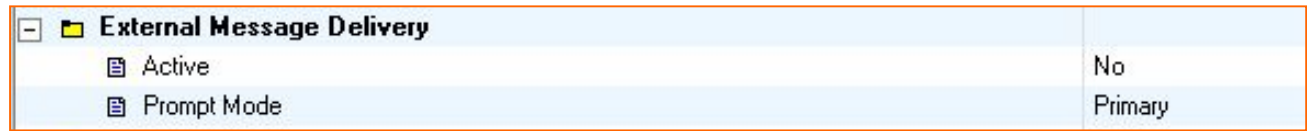

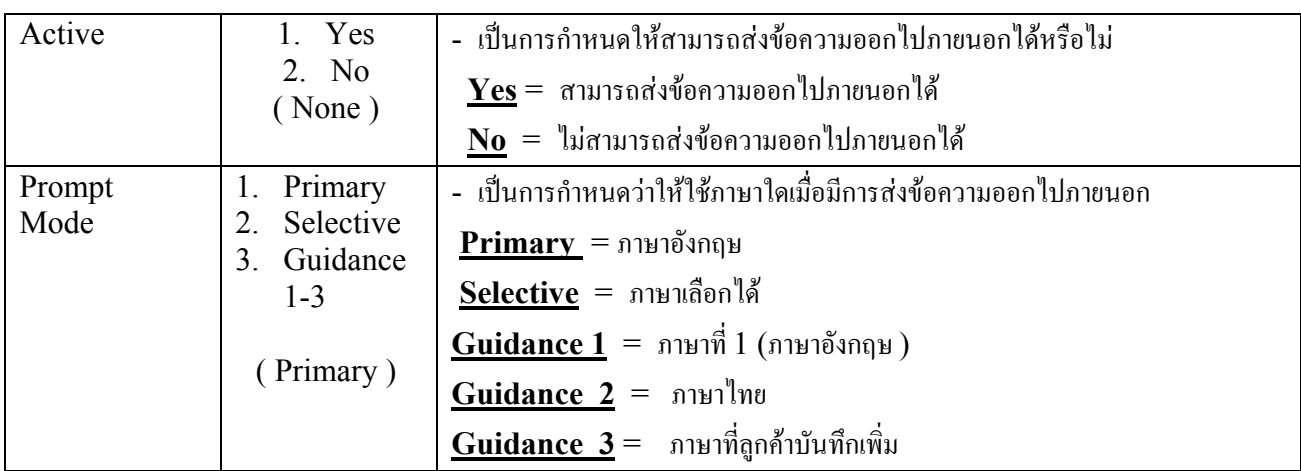

# **1.6 การโอนขอความใหมเมื่อไมมีการฟงขอความ**

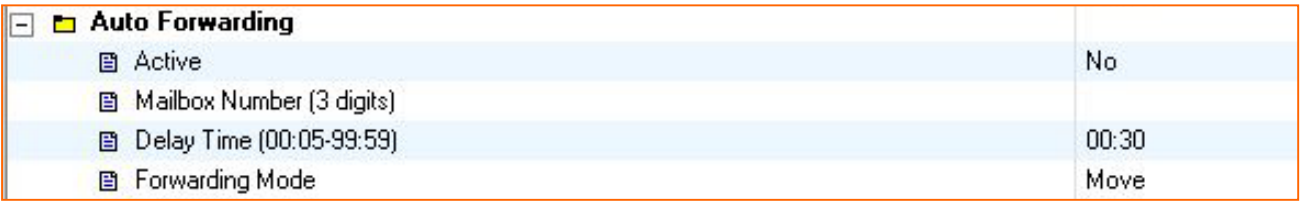

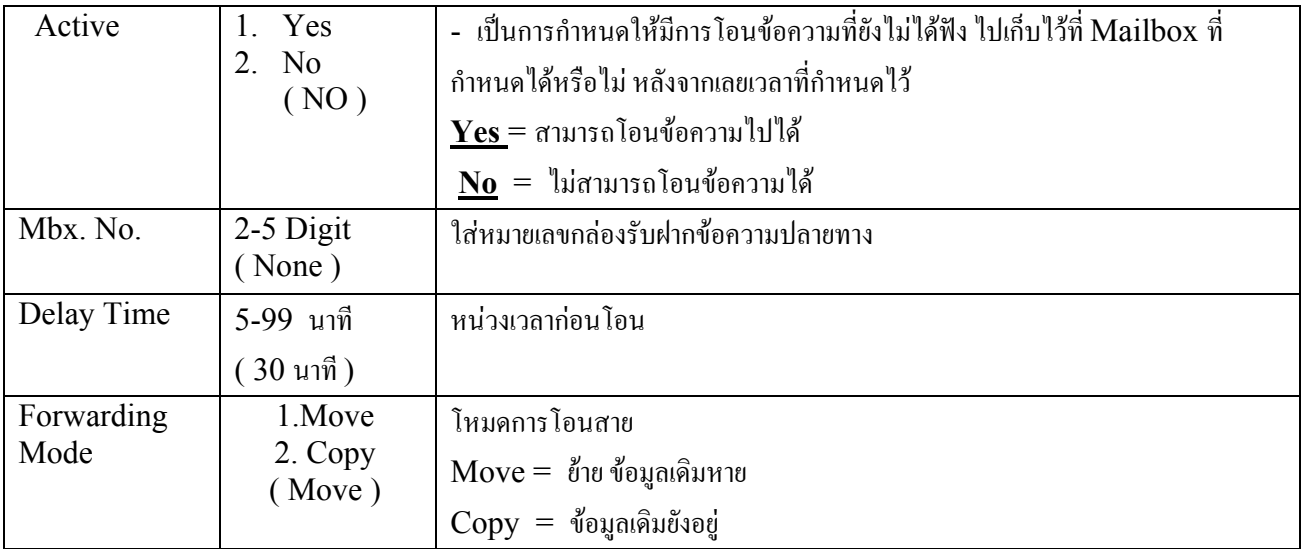

### **1.7 การกําหนด กลุมของ Mailbox. สวนตัว**

กำหนดกลุ่มของกล่องรับฝากข้อความ กำหนดได้  $4$  กลุ่ม ๆละไม่เกิน  $40$  กล่อง ใช้สำหรับส่งข้อความไปเป็นกลุ่ม Mbx.

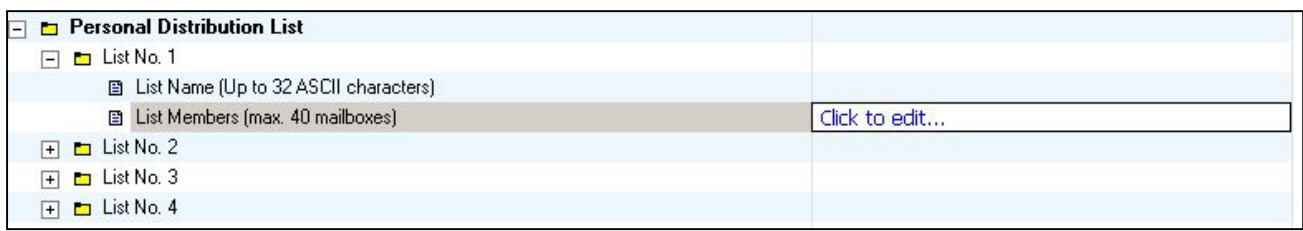

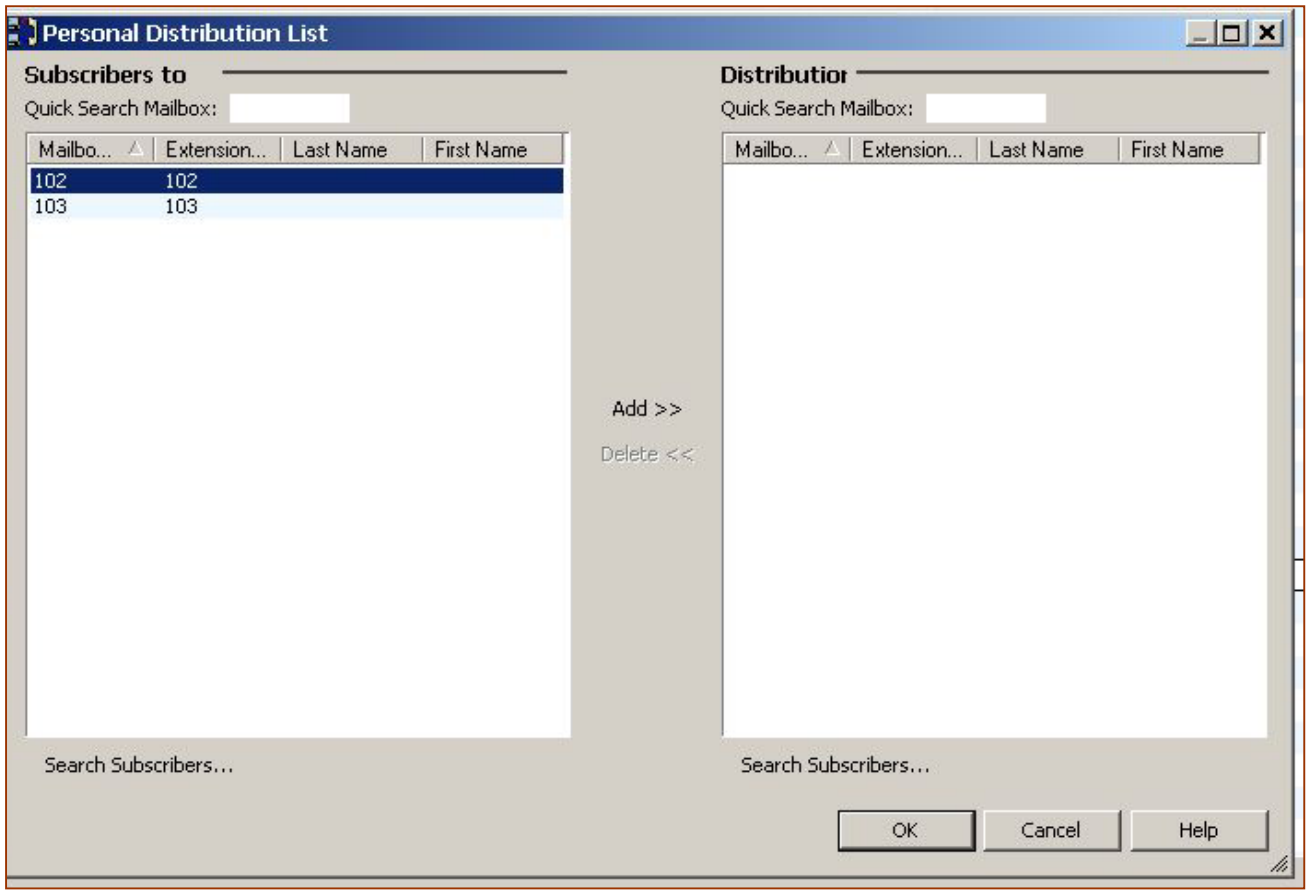

### **1.8 การกําหนด Custom สวนตัว( Personal Custom Service )**

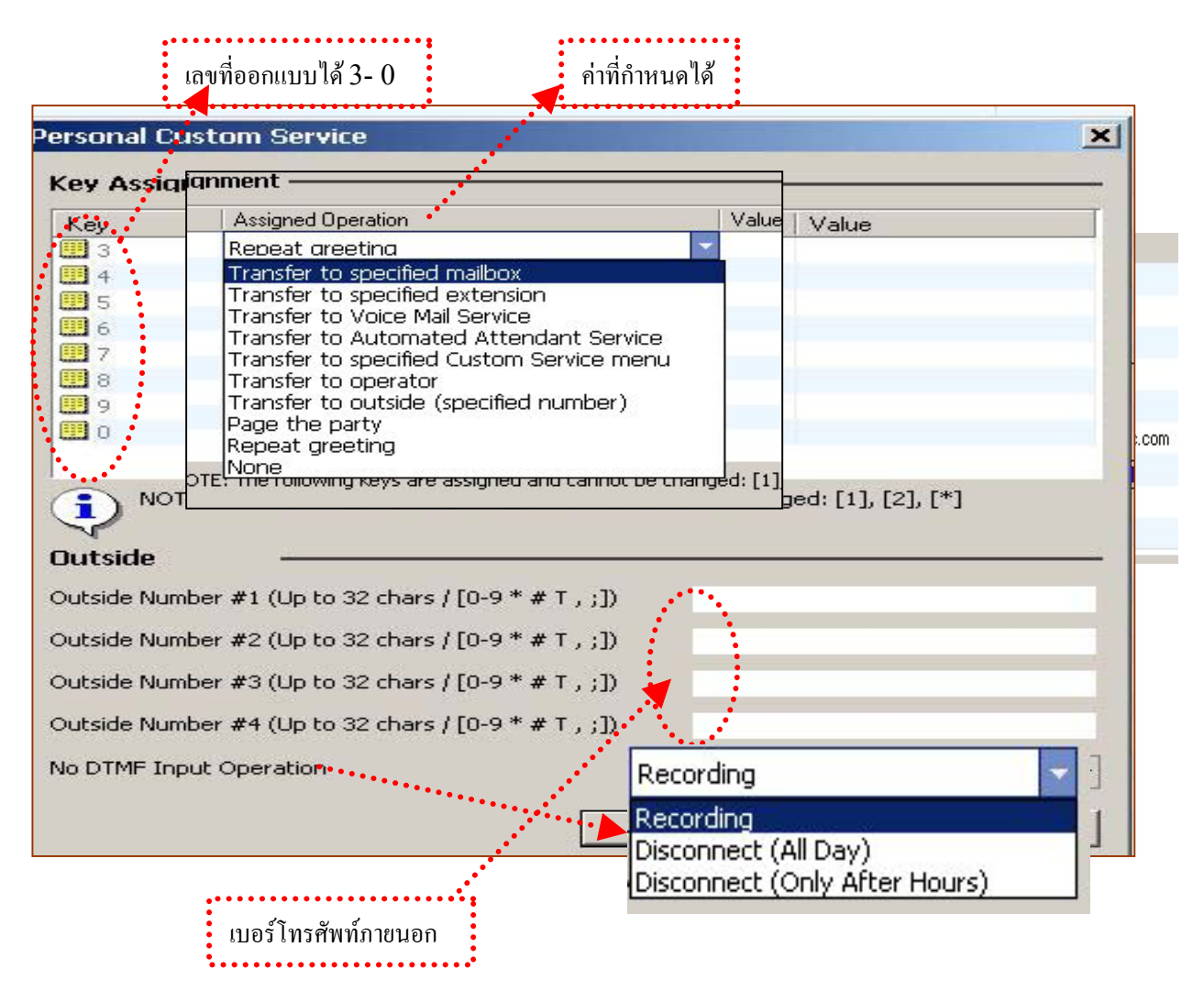

**Personal Custom** จะทํางานขณะที่ Personal Greeting พูดออกมาดังนั้นจึงควรบันทึกคําแนะนําการกดตางๆตามที่ ออกแบบไว

### **1.9 Remote To Outside การกําหนดหมายเลขสําหรับโอนอัตโนมัติไปภายนอก**

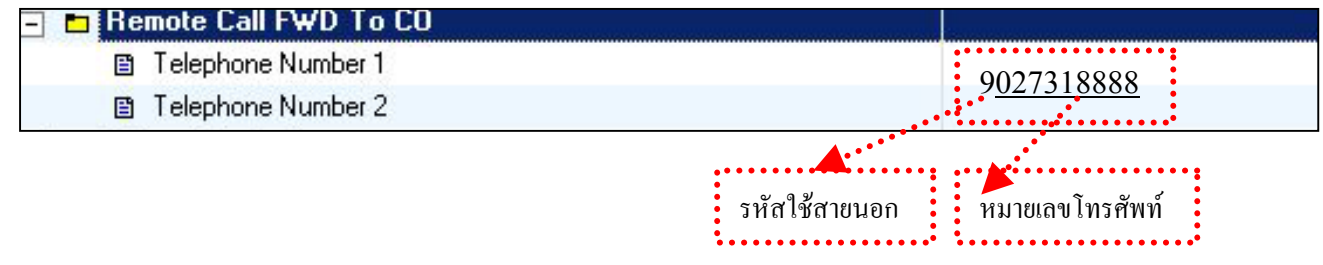

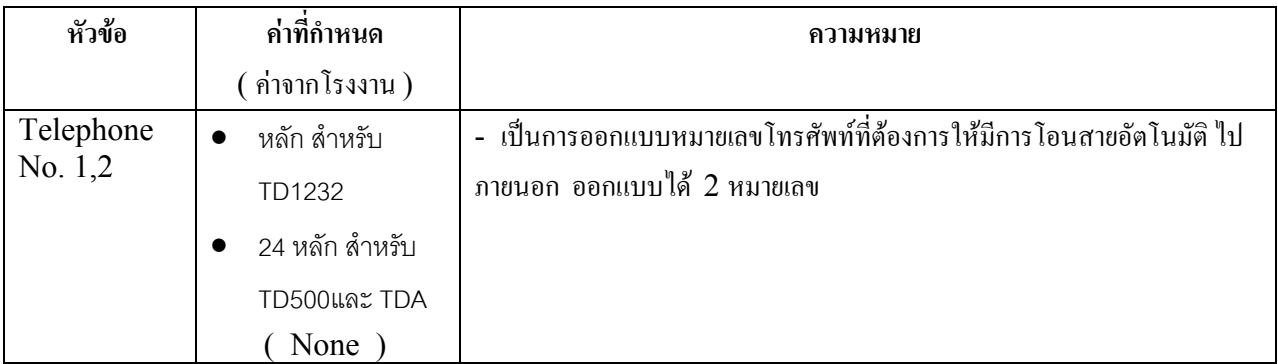

- จะใชงานไดสําหรับตูสาขาที่การติดตอเปนแบบ **D – PITS** เทานั้น

# **1.10 Automatic Login การเขาสูเมนูผูใชAuto**

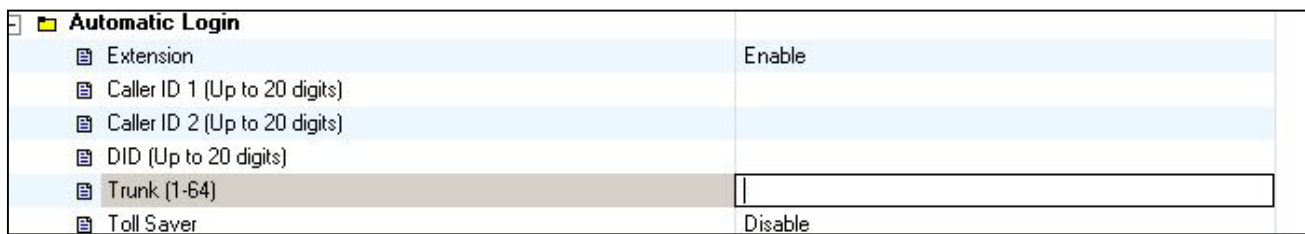

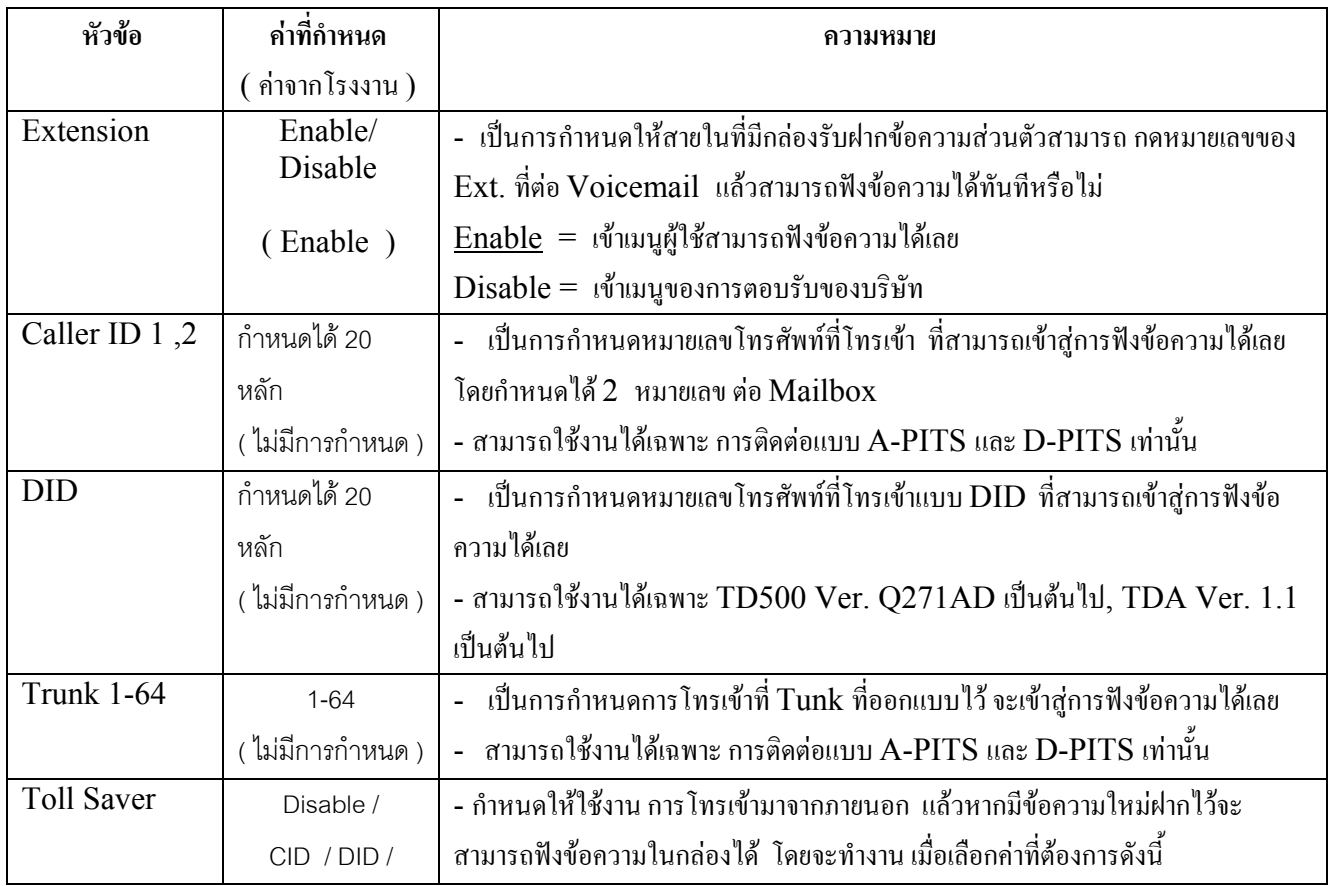

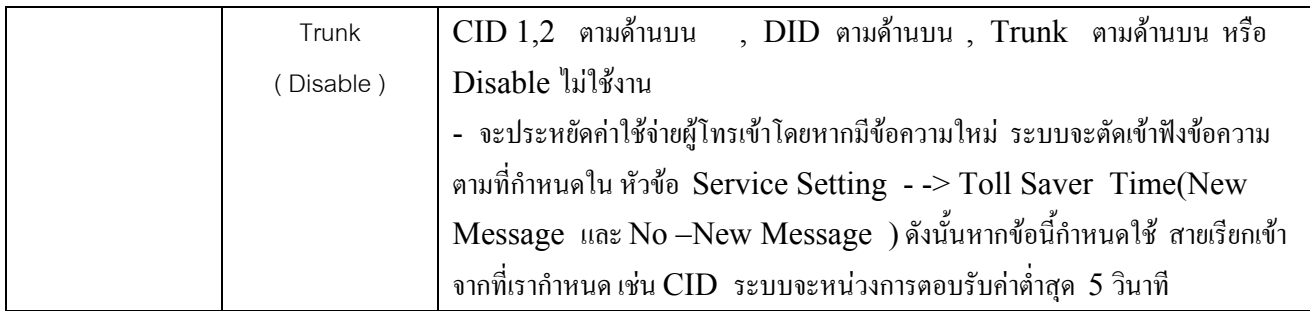

# **1.11 E-Mail Option เปนการแจงเมื่อมีขอความใหมฝากไวทาง E-mail**

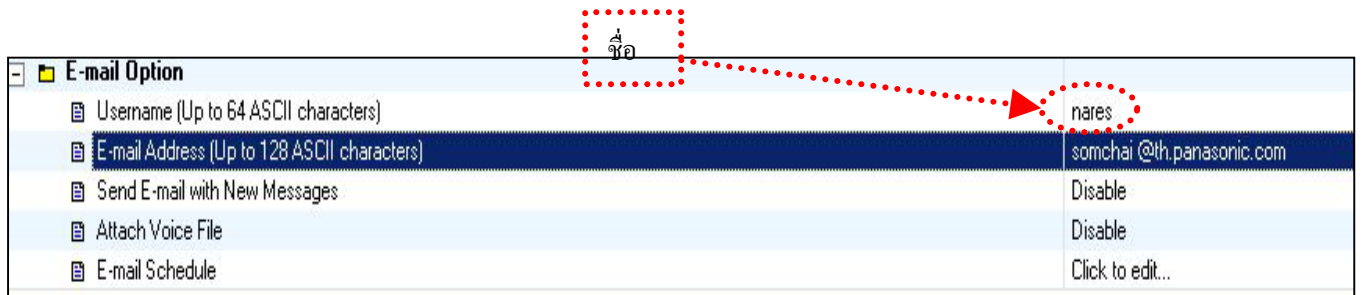

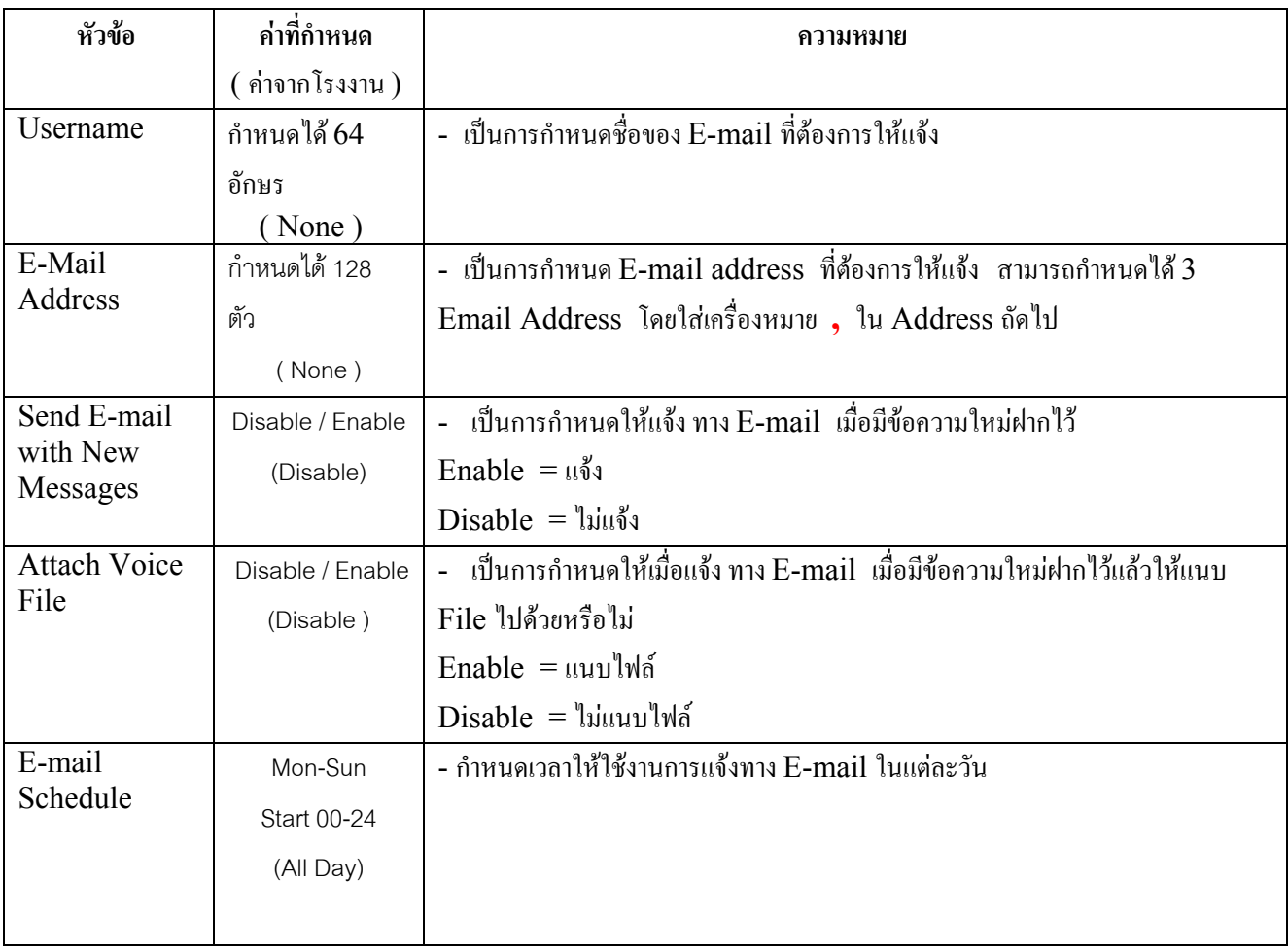

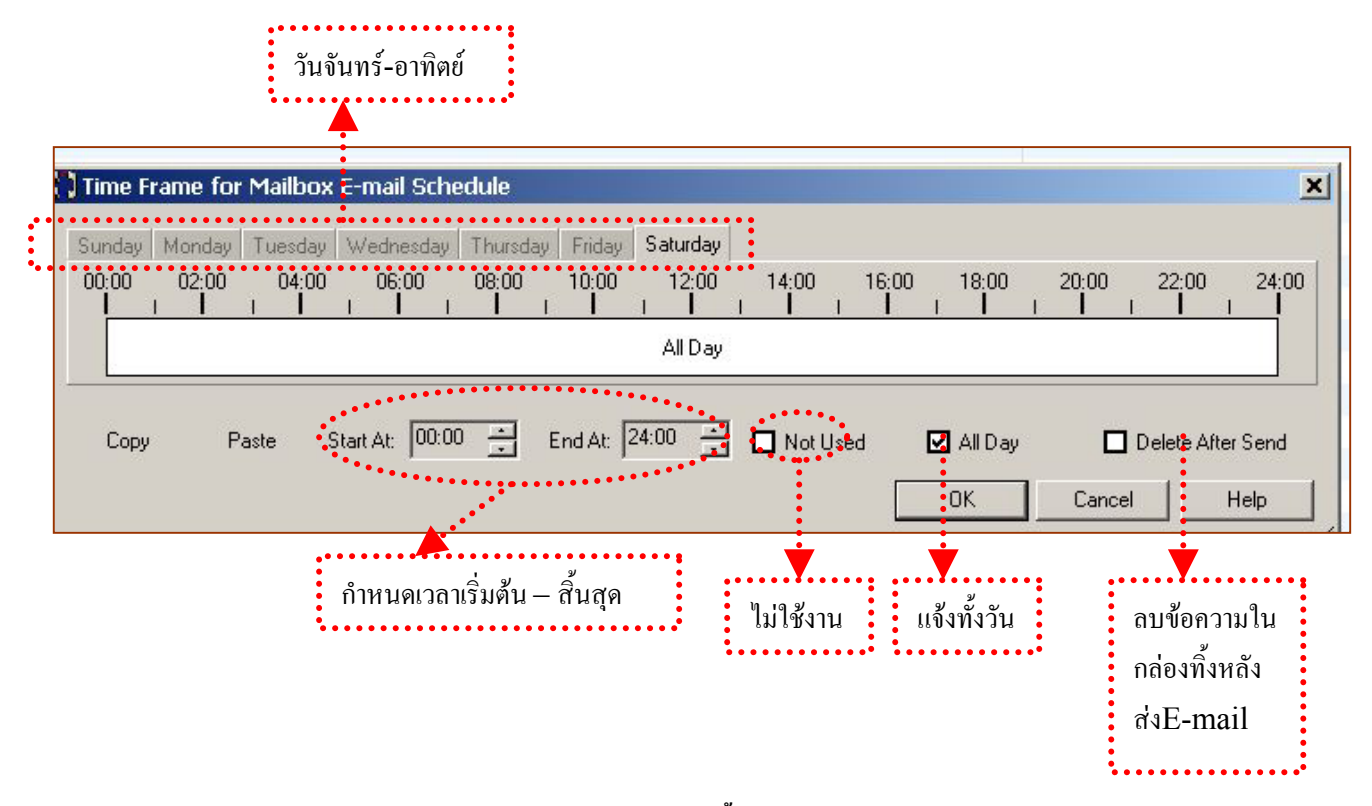

#### **Note : การใชงาน E- mail(ตองมีKX-TVM594 ดวย) ทําดังนี้**

1. กำหนดค่า IP ของ Card Lan เข้าหัวข้อ Utility  $\rightarrow$  Lan Settings

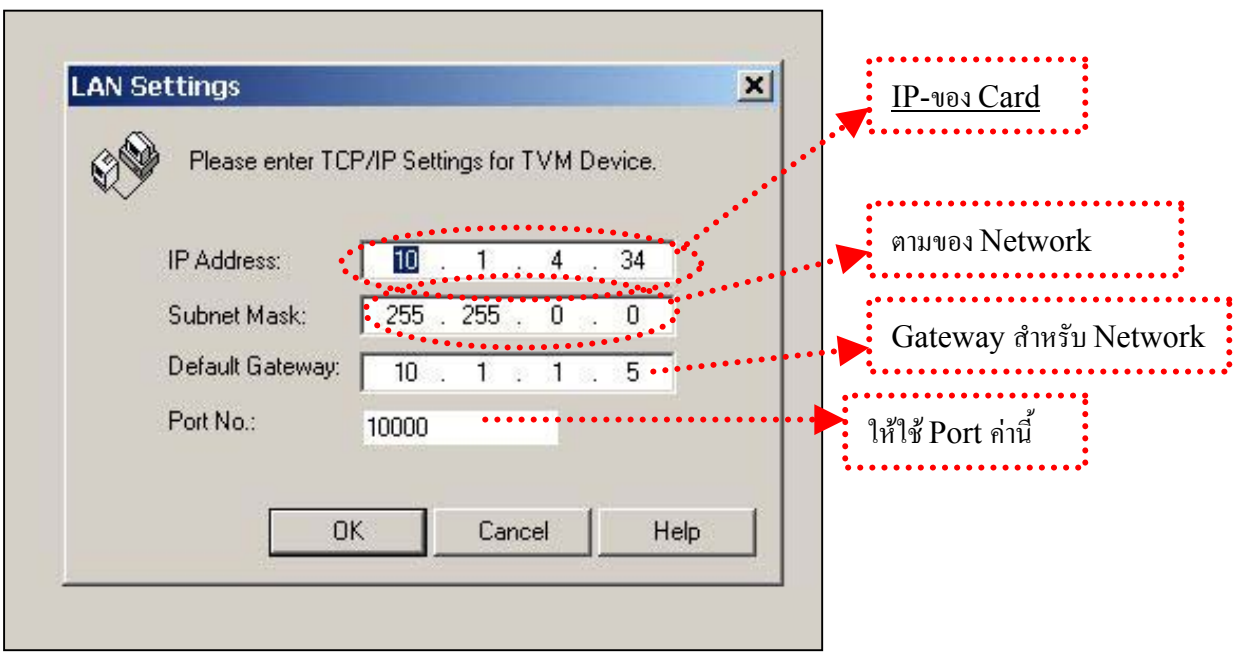

#### 2 เขา System parameter Setting กําหนด E-mail ของระบบ

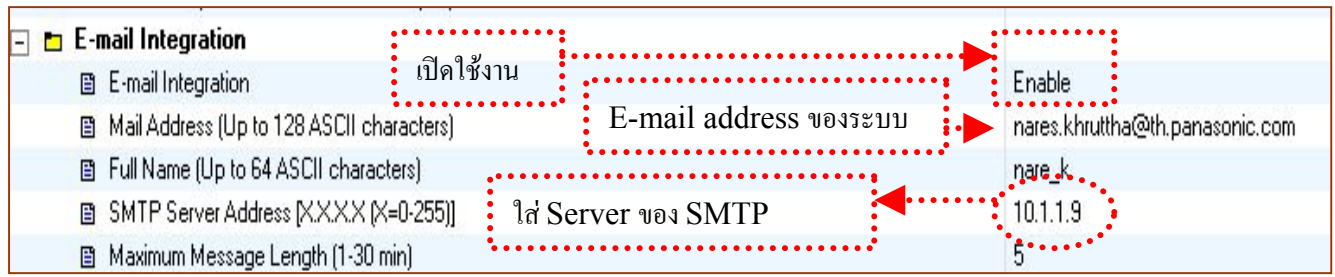

#### 3. กําหนด E-mail Address ของแตละ Mailbox

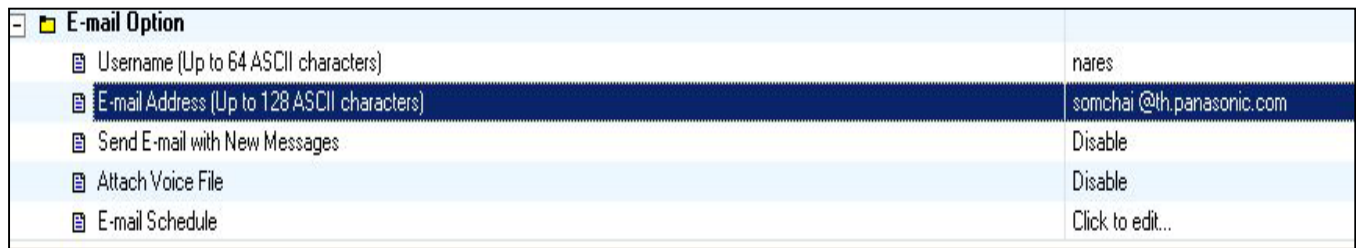

#### **2. Class of Service**

คุณสมบัติของ Class ต่างๆ ซึ่งมีผลต่อการทำงานของ Mailbox มีการออกแบบใด้ สำหรับ Mailbox ทั่วไป 1-62 Class 63 สําหรับ Mbx. 998 , Class 64 สําหรับ Mbx. 999

#### 2.1 Class 1-62

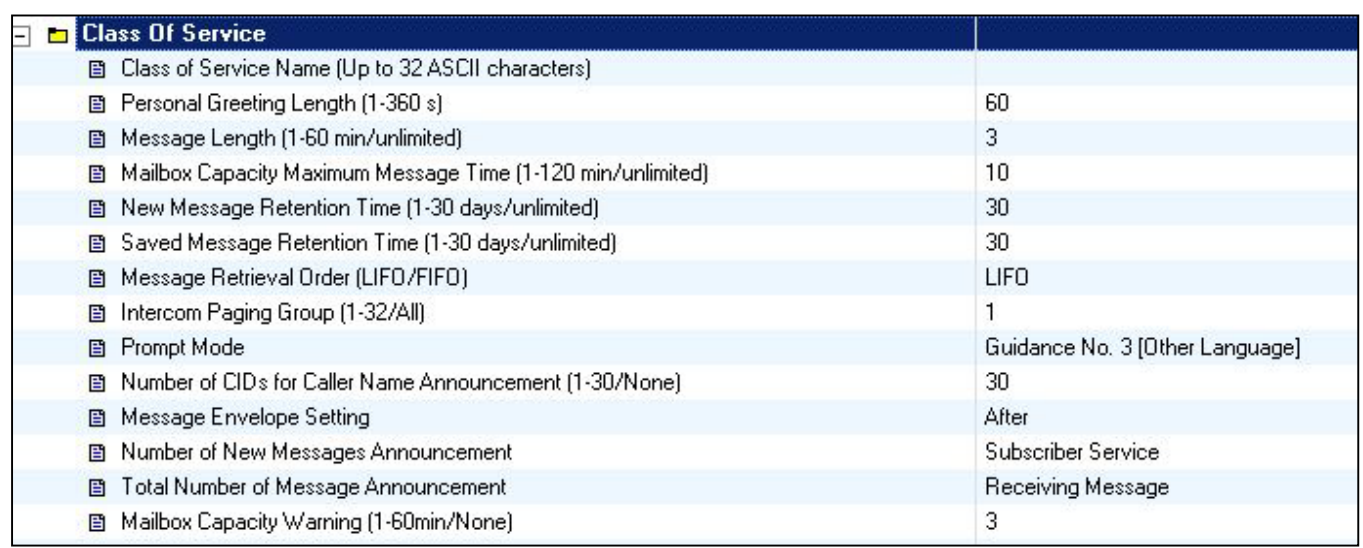

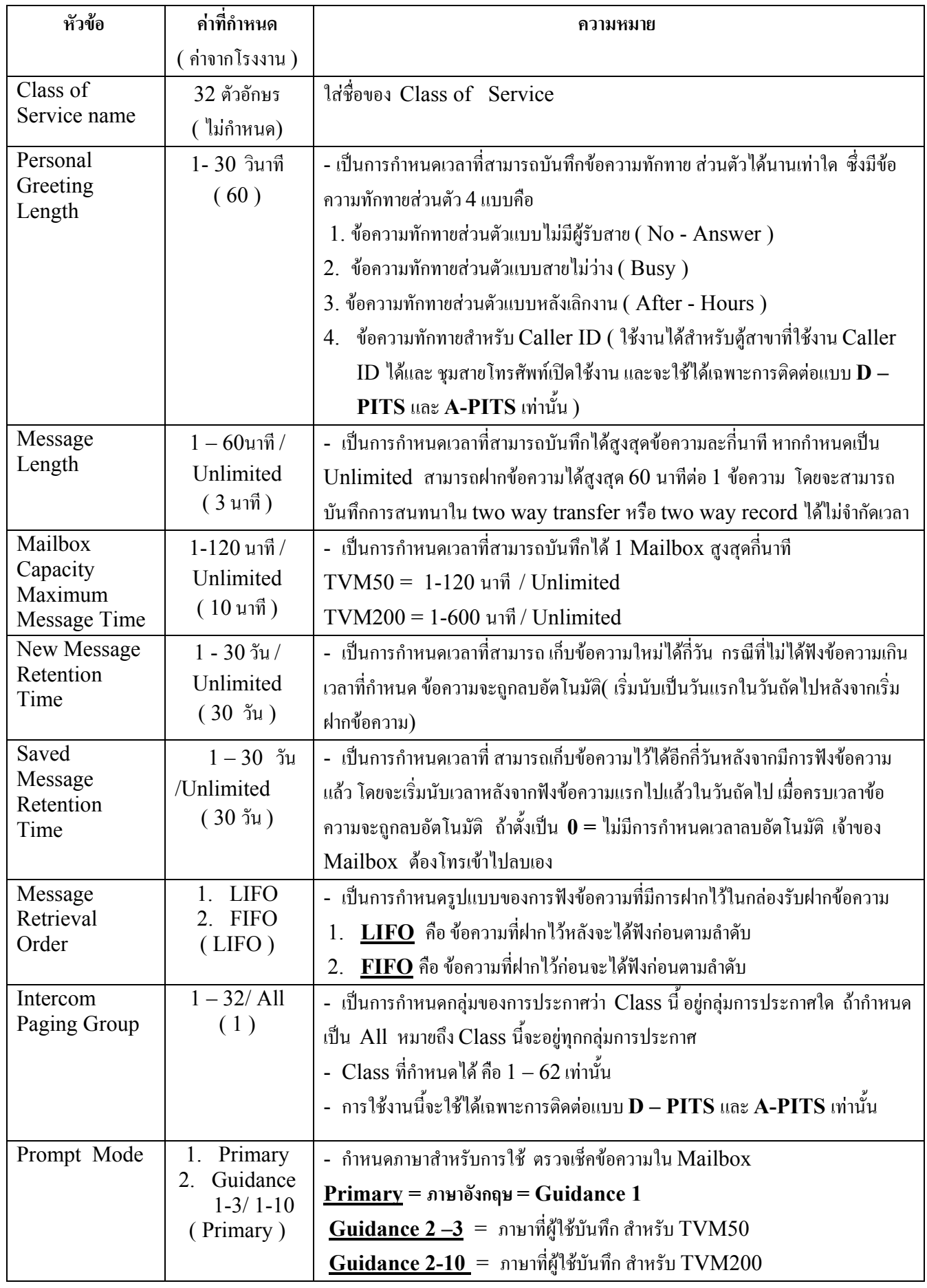

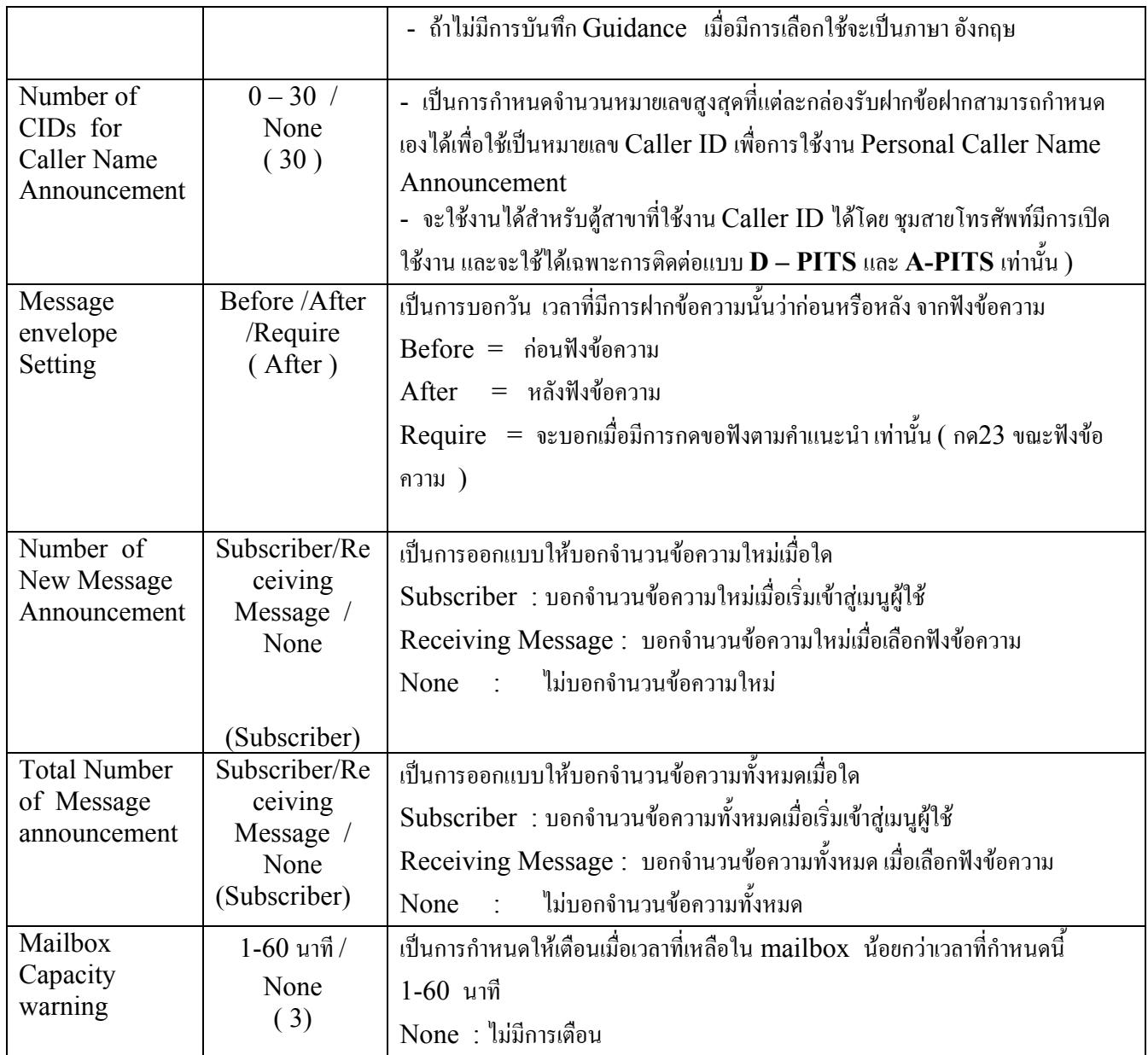

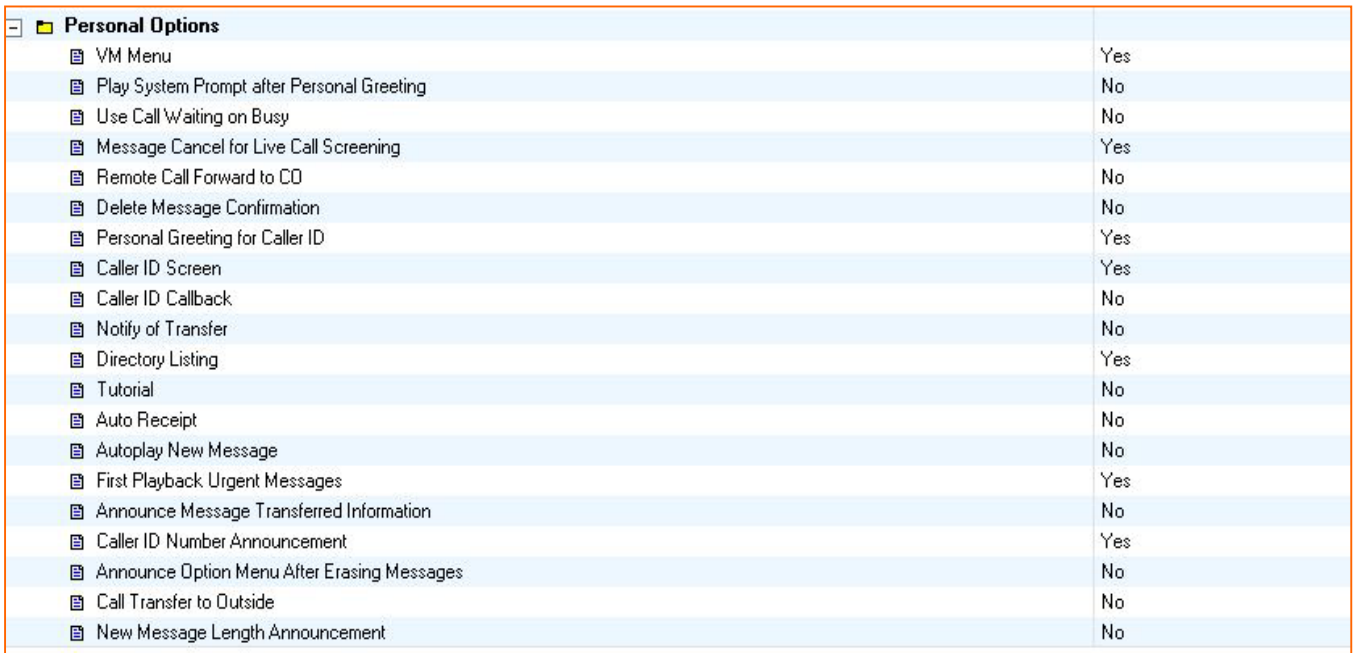

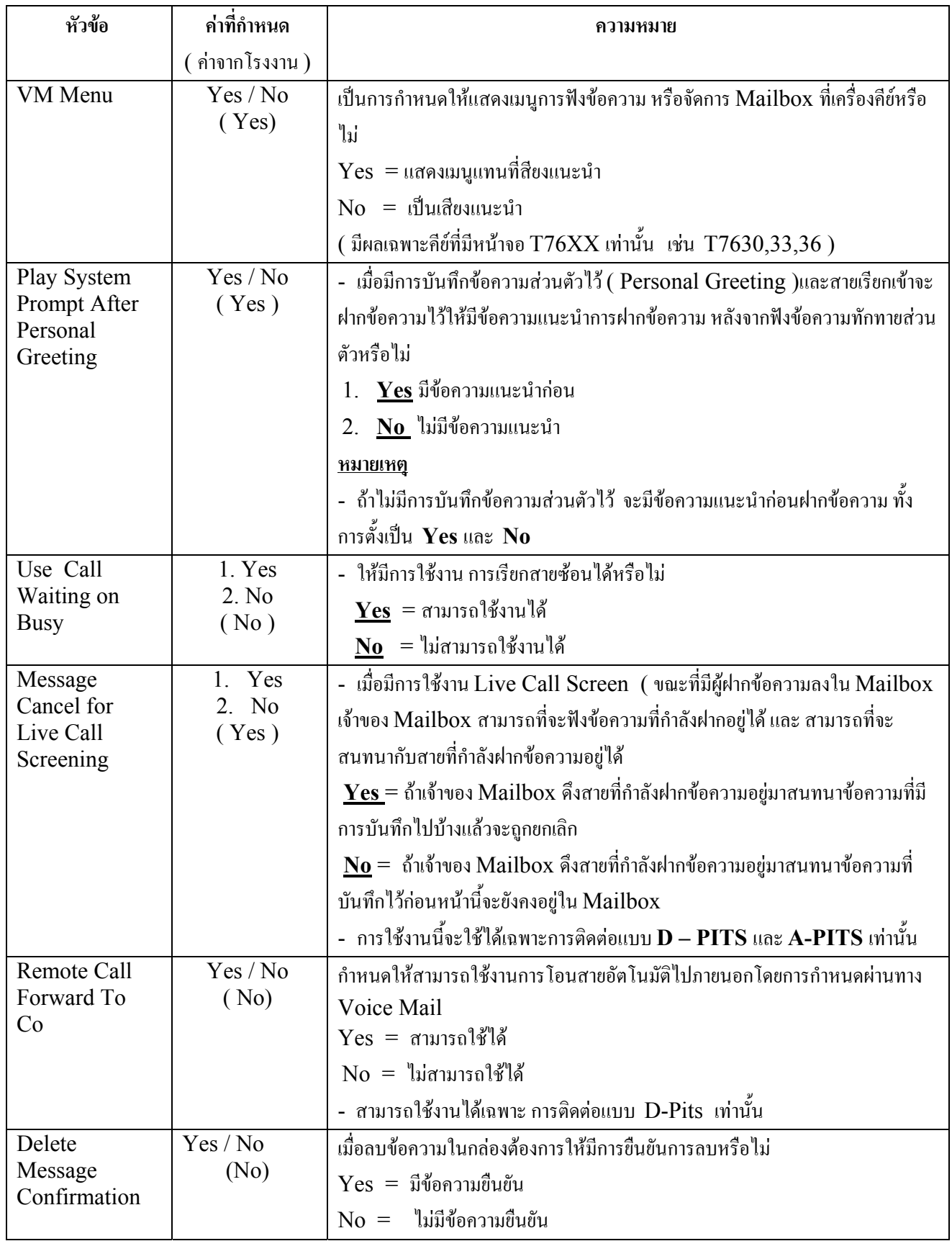

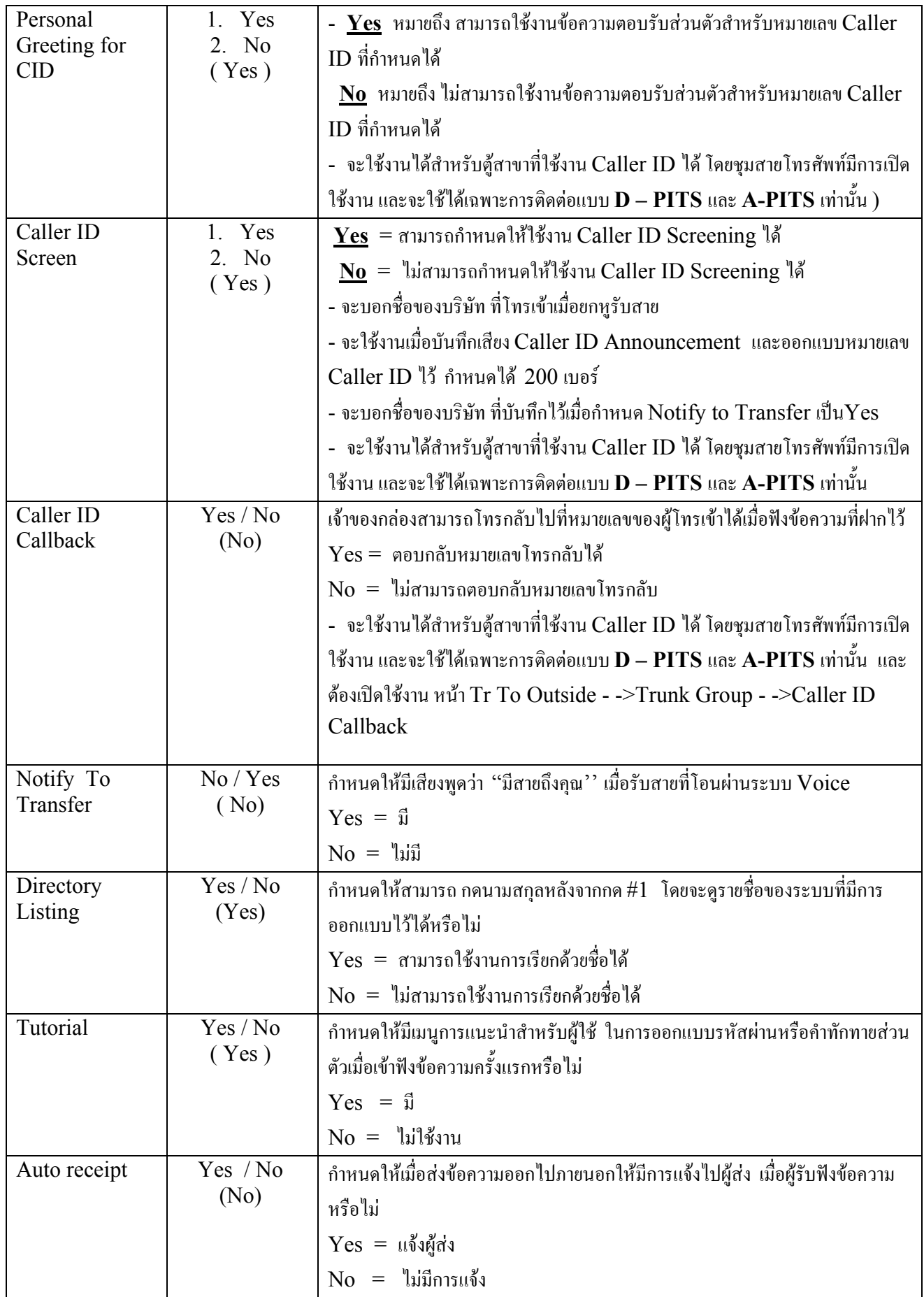

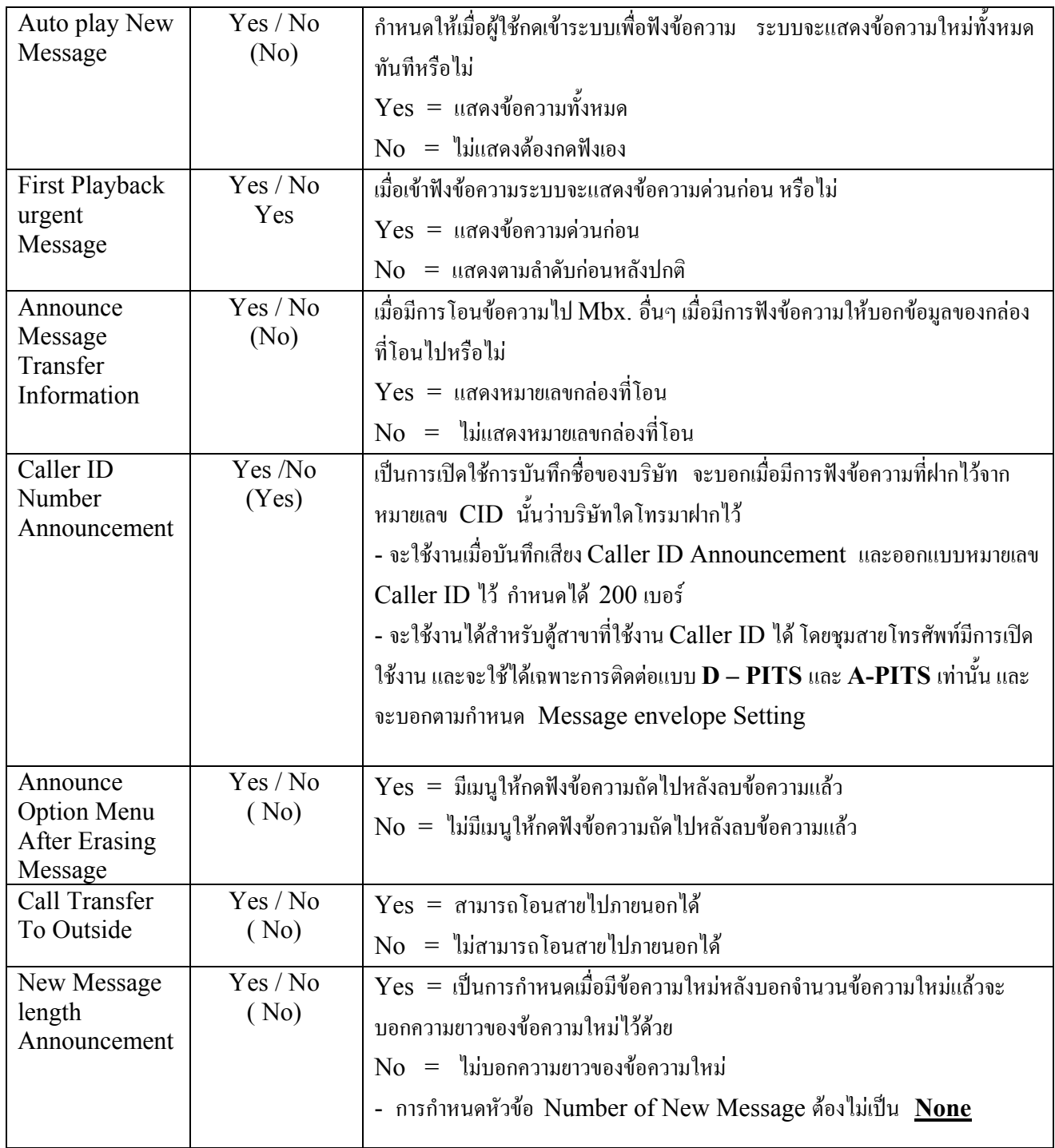

#### **สําหรับ MBX.998**

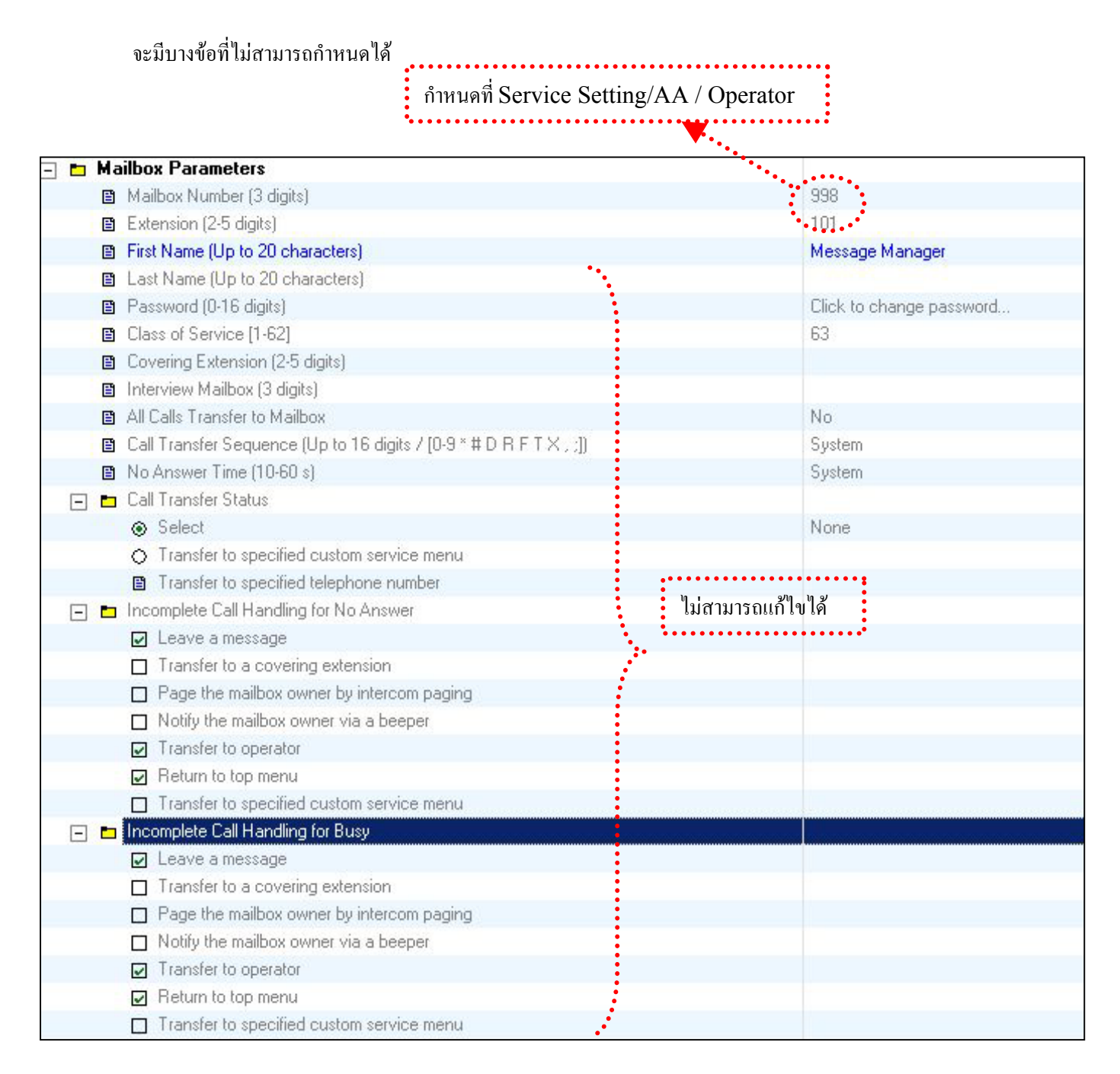

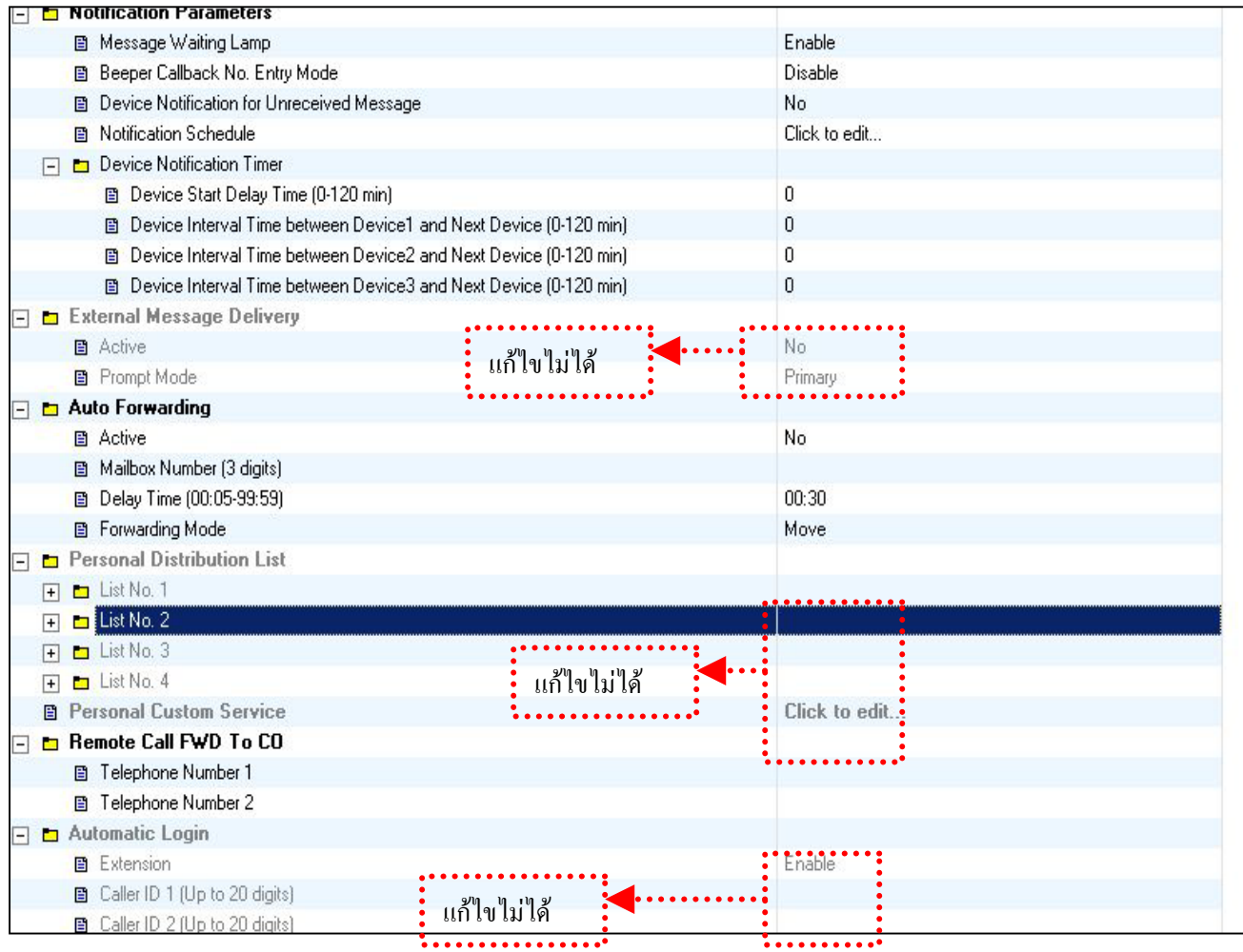

#### **COS 63 สําหรับ 998**

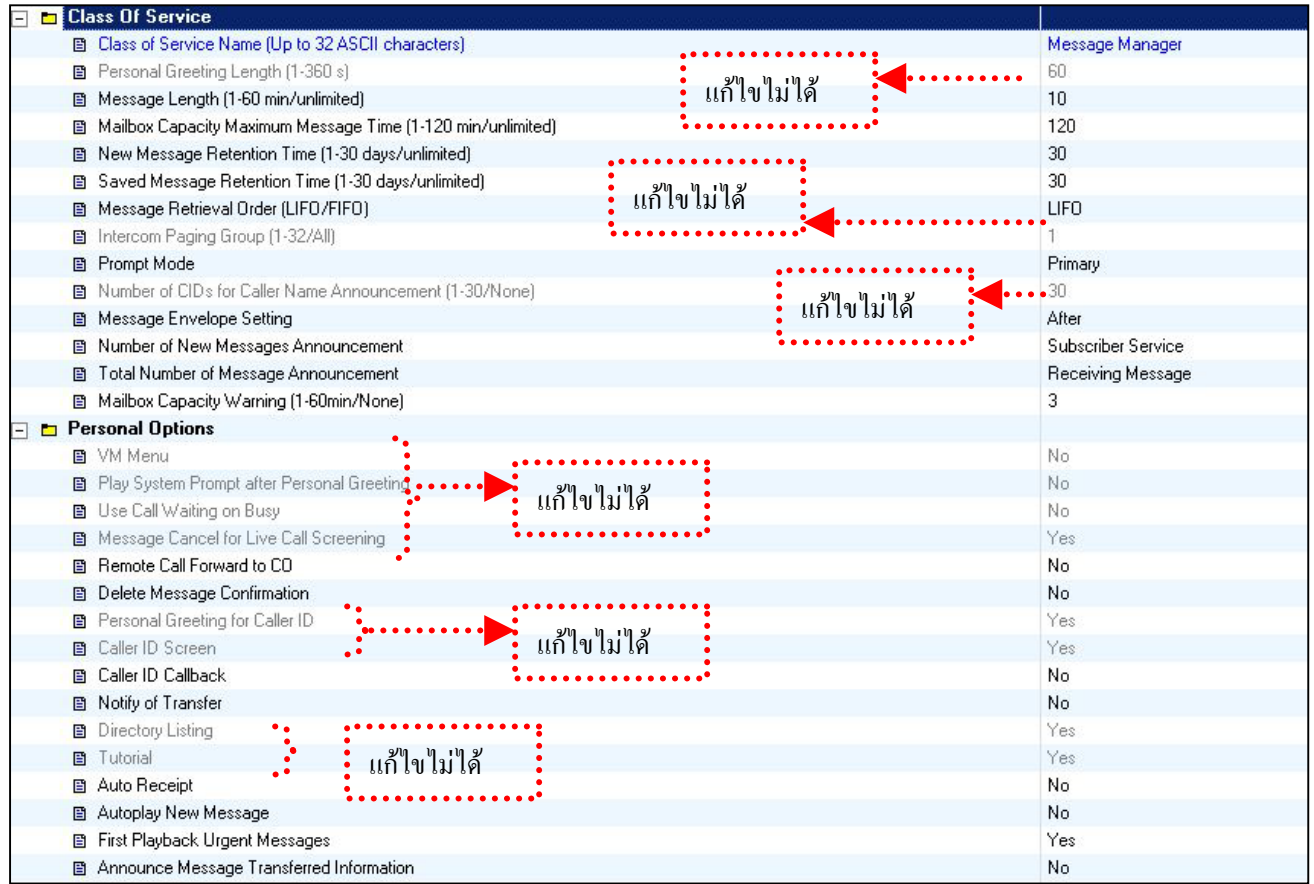

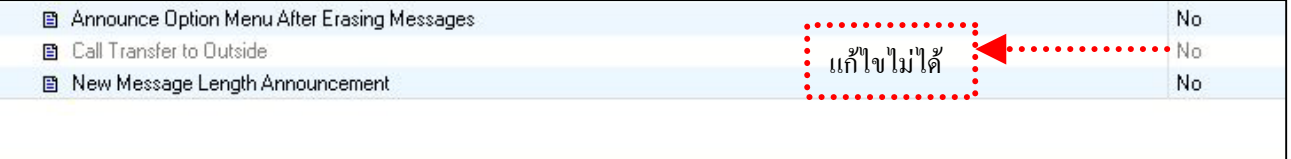

#### **MBX. 999**

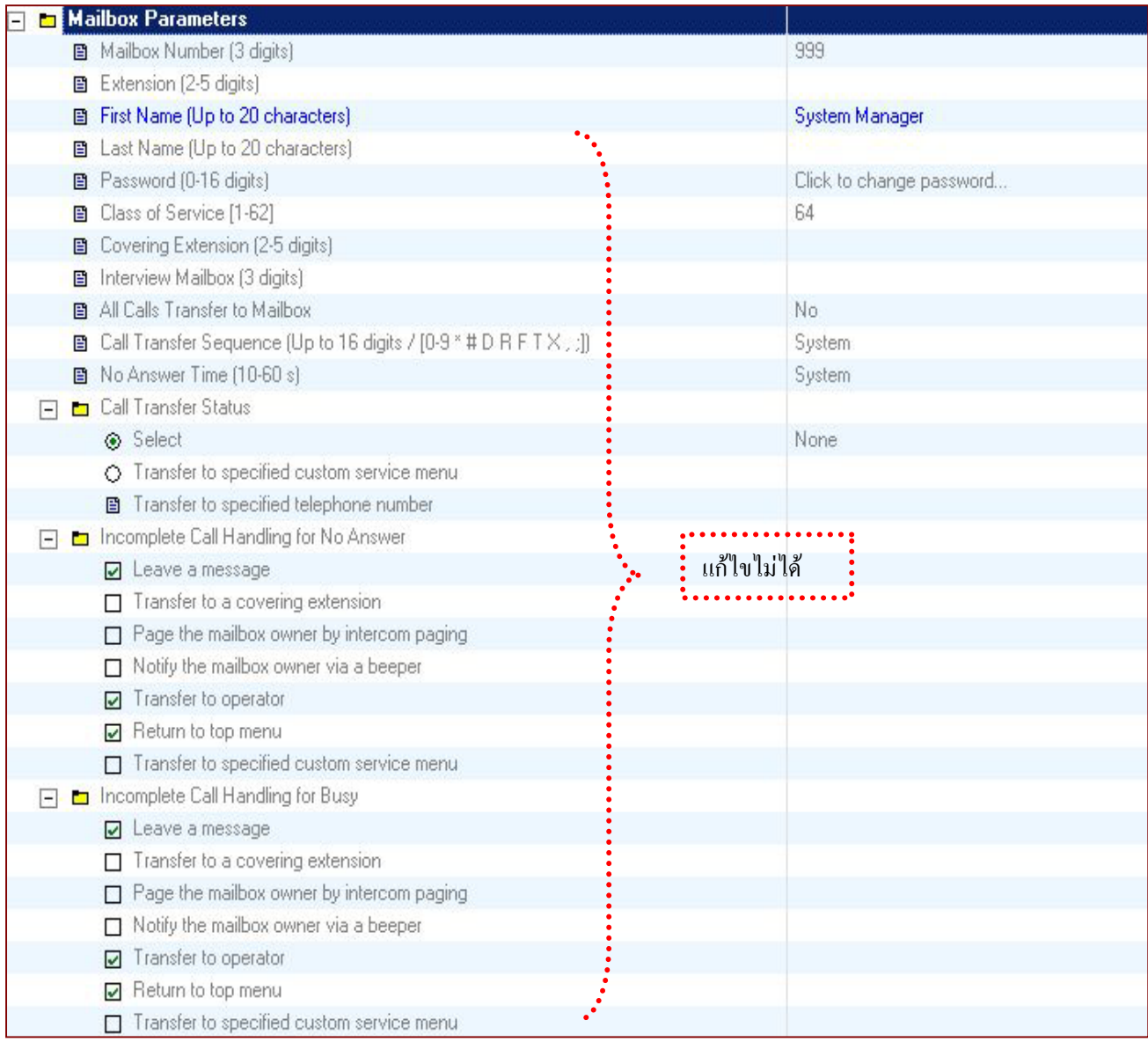

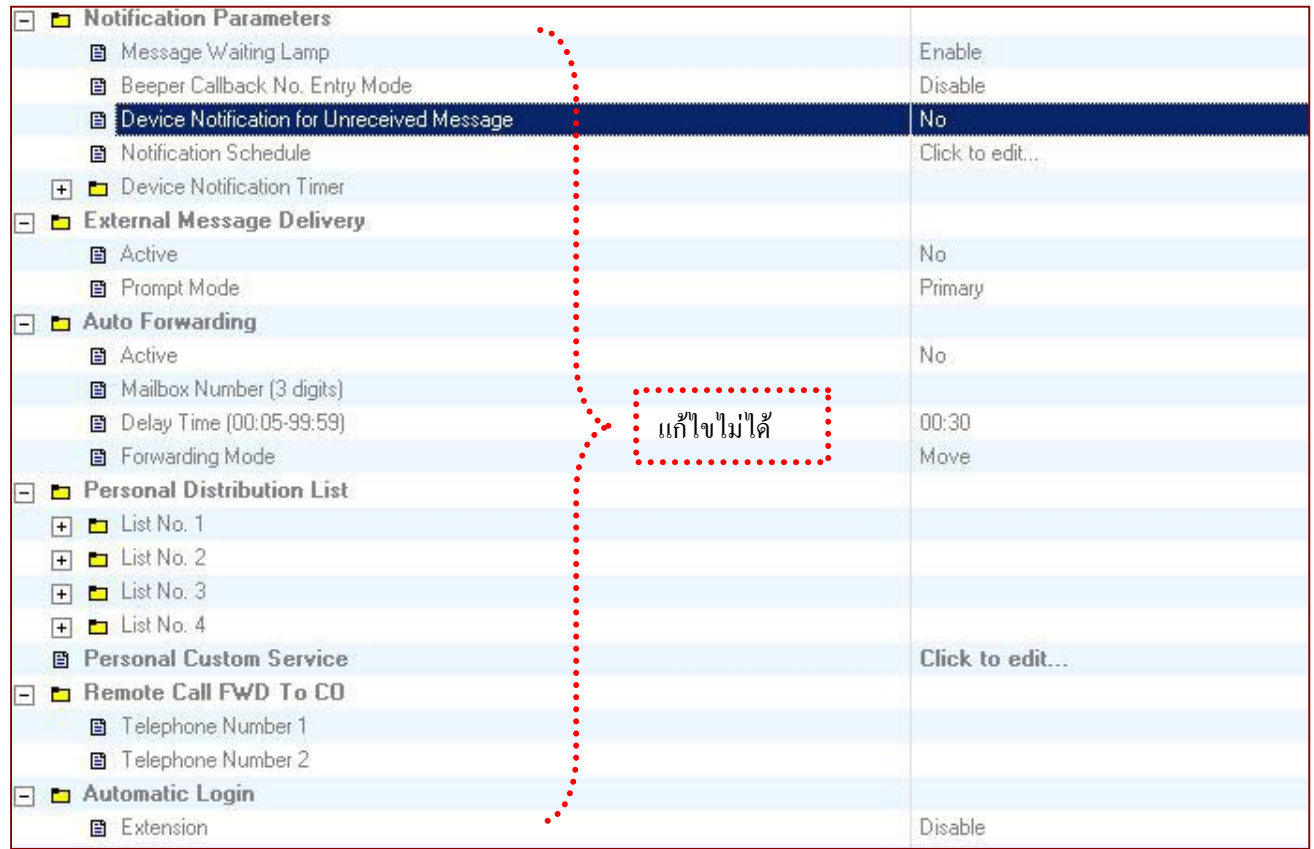

#### **COS64 ของ MBX. 999**

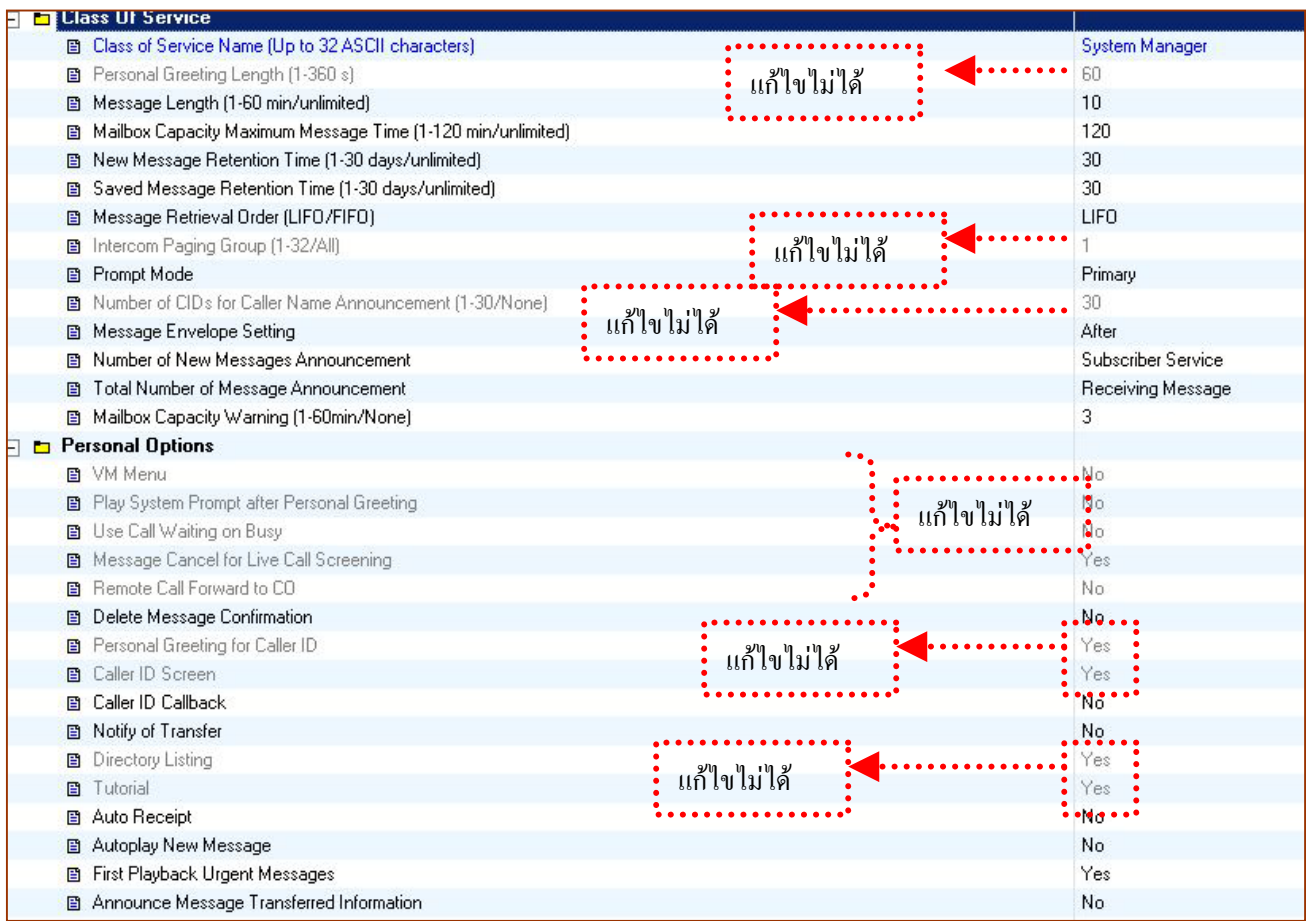

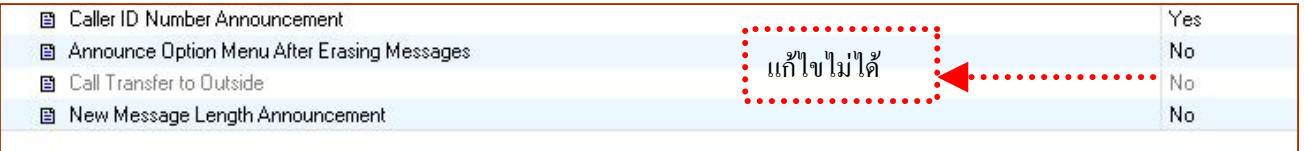

# **3. Port /Trunk Service**

เปนการกําหนดการบริการโทรเขาสามารถเลือกกําหนด ได2 แบบ คือ **1. Port Service** หมายถึง เปนการกําหนด รูปแบบของการบริการโทรเขาโดยกําหนดที่ Port ของ Voice Mail เชน Port 1 หรือ Port 2 เมื่อมีการเรียกเขา Port ที่ กําหนดไวก็จะใชบริการตอบรับที่กําหนดไวของ Port นั้นๆ ทันที **2. Trunk Service** หมายถึง เปนการกําหนดรูปแบบการ บริการโทรเข้าโดยดูจากสายเรียกเข้าแต่ละสายนอกของตู้สาขาว่าแต่ละสายนอกต้องการให้ VPS. ใช้บริการใดในการตอบรับ **หมายเหตุ**

- การบริการแบบ Trunk Service จะมีผลเมื่อกำหนดการติดต่อกับต้สาขาเป็น D-PITS และ A-PITS เท่านั้น
- เมื่อกําหนดทั้ง Port Service และ Trunk Service จะมองความสําคัญของ Trunk Service กอน
- การบริการตอบรับสายเรียกเขาจะมีผลตามลําดับความสําคัญดังนี้

**1. Automatic Login (Toll Saver) 2. Holiday Service 3. Caller ID Call Routing 4. DID Call Routing 5.Trunk Service 6. Port Service**

#### **3.1 Service Group (1-8)**

ี่เป็นการกำหนดกลุ่มของการบริการได้ 8 กลุ่ม โดยสามารถ**กำหนดเวลาการบริการ**แยกได้แต่ละกลุ่มได้ โดยสามารถ กําหนดแยก Port / Trunk ของแตละ Service Group ได

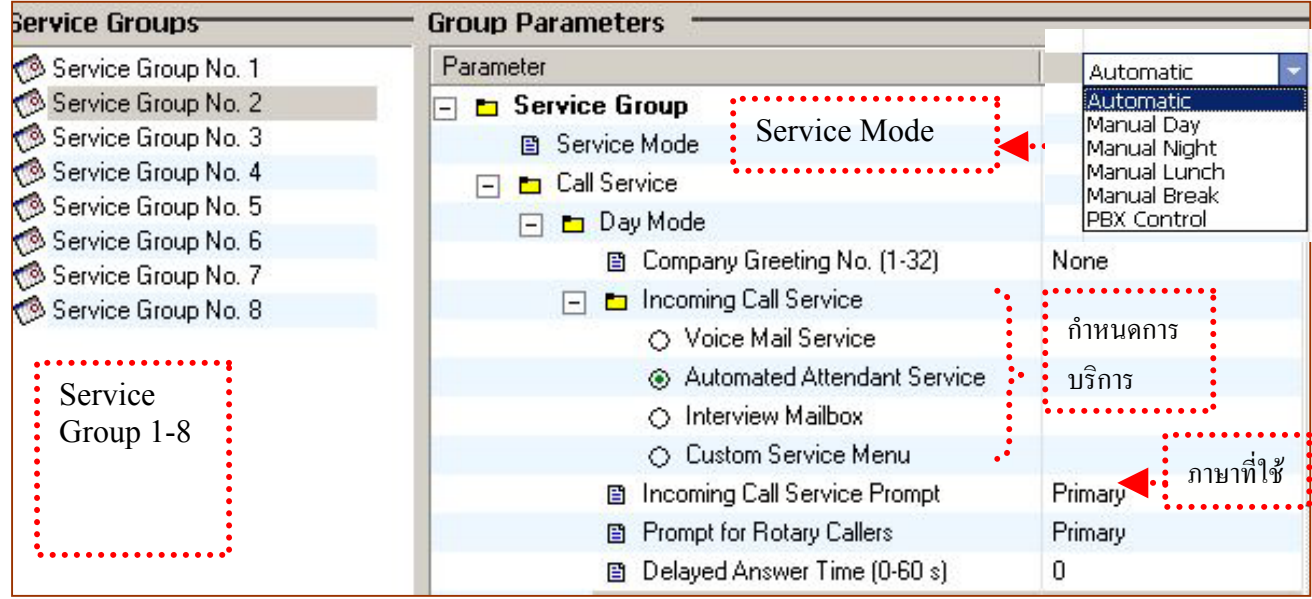

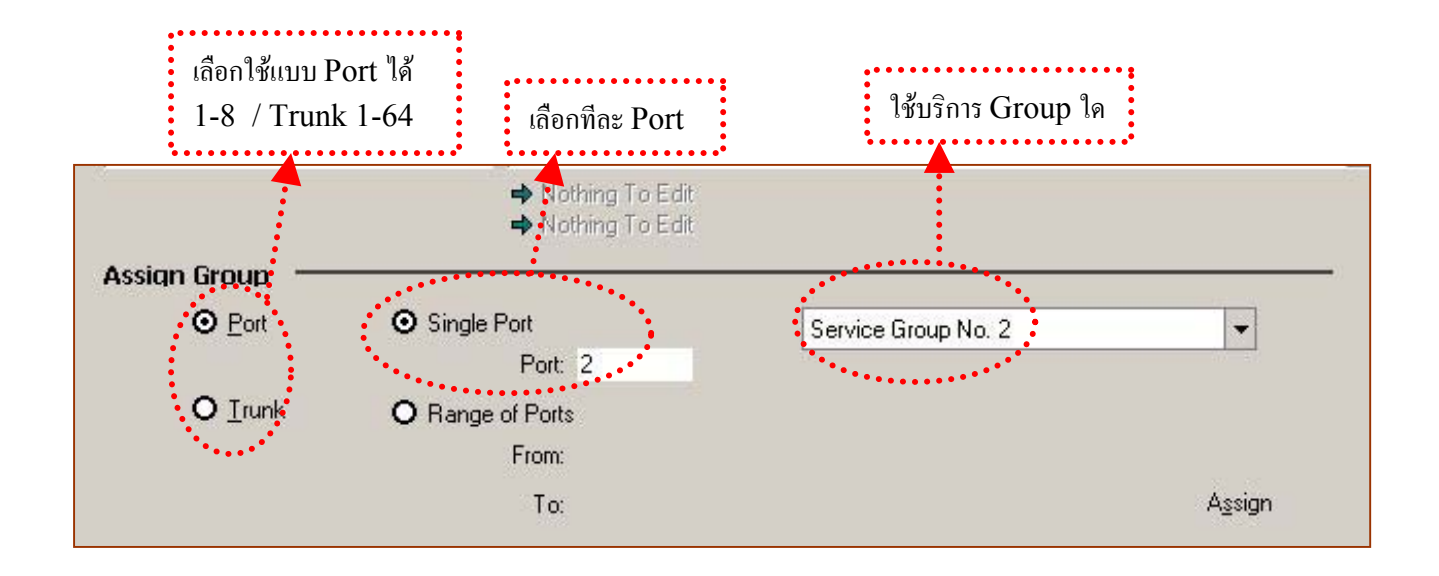

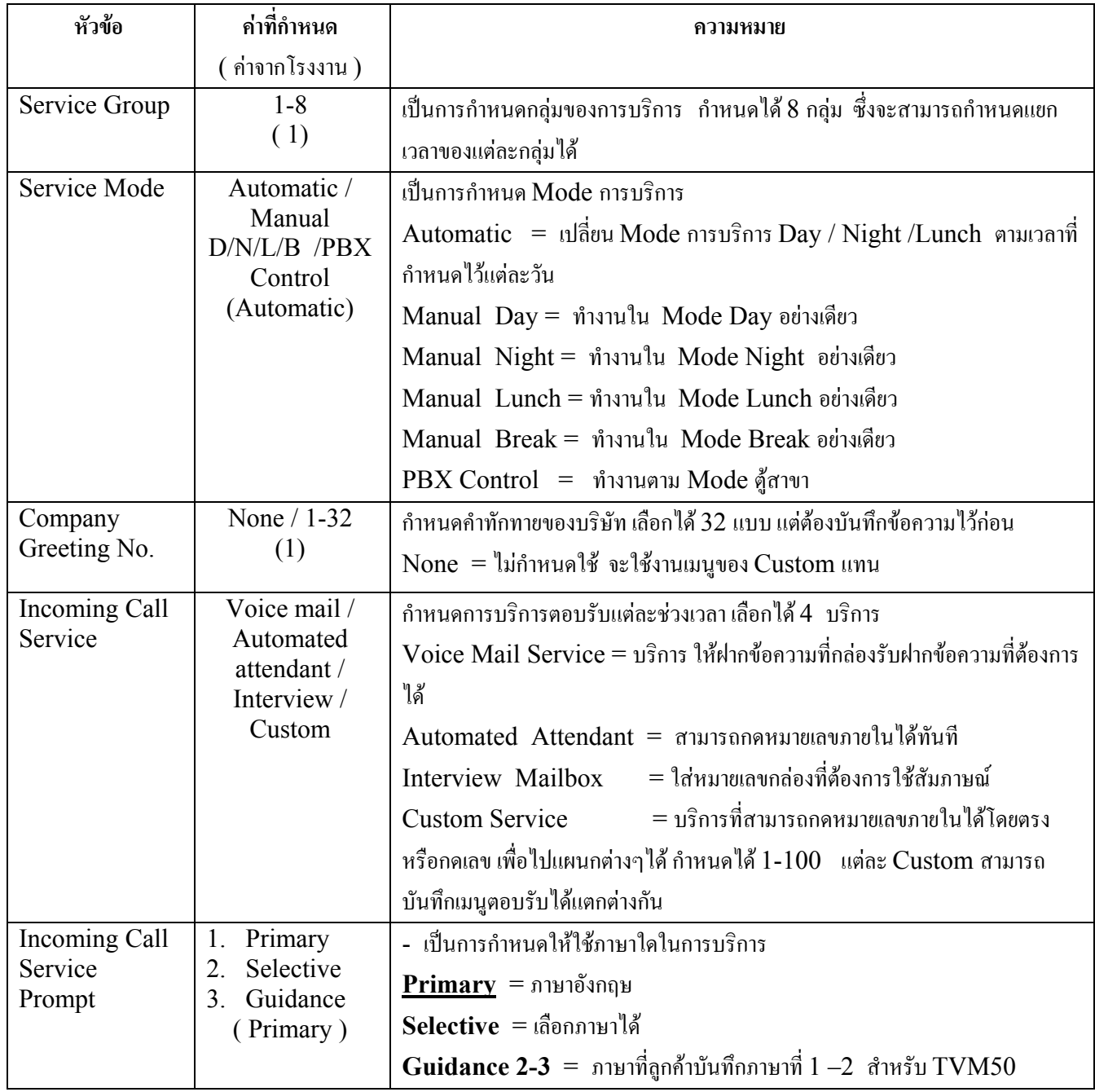

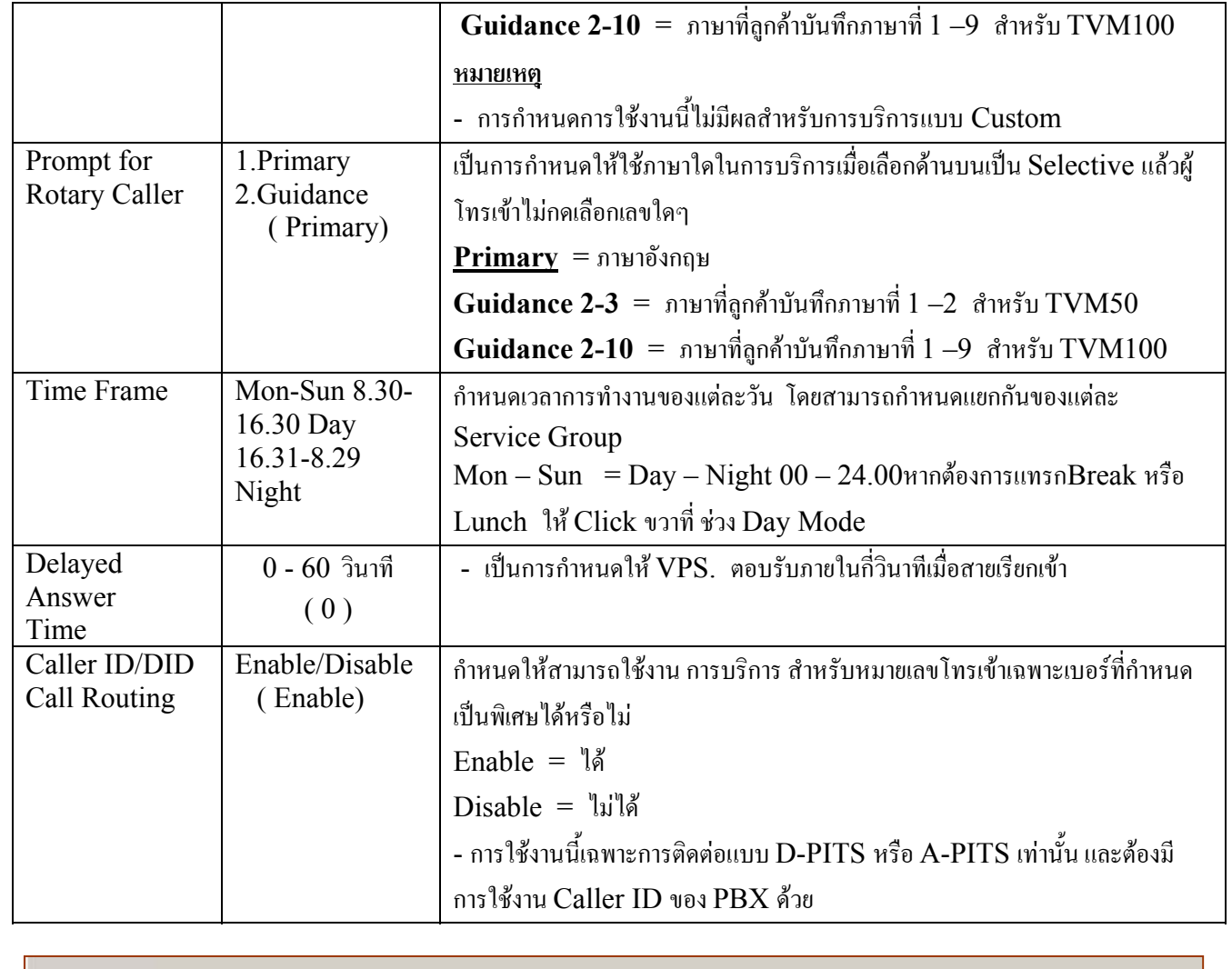

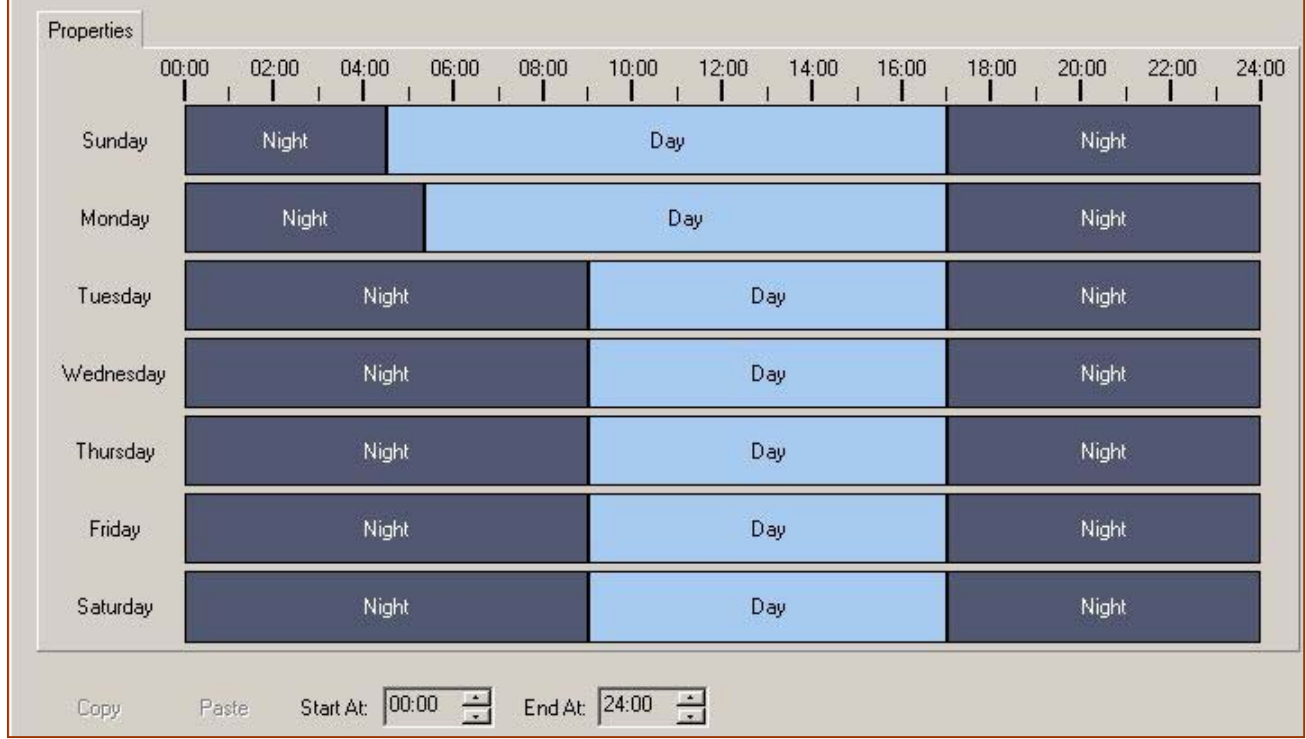

### **4. Service Setting**

#### **4.1 Caller ID /DID/PIN Call Routing**

สามารถกำหนดลักษณะการตอบรับ หรือหมายเลข Extension ปลายทางได้ตามหมายเลขโทรเข้า(Caller ID) หรือ DID หรือ PIN ตามที่เราออกแบบไดอยางละ 200 เบอร โดย PIN จะทํางานเมื่อกําหนดที่Custom หัวขอ Call Transfer any time เปน PIN โดยแยกการกําหนดเปน ชวงเวลาได Day / Night /Lunch /Break

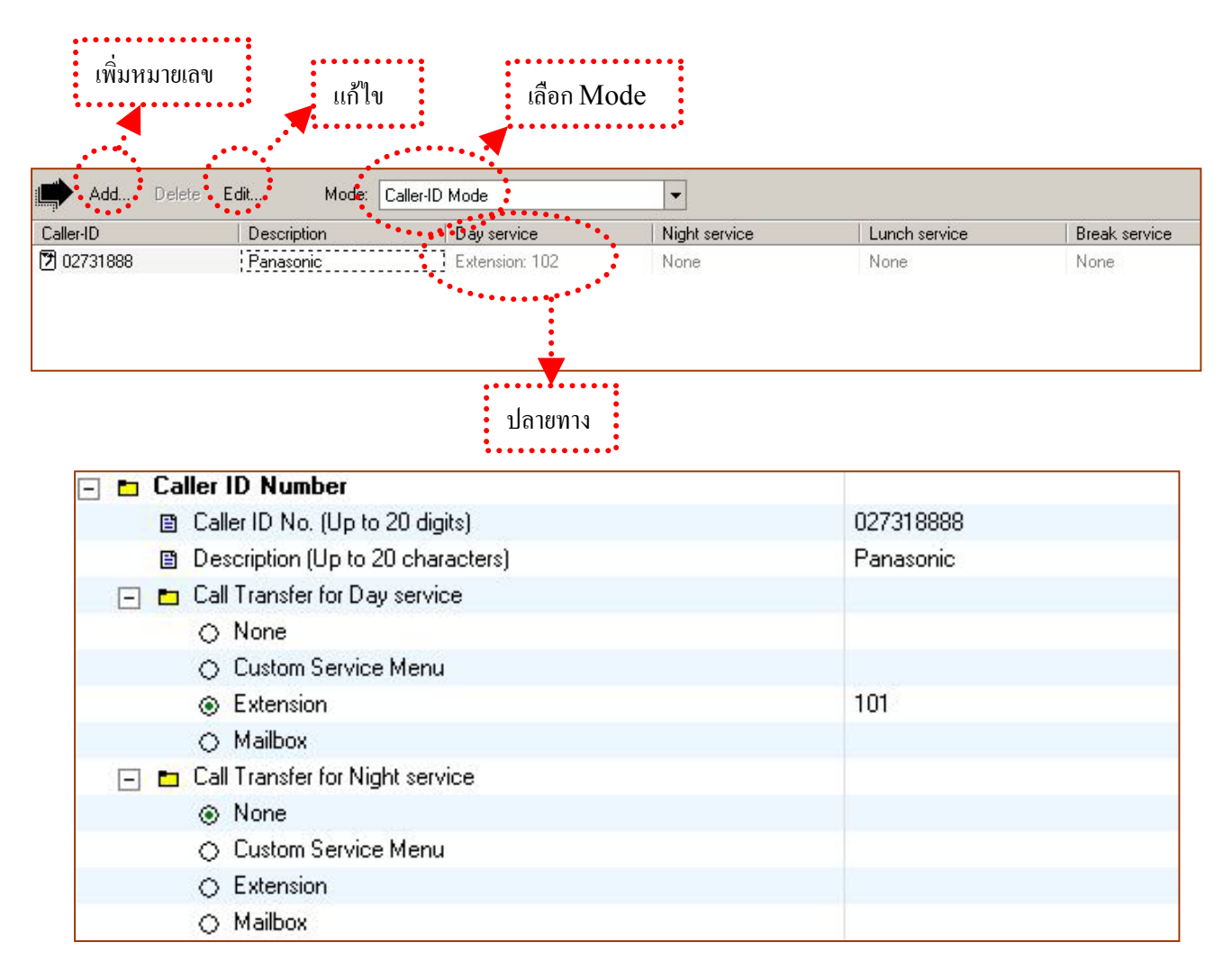

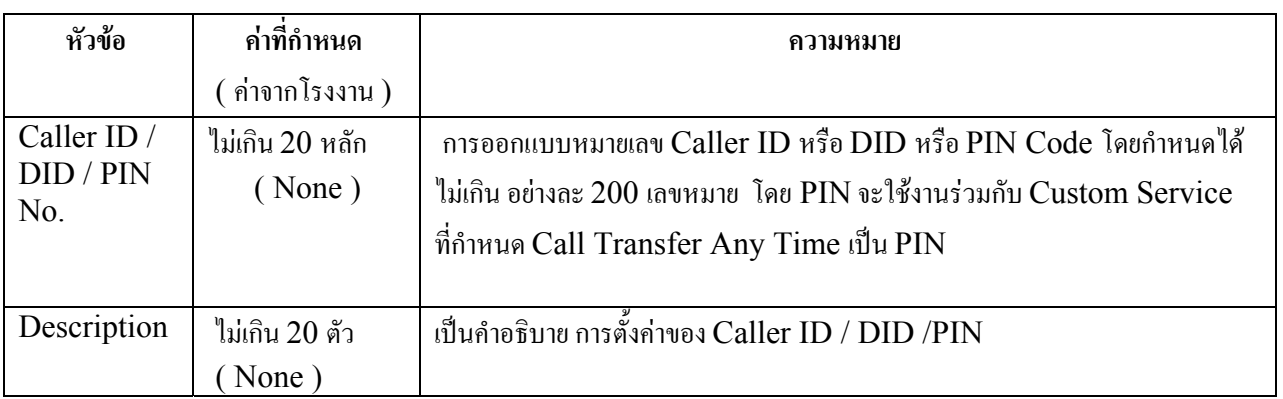

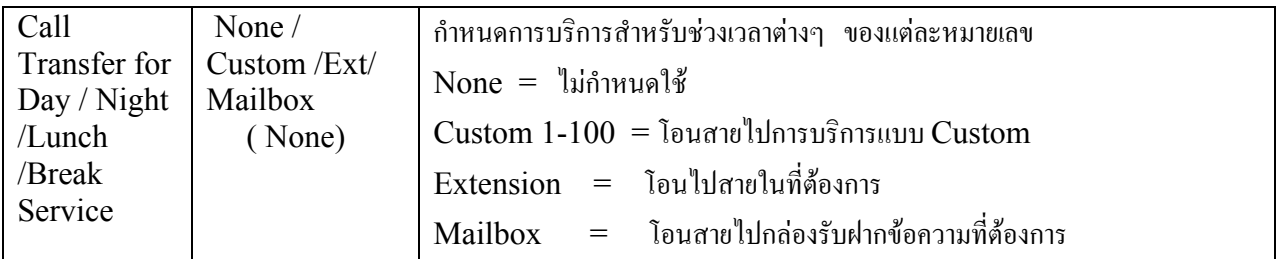

### **4.2 Holiday Setting**

เปนการกําหนดวันหยุดในแตละป ได 20 ชวงเวลา

.. k  $\vdots$  เพิ่มวันหยุด  $\quad\vdots\quad\vdots$  แก้ไขค่ากำหนด 

# 

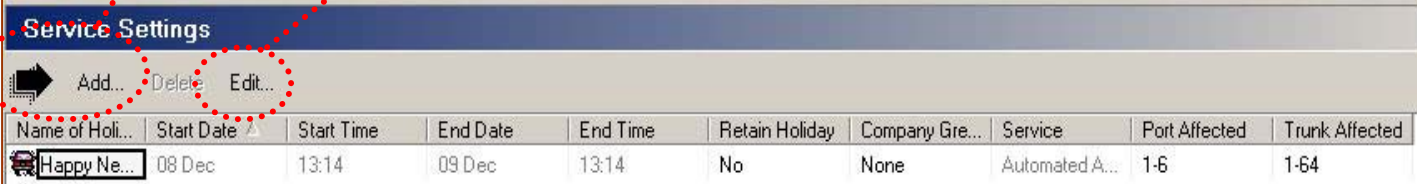

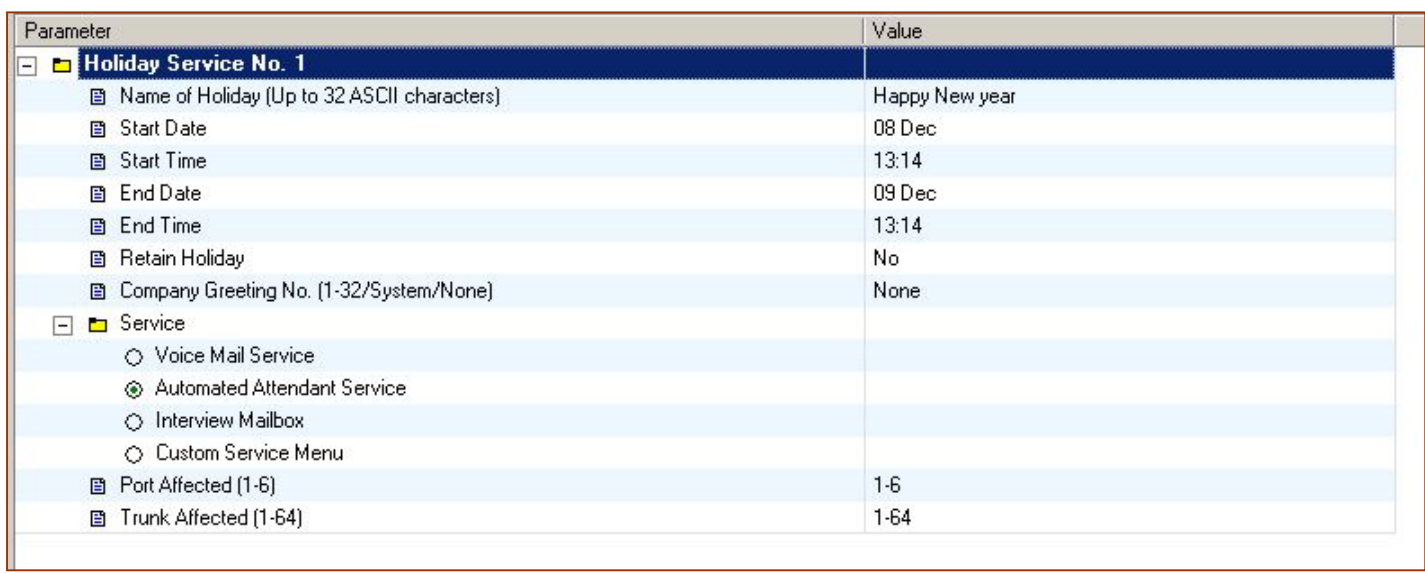

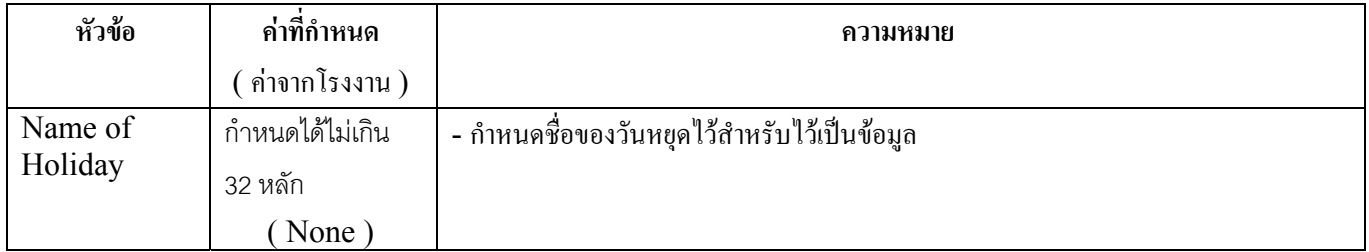

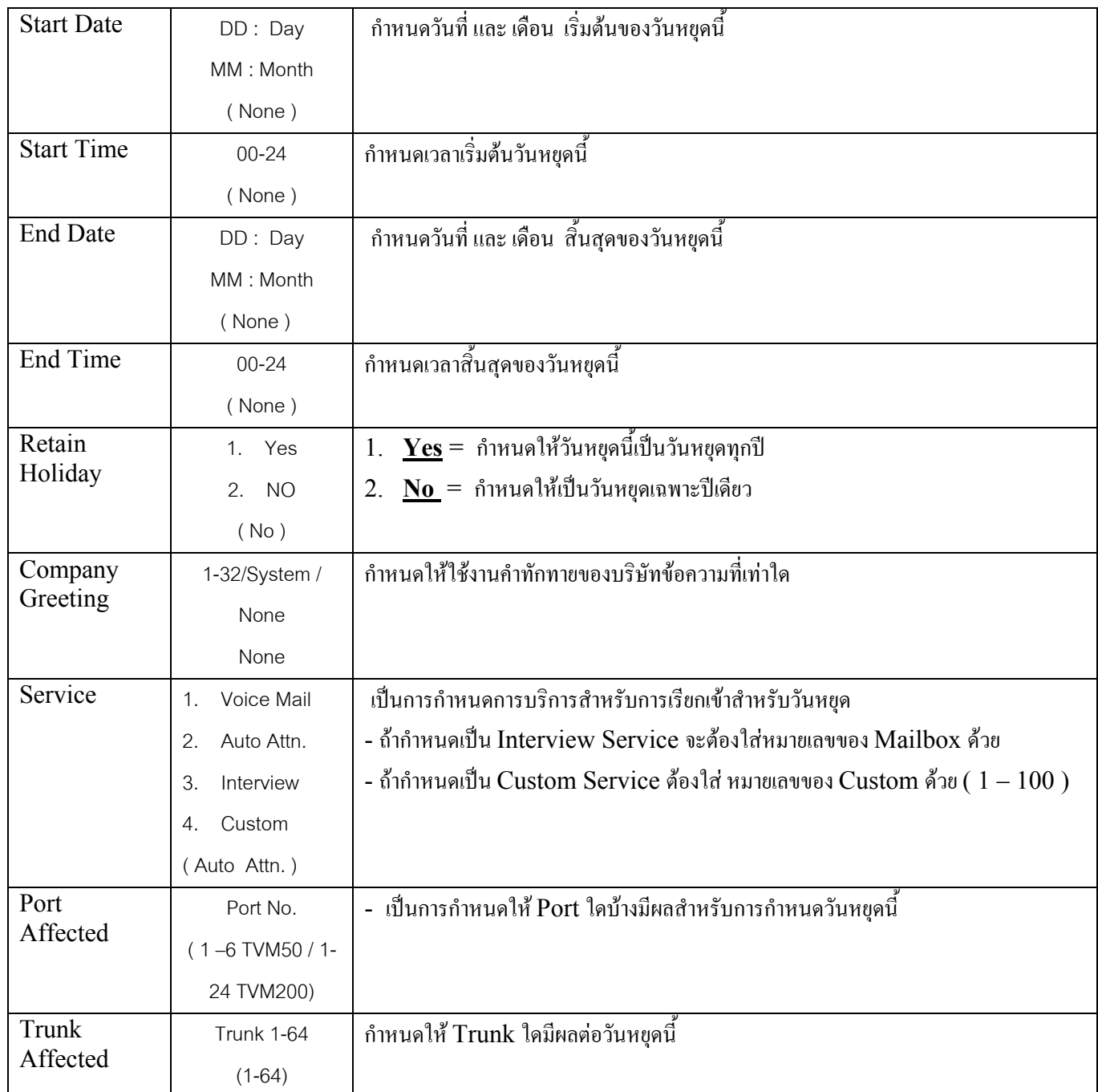

### **4.3 Parameter .**

### **4.3.1 Automated Attendant / Call Hold / Rotary Telephone**

เป็นการกำหนดเกี่ยวกับการโอนสายต่างๆ เช่น การกำหนด Operator ของระบบ โดยสามารถกำหนดแยกเวลาได้ Day /Night / Lunch / Break

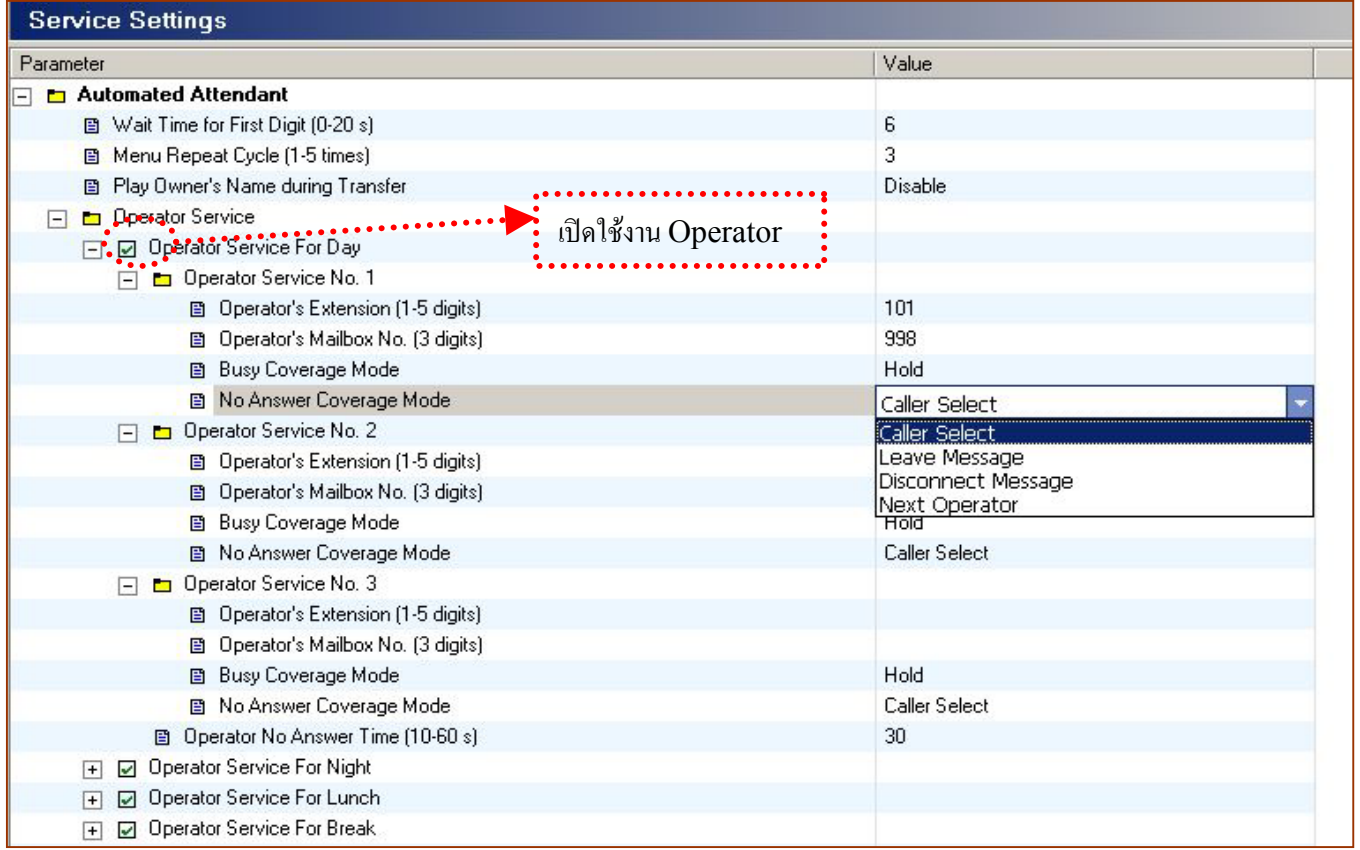

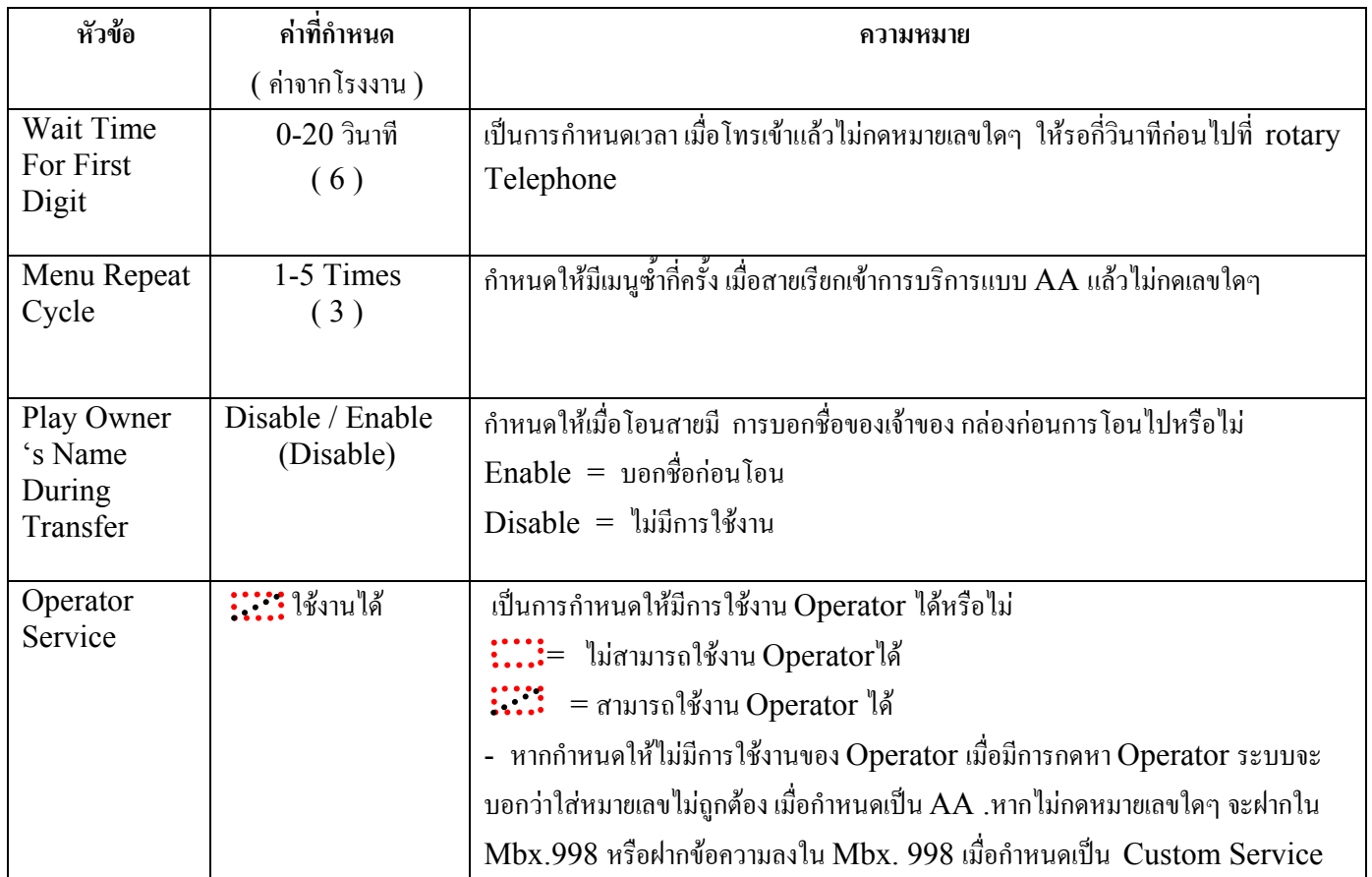

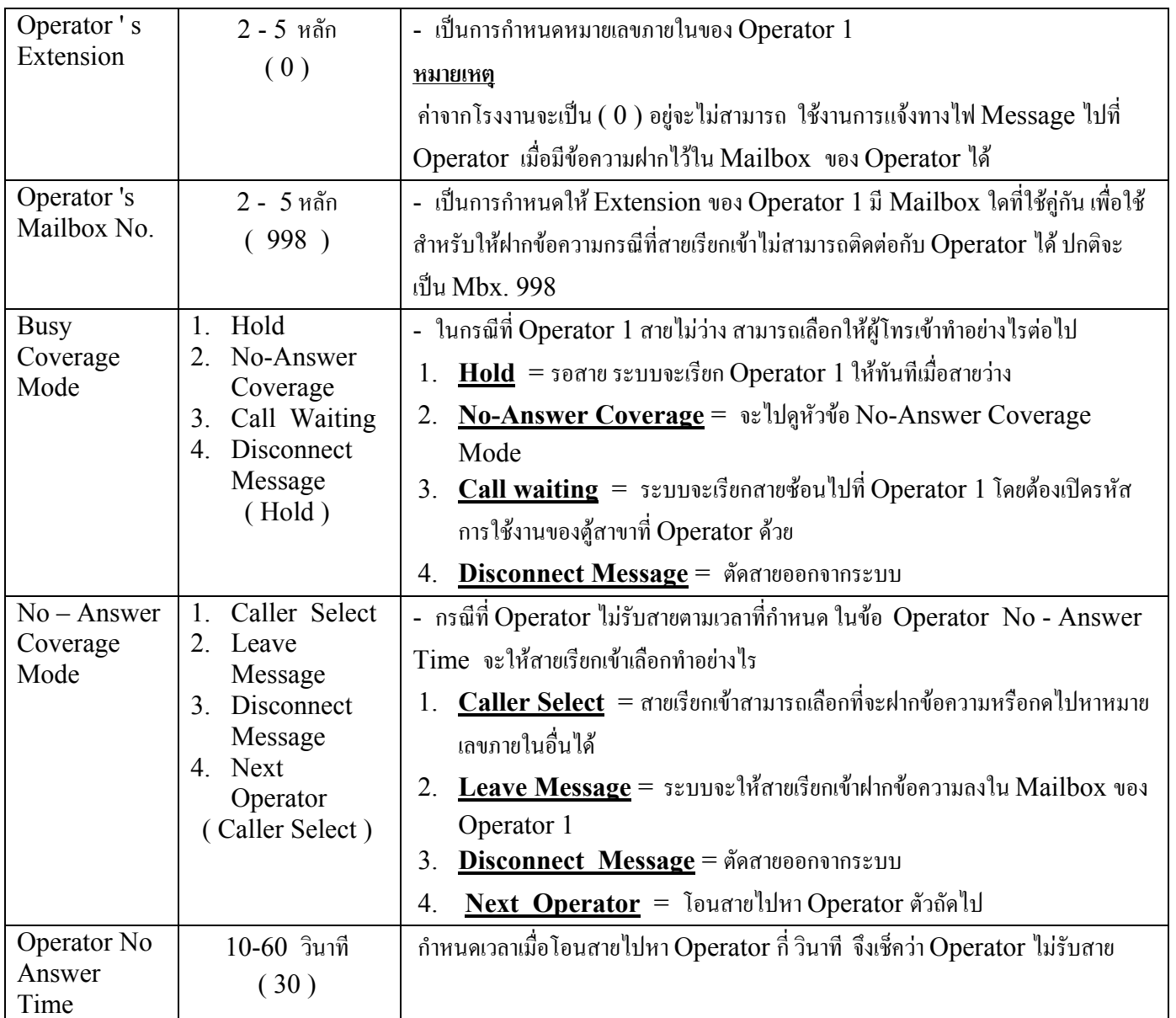

# เปิดใช้ การรอสายกรณีสาย

ไมวาง

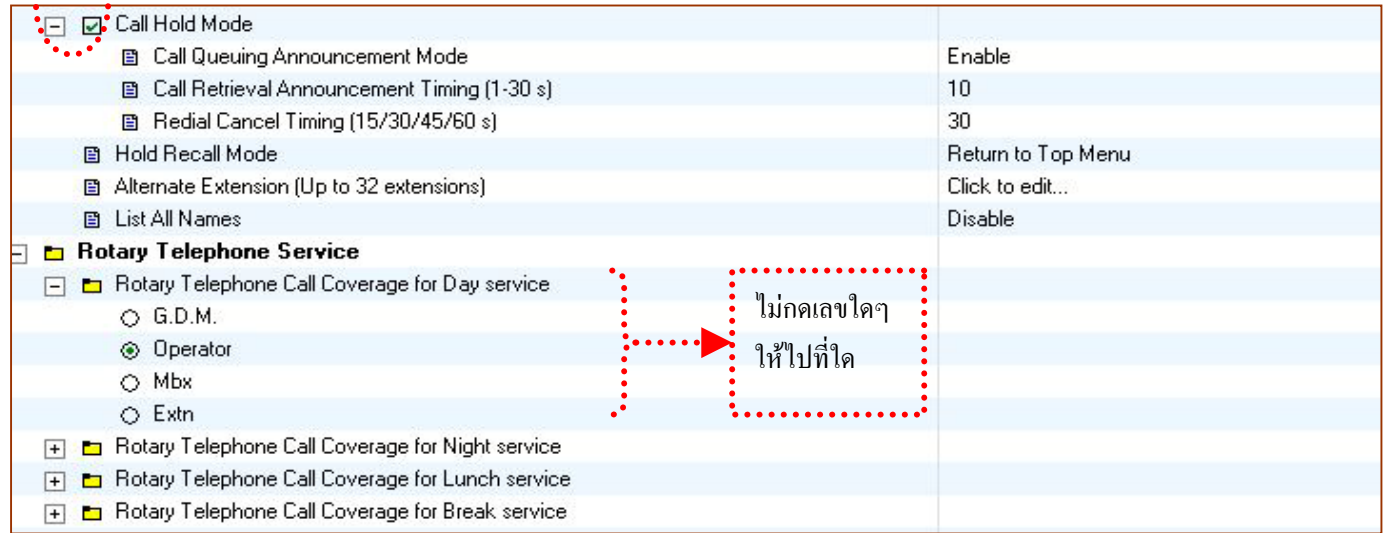
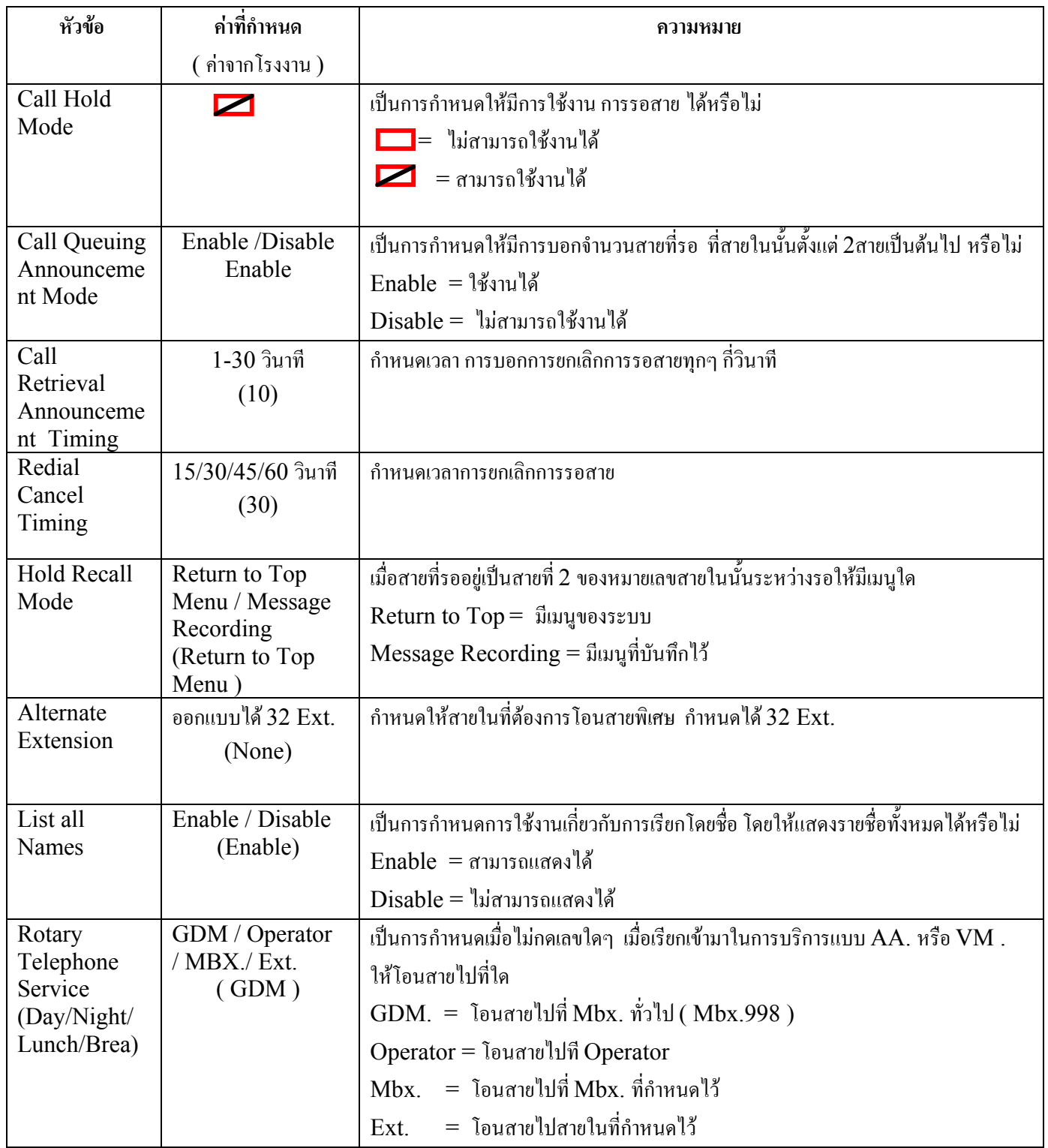

## **4.3.2 Name Entry / Toll Saver**

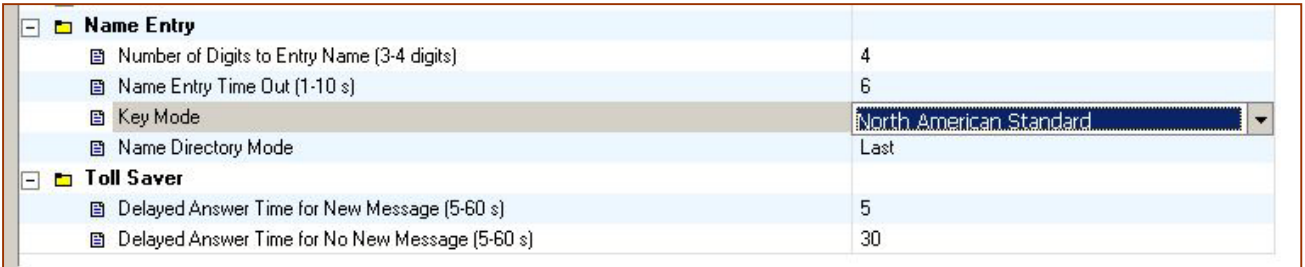

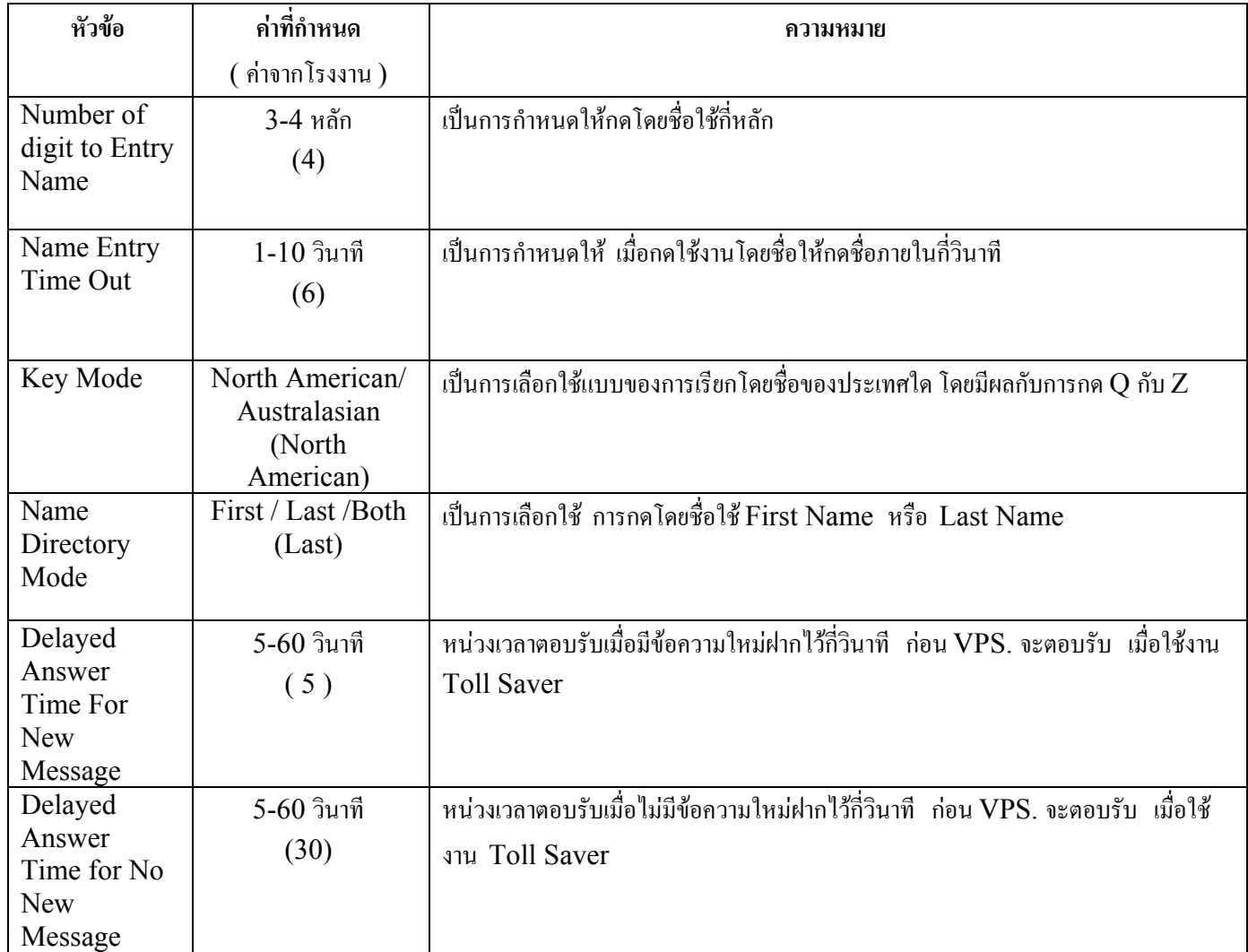

## **4.4 Custom Service .**

เปนการกําหนดการบริการแบบ **Custom Service** วาแตละ Custom ใหแตละเลข 0 - 9, \* , # มีการใชงาน ือย่างไร โดยกำหนด ได้ Custom 1 - 100 โดยผู้โทรเข้าสามารถเลือกกดได้ ตามที่เราโปรแกรมเข้าไป เช่น สามารถกดไปหา Custom อื่น หรือกดโดย Pin Code

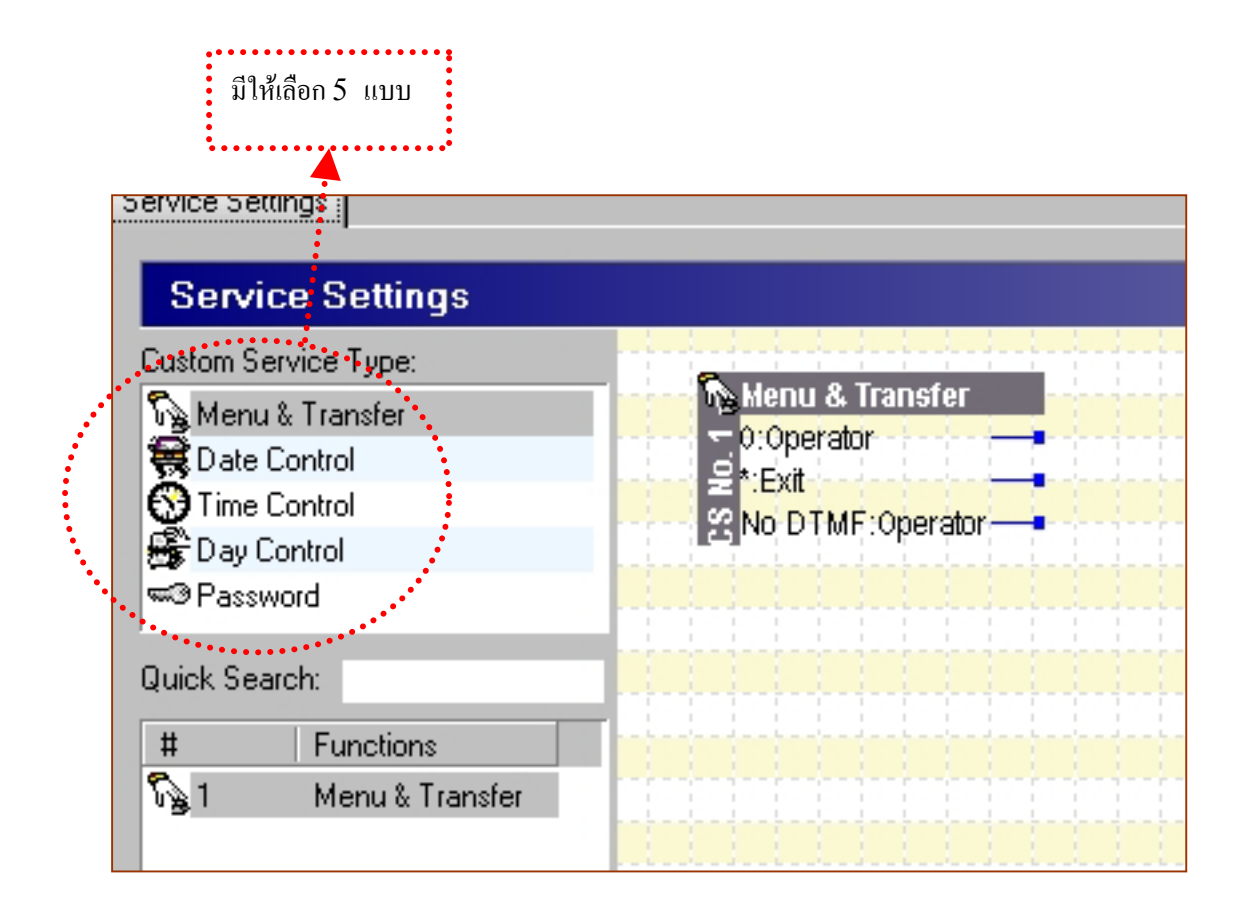

### **4.4.1 Menu & Transfer**

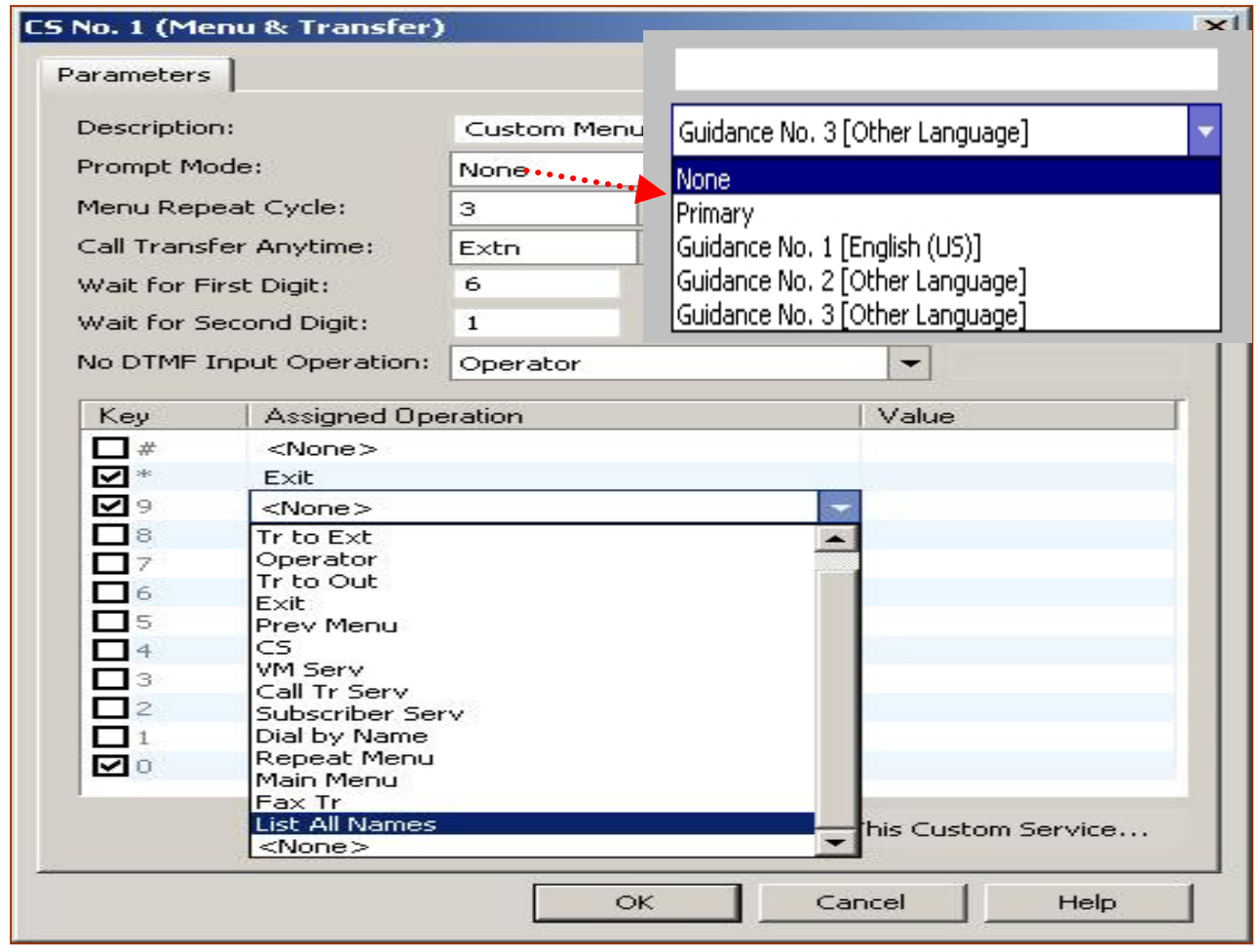

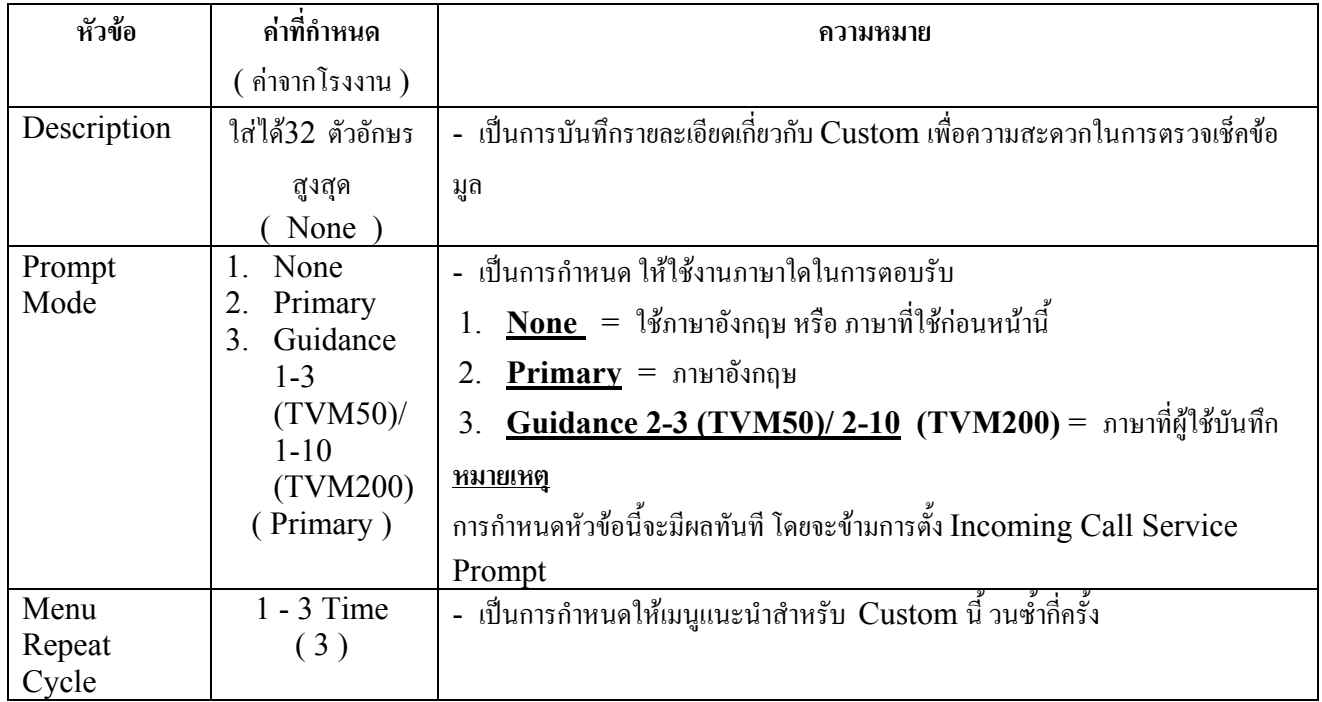

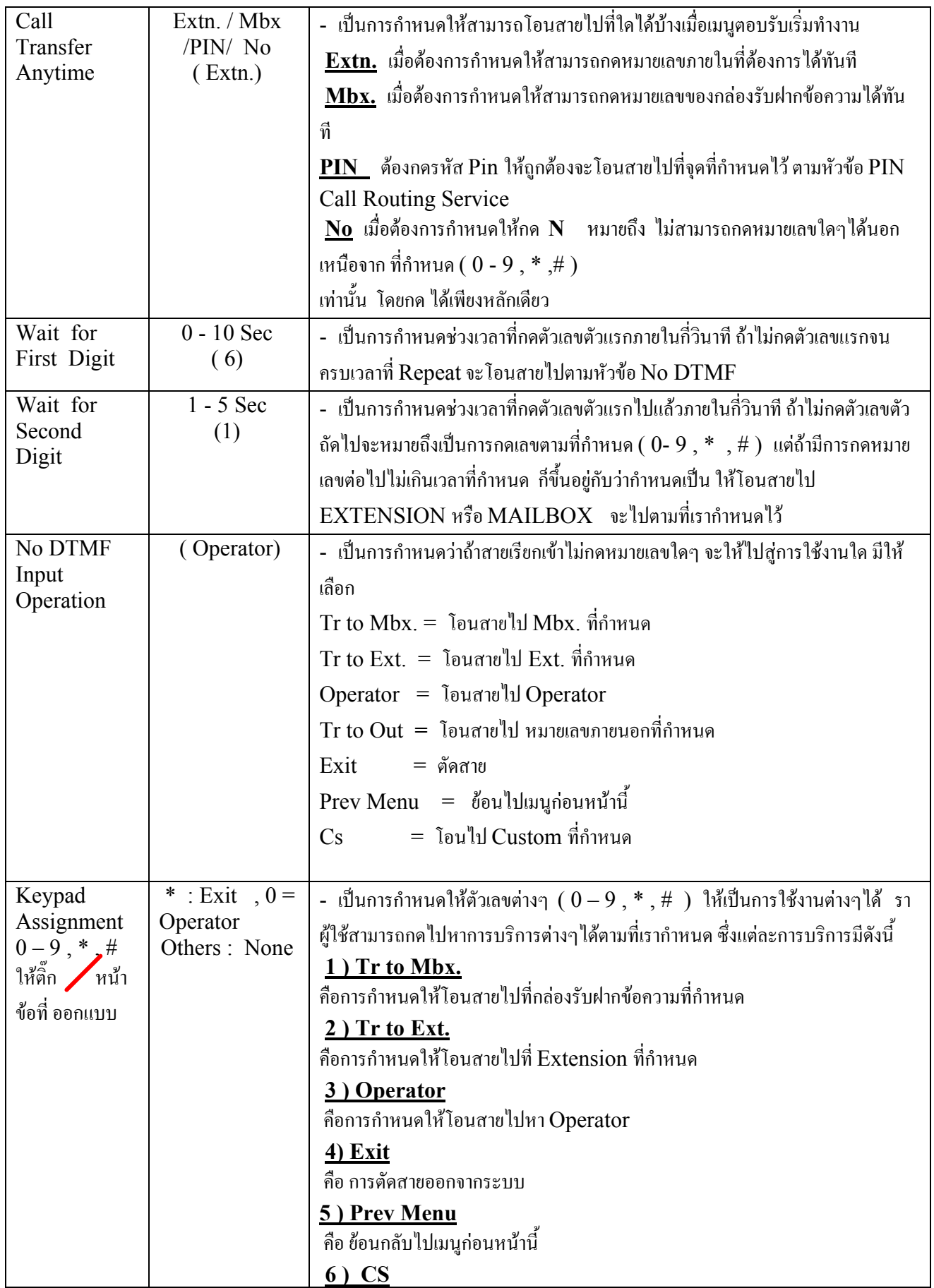

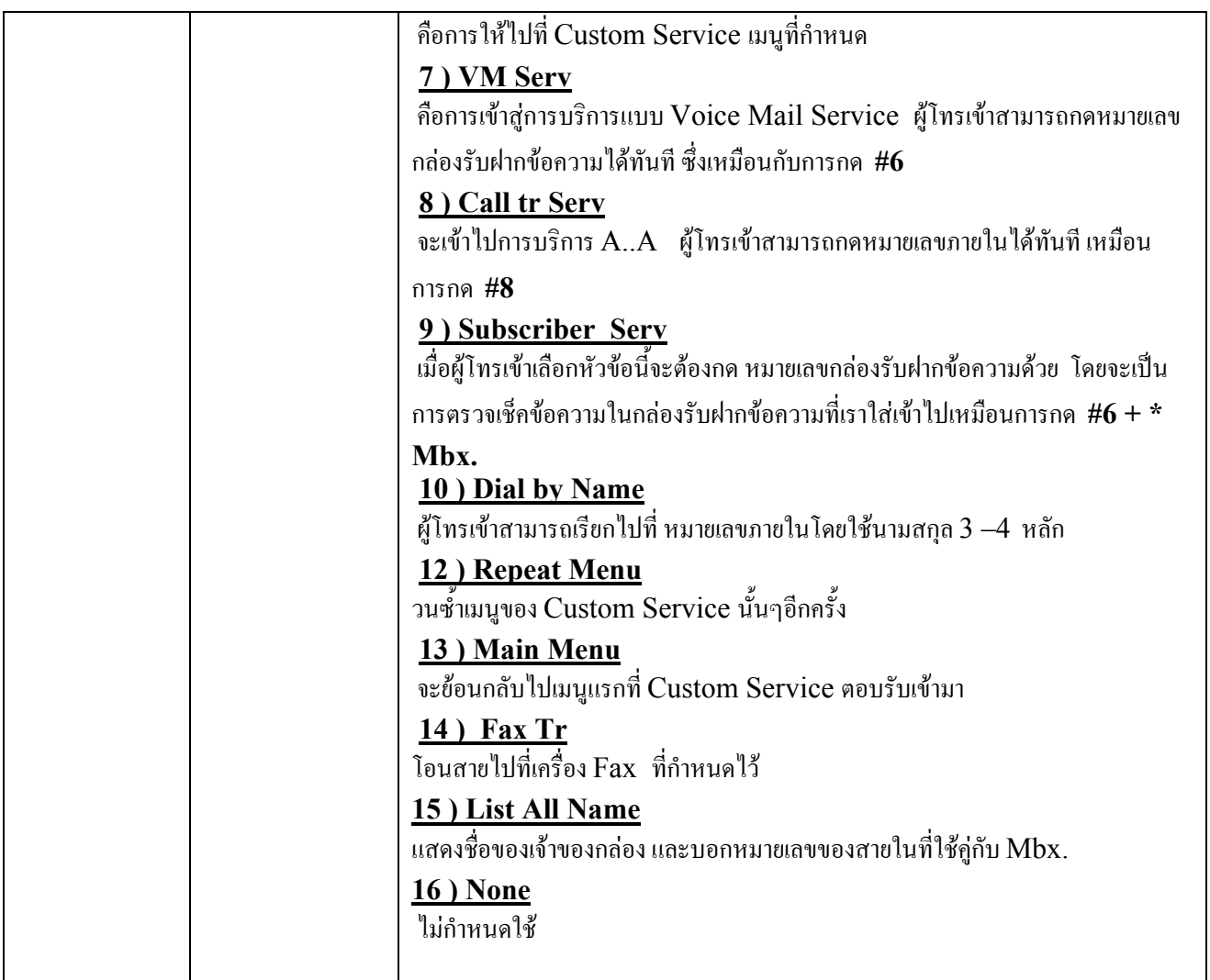

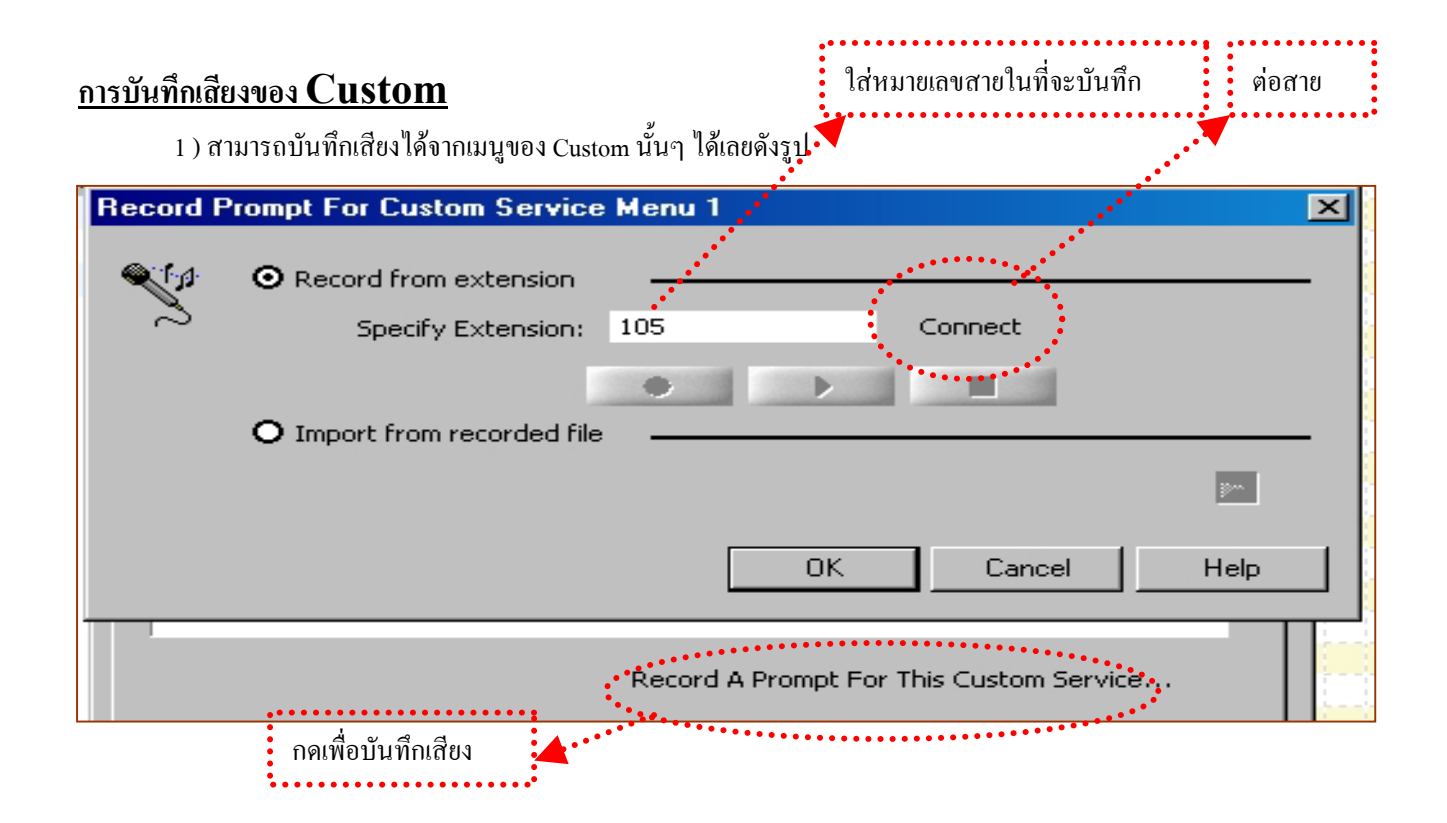

## **2 ตองการบันทึกทุก Custom ใน ครั้งเดียว**

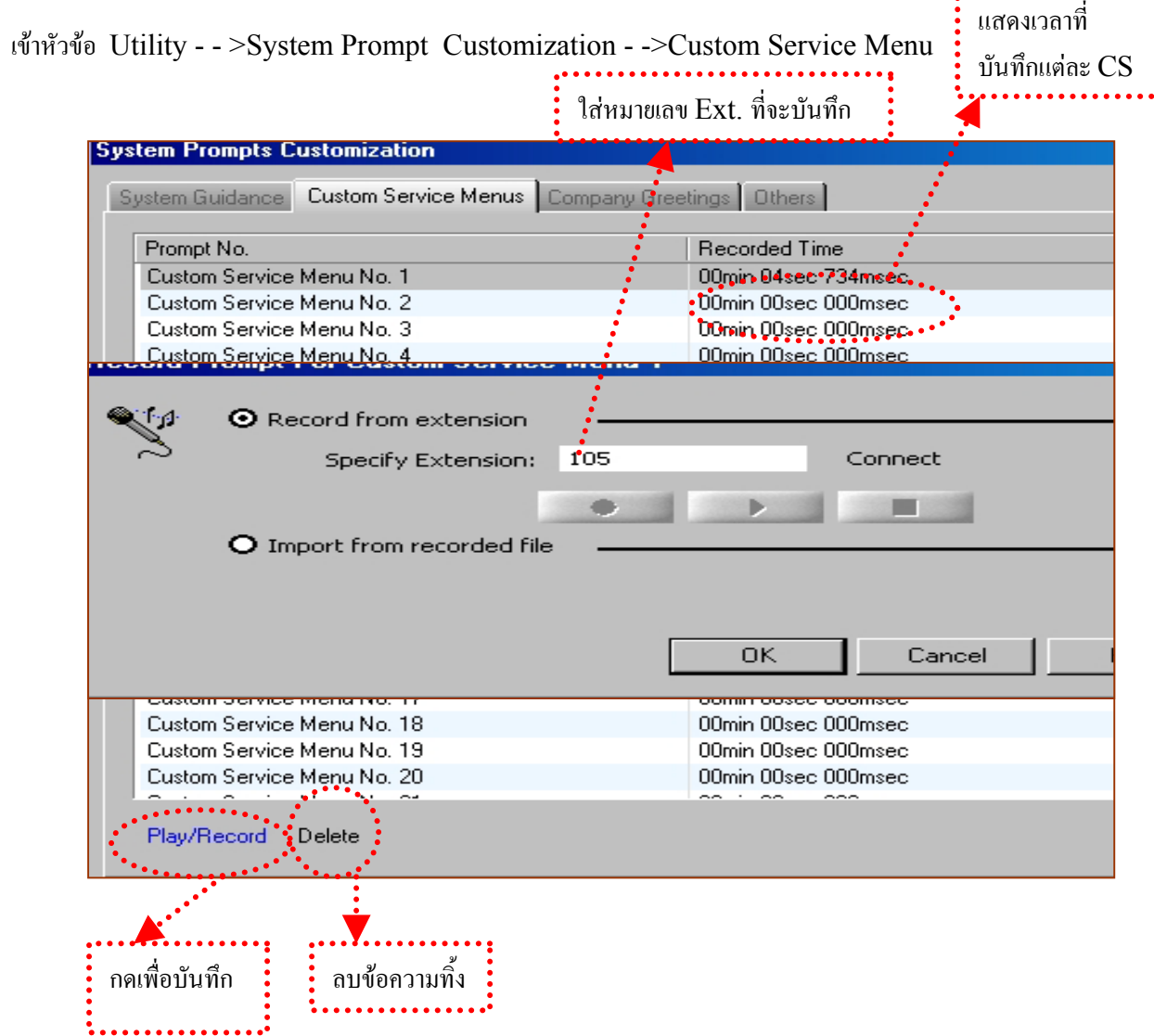

# **3. บันทึก Custom ที่Mbx. 998**

**ยกหู- -> ext. ที่ตอ VPS - -> ไดยินตอบรับ - -> #6 \* 998 - ->5 - ->3 - ->ใสหมายเลข Custom ที่ตองการ(1-100)** 

#### **4.4.2 Date Control**

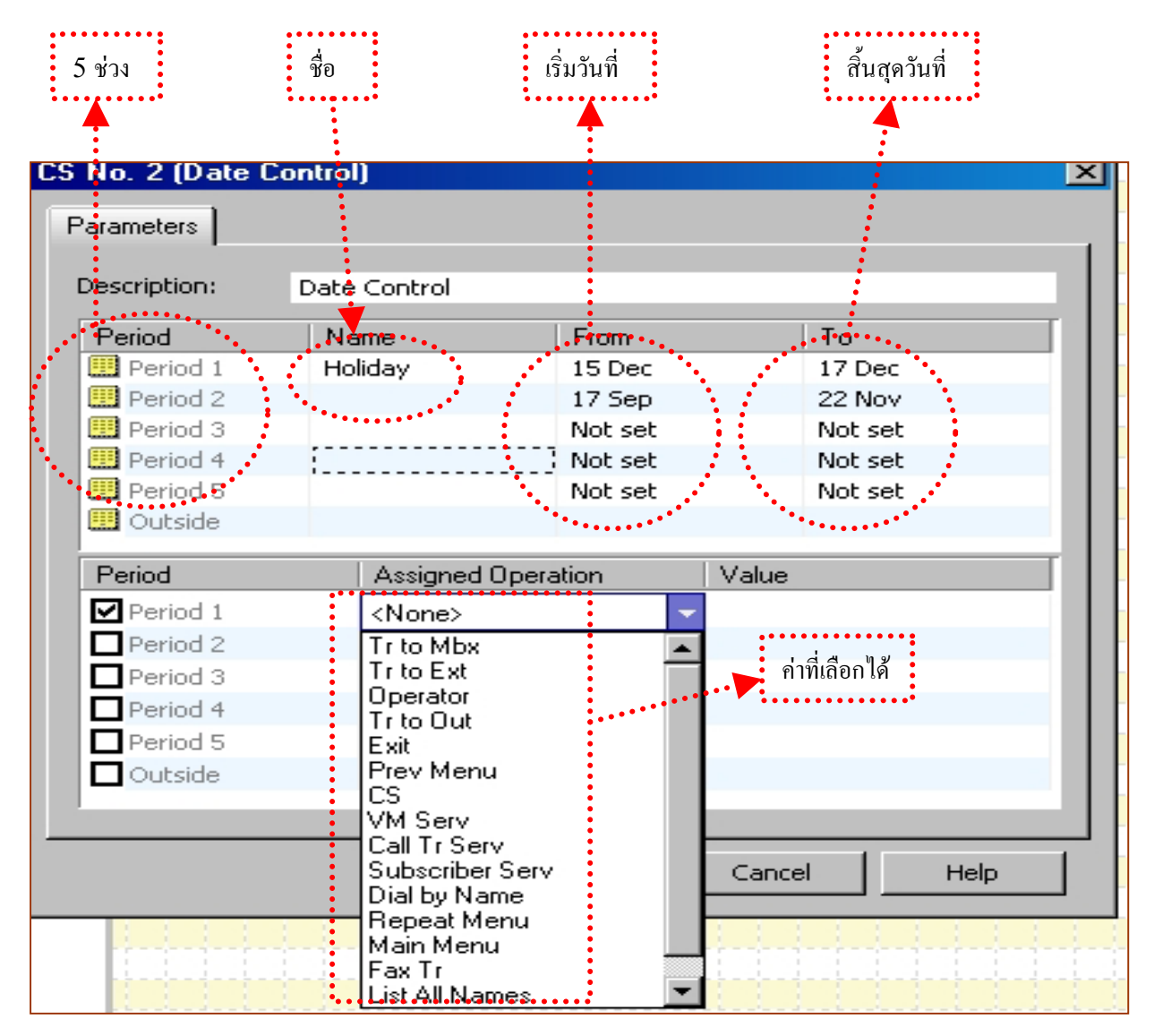

้เป็นการกำหนดการทำงานของ Custom ที่ต้องการให้ทำงานตามวันที่กำหนด โดยกำหนดได้ 5 ช่วง

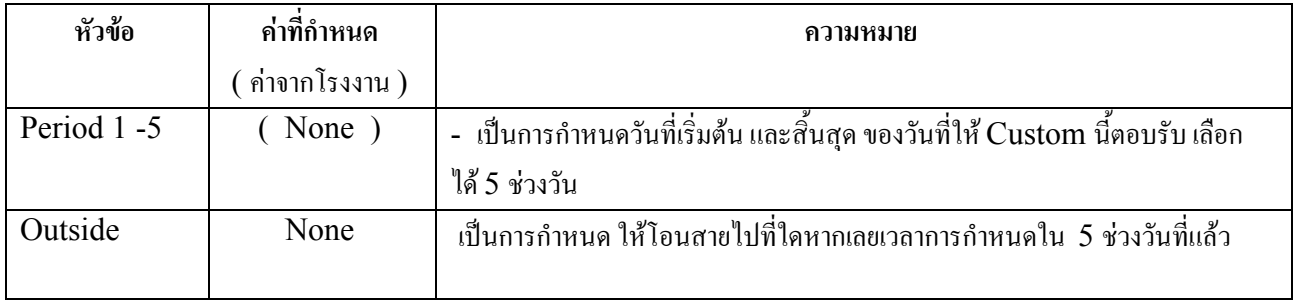

#### **4.4.3 Time Control**

เปนการกําหนดการทํางานของ Custom ที่ตองการใหทํางานตามเวลาที่กําหนด โดยกําหนดได5 ชวง เวลา

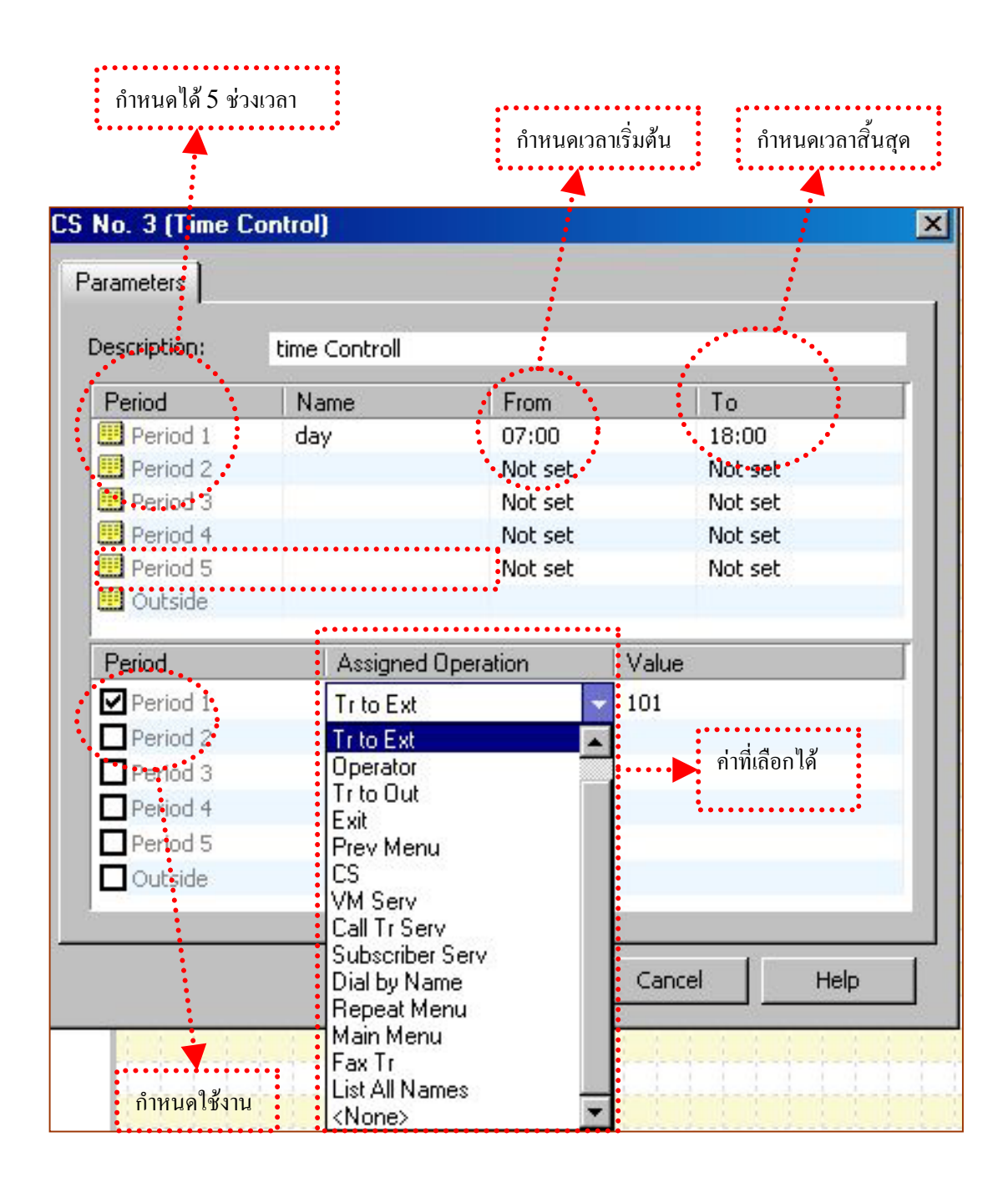

#### **4.4.4 Day Control**

เปนการกําหนดการทํางานของ Custom ที่ตองการใหทํางานตามเวลาที่กําหนด โดยกําหนดได5 ชวง เวลา

. **. . . . . . . . . . . . . . .** .

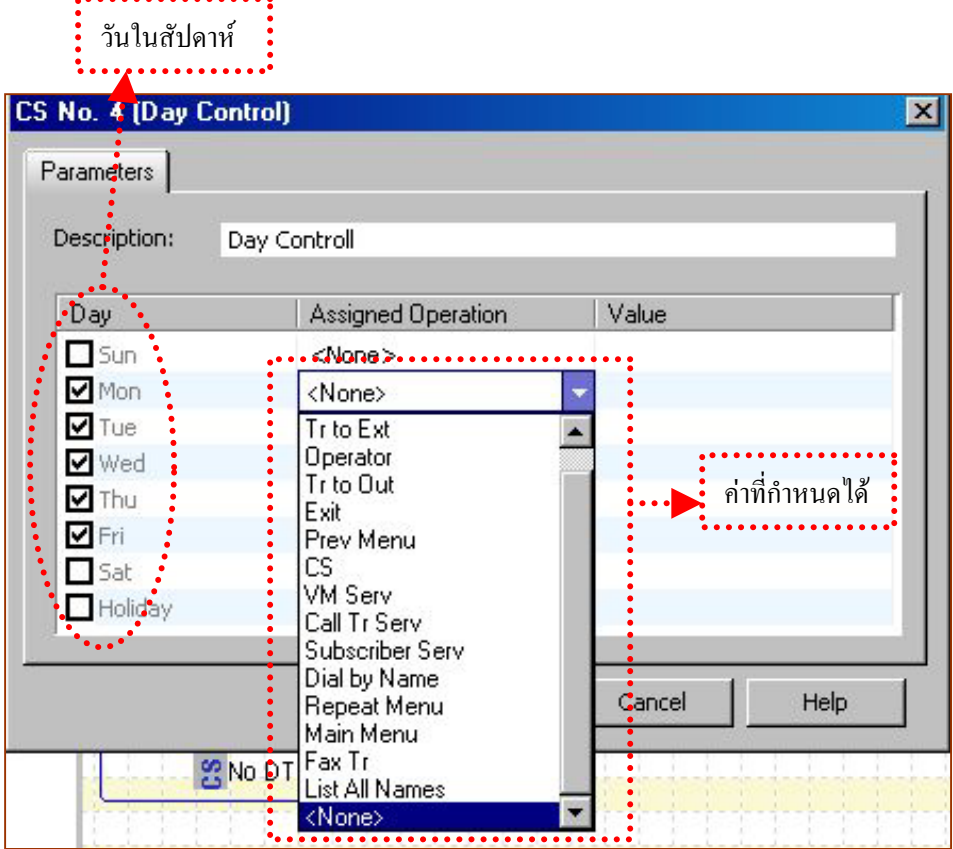

#### **4.4.5 Password Control**

 เปนการกําหนดการทํางานของ Custom ที่ตองการ ใหกดรหัสกอนจึงจะติดตอหมายเลขที่กําหนดไดหรือการบริการอื่น โดย การกดรหัสต้องบันทึกเสียงแนะนำให้ กดรหัสแล้วตามด้วย $\#$  โดยกำหนดได้ 5 รหัส

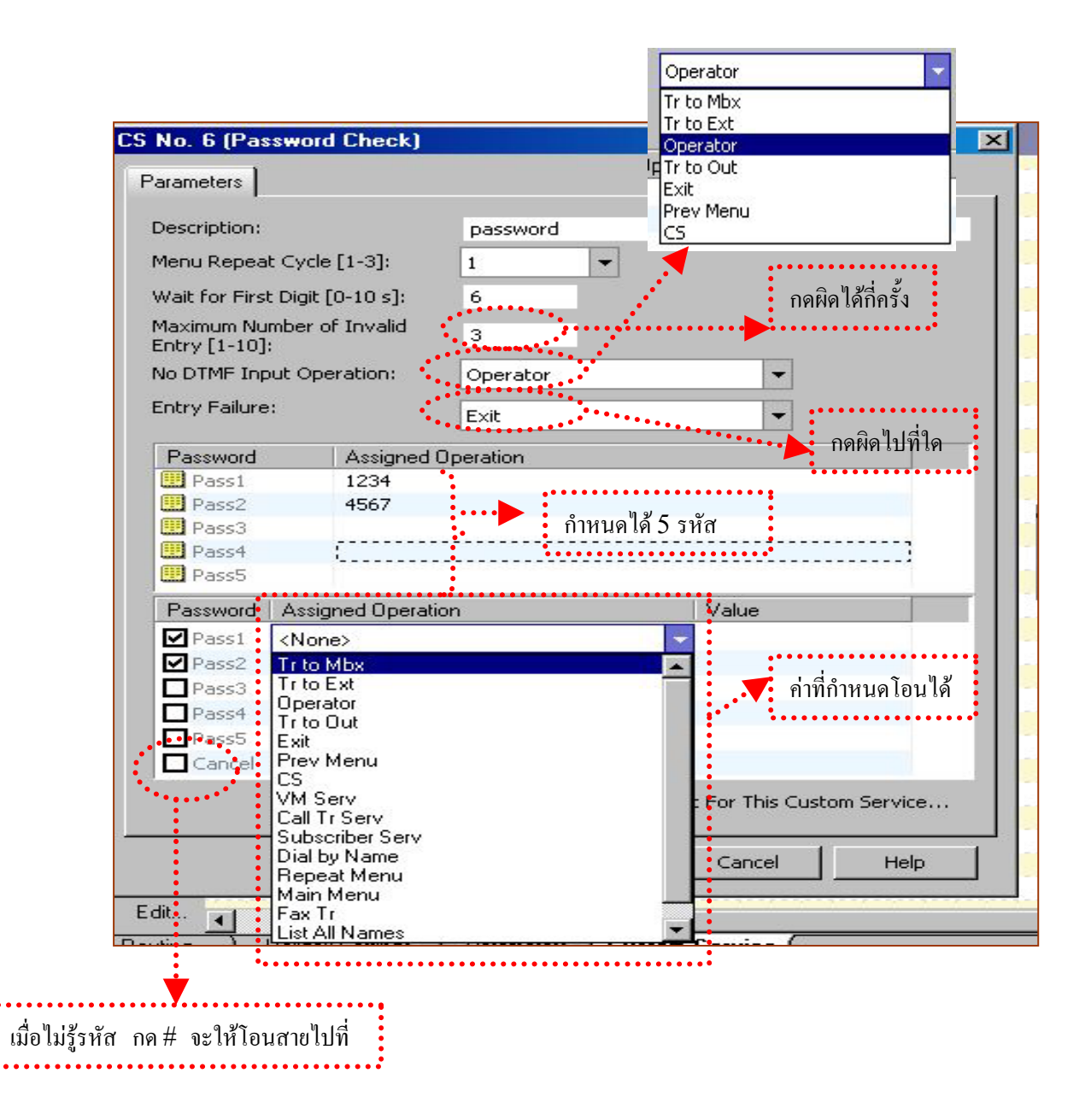

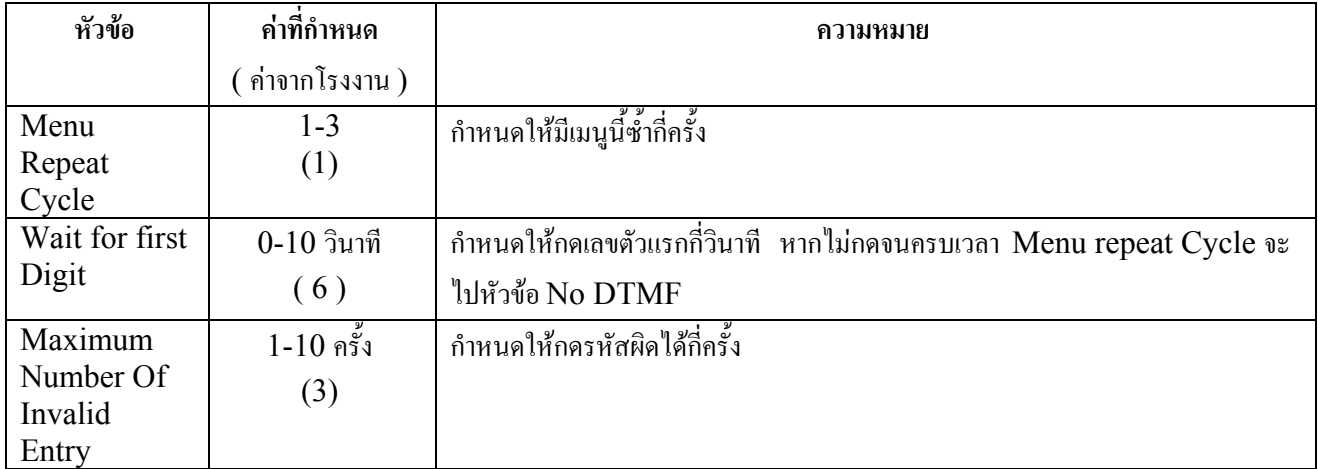

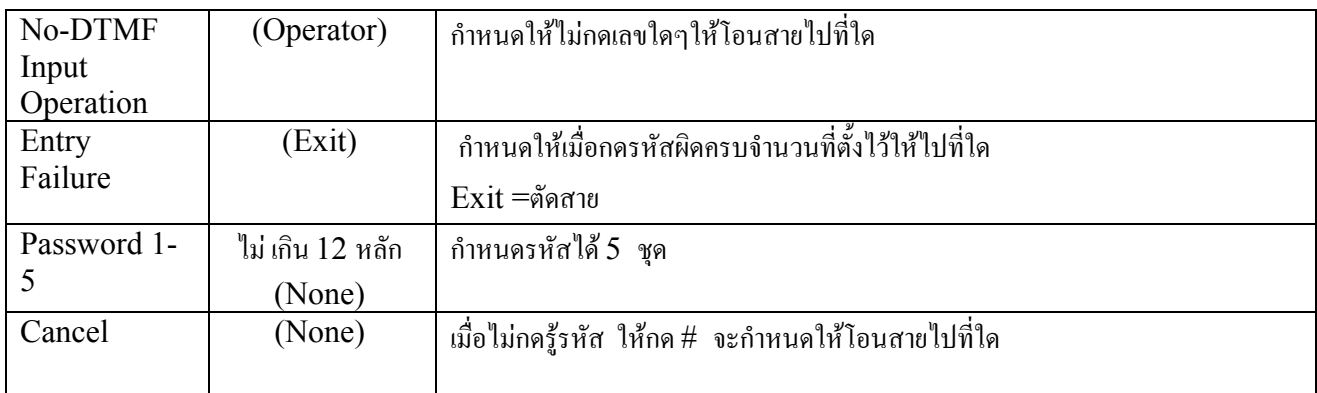

## **5. System Parameter.**

## **5.1 Mailbox Group**

เป็นการกำหนดกลุ่มของ กล่องรับฝากข้อความ สามารถกำหนดได้ 20 กลุ่ม กลุ่มละไม่เกิน 62กล่อง สำหรับ  $\rm{TVM50}$ และ 100 กลอง สําหรับ TVM200 เมื่อมีการฝากขอความไวในหมายเลขกลุมของกลองรับฝากขอความ กลองรับฝากขอความที่ อยูในกลุมก็จะไดรับขอความทั้งหมดดวย

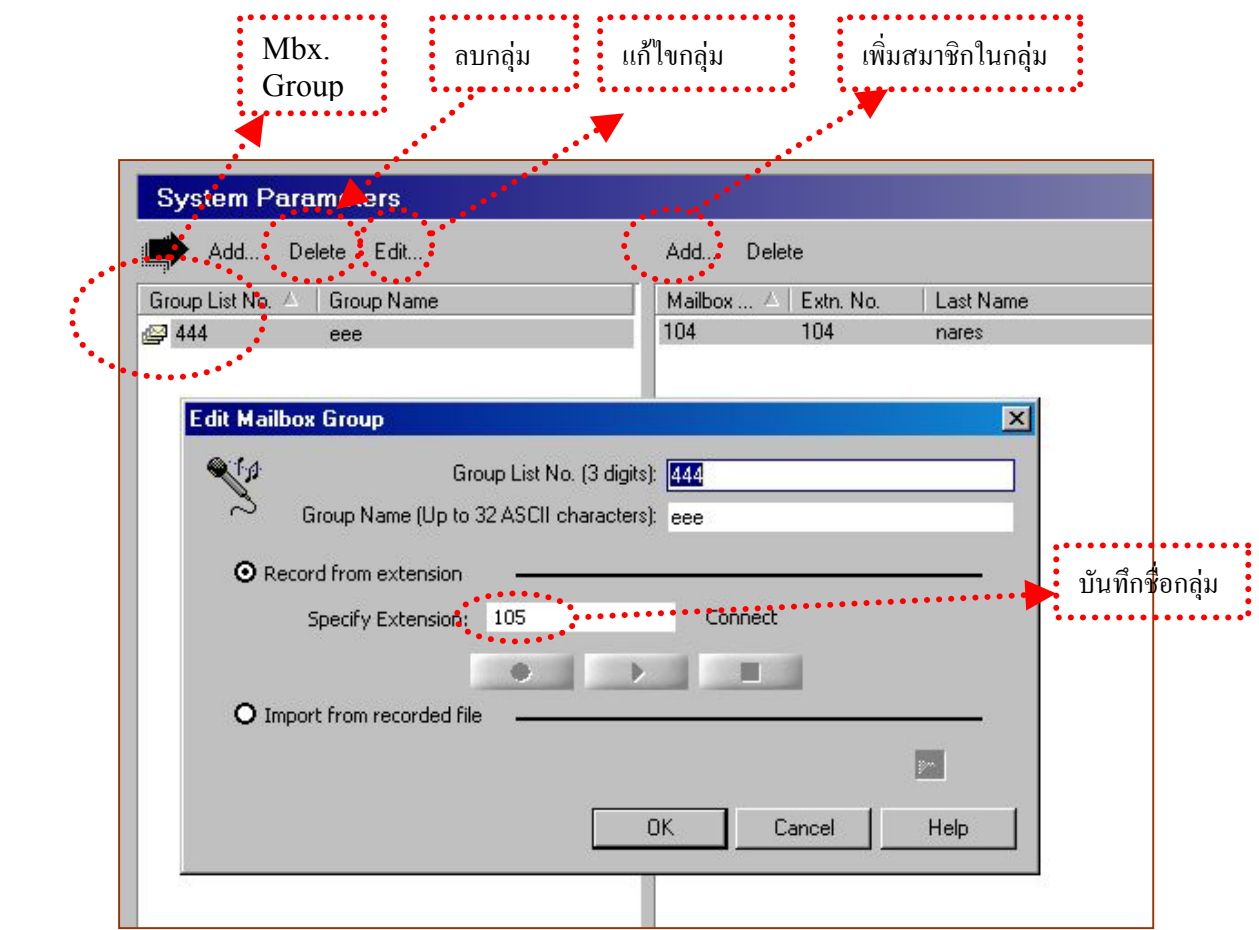

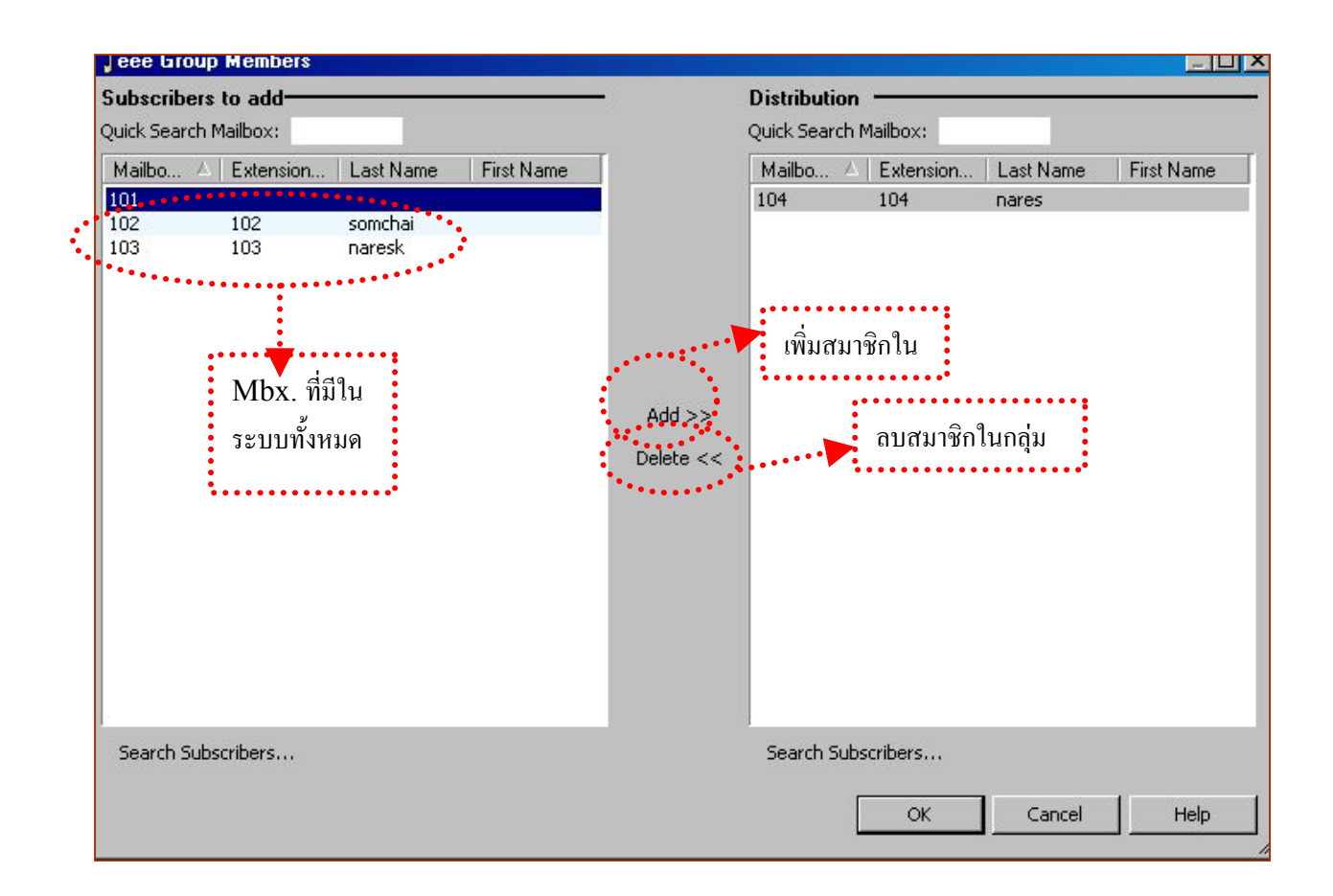

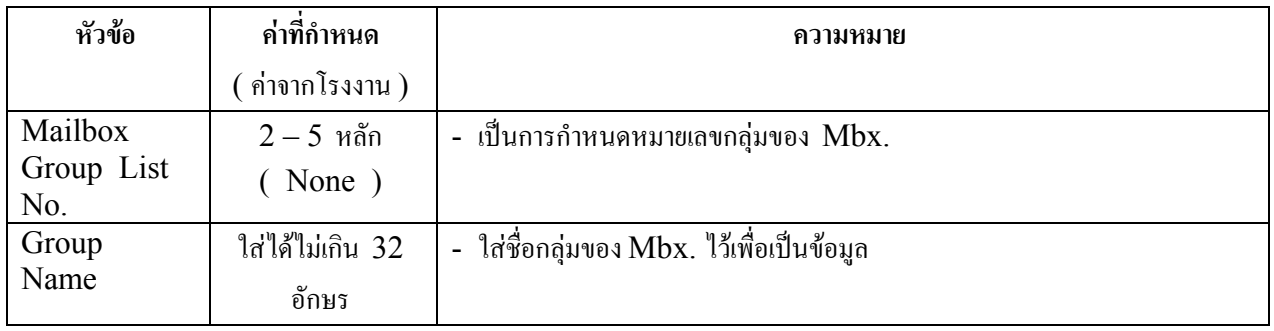

## **5.2 Extension Group**

เป็นการกำหนดหมายเลขของกลุ่ม Extension โดยสามารถกำหนดได้ 20 กลุ่ม แต่ละกลุ่มกำหนดได้ไม่เกิน100 หมายเลข มีไวเพื่อสําหรับ Extension ที่ตองการมีกลองรับฝากขอความรวมกัน

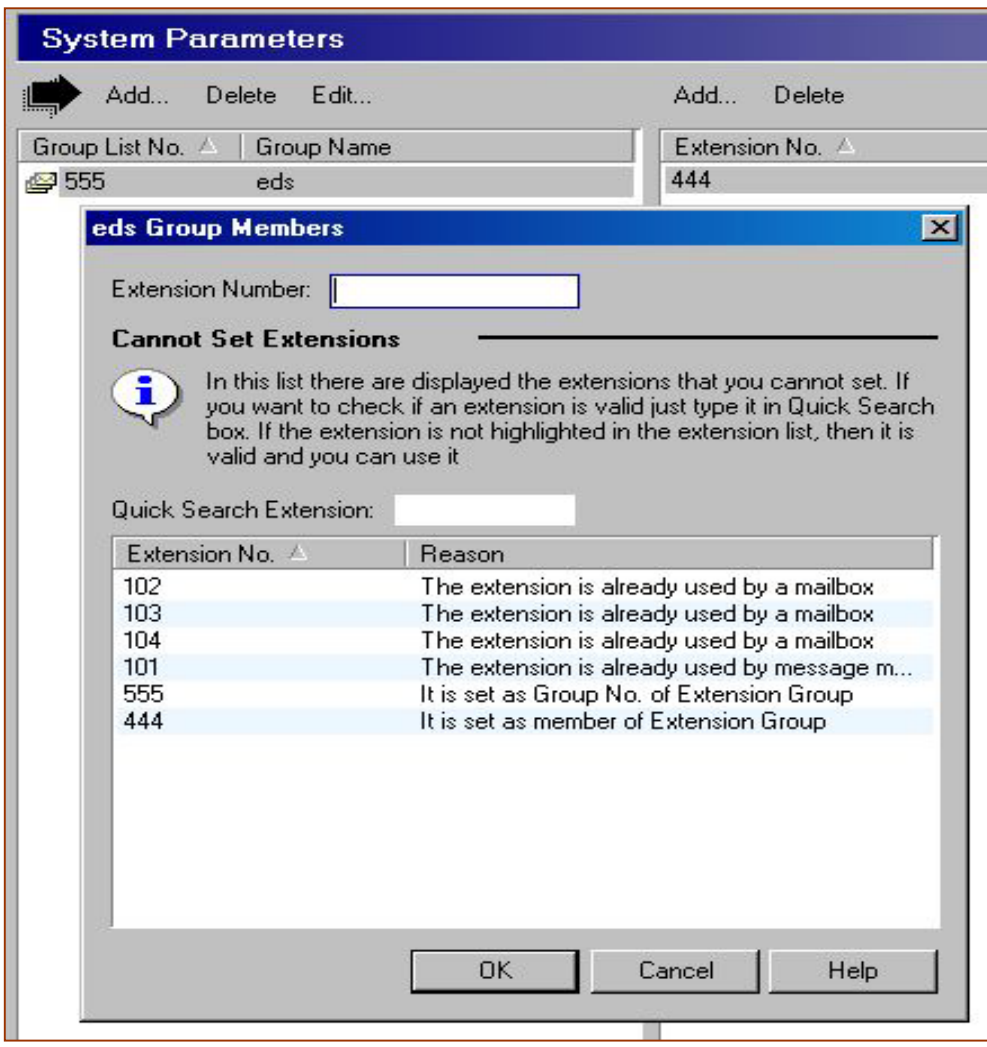

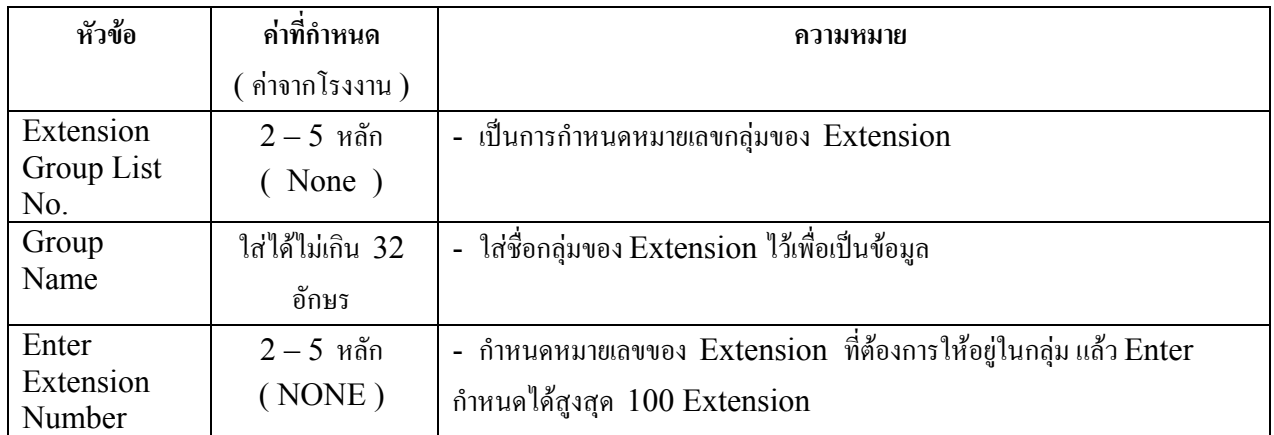

### **5.3 System Caller Name Announcement**

เปนการกําหนดหมายเลขโทรเขา ( Caller ID ) ของระบบได 200 เบอร และบันทึกเสียงของแตละหมายเลข โทรศัพท์ไว้ จะใช้งานเมื่อสายเรียกเข้าที่บันทึกเสียงไว้ฝากข้อความไว้ในกล่องของเรา เมื่อเราเข้าไปเช็คข้อความก็จะบอกว่าใคร เป็นคนฝากข้อความไว้ หรือหากใช้ การตรวจสอบผู้เรียกไว้จะแสดงชื่อที่บันทึกนี้ออกมาเมื่อสายเรียกเข้าเป็นหมายเลขที่บันทึกไว้

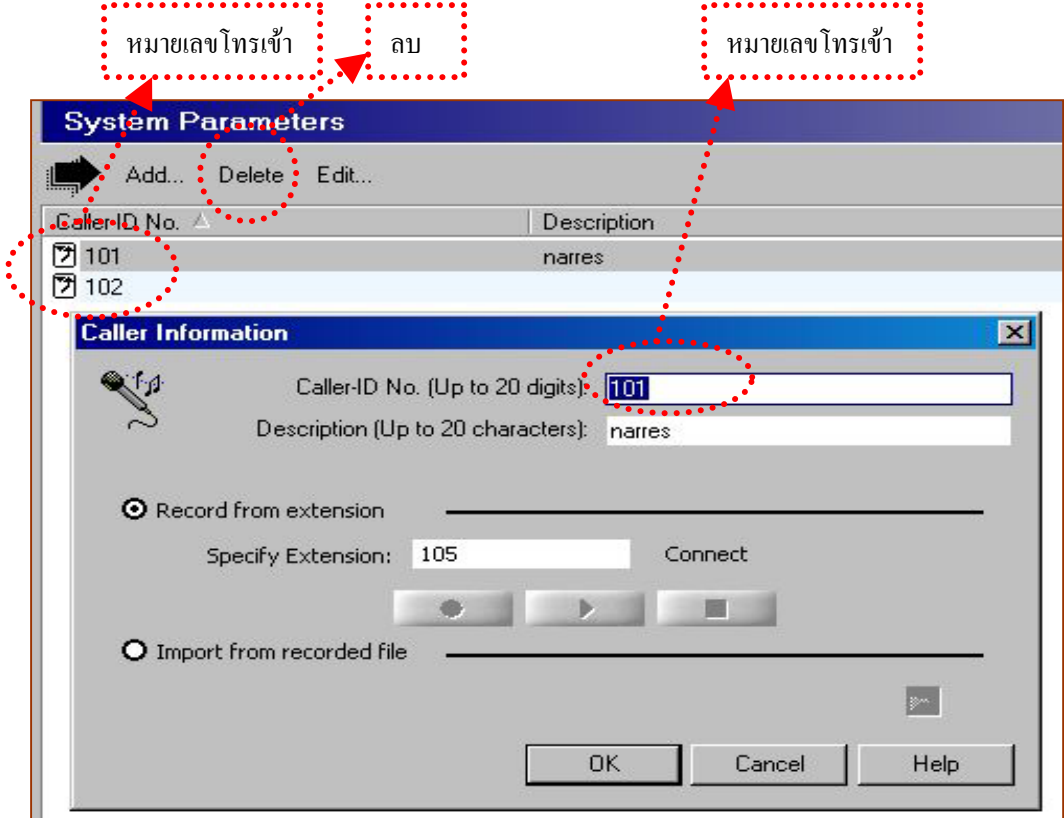

## **5.4 Parameter**

ก่อน

เปนการกําหนดคาตางๆของ Voicemail เชน ภาษาที่ใช ตูสาขาที่ใช

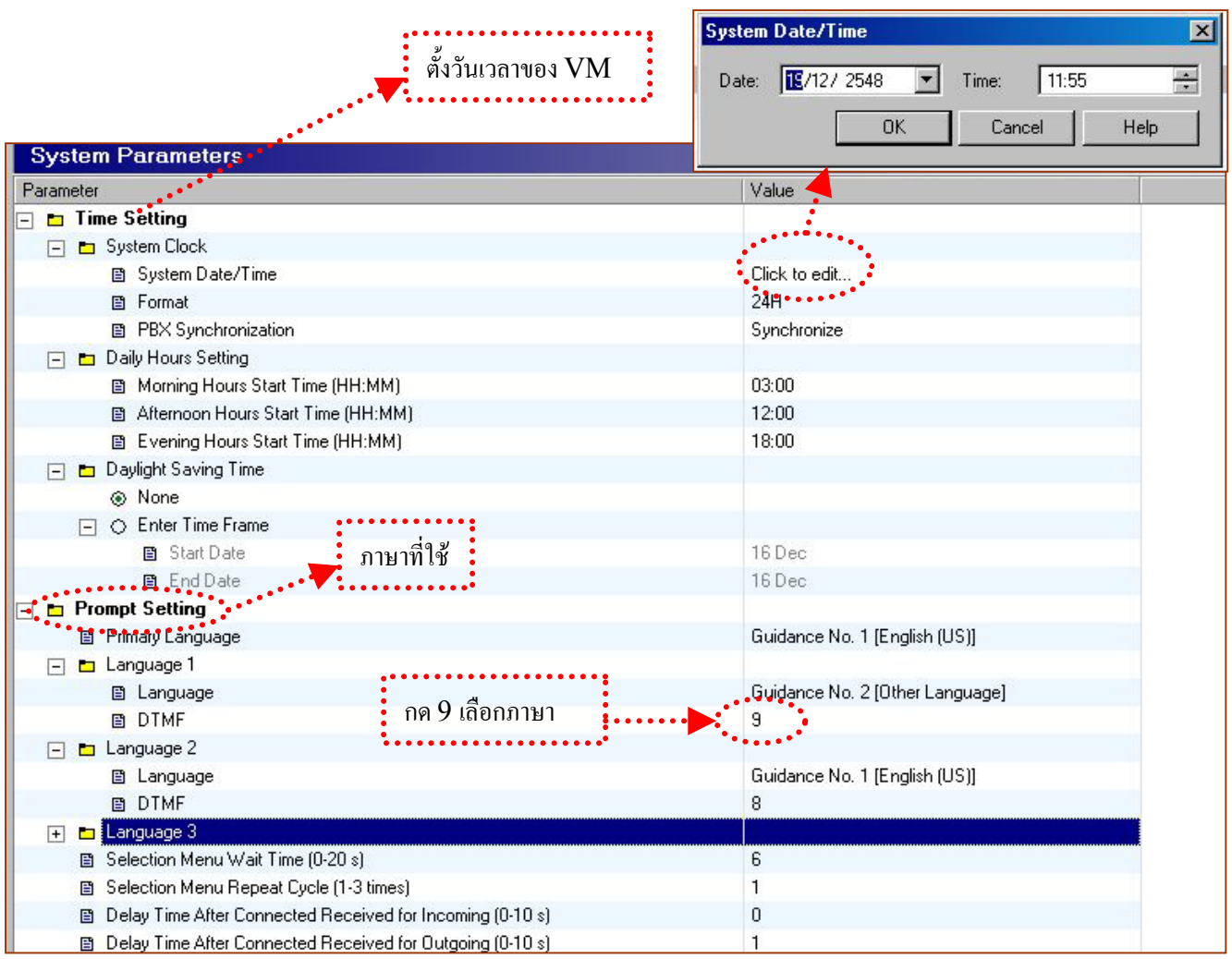

## **5.4.1 Time Setting**

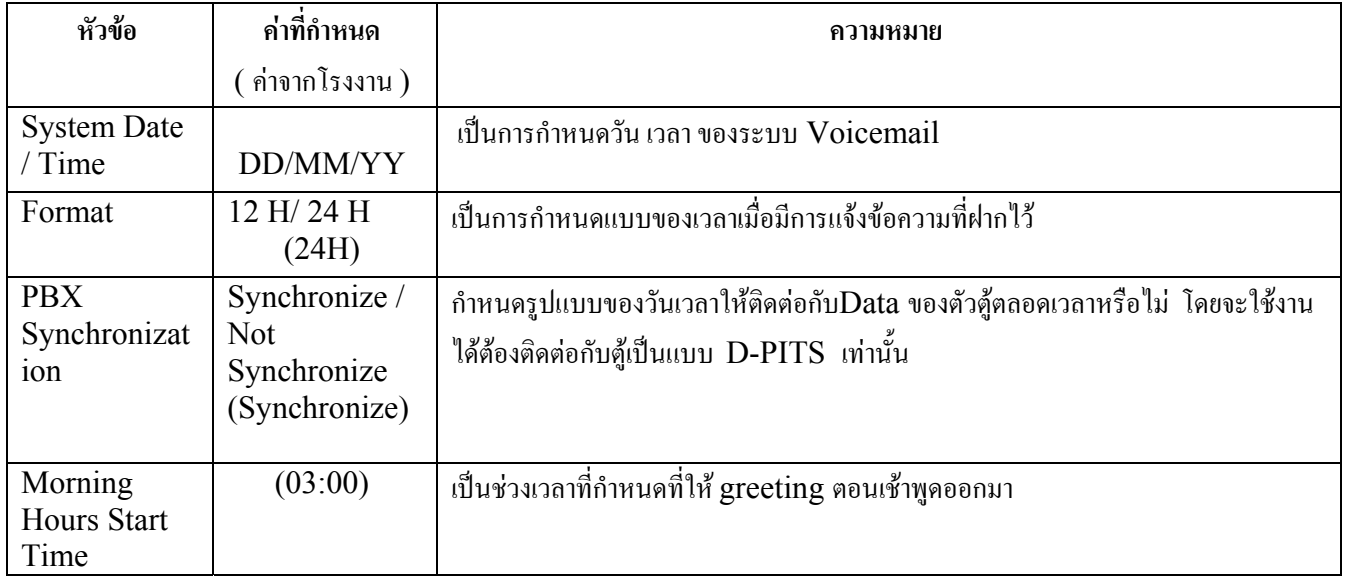

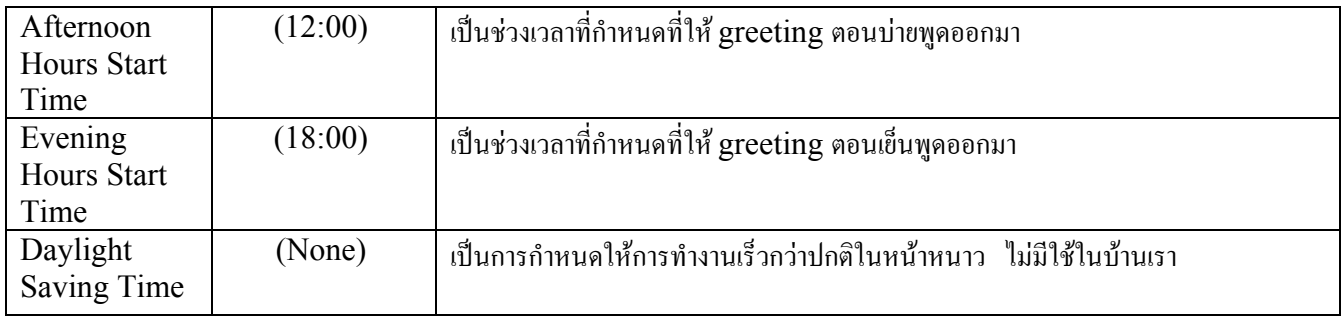

## **5.4.2 Prompt Setting**

เปนการกําหนดภาษาที่ใชในระบบ

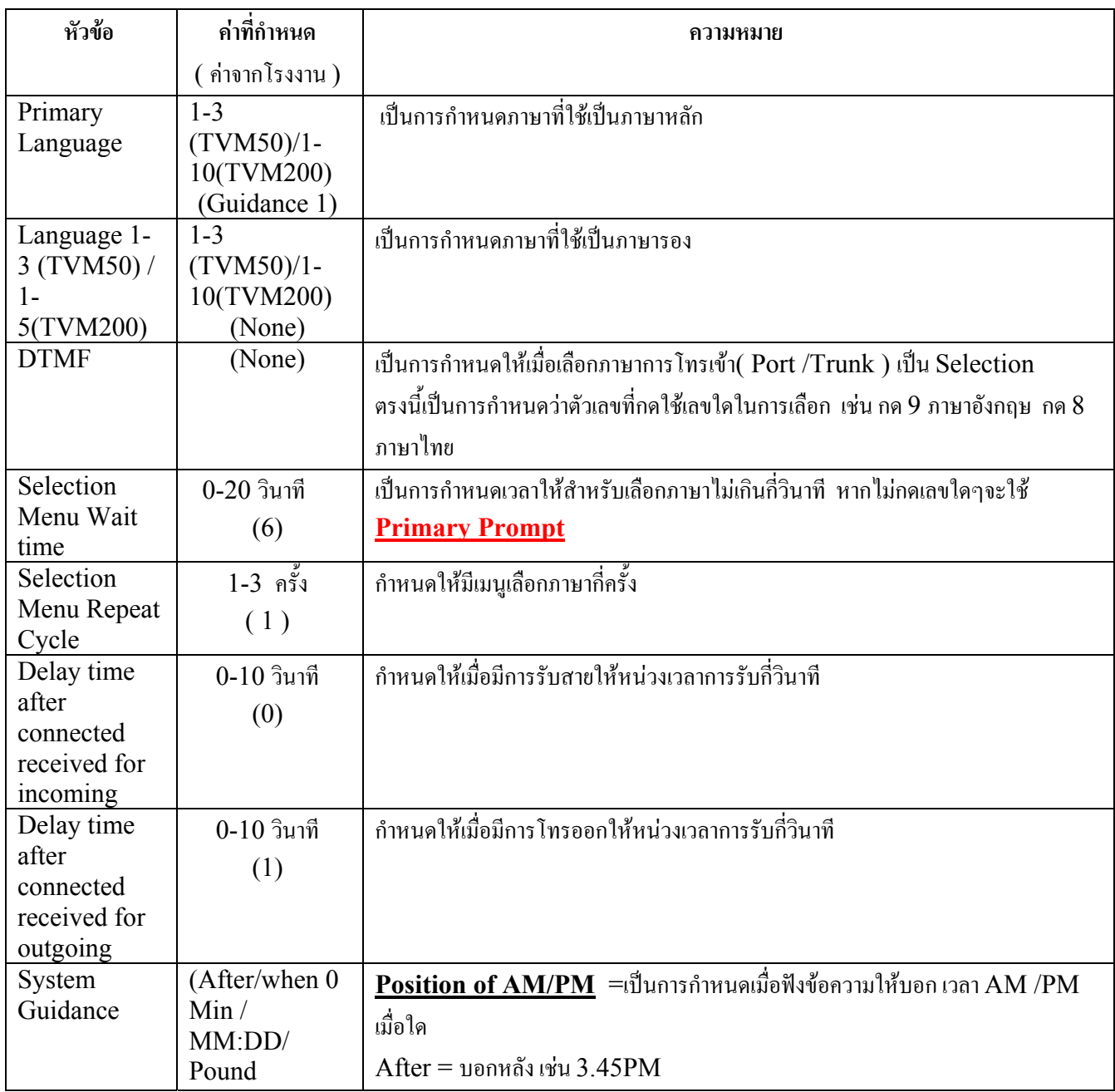

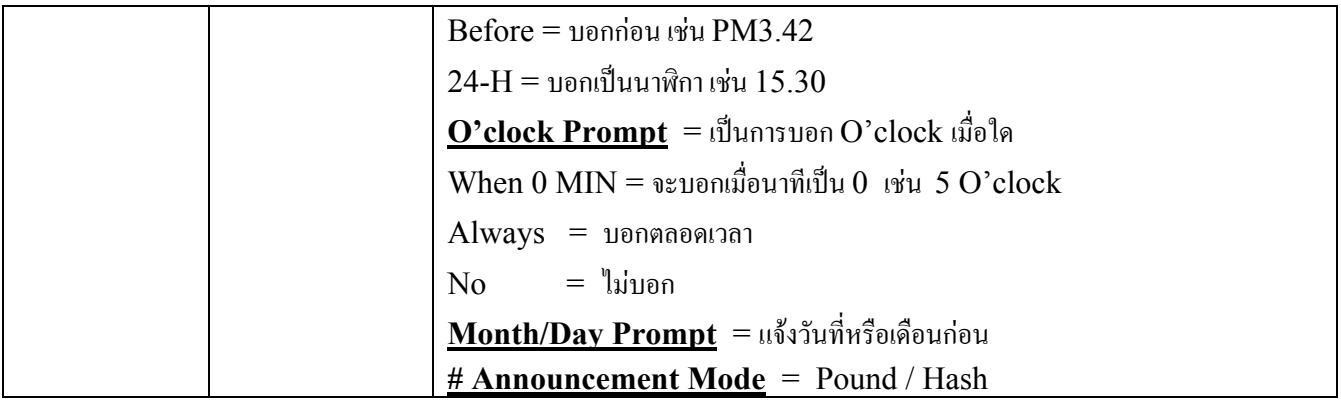

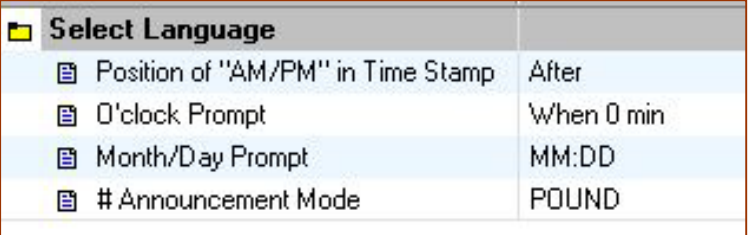

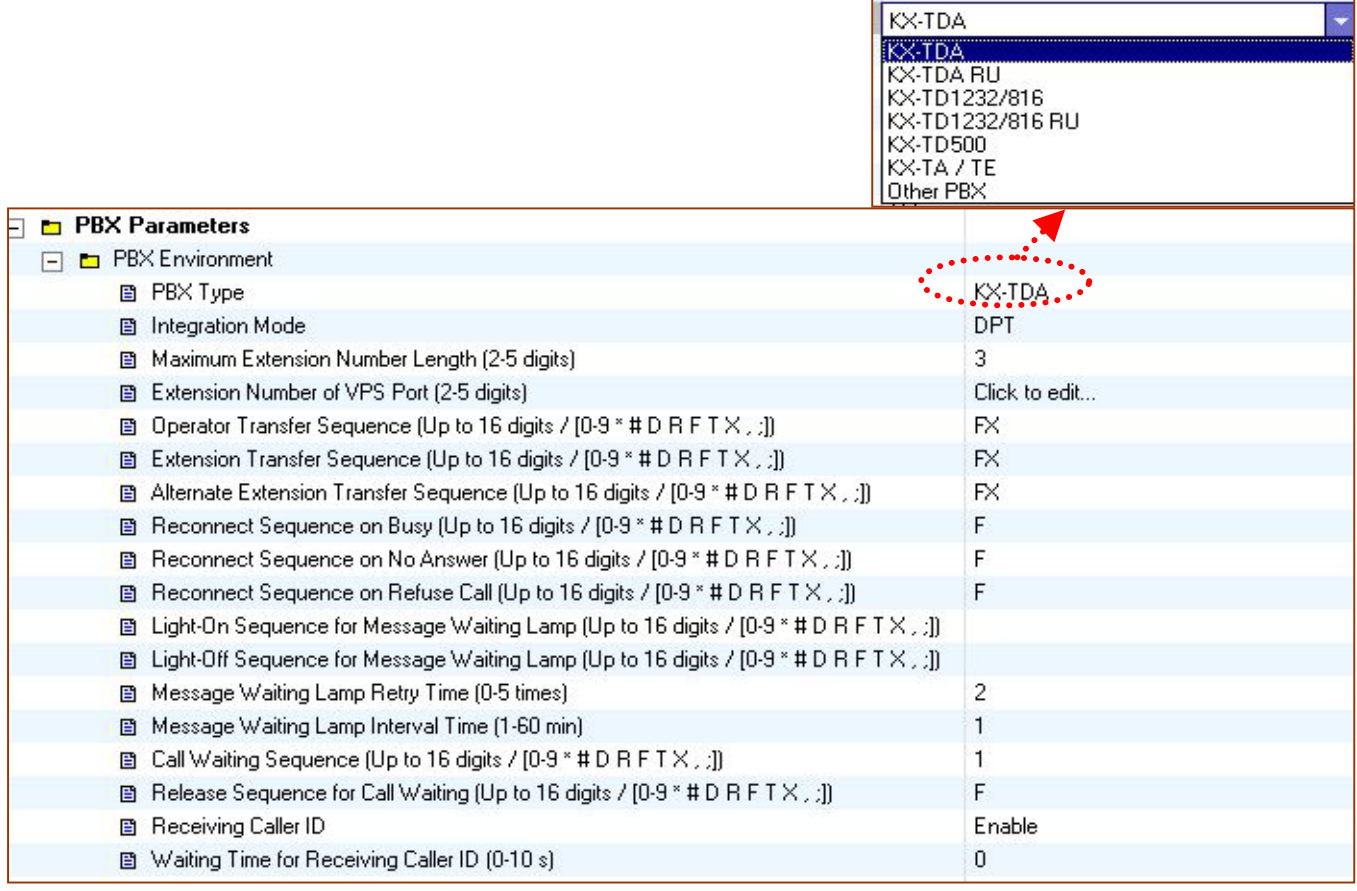

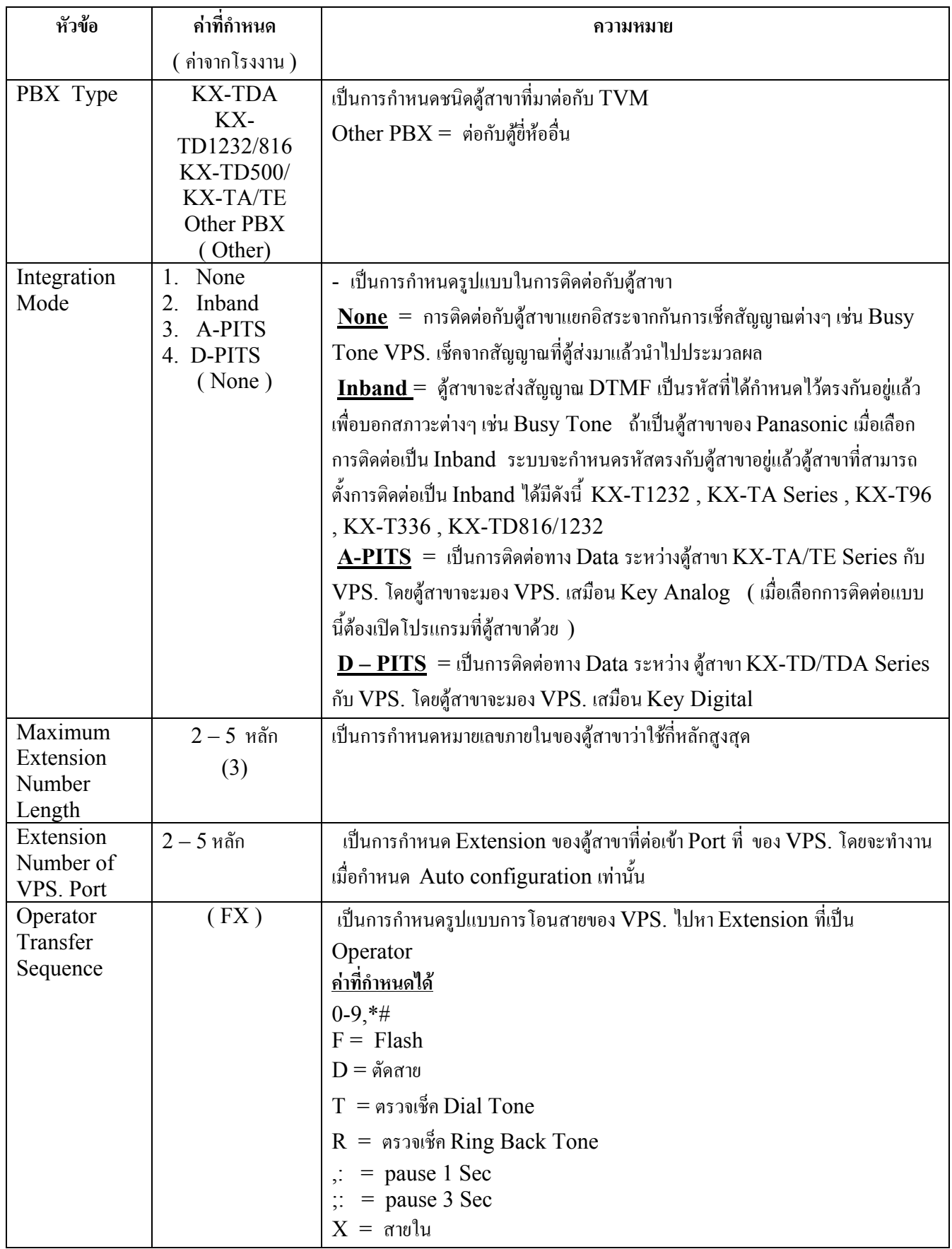

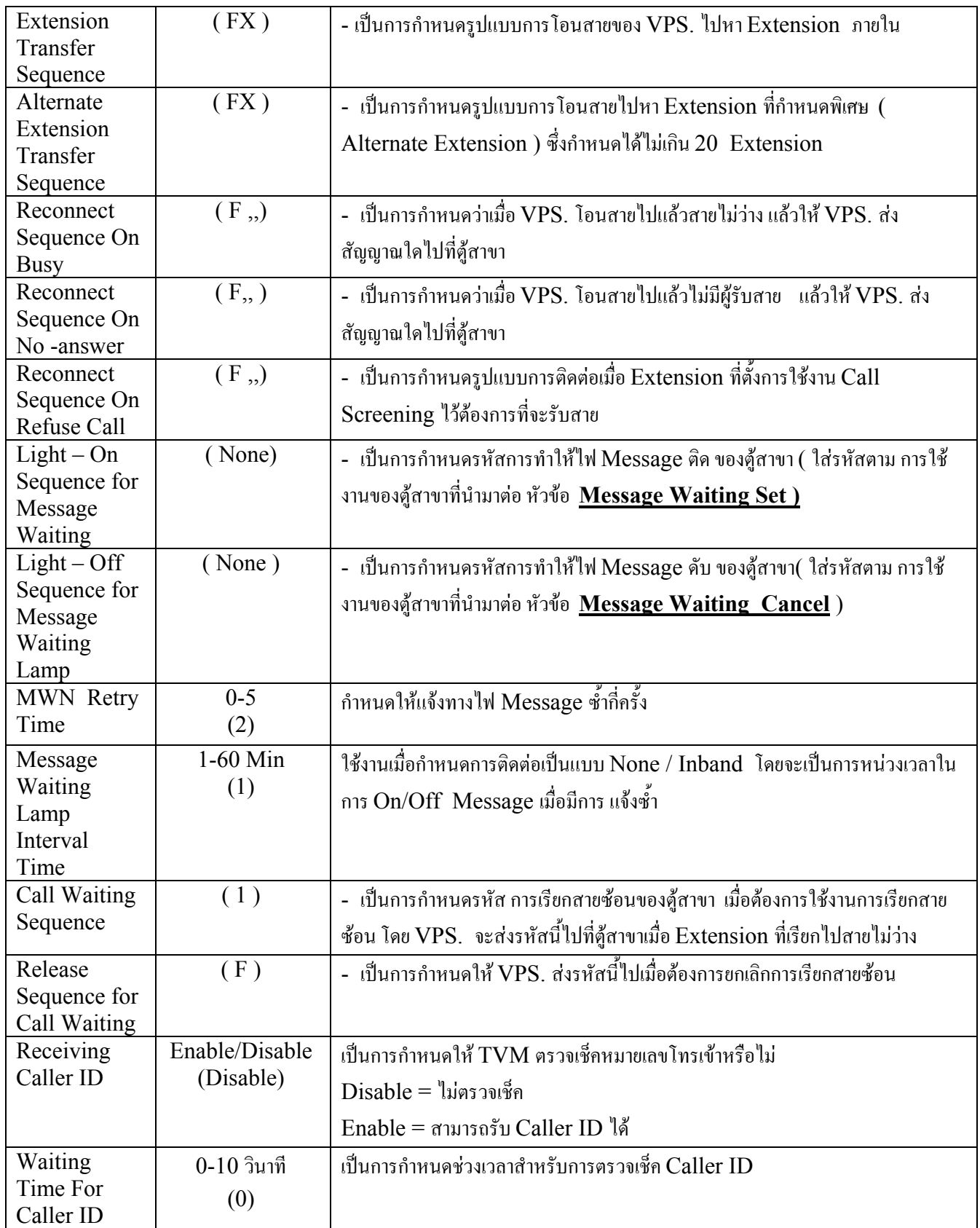

### **INBAND SIGNALING PARAMETERS**

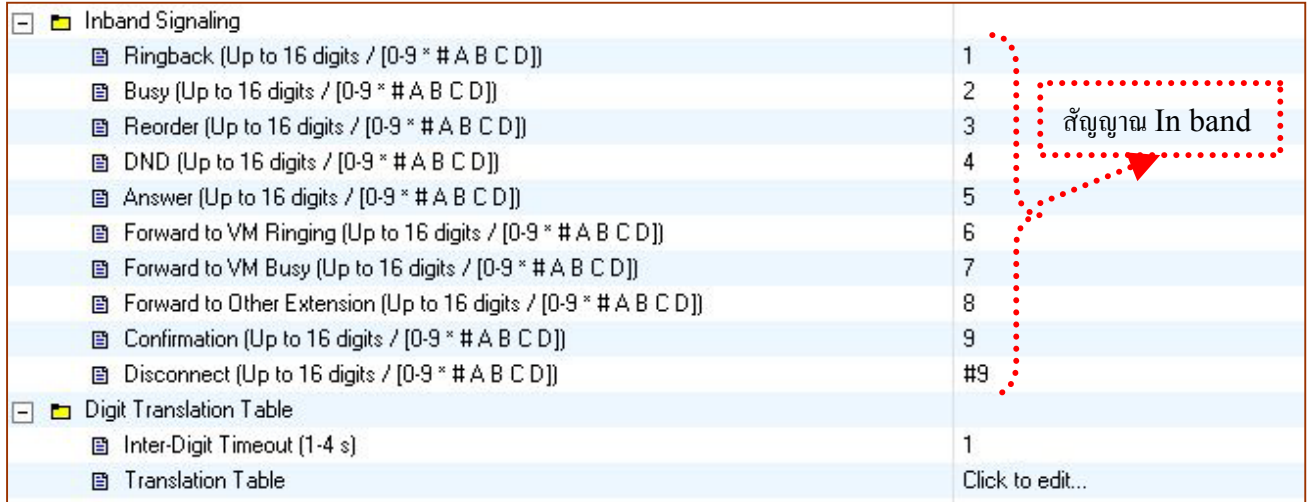

### **DIGIT TRANSLATION TABLE**

เป็นการกำหนดการแปลงตัวเลขที่  $\operatorname{PBX}$  ส่งมา ให้เป็นค่าที่เราต้องการโดยจะมีผลเฉพาะ การโทรเข้าแล้วมีการกดตัวเลข ในครั้งแรกเทานั้น

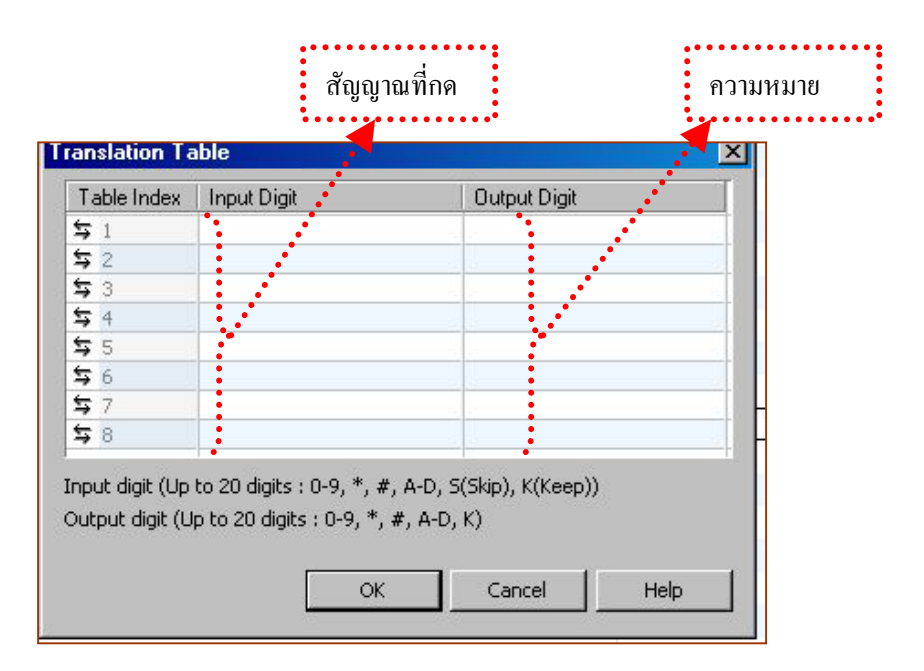

## **5.4.3 Dialing Parameter / Message Waiting Notification**

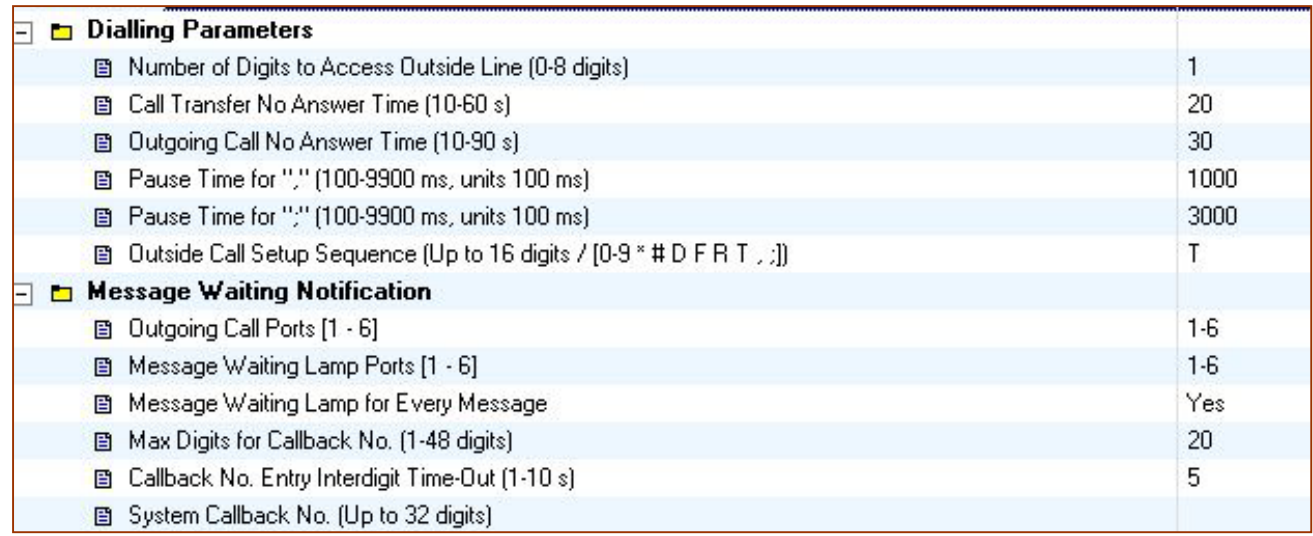

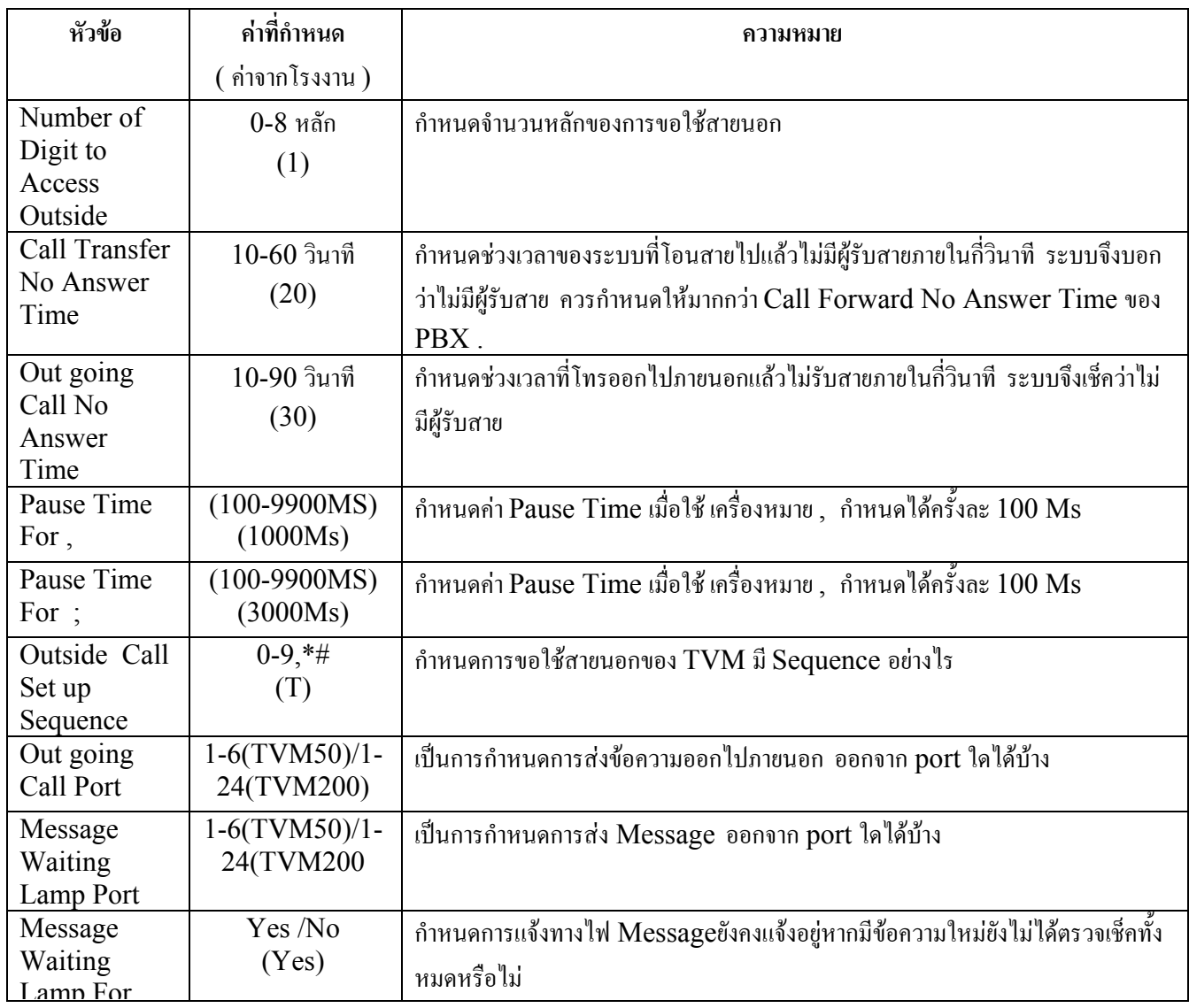

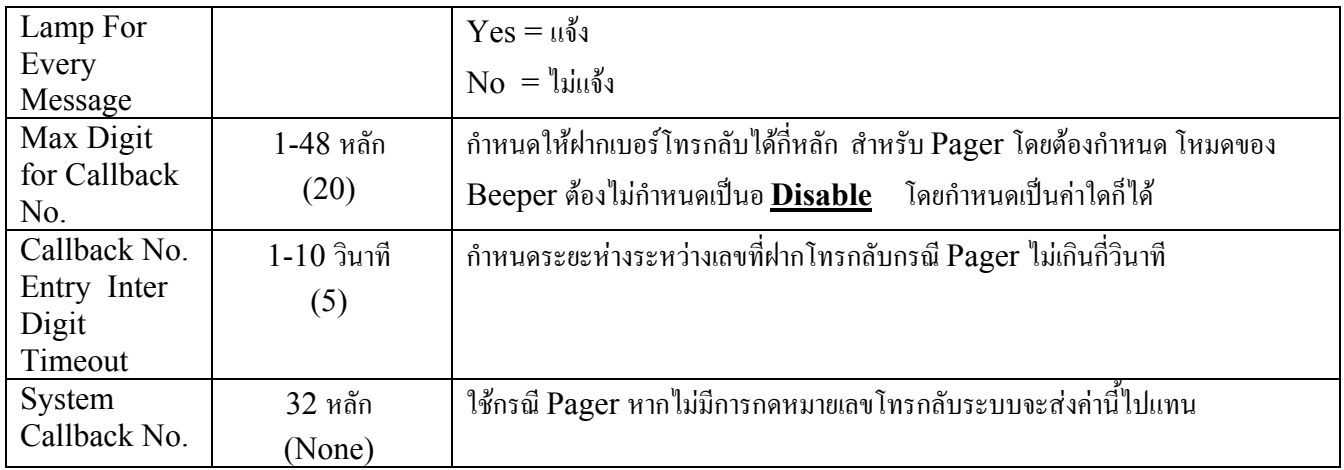

## **5.4.4 External Message Delivery**

เปนการกําหนดเกี่ยวกับการสงขอความไปภายนอก

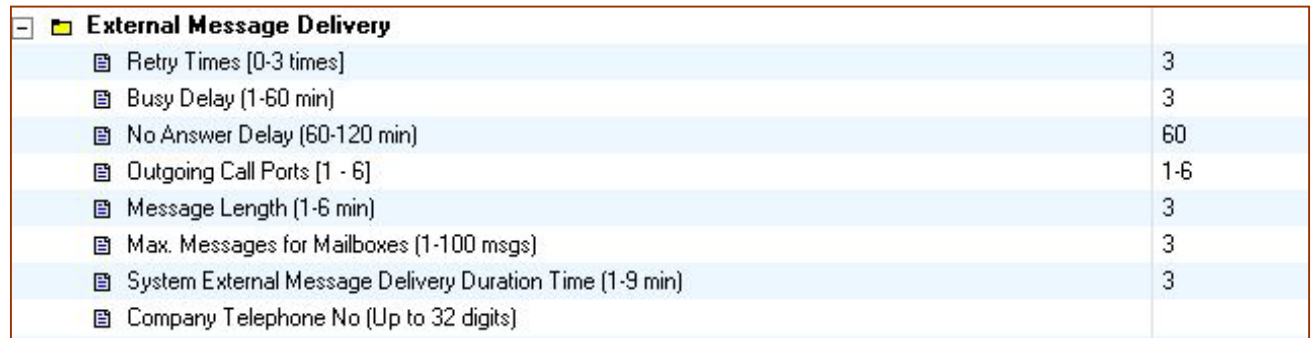

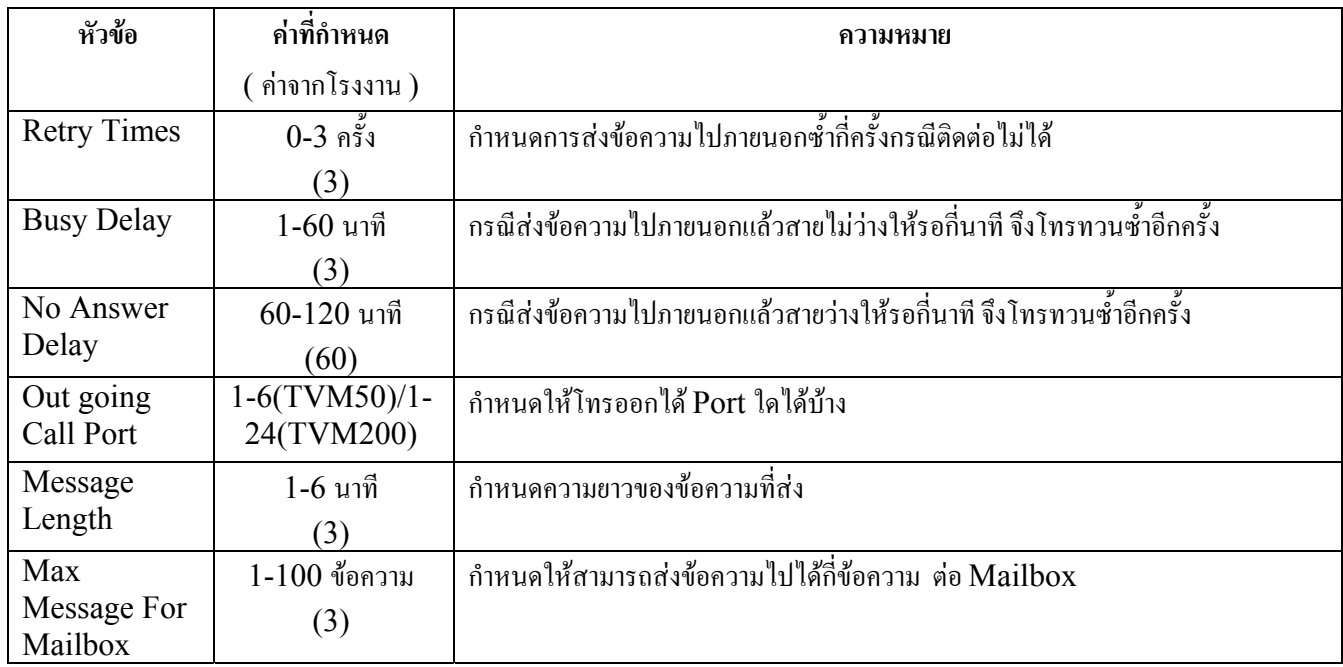

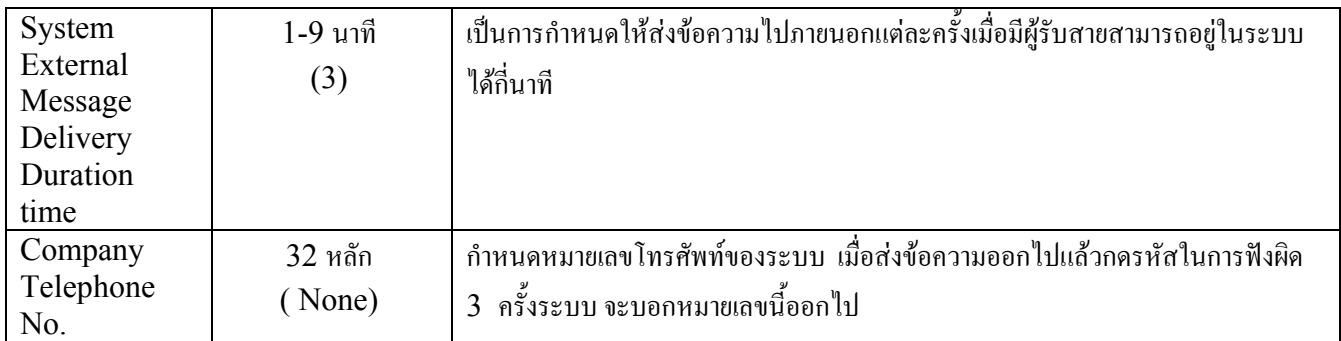

### **5.4.5 Intercom Paging Parameter**

เป็นการกำหนดการใช้งานการประกาศไปที่เครื่องคีย์ตามกลุ่มของการประกาศที่กำหนด โดยจะสัมพันธ์กับการใช้งานของ ตู้สาขา โดยเมื่อสายเรียกเข้าไม่สามารถติดต่อกับหมายเลขภายในได้แล้วเลือกที่จะประกาศ ระบบจะบอกหมายเลขกล่องรับฝากข้อ ความออกไปที่ลําโพงของเครื่องคีย การใชงานนี้ใชไดเฉพาะการติดตอระหวางตูสาขากับ VPS. เปนแบบ **A-PITS และD-PITS** เทานั้น หากมีการกําหนดชื่อของกลองรับฝากขอความไวก็จะบอกชื่อของกลองรับฝากขอความนั้นๆ

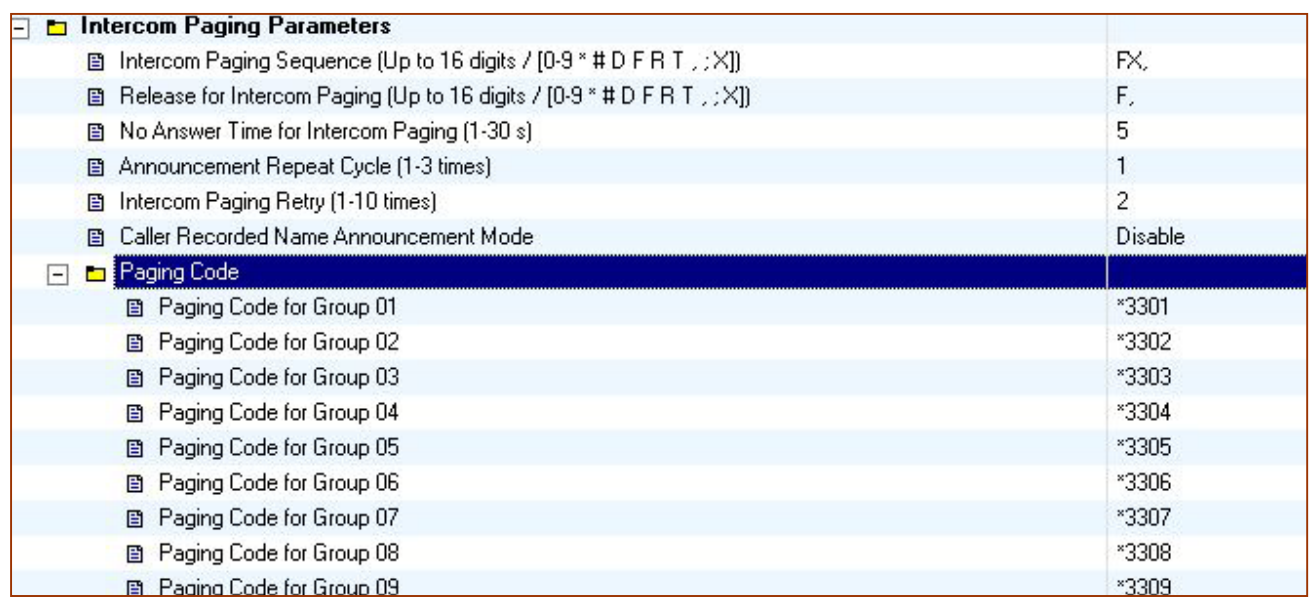

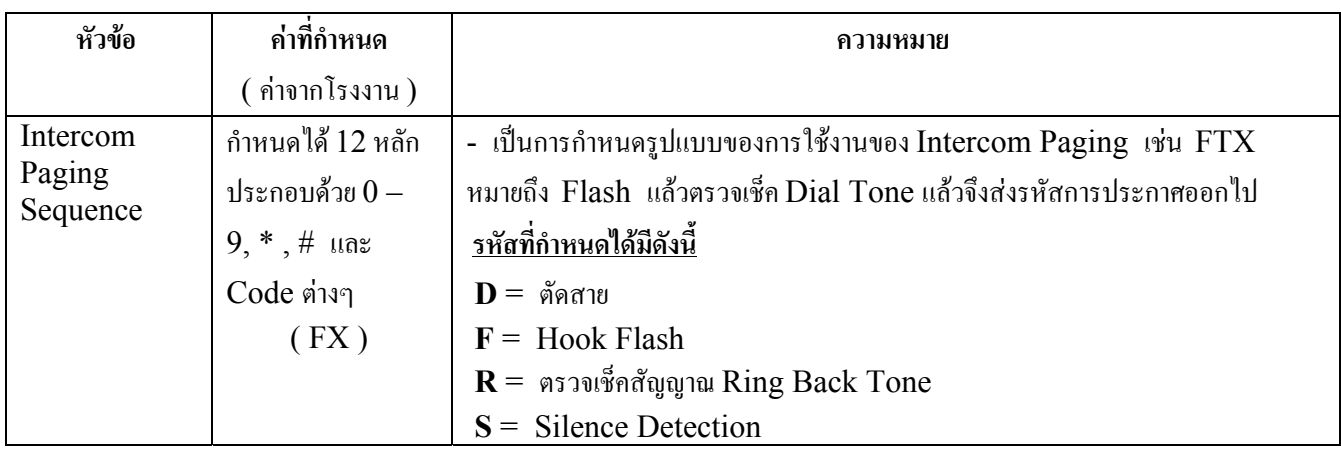

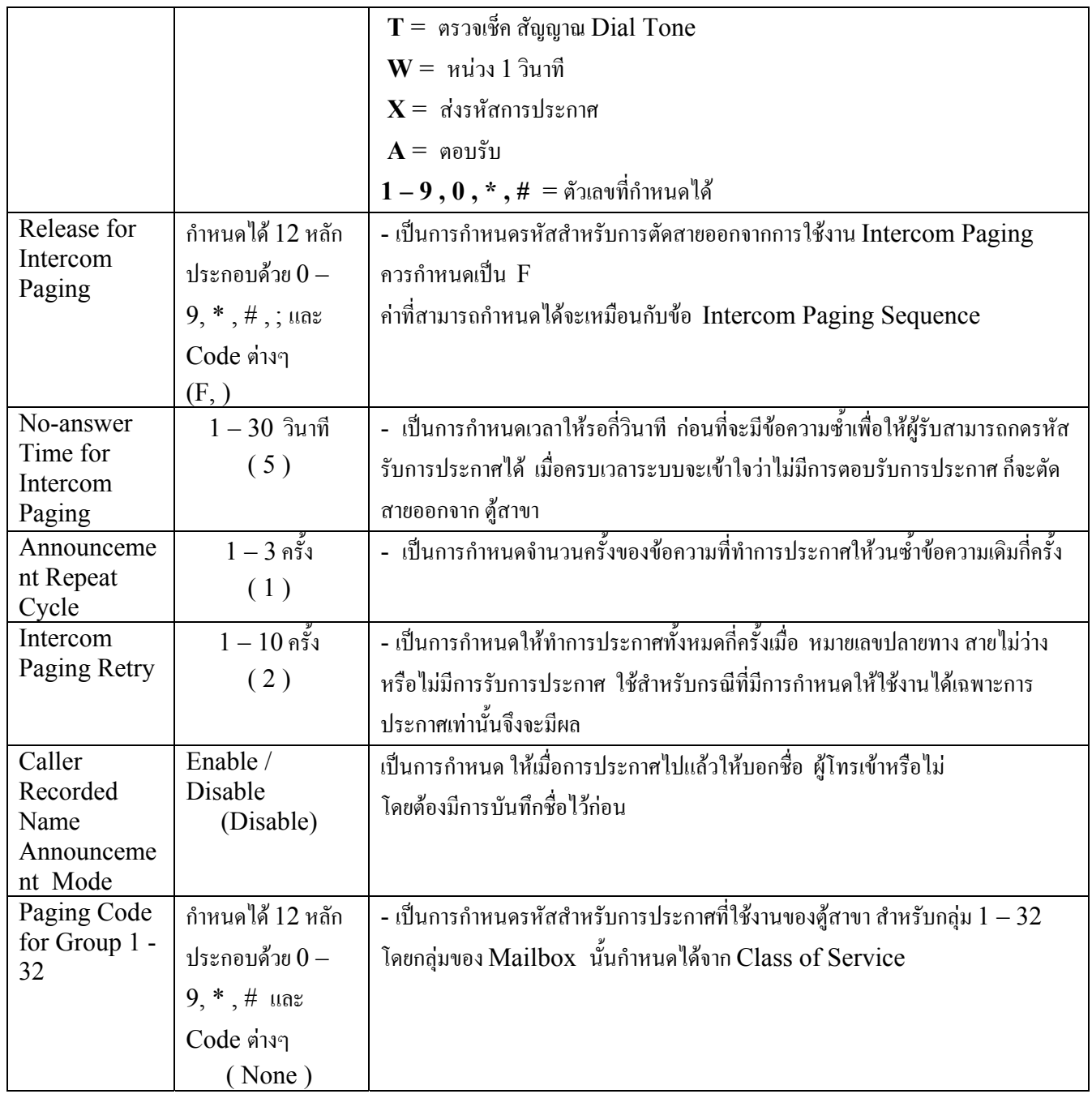

### **5.4.6 Fax Management**

เป็นการกำหนดการใช้งานเกี่ยวกับ Fax ให้สามารถโอนสายที่เป็นสัญญาณ Fax ไปที่ หมายเลขภายในที่กำหนดเป็น เครื่อง Fax ได้ สามารถกำหนดเครื่อง Fax ได้ 2 Extension เพื่อไว้สำรองกรณีที่ Fax ตัวแรกไม่สามารถรับสายได้

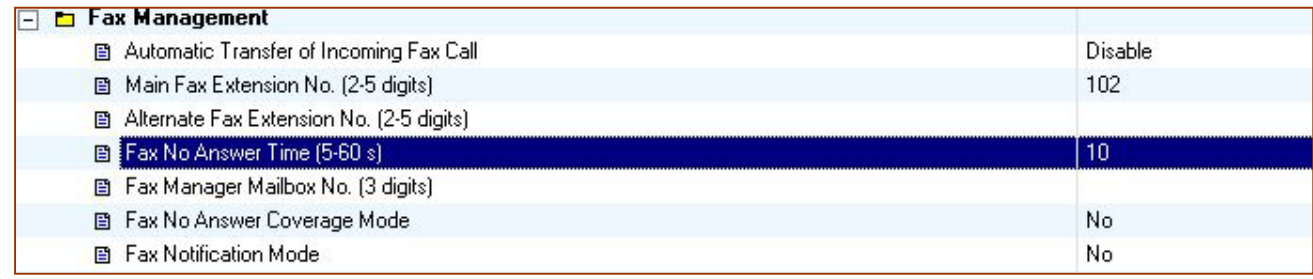

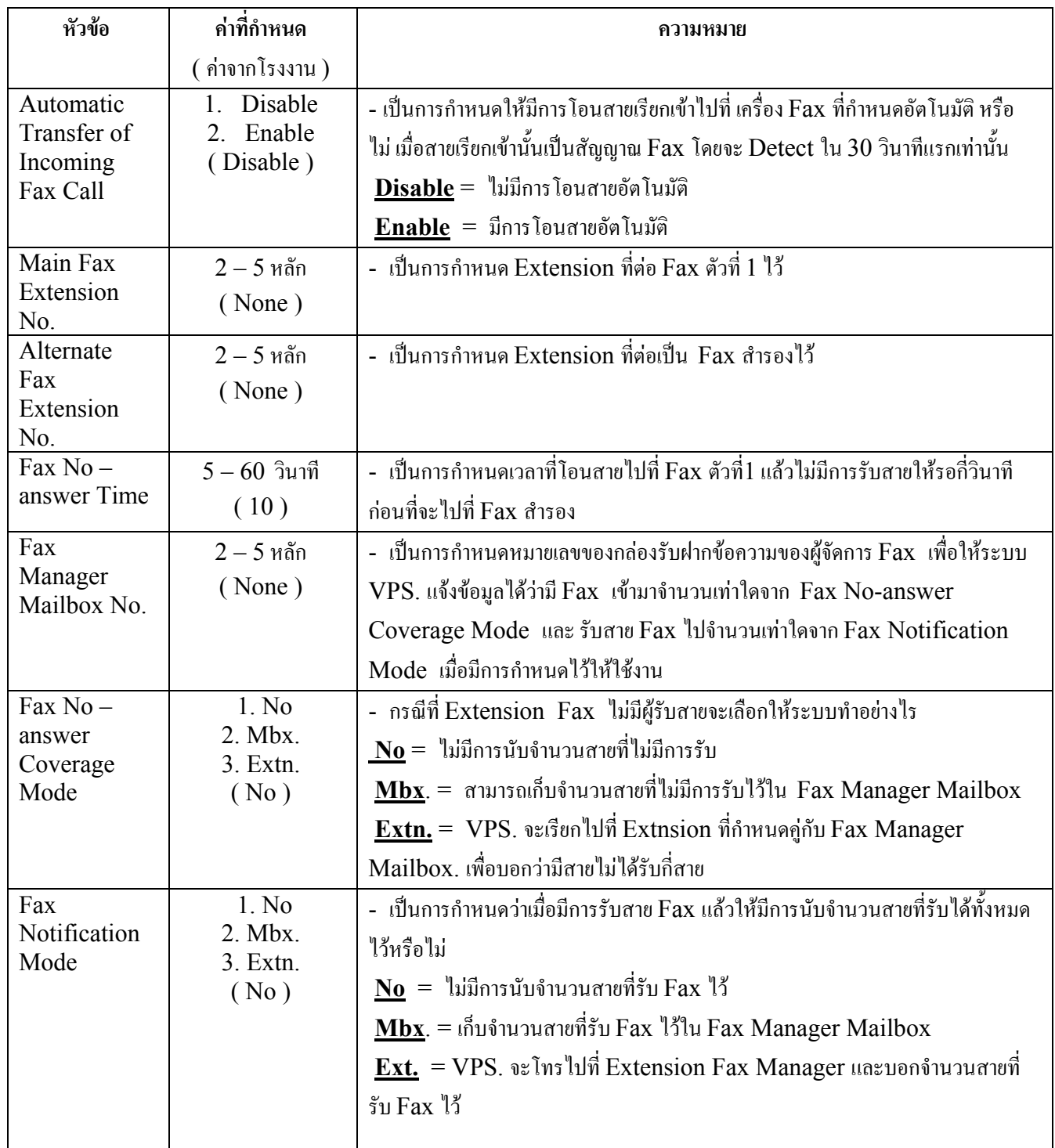

### **5.4.7 Disconnect Parameter**

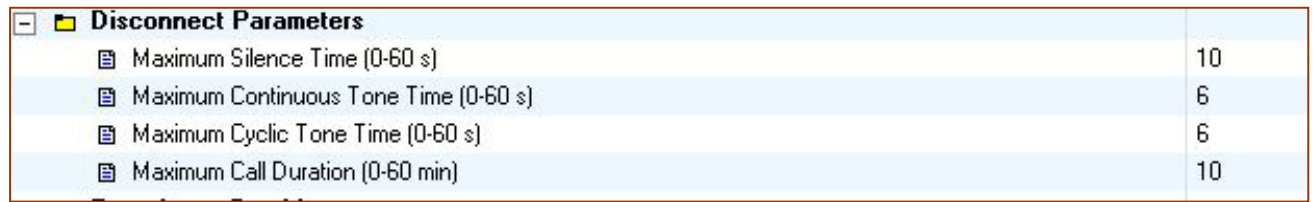

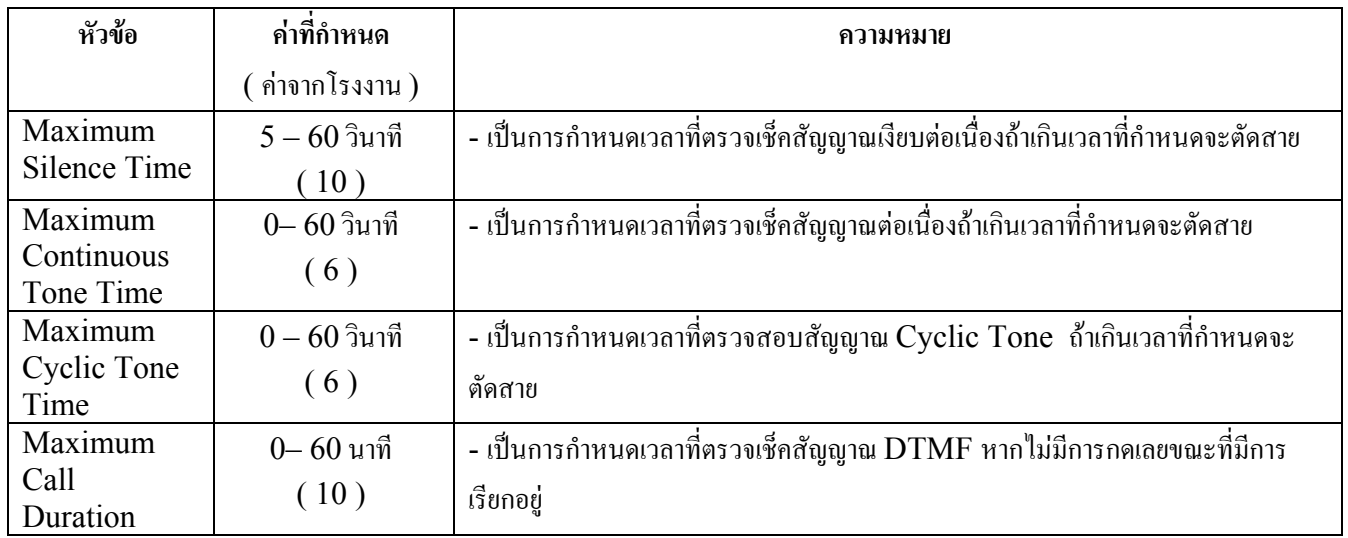

## **5.4.8 Transfer To Outside**

เปนการกําหนดเกี่ยวกับการโอนสายออกไปภายนอก

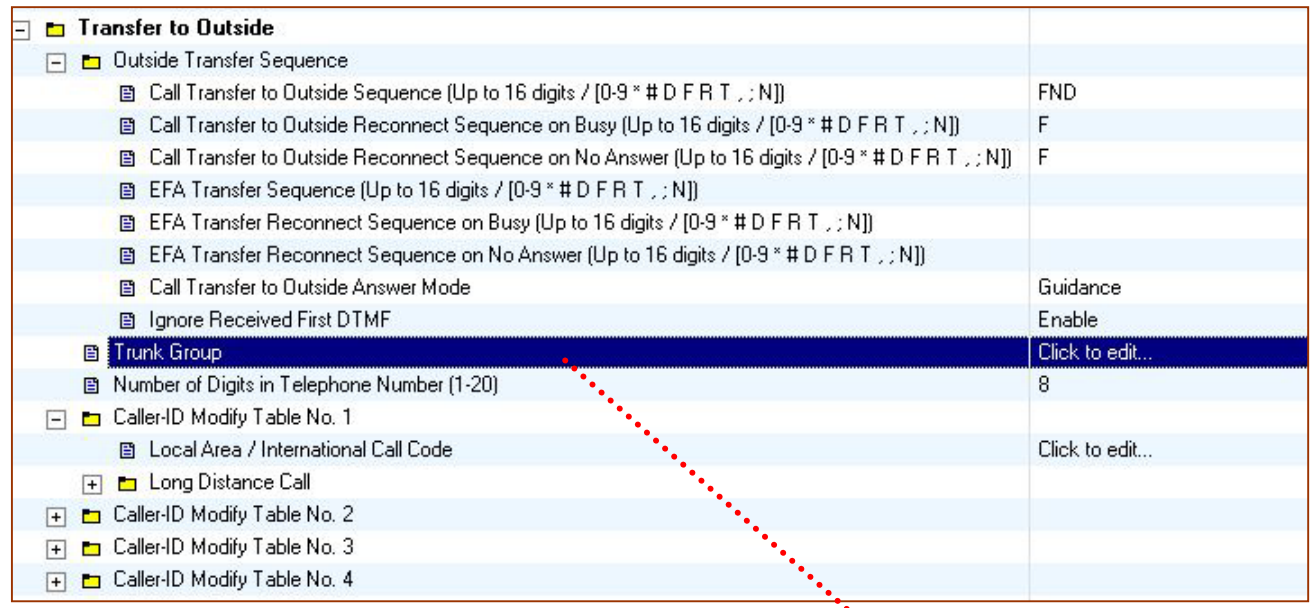

#### **Trunk Group**

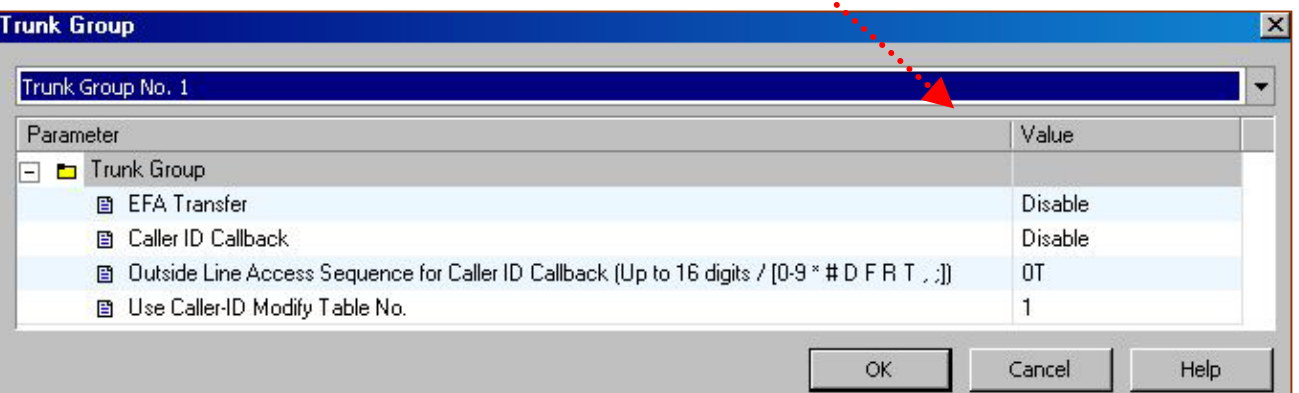

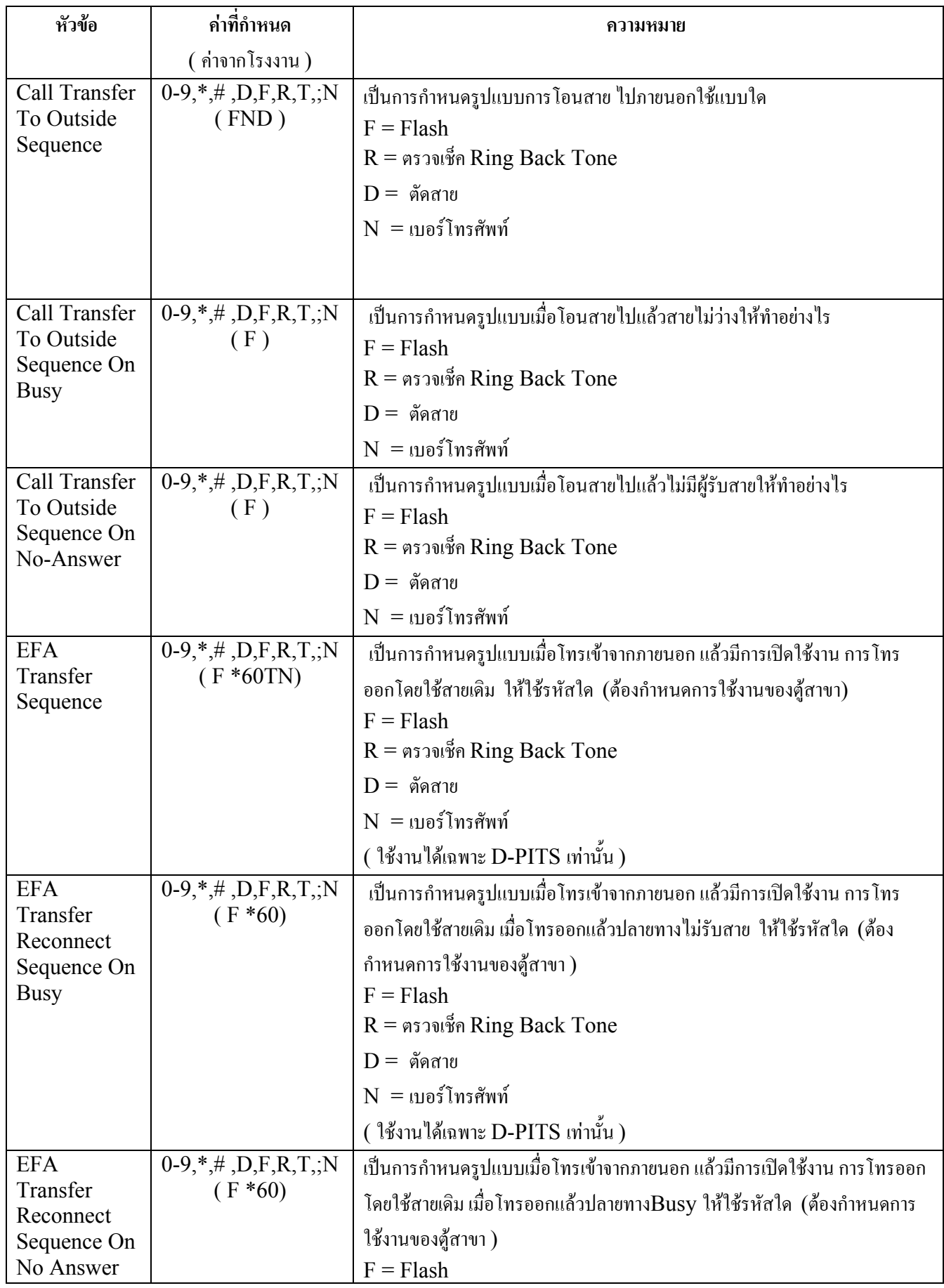

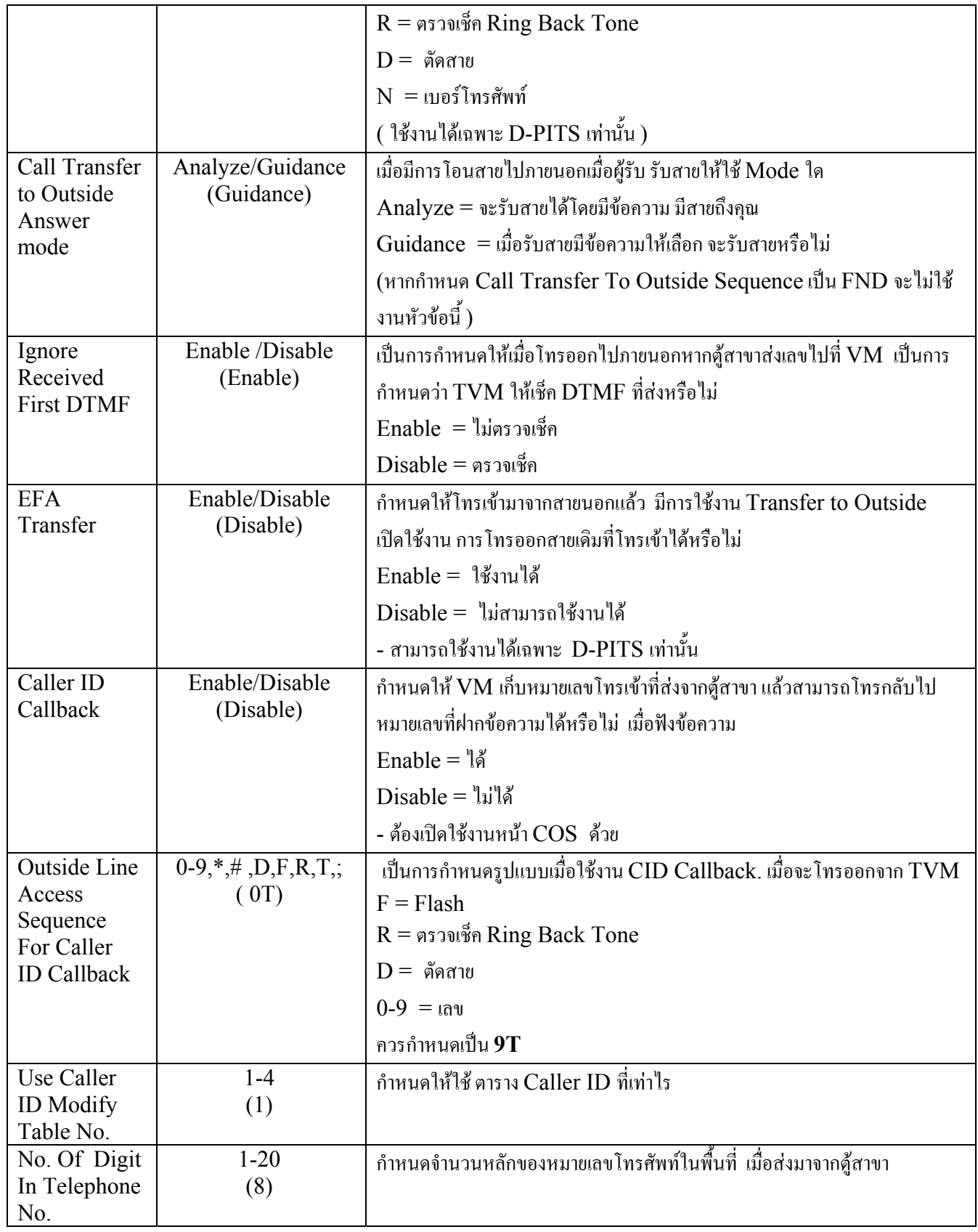

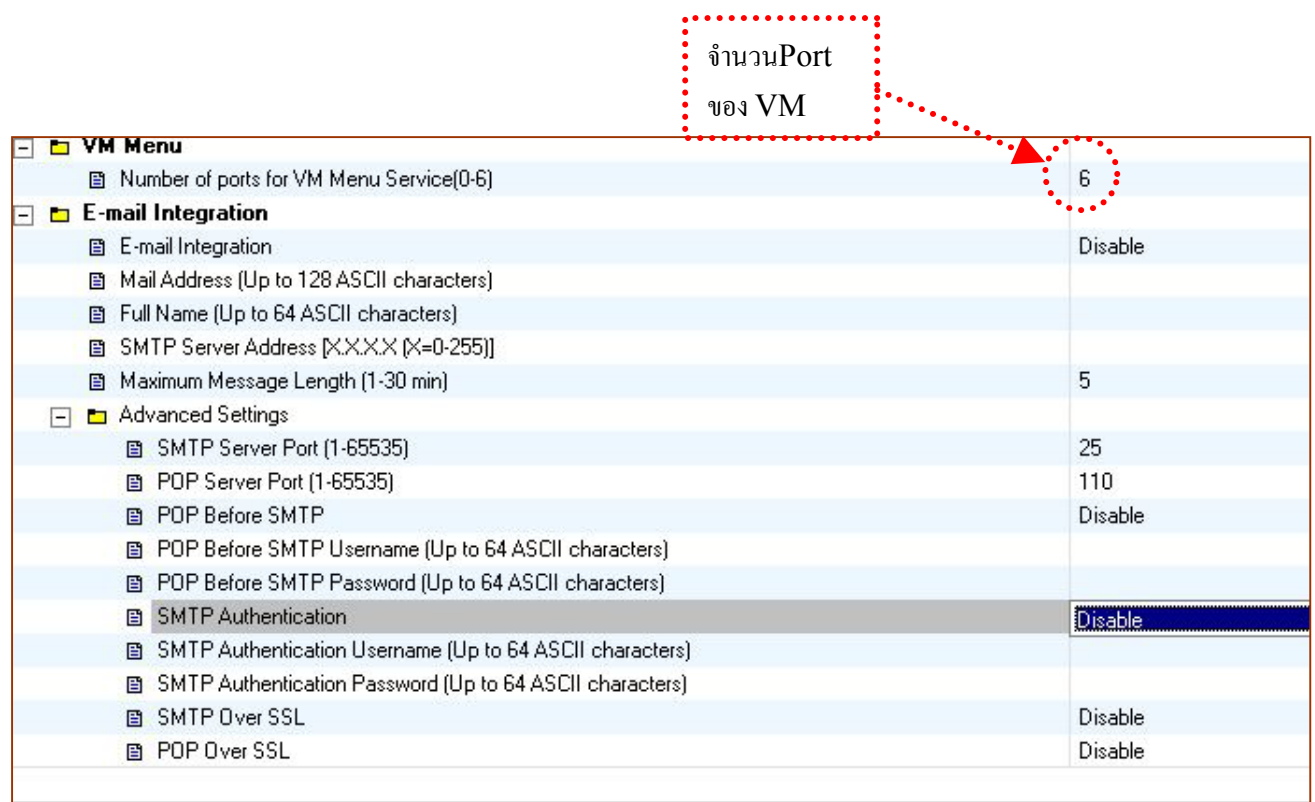

#### **5.4.9 E-Mail**

# เปนการกําหนดการแจงทาง E-mail โดยจะแนบไฟดที่บันทึกไวไปกับ E-mail

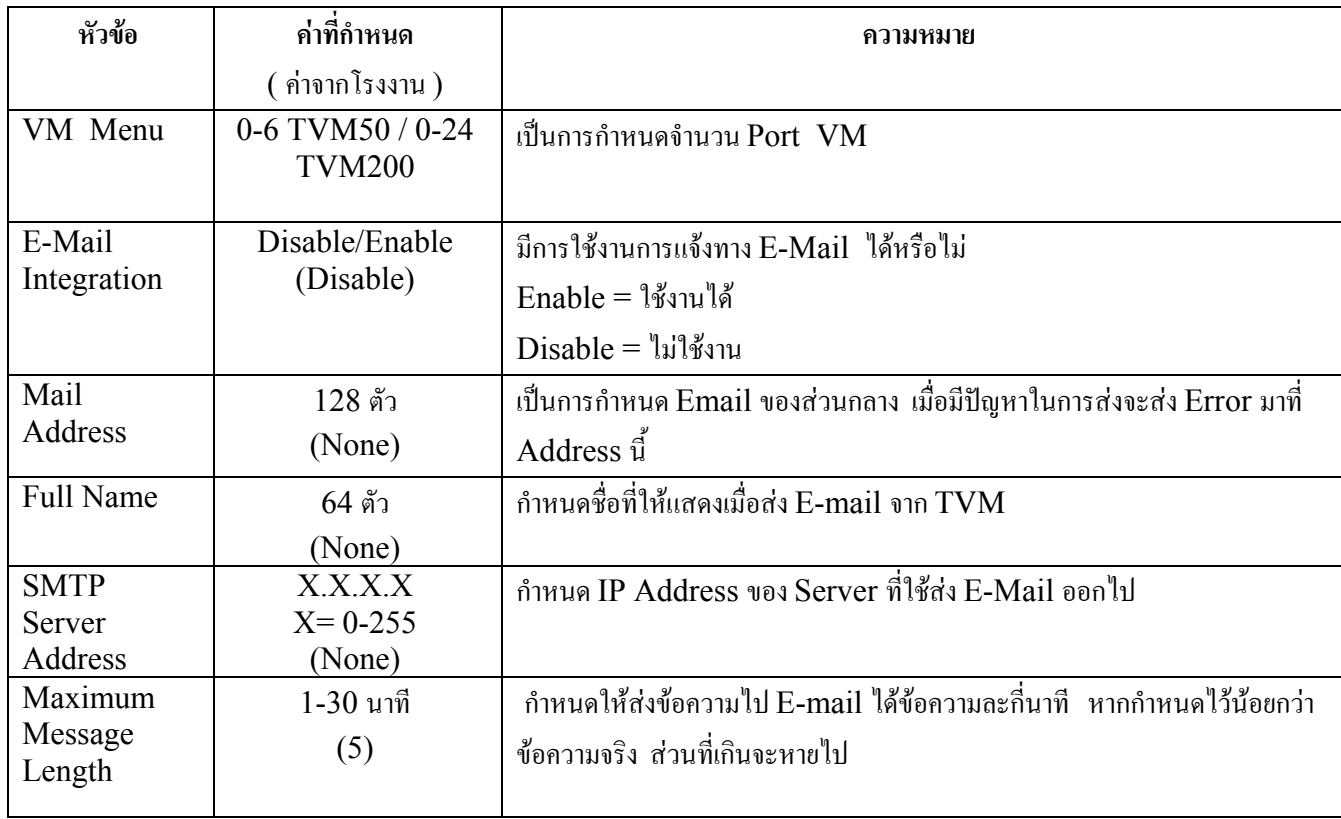

# **6. Hardware Setting**

#### **6.1 Global Parameters**

เปนการกําหนดคาตางๆของตัว TVM

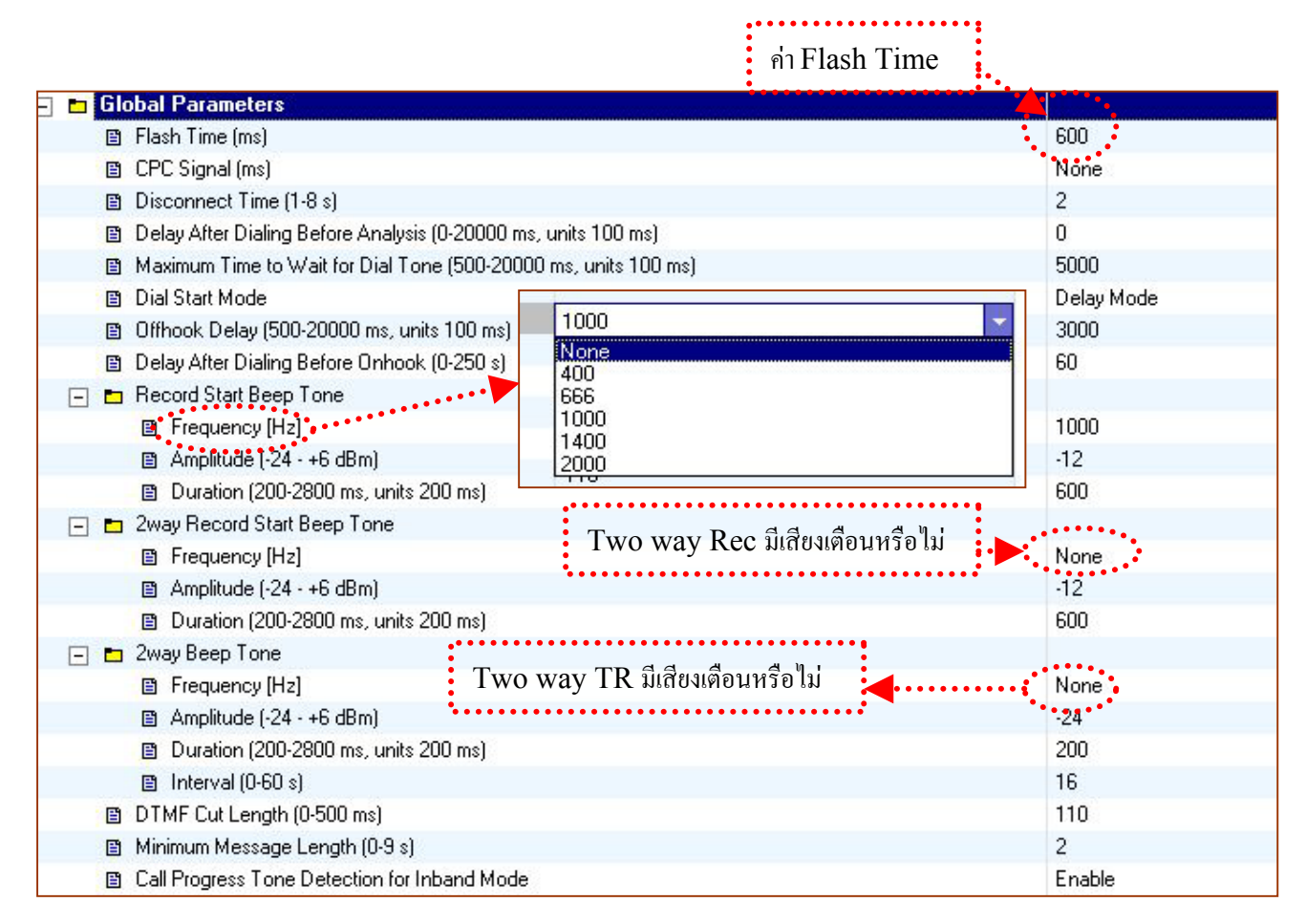

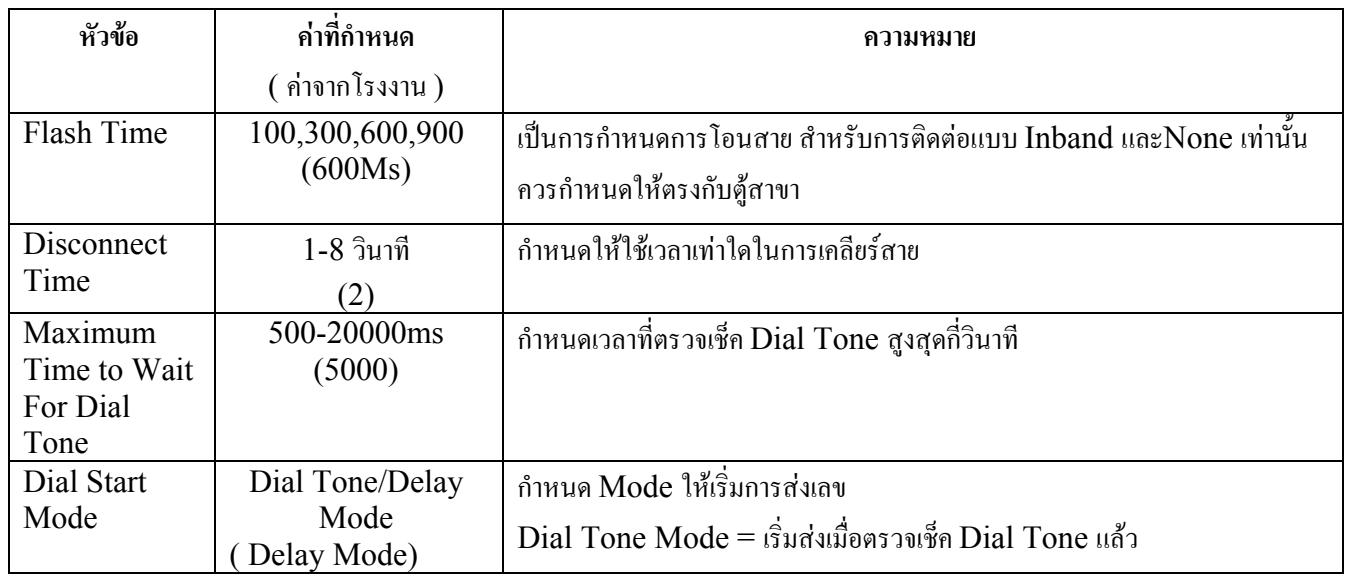

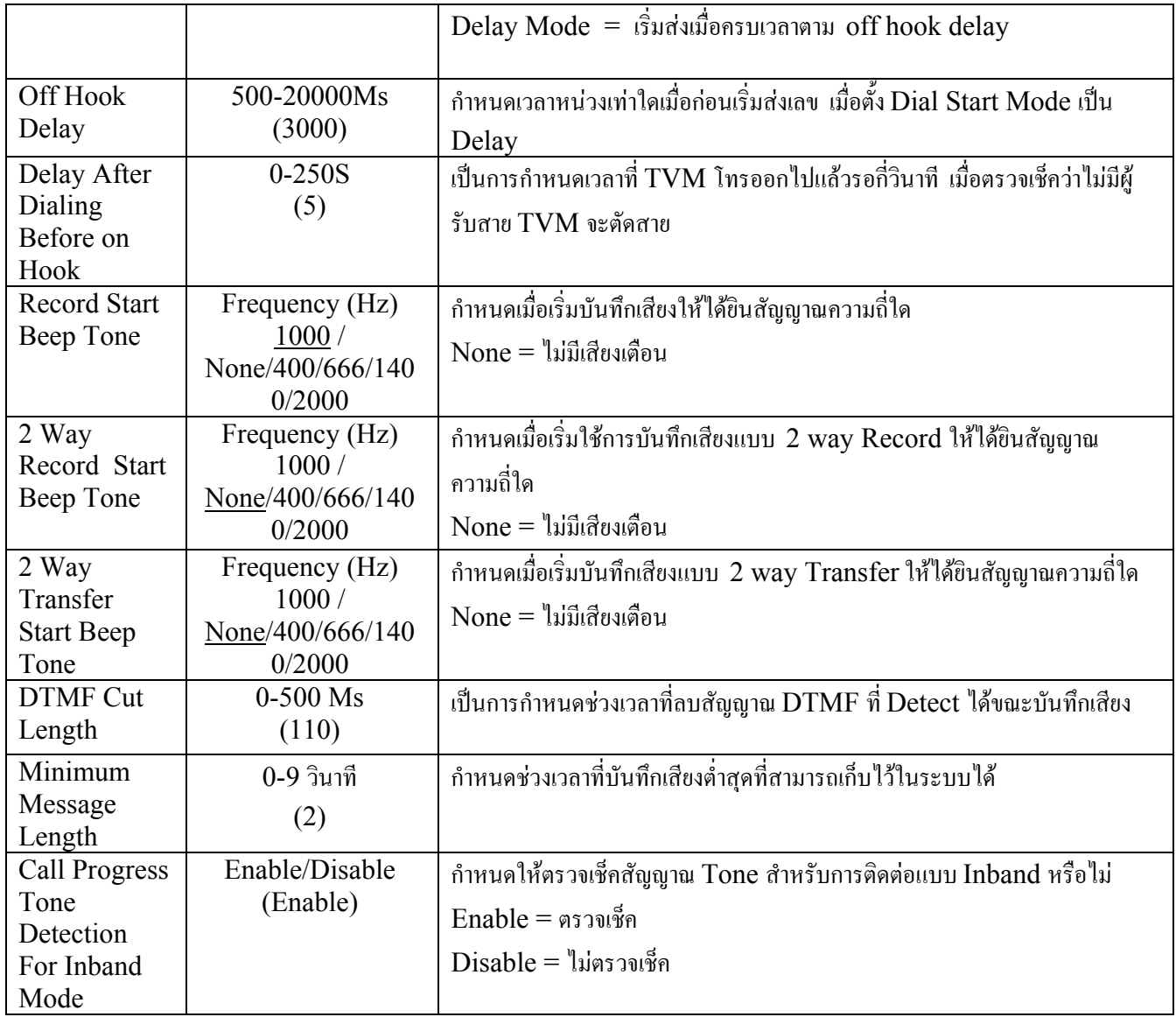

### **6.2 Ports Parameters**

### เปนการกําหนด Parameters สําหรับแตละ Port

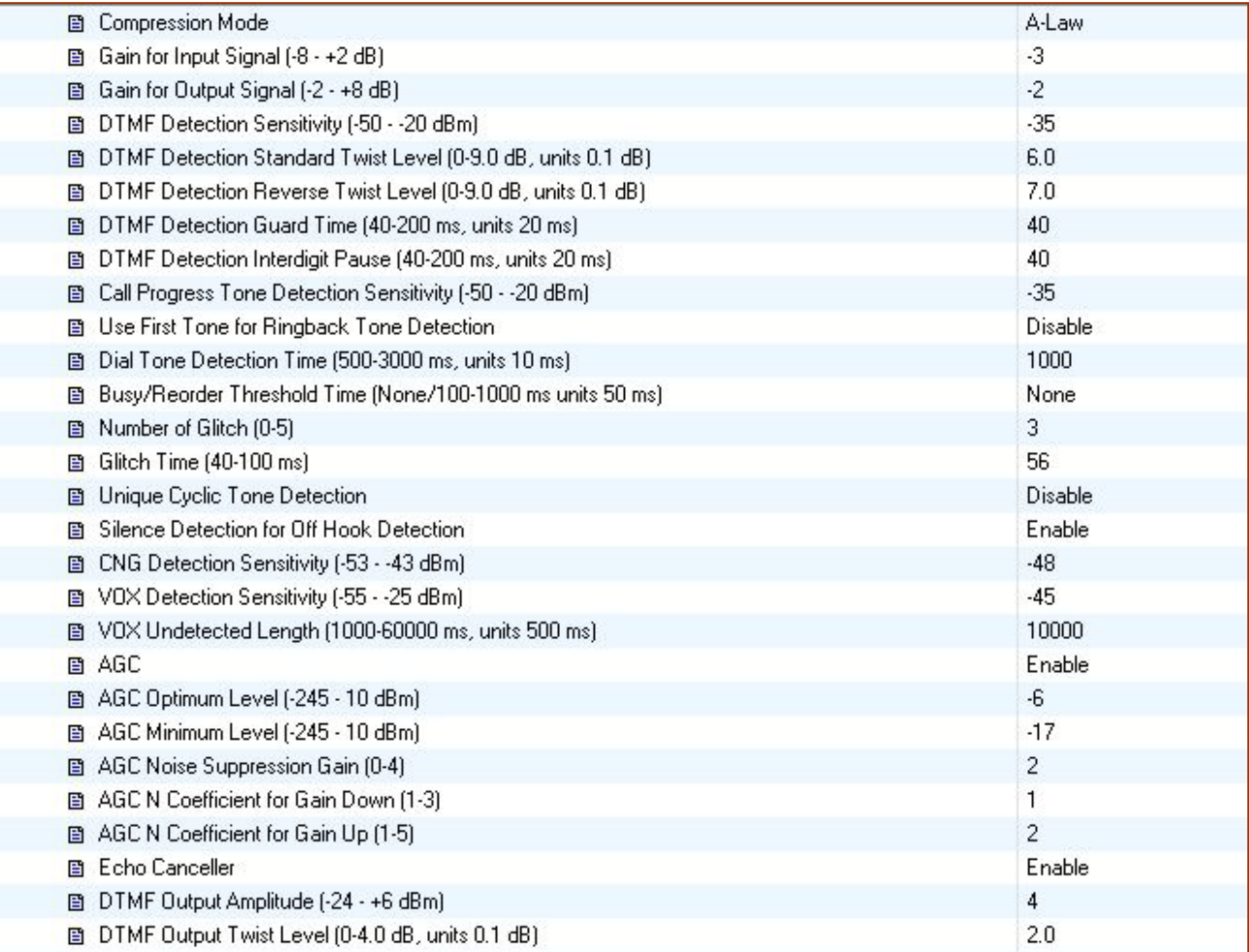

# **7. Reports การดูรายงานของระบบ**

 $\blacksquare$ 

เปนการดูรายงานของระบบมีหัวขอที่รายงานหรือ Clear ไดดังนี้

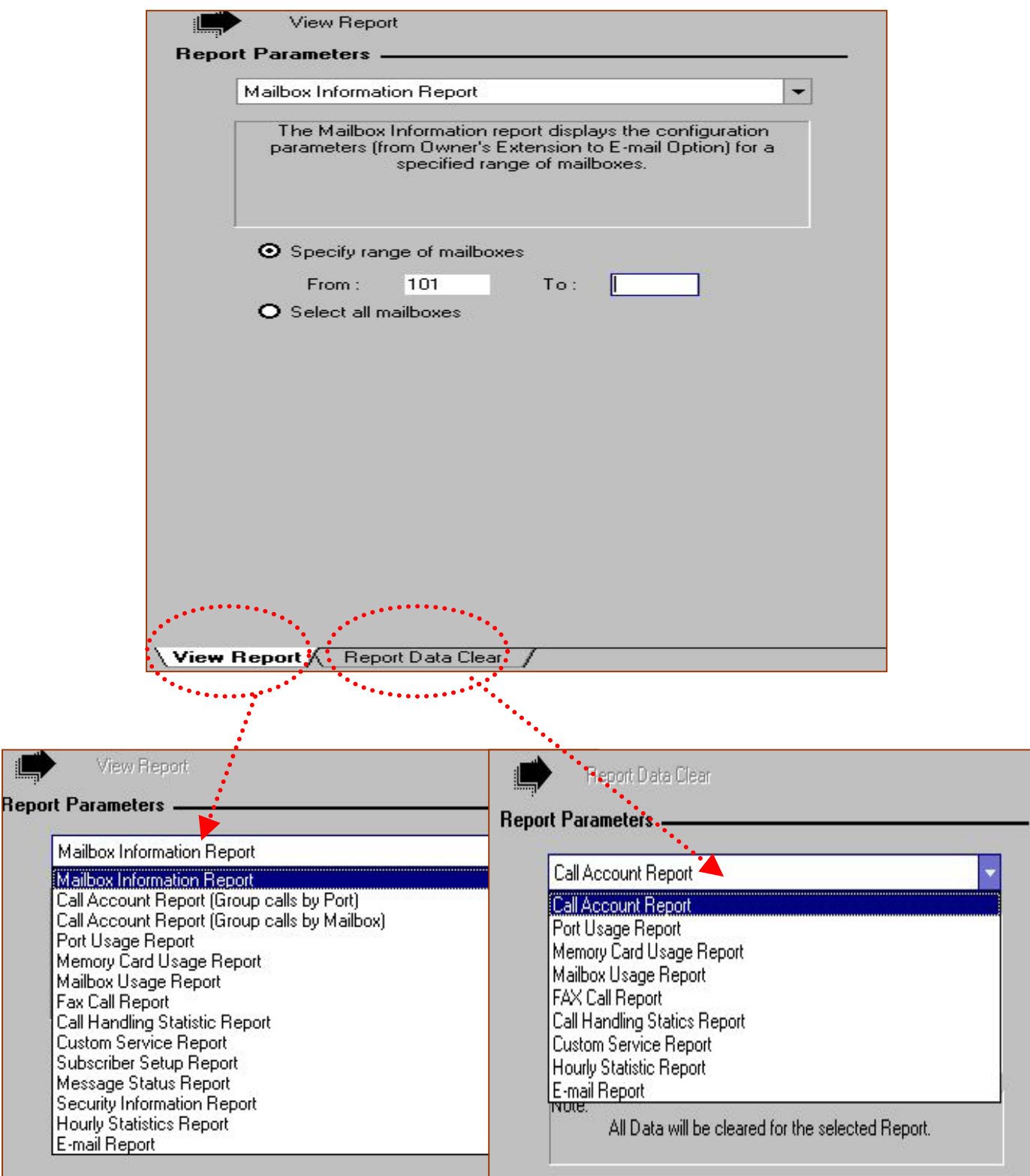

### **7.1 Mailbox Information Report**

เป็นการดูรายงานของการกำหนดค่าต่างๆของแต่ละ MBX. โดยสามารถสั่งพิมพ์ออกทางเครื่องพิมพ์หรือSave File ได้

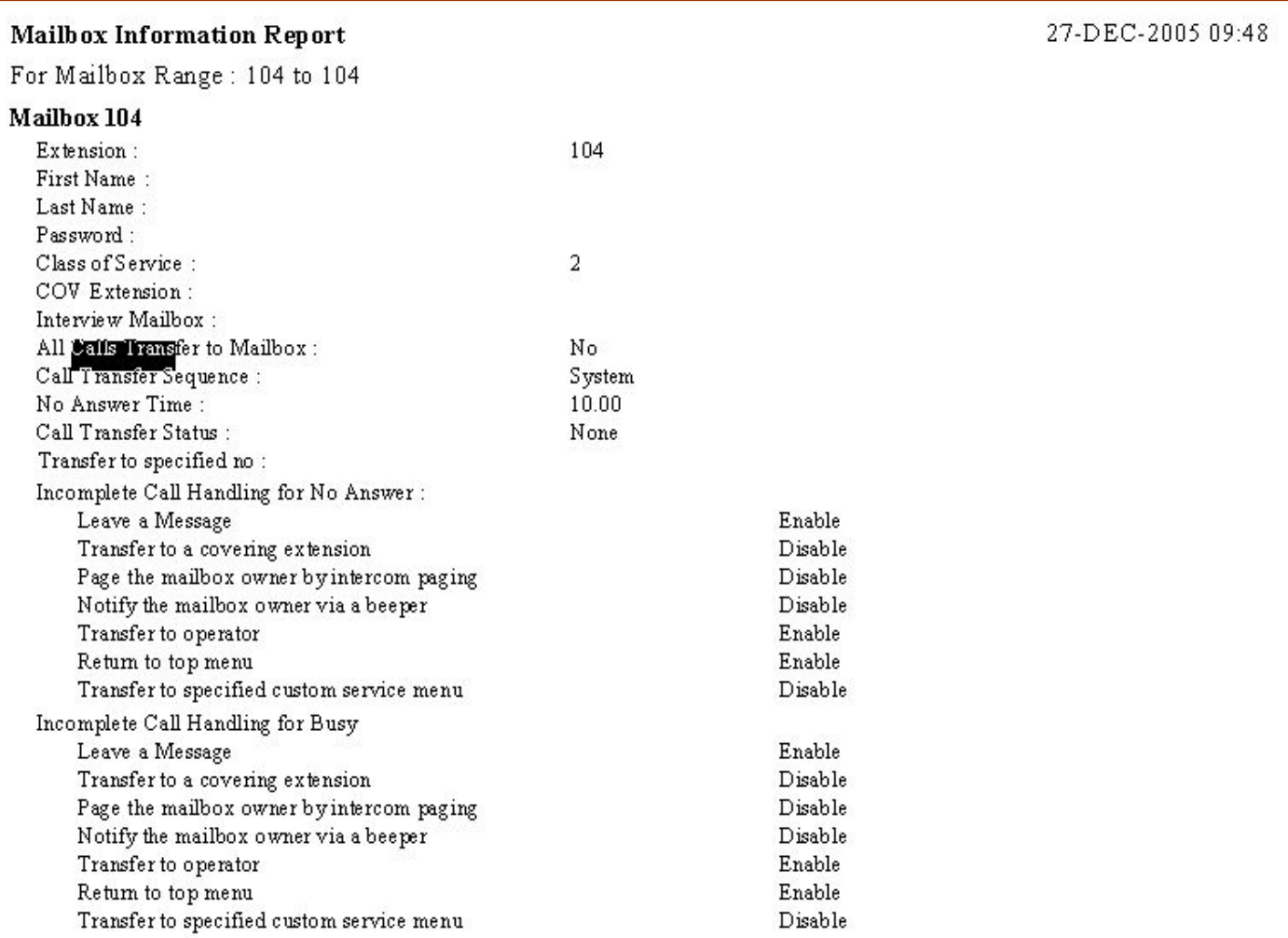

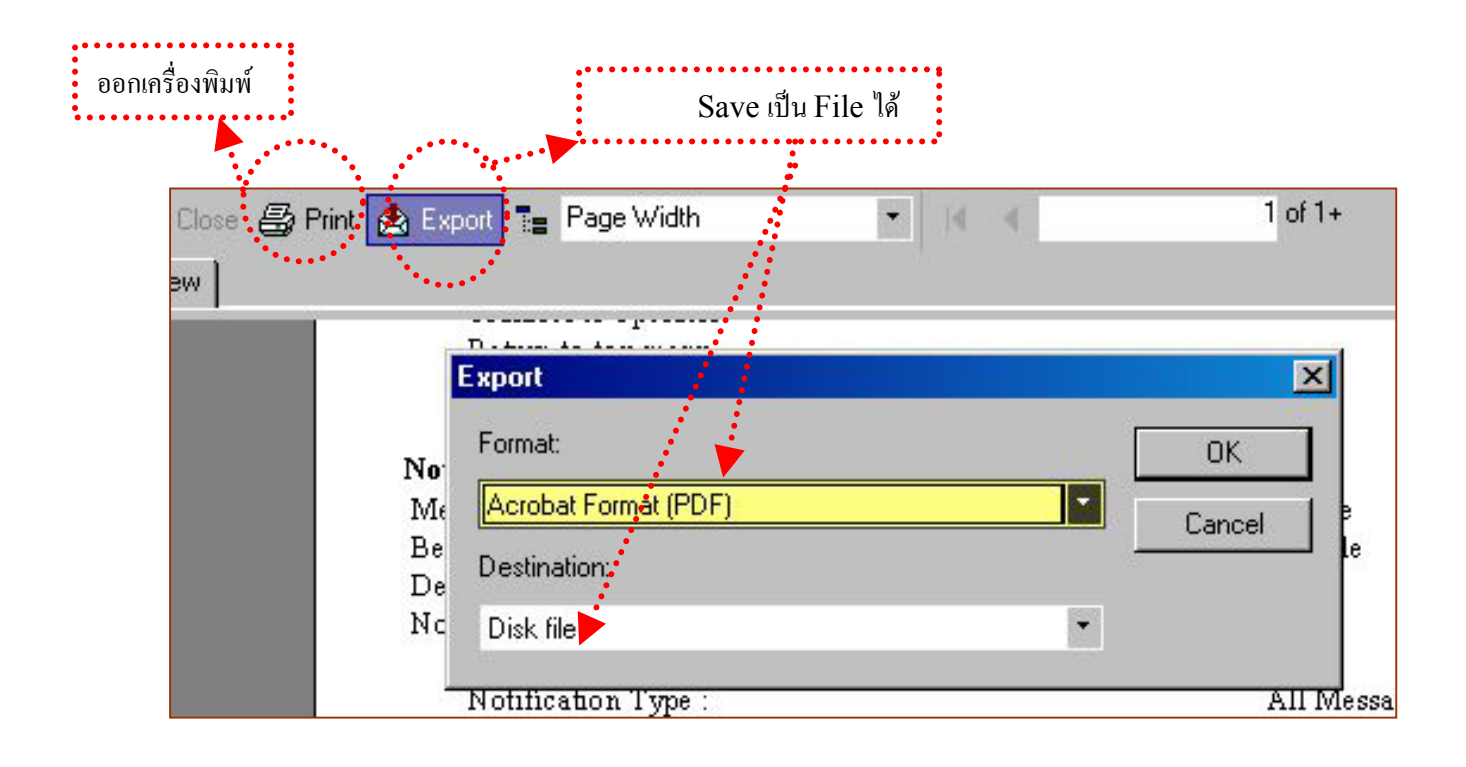

### **7.1 Call Account Report( Group Call By Port)**

จะแสดงการโทรออกจากระบบ ของแตละ Port โดยจะแสดง หมายเลขปลายทางและ Port ที่โทรออกไป ดังรูป

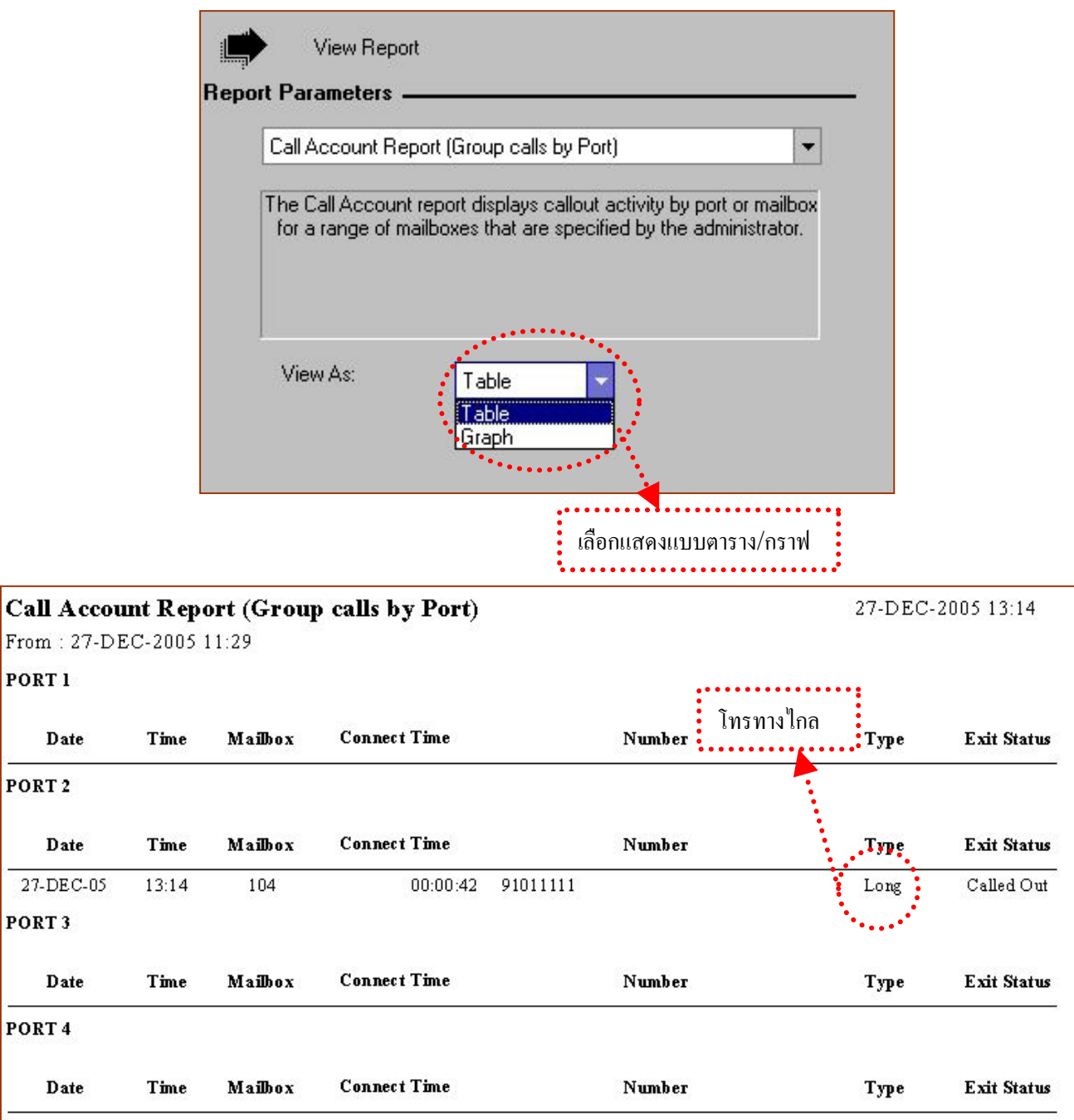

### **7.2 Call Account Report( Group Call By MBX.)**

จะแสดงการโทรออกจากระบบ ของแต่ละ  $\text{MBX}_{\cdot}$  โดยจะแสดง หมายเลขปลายทาง และ  $\text{MBX}_{\cdot}$ ที่โทรออก จากการ แจงทาง Device หรือ External Message Delivery ไป ดังรูป
### Call Account Report (Group calls by Mailbox)

For Mailbox Range: (all mailboxes) From: 27-DEC-2005 11:29

#### MAILBOX 102

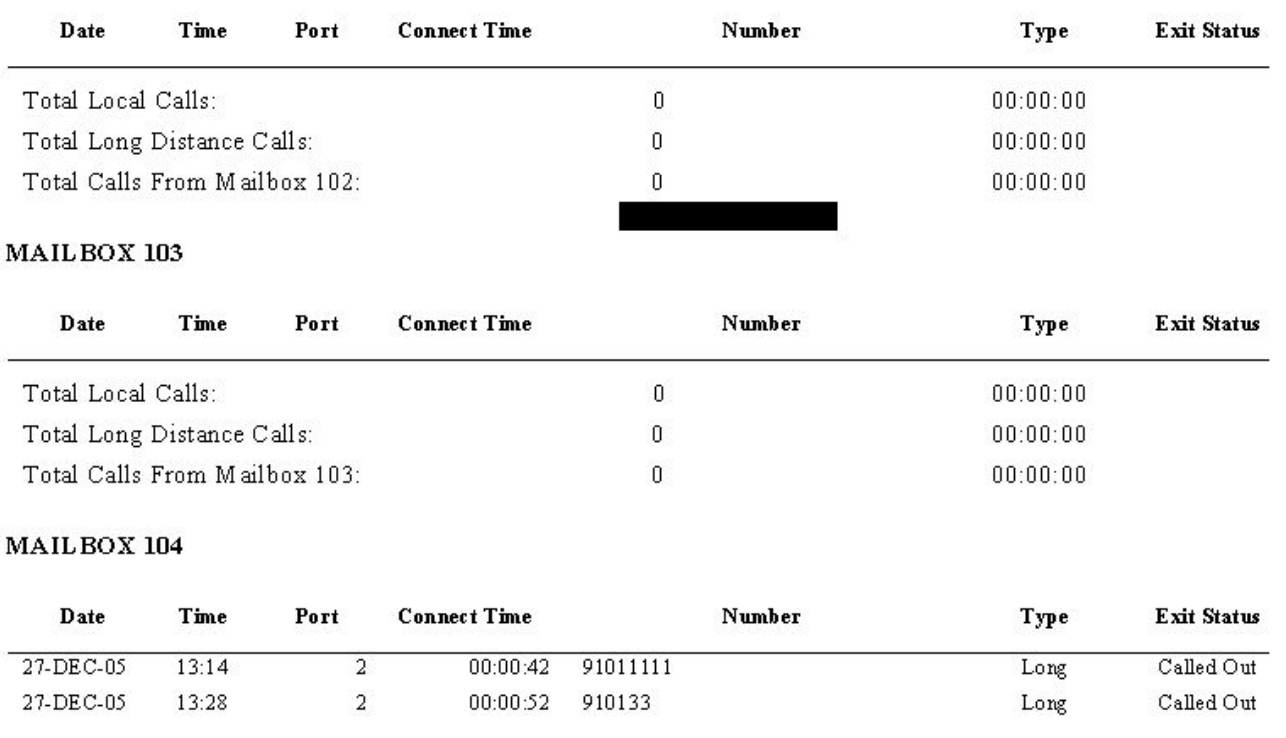

### **7.3 Port Usage Repot .**

เปนการแสดงการใชงานการเขา โทรออกของแตละ Port

#### Port Usage Report

From: 27-DEC-2005 11:29

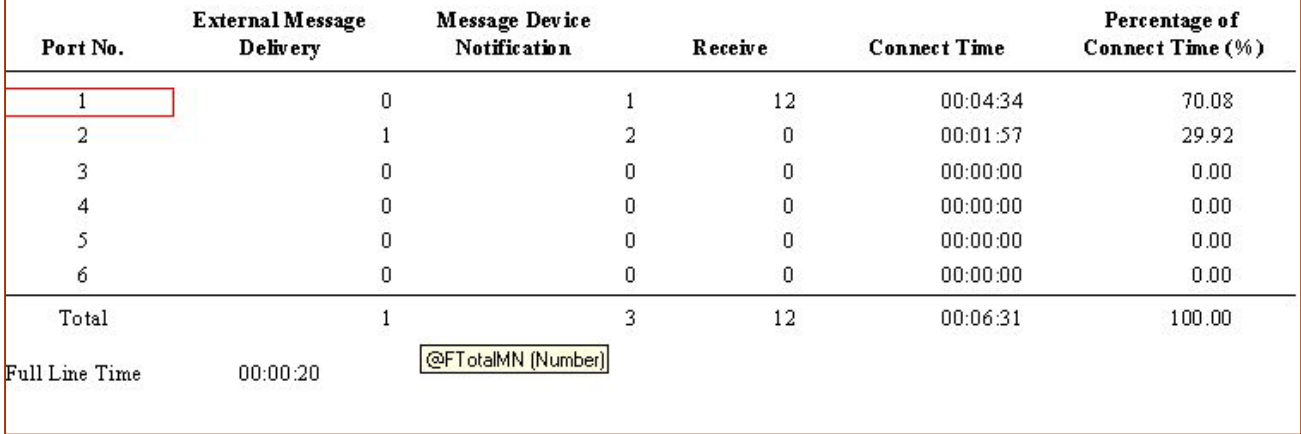

27-DEC-2005 13:55

### **7.4 HDD (Memory) Usage .**

เปนการแสดงเวลาที่ใชไปแลวสําหรับ Memory Card / HDD และเวลาที่เหลือสําหรับบันทึกสัญญาณเสียงลงใน กลองรับฝากขอความของทั้งระบบไดรวมกันไมเกินกี่นาที ดังรูป

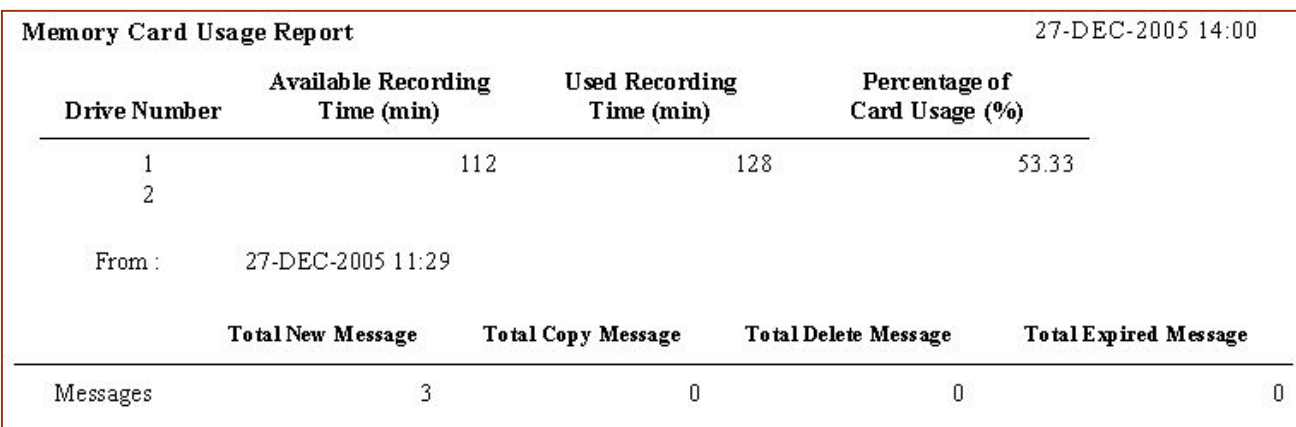

### **7.5 Mbx. Usage Report.**

เป็นการแสดงจำนวนข้อความที่มีการฝากไว้ในกล่องรับฝากข้อความที่ต้องการ เช่น จำนวนข้อความใหม่ที่มีการฝากไว้ , จำนวนข้อความทั้งหมดที่มีการฝากไว้ เป็นต้น ดังรูป

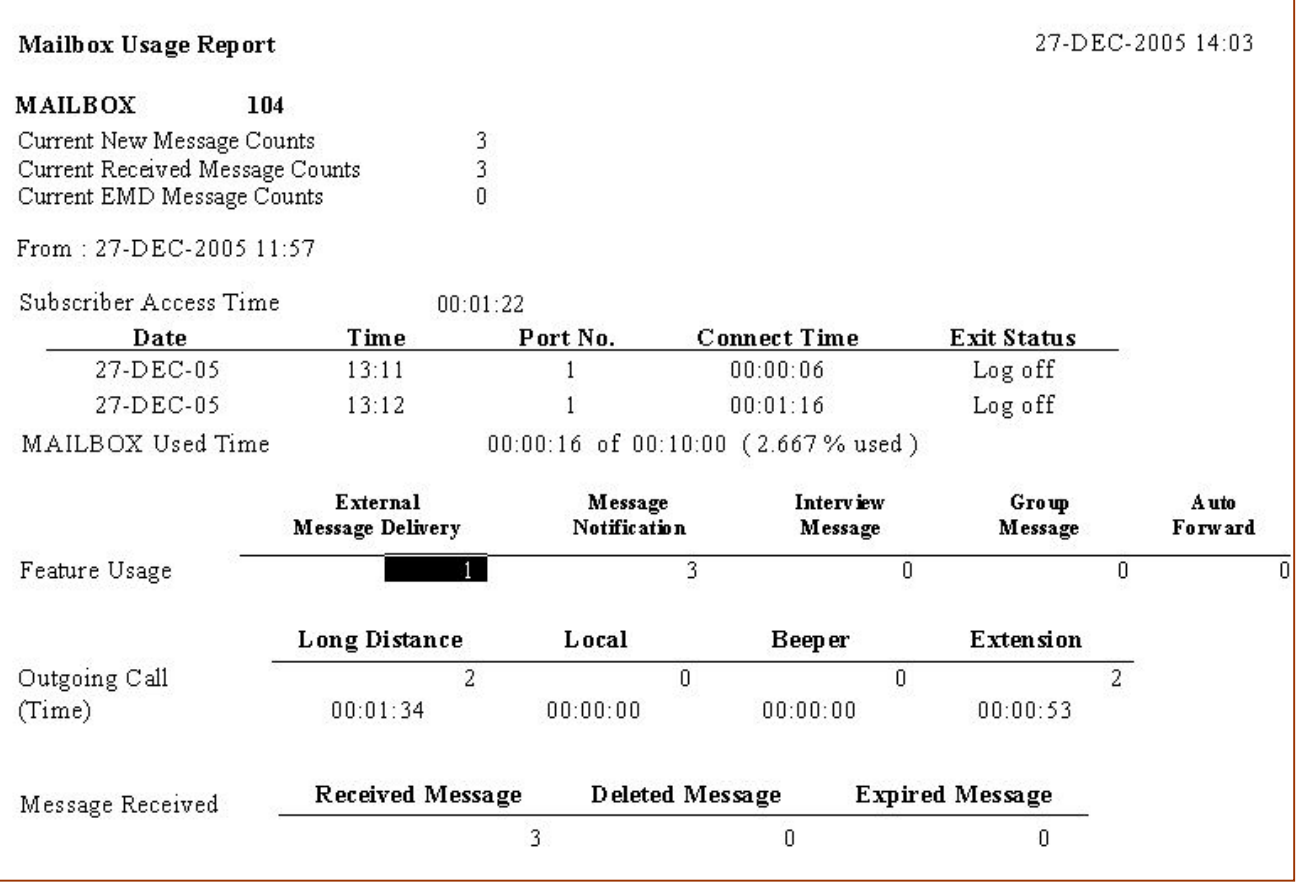

#### **7.6 Fax . Call Report.**

เป็นการแสดงรายละเอียดเกี่ยวกับการใช้งาน  ${\rm FAX}$  ในการรับเอกสาร โดยจะแสดง <code>Port</code> ที่มีการรับ  ${\rm FAX}$  , แสดง Port ที่มีการติดต่อกับ Extension Fax แล้วไม่สามารถรับ Fax ได้ ดังรูป

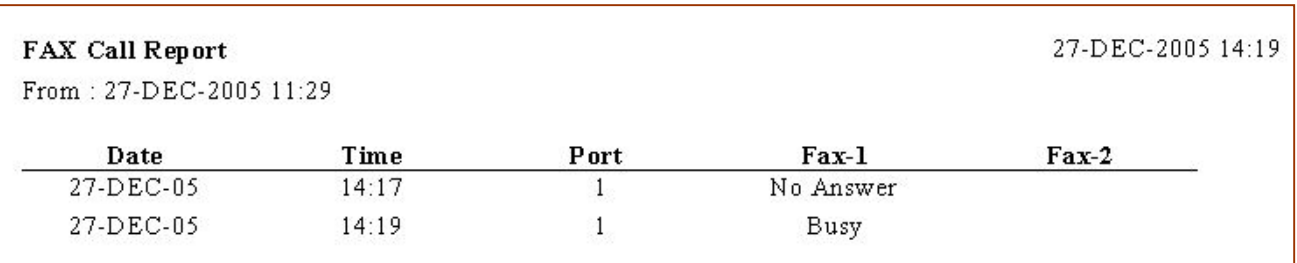

# **7.7 . Call Handling Statistic Report.**

เปนการแสดงรายงานการใชงานเกี่ยวกับ การโอนสาย(A.A)

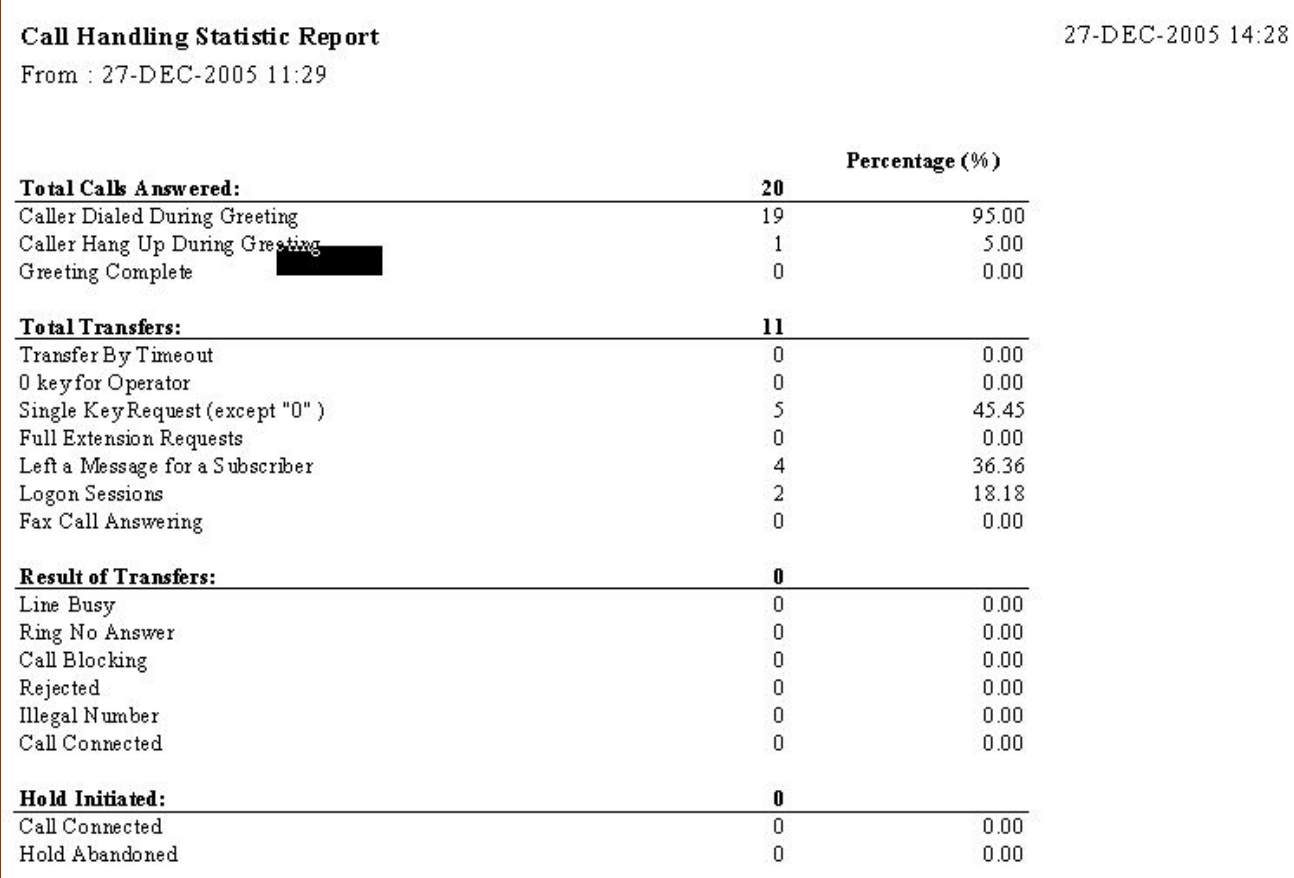

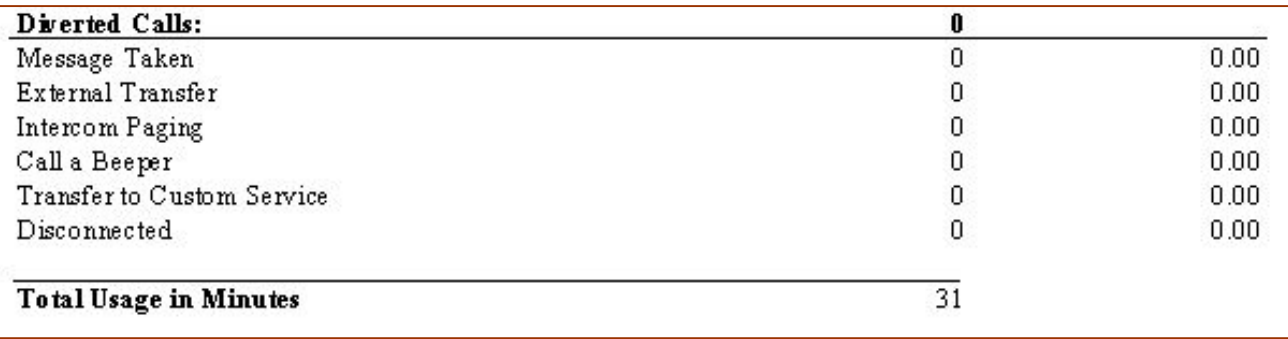

## **7.8. Custom Service Report.**

เปนการดูรายงานของการกําหนด Custom ตางๆ

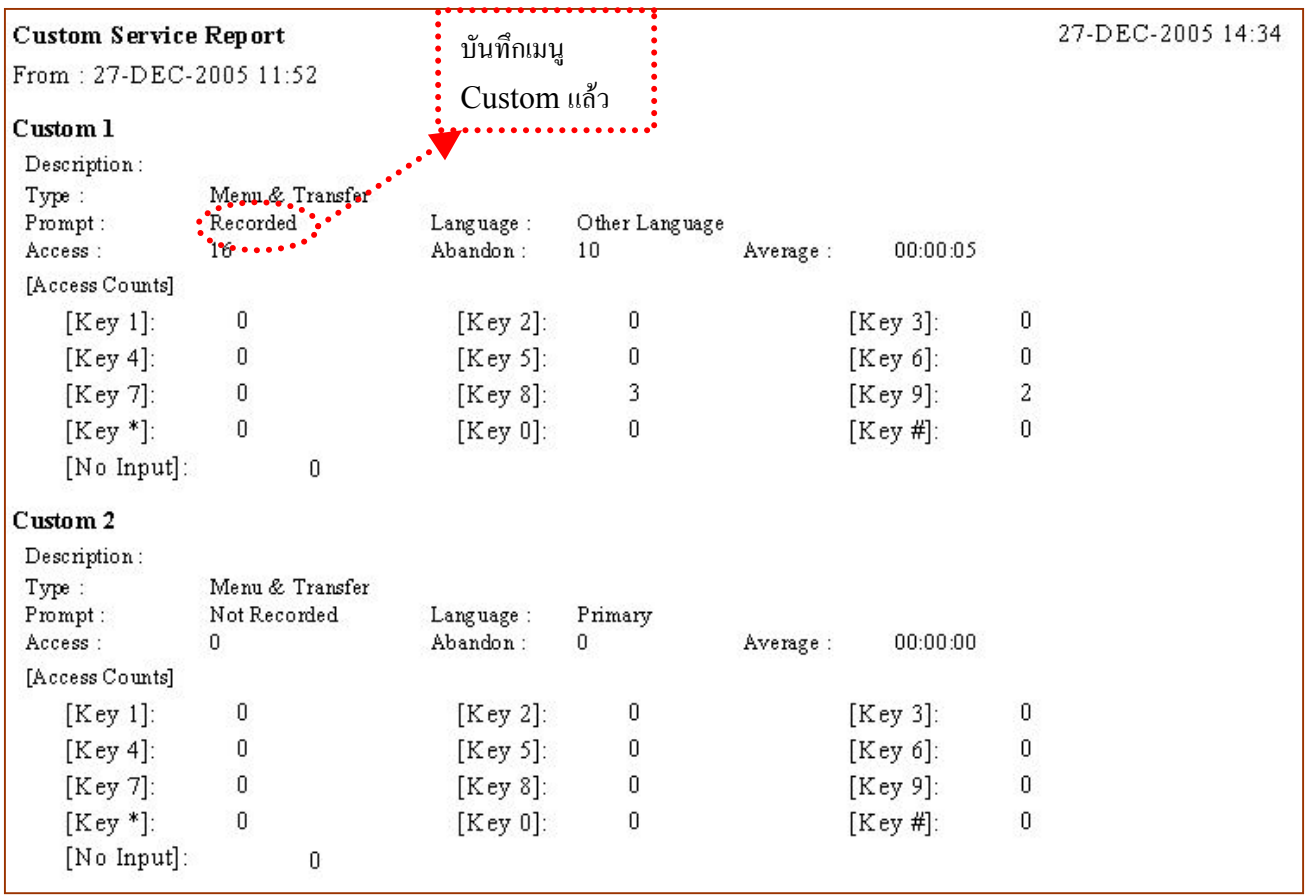

### **7.9. Subscriber Report.**

เปนการดูขอมูลที่ผูใช มีการเขาไปเปลี่ยนแปลงขอมูลสวนตัวอะไรบาง ใน Mailbox. ดังรูป

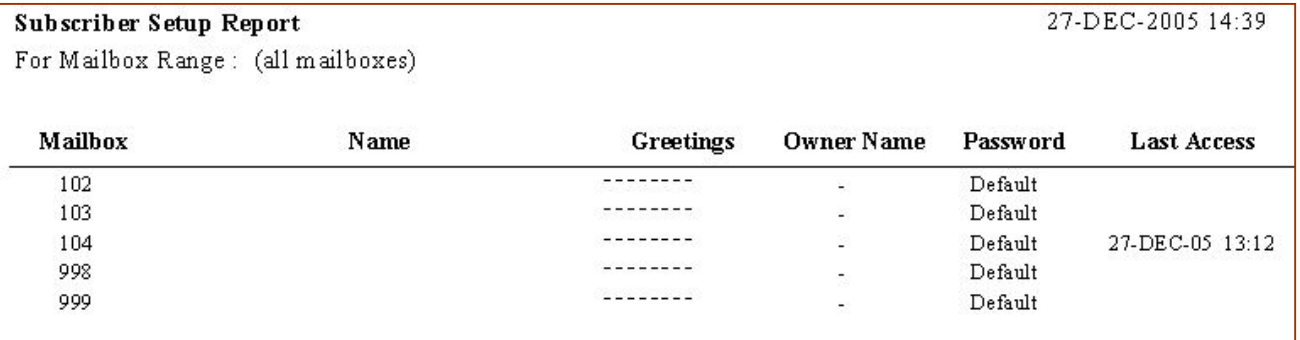

### **7.10. Message Status Report**

เปนการดูรายงานเกี่ยวกับ การฝากขอความในแตละ Mbx.

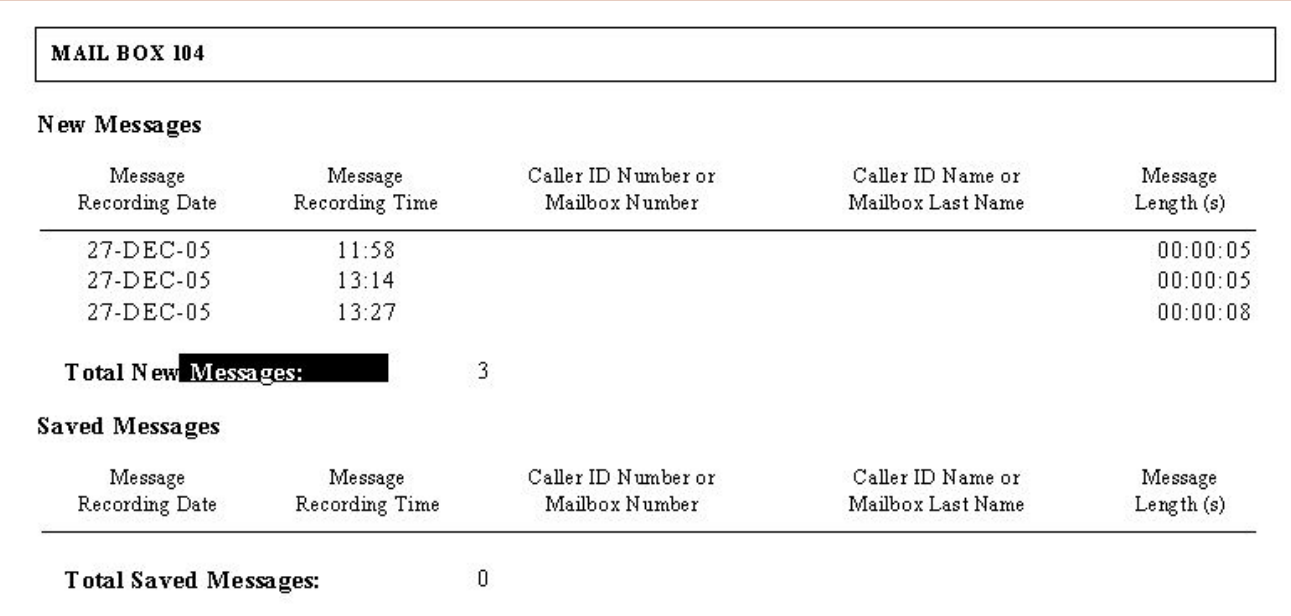

## **7.11. Security Information Report**

เปนการรายงาน เกี่ยวกับการเขาไปในกลองรับฝากขอความตางๆ

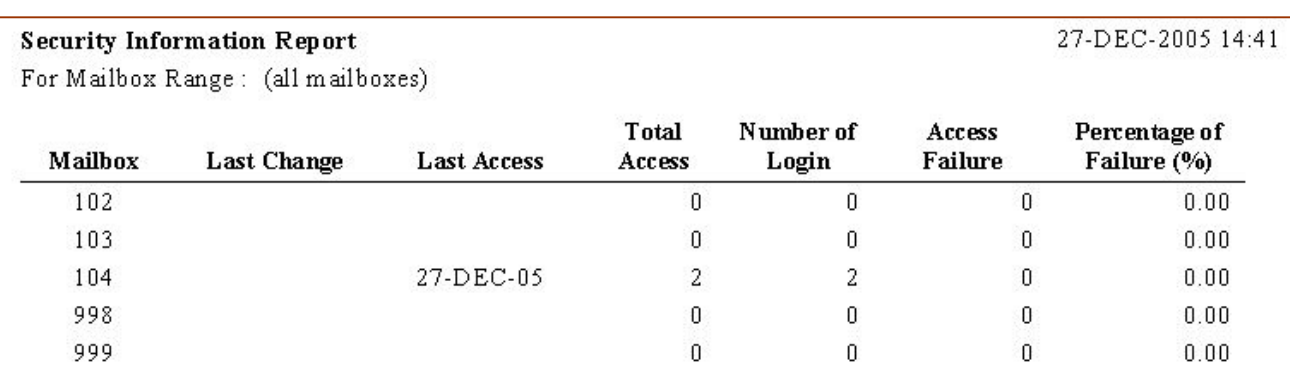

### **7.12. Hourly Statistics Report**

เปนการรายงานการรับหรือสงขอความในแตละชั่วโมง

#### **Hourly Statistic Report**

From: 27-DEC-2005 11:29

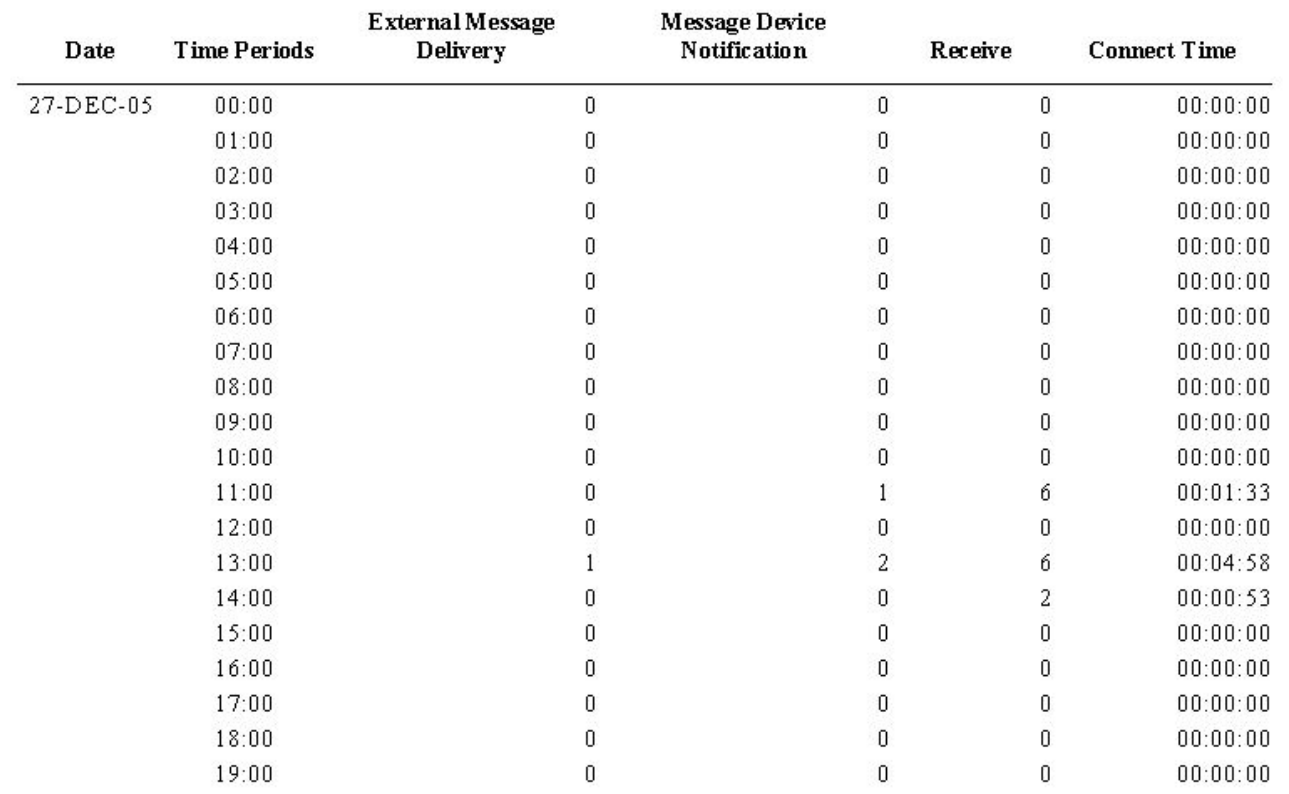

#### **7.13. E-mail Report**

เปนการรายงานการแจงไปที่E-Mail ตางๆ

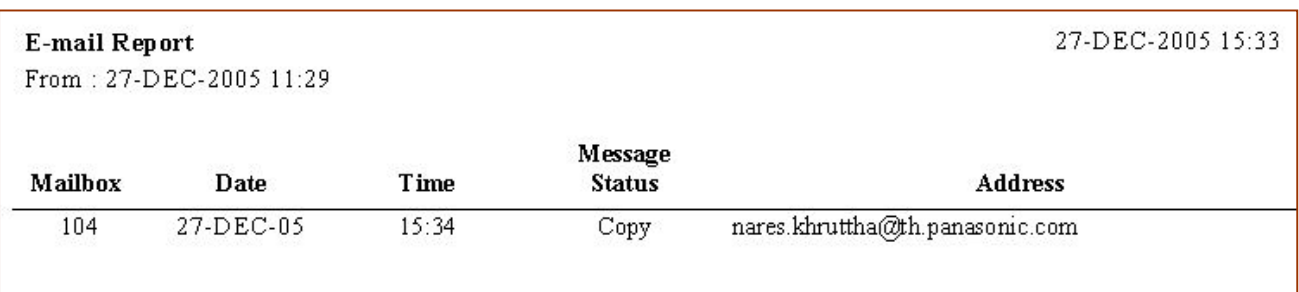

27-DEC-2005 14:42

# **7.2. การเคลียรขอมูลการรายงานใหเริ่มนับขอมูลใหม**

จะสามารถเคลียรไดตามหัวขอดังนี้

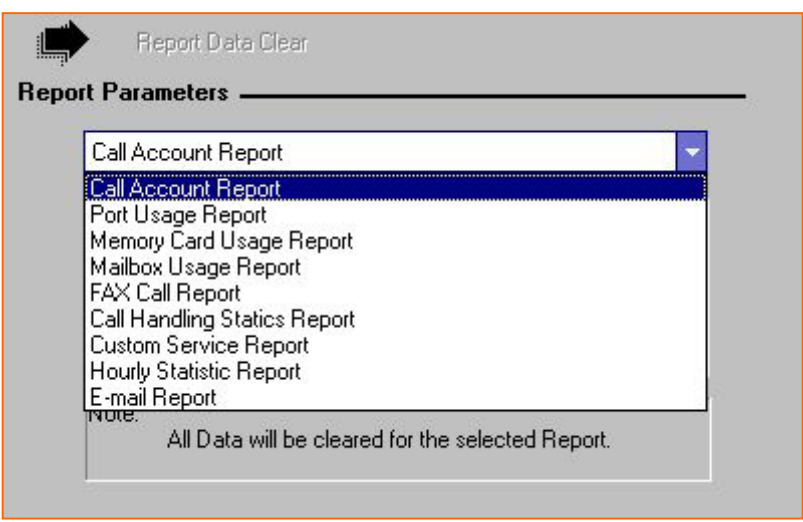

# **8. System Security**

เป็นการตั้งเกี่ยวกับการใช้งานการตั้งรหัสผ่านของการเข้าทำโปรแกรมโดยใช้ Com และการเข้าไปจัดการ Mbx. 998,999 และ Mbx. อื่นๆ

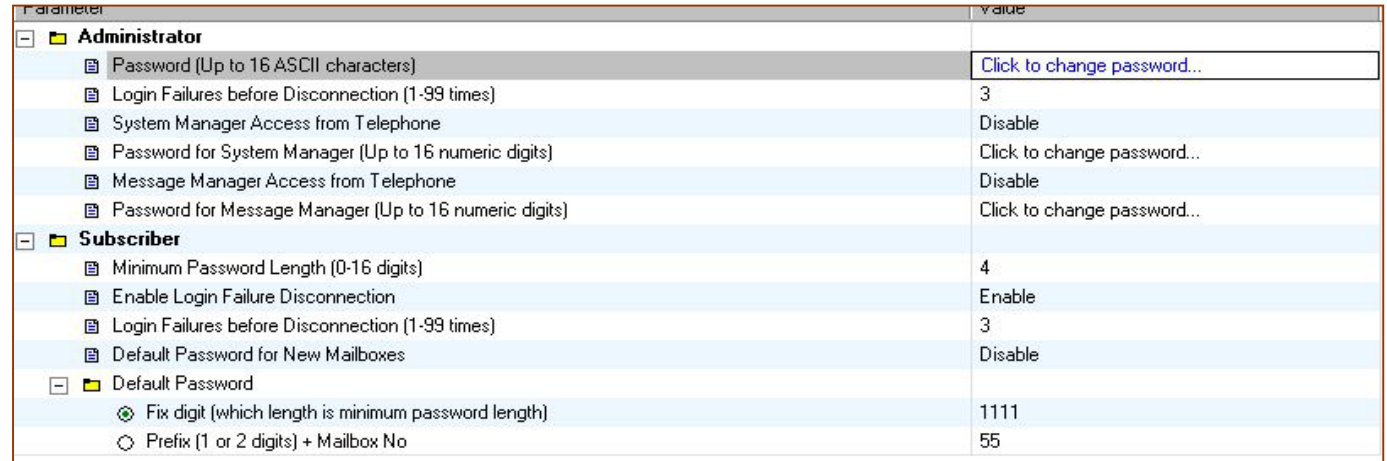

### **8.1. Administrator**

เปนการกําหนดเกี่ยวกับ Security ของระบบ

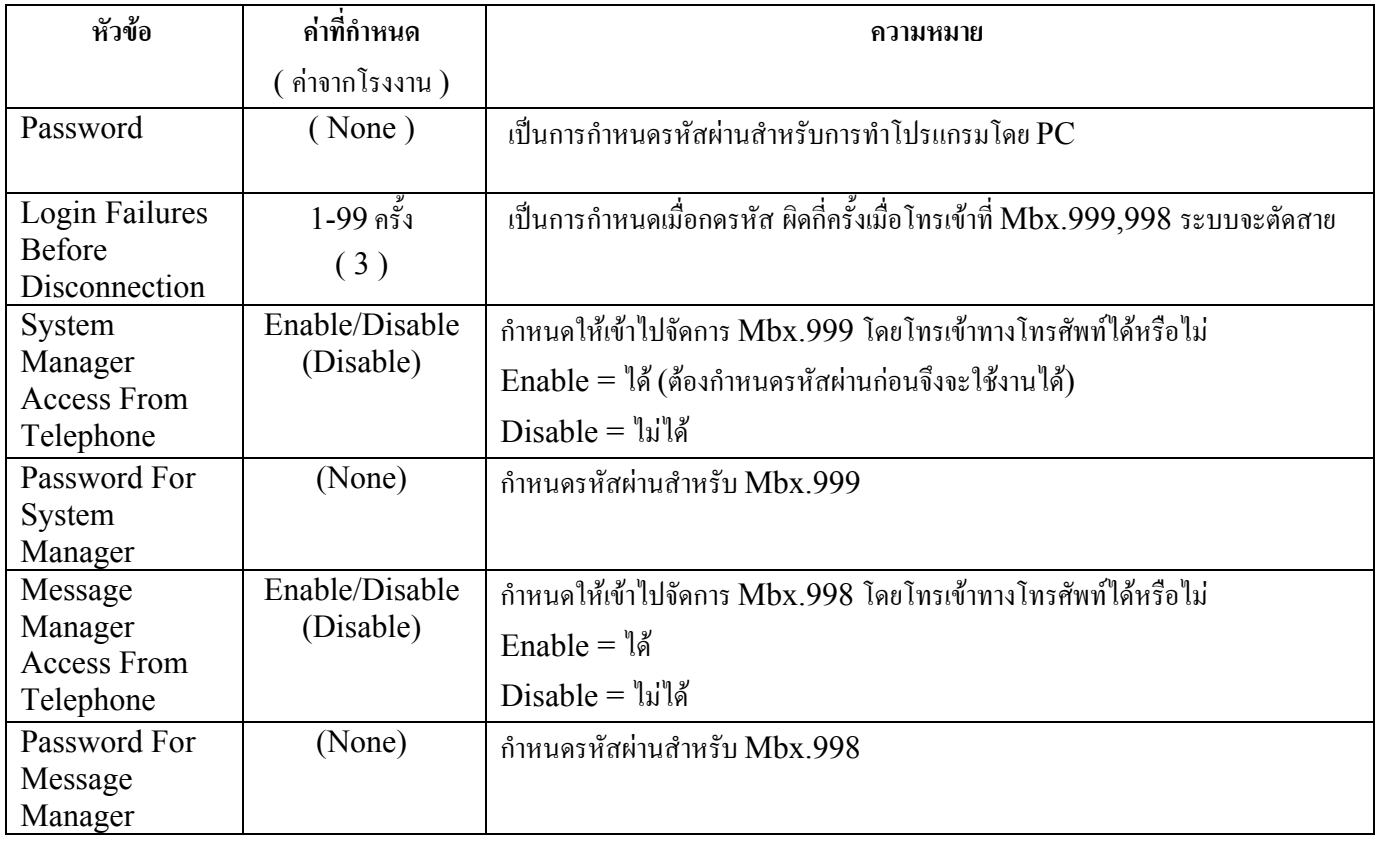

# **8.2. Subscriber**

เปนการกําหนดเกี่ยวกับ Mbx.ของผูใช

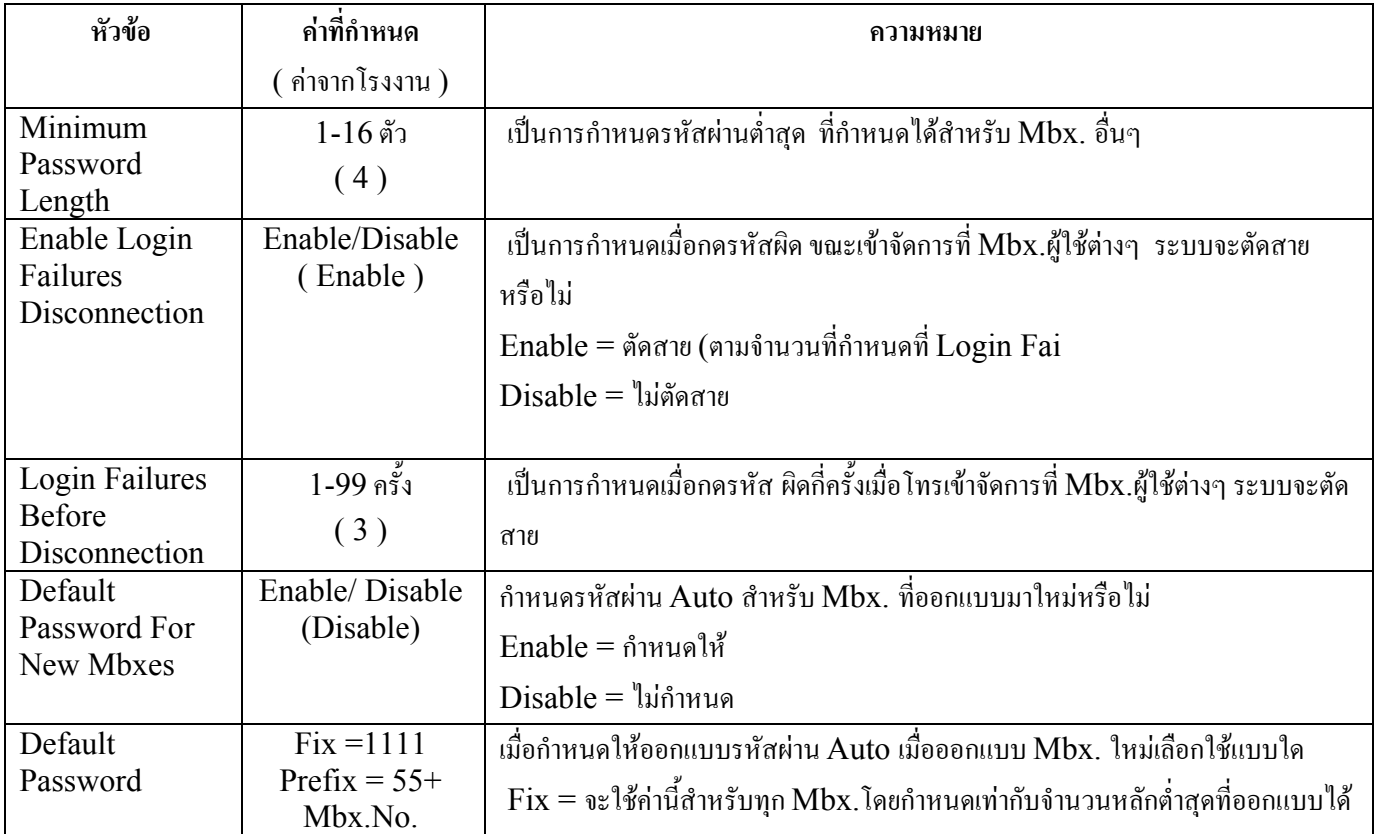

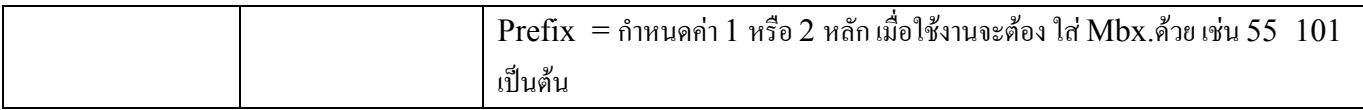

# **9. Utility**

เปนการกําหนดเกี่ยวกับระบบมีหัวขอดังนี้

- Quick Setup
- System Back Up
- System Prompts Customisation  $\overline{a}$
- Line Status  $\overline{a}$
- System Trace  $\overline{\phantom{0}}$
- System Maintenance  $-$
- System Initialise/Restart  $\frac{1}{2}$
- Diagnostic  $\overline{\phantom{0}}$
- Programmer Code  $-$
- Commands  $-$
- Software Version  $-$
- **LAN Settings**  $\overline{a}$
- **Default Parameters**  $-$
- Set Language  $\overline{\phantom{0}}$

### **9.1 Quick Setup**

เป็นการกำหนดค่าของ  $\rm{TVM}$  กับตู้สาขาอย่างรวดเร็วโดยกำหนดค่าต่างๆได้ดังนี้

- System Security  $\overline{\phantom{0}}$
- PBX Environment  $-$
- $\equiv$ Mailbox Edit
- Port/Trunk Setting  $-$
- Time Setting  $-$

### **9.2 System Backup 9.2.1 Make a Backup**

เป็นการ Save ข้อมูลของ TVM เก็บไว้ได้ โดยเลือกที่จะSave บางหัวข้อได้ ดังนี้

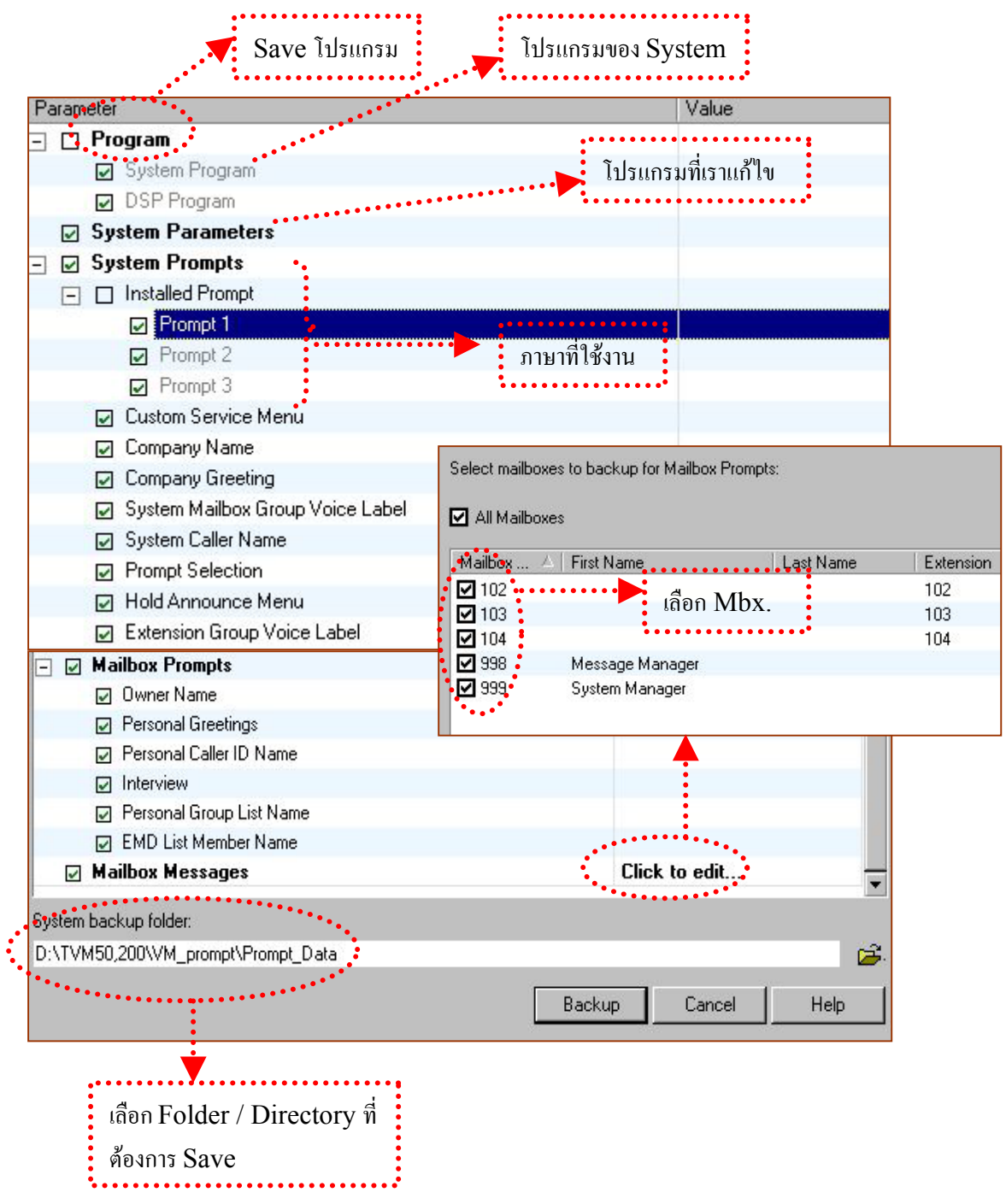

## **9.2.2 Restore a Backup**

เป็นการ Load ข้อมูลที่ เก็บไว้ใน PC เข้าที่ TVM โดยเลือกที่จะ Loadได้ตามที่ Save ไว้

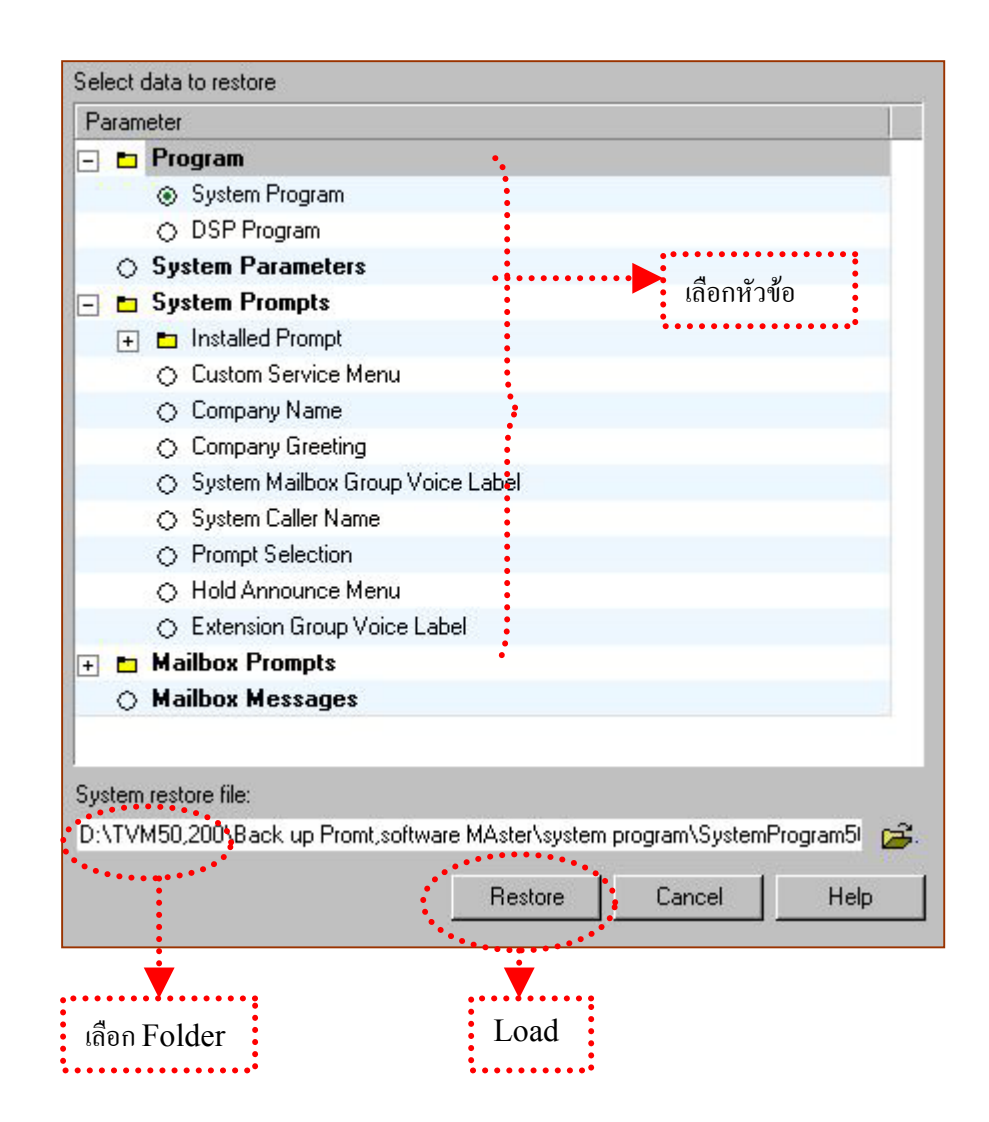

## **9.2.3 Backup History**

เปนการดูวามีการ Backup ขอมูลเมื่อไรบาง

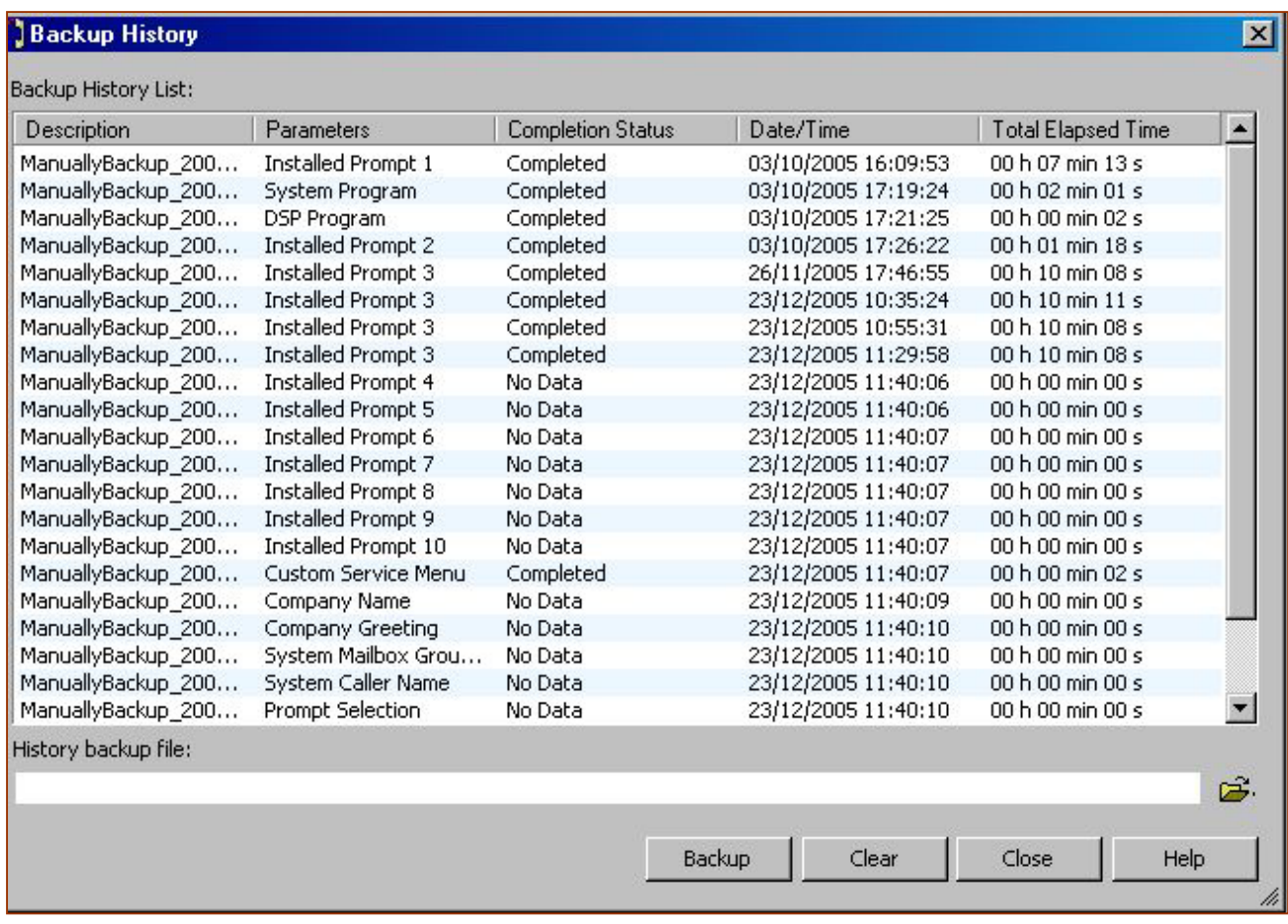

# **9.3 System Prompts Customization**

เปนการแกไขหรือบันทึกเสียงตางๆ เชน Prompt ภาษาไทย, เมนูCustom

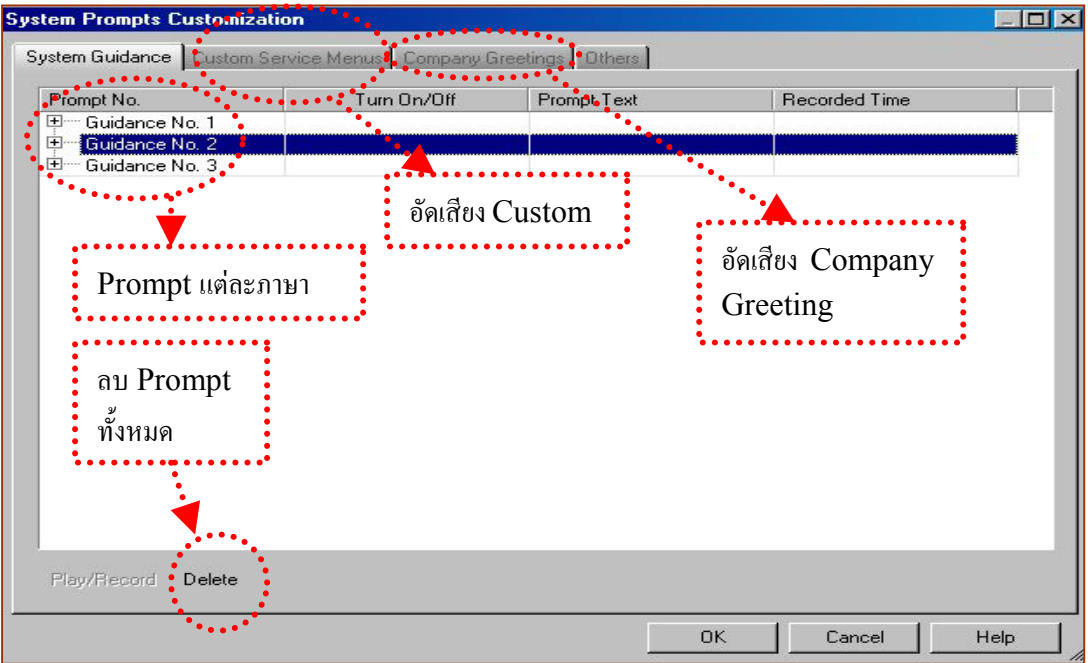

**การบันทึก Prompt** 

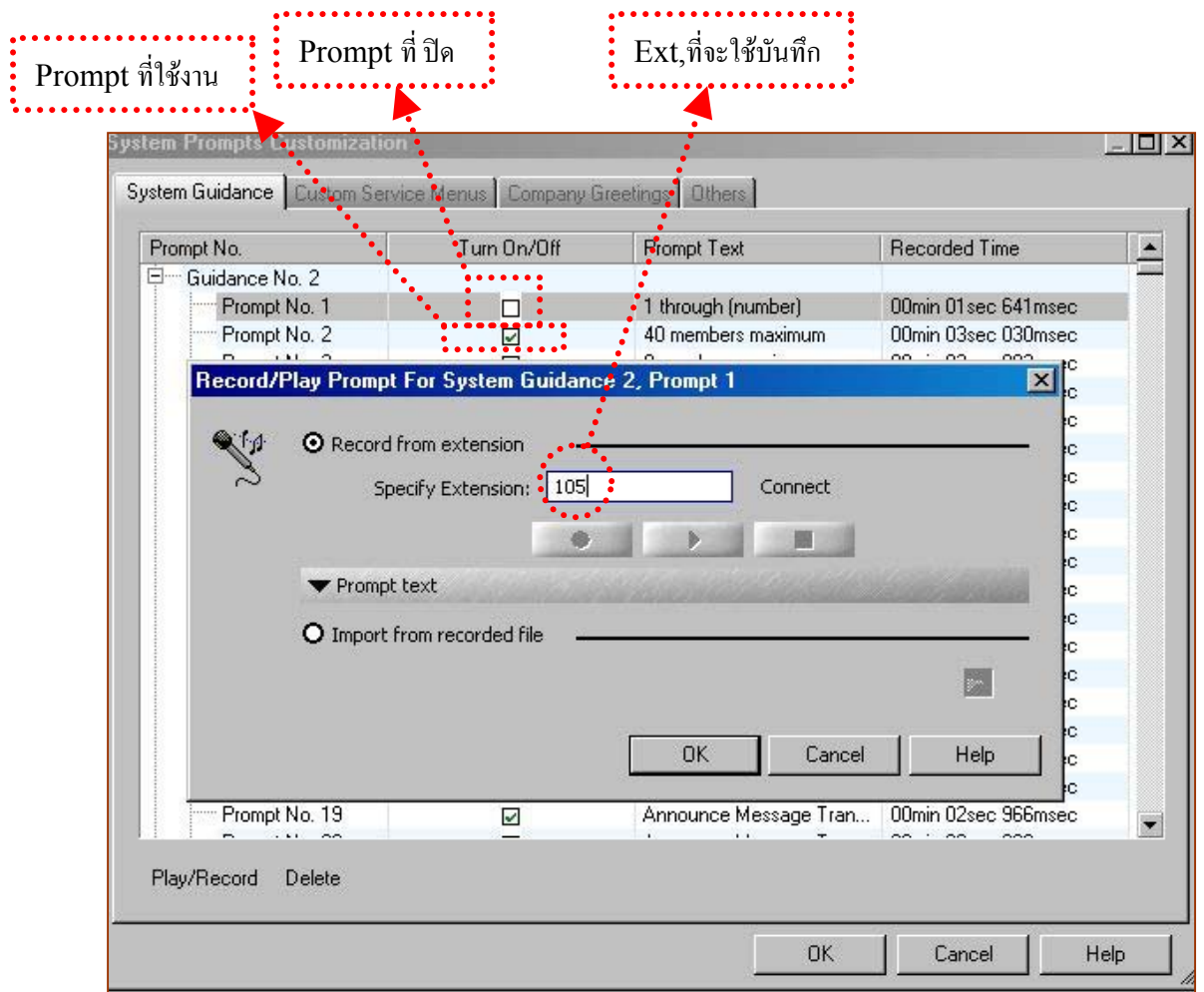

#### **การบันทึกเมนู Custom**

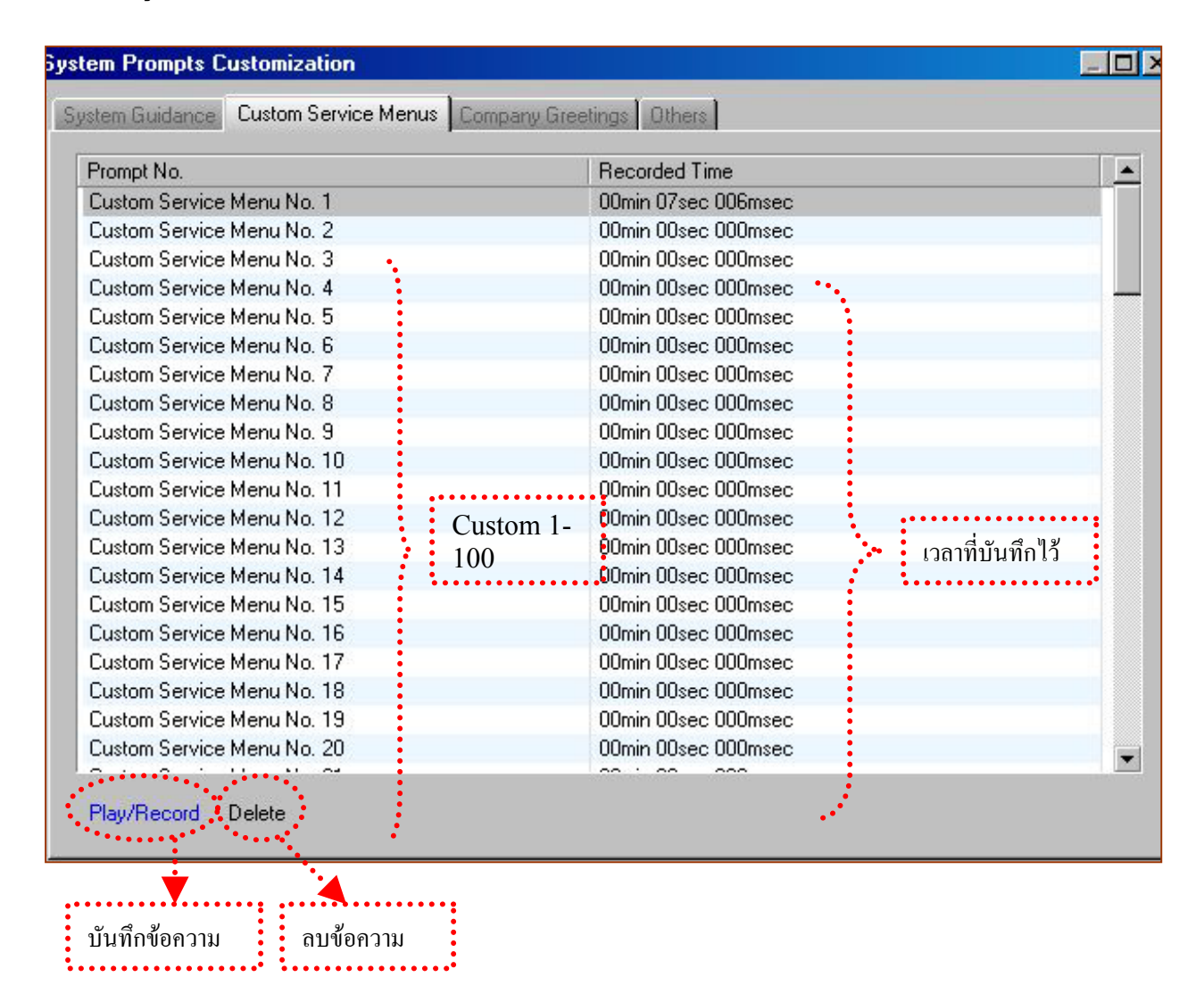

#### **การบันทึกเมนู Company Greeting**

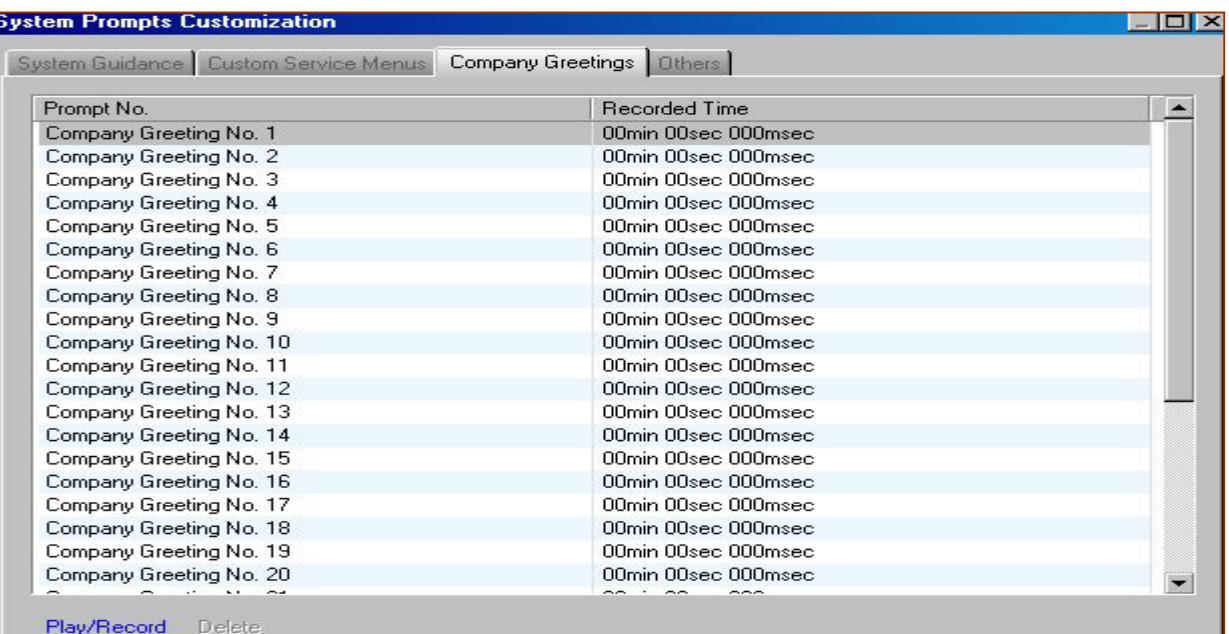

### **การบันทึกเมนูOthers**

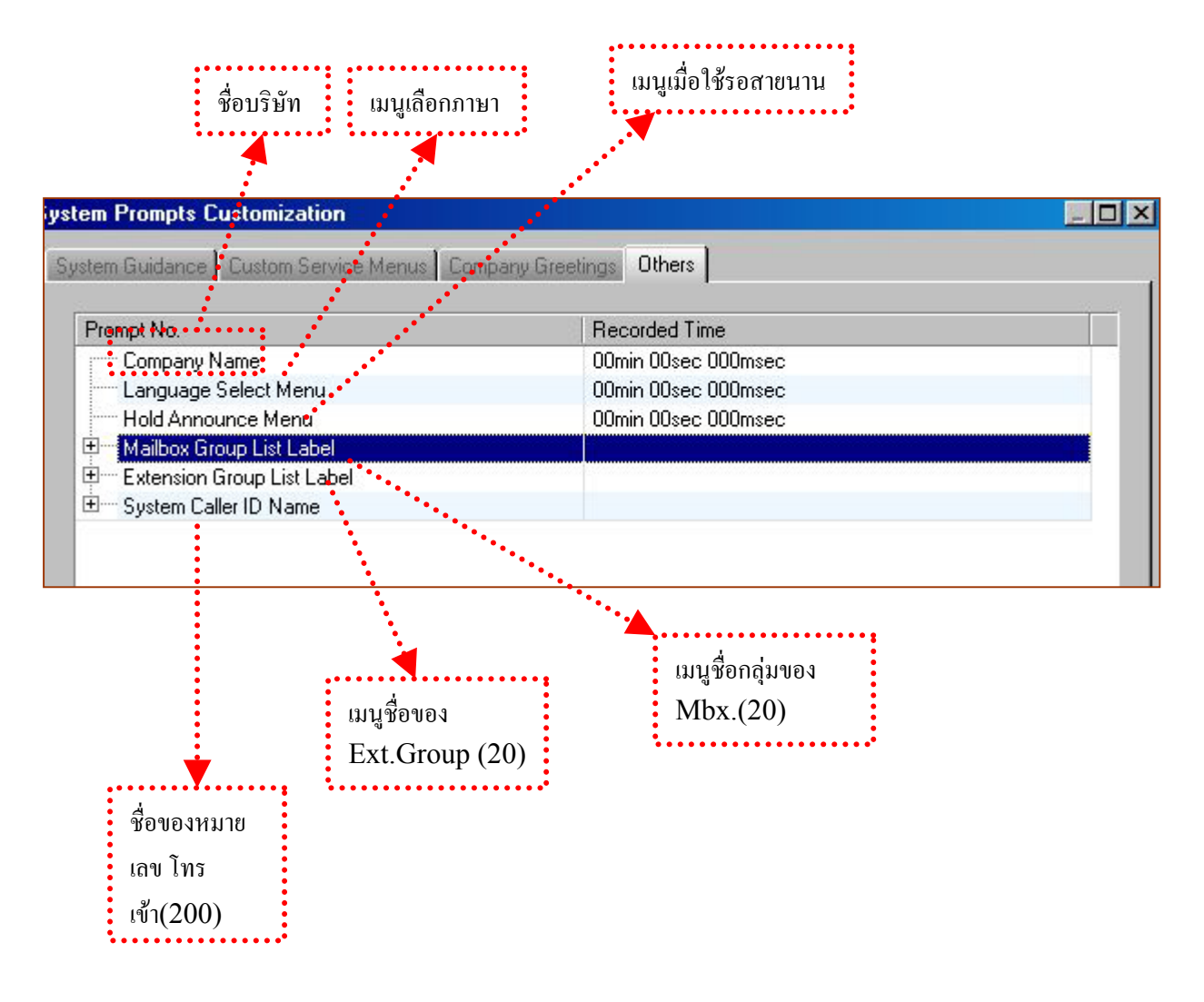

### **9.4 Line Status**

เปนการแสดงการใชงานของแตละ Port โดยแสดงสภาวะคาตางๆดังนี้

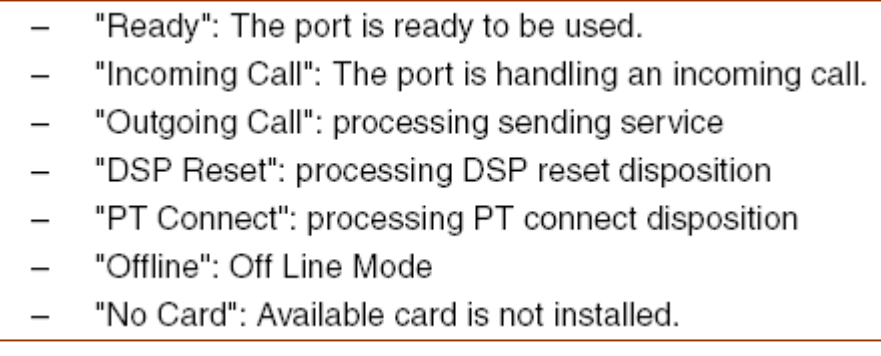

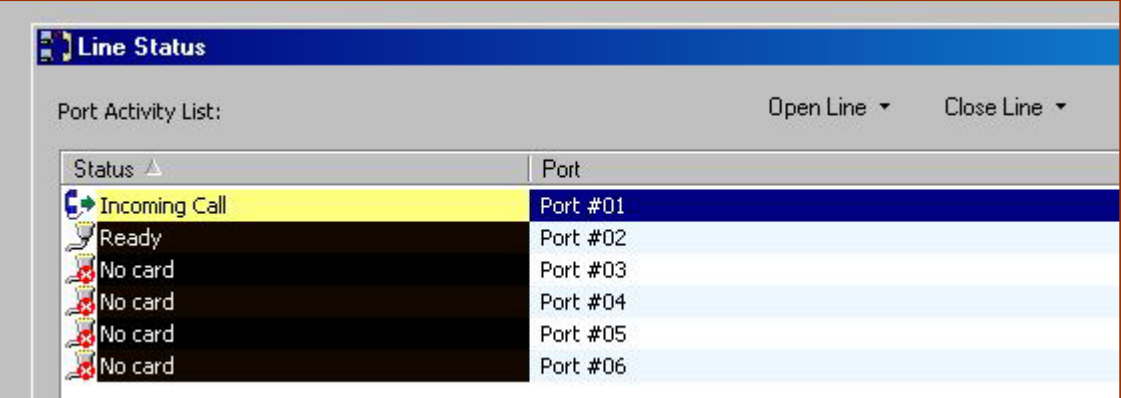

## **9.5 System Trace**

เปนการดูสภาวะการทํางานของ TVM เมื่อตอบรับและแสดง Guidance ตางๆ โดยสามารถแสดงคาตางๆไดดังนี้

- DTMF/Dial: DTMF signals sent and received by the VPS.  $\overline{a}$
- Guidance: guidance data that the VPS played.  $\frac{1}{2}$
- Message: the VPS activity on messages such as creating, playing and deleting.
- Process Event: events occurred between the VPS processes such as Application, Call  $\overline{a}$ Processor and DSP.
- Caller ID: Caller ID received from the PBX.
- Error: system errors.  $\overline{a}$
- DID: DID number received from the connected PBX.  $\overline{a}$
- PIN: PIN received by the VPS.  $\overline{\phantom{0}}$

**แบงการTrace ขอมูลได2 แบบ** คือ Real Time Trace และ Internal Trace โดยขณะที่ทำการ  $\mathrm{Trace}$  การใช้งานบางอย่างจะไม่สามารถใช้ได้ เช่น บันทึกเสียงผ่าน  $\mathrm{PC}$  ,

## **1. Real Time Trace**

จะแสดงรายละเอียดขณะใชงานจริง สามารถเก็บเปน file ไดดังรูป

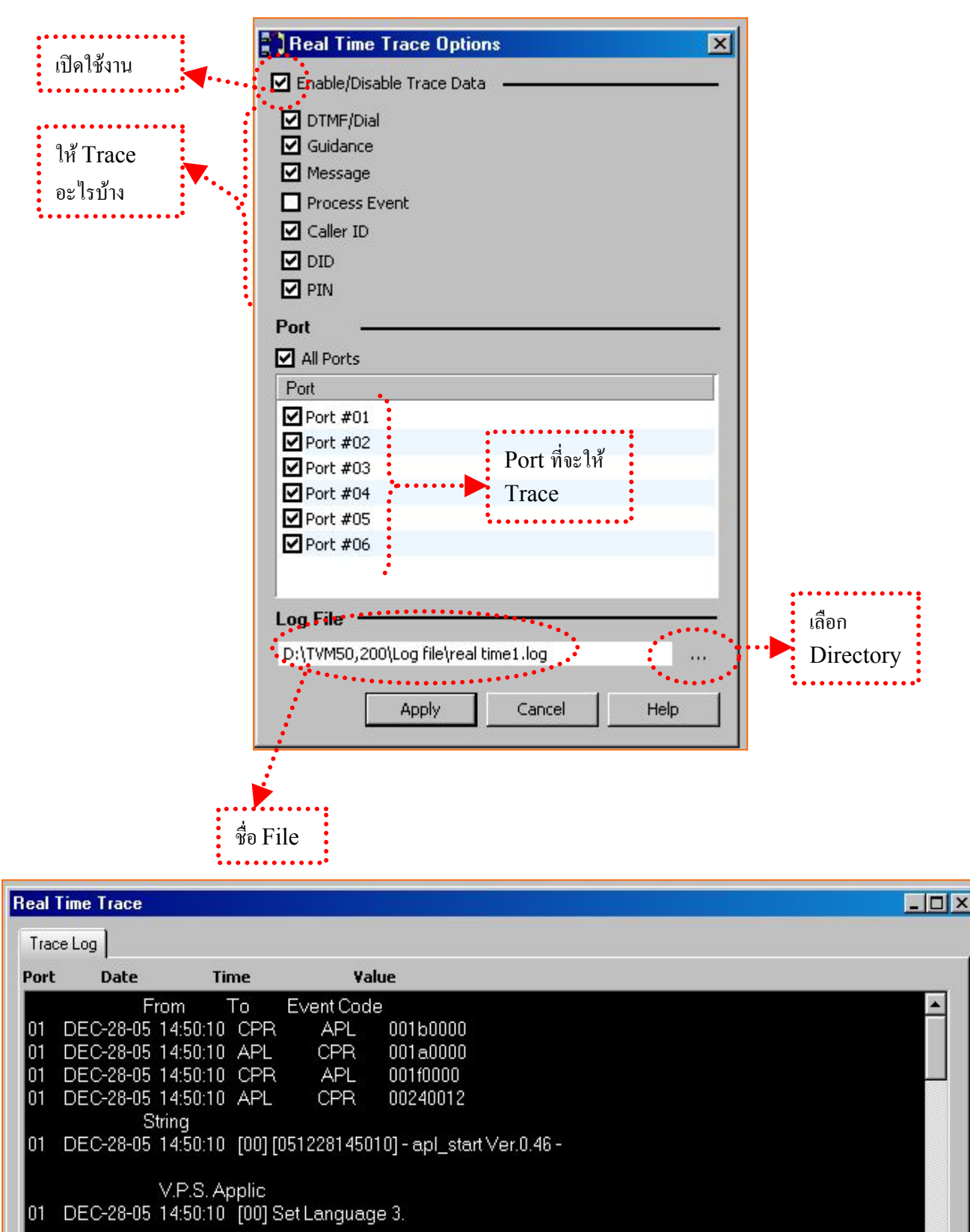

Event Code From To

## **2. Internal Trace**

เปนการดูData และ Error Log โดย Automatic

## **2.1 Setting กำหนดใช้ หรือไม่**

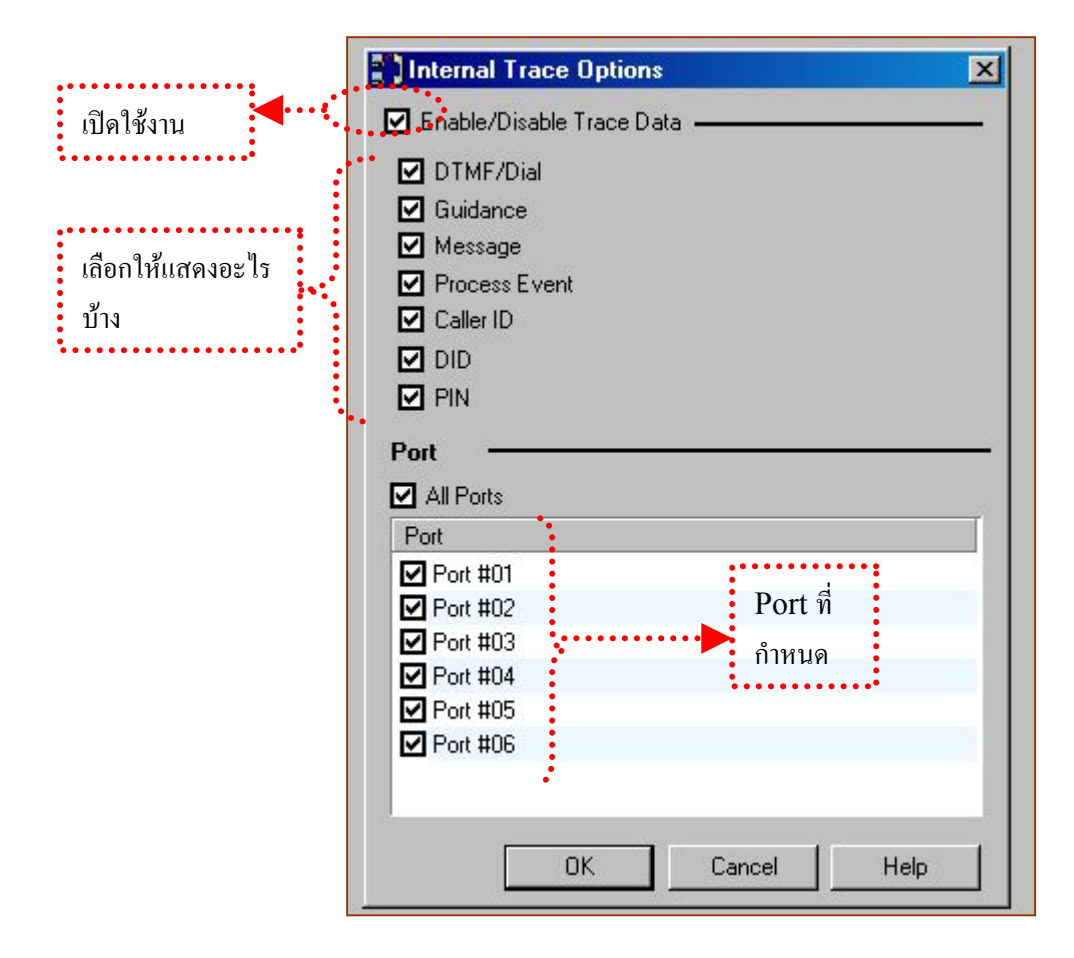

#### **2.2 Display แสดง Trace**

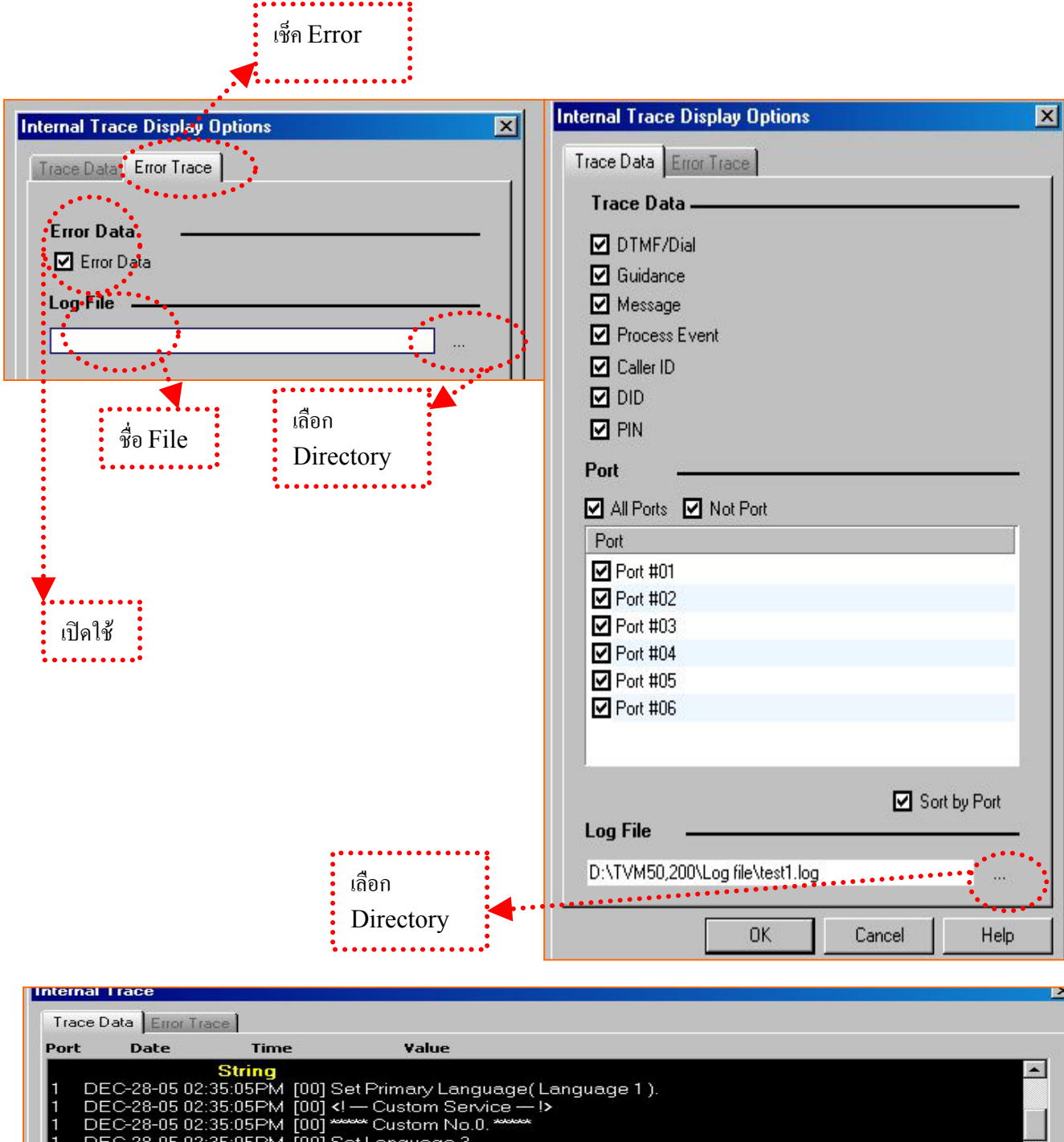

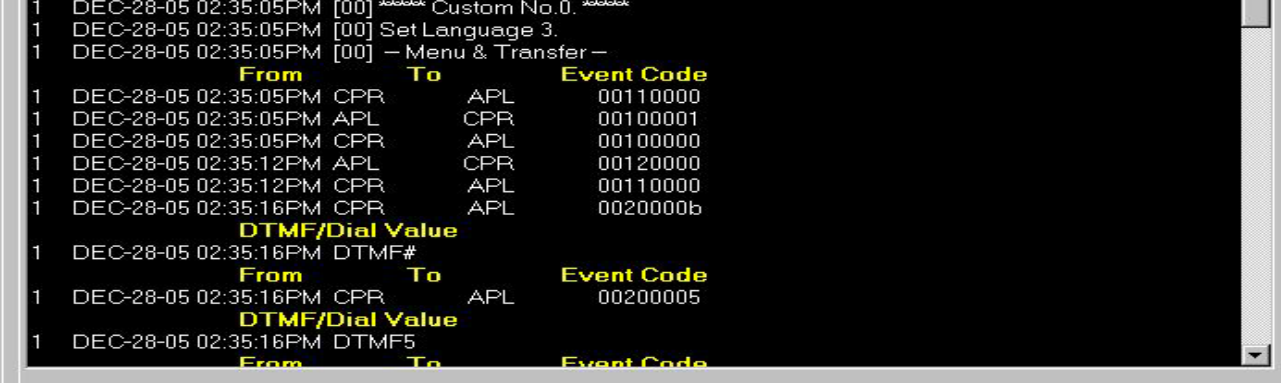

#### **2.3 Clear Trace**

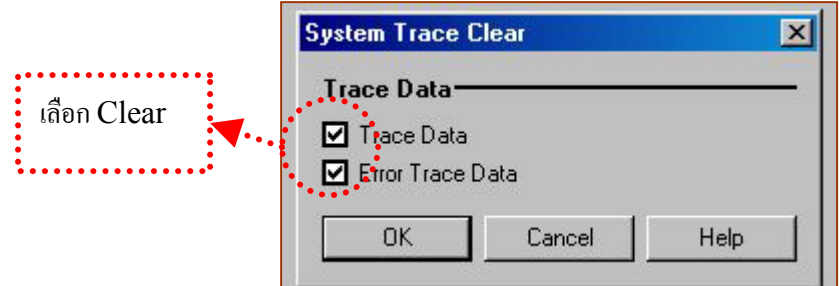

จะลบขอมูลที่เก็บไวใน File

# **9.6 System Initialize /Restart**

**1.) Initialize** เปนการเคลียรโปรแกรมของ TVM ใหเปนคาโรงงาน โดยขอความทั้งหมดจะถูกลบทิ้งยกเวน Prompt โดยระบบจะให้กำหนดจำนวนหลักของ Mbx. รวมทั้งกำหนด Mbx. ของ Message Manager และ System Manager ดวย

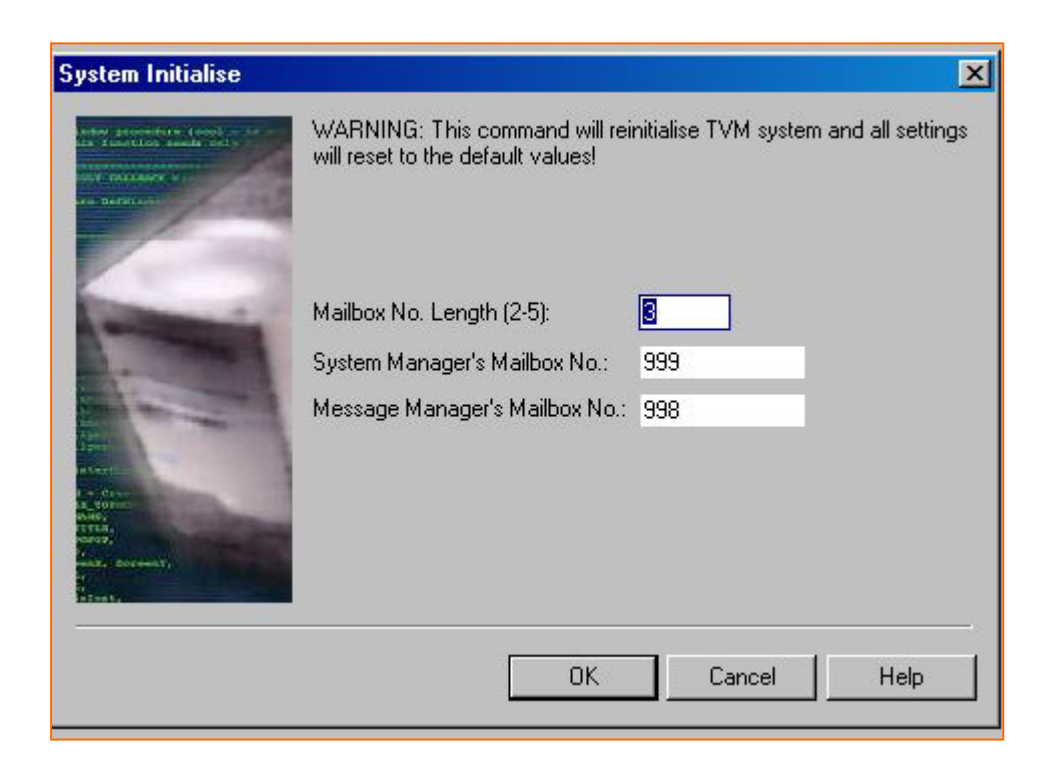

### **2.) Reset**

เปนการ Restart ใหมเทานั้นระบบไมเคลียร

# **9.7 Diagnostic**

เปนการ Test DSP และ Voice Path ดังรูป

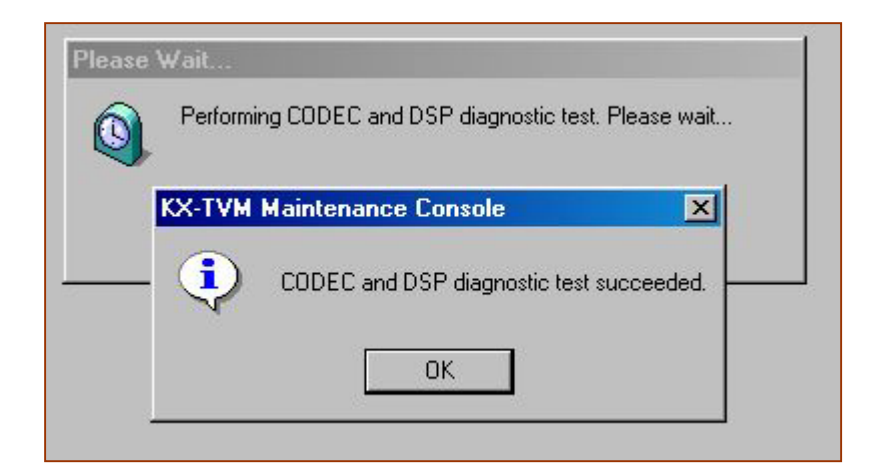

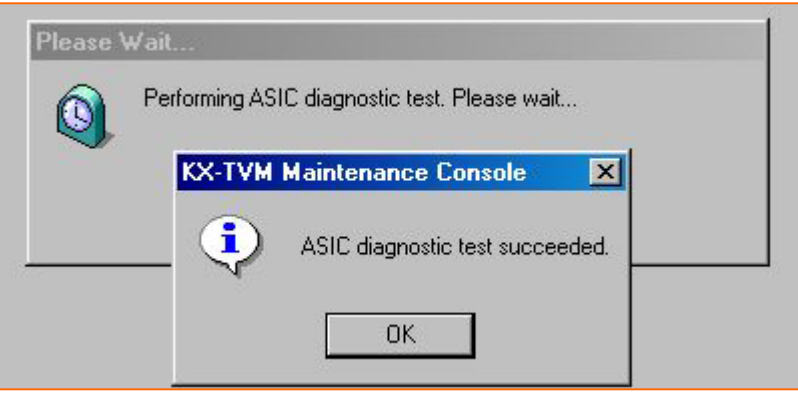

# **9.8 Programmer Code**

เป็นการกำหนดรหัสผ่านเมื่อเข้า โปรแกรม PC ในเมนูแรก ก่อน Connect เข้า Mbx.

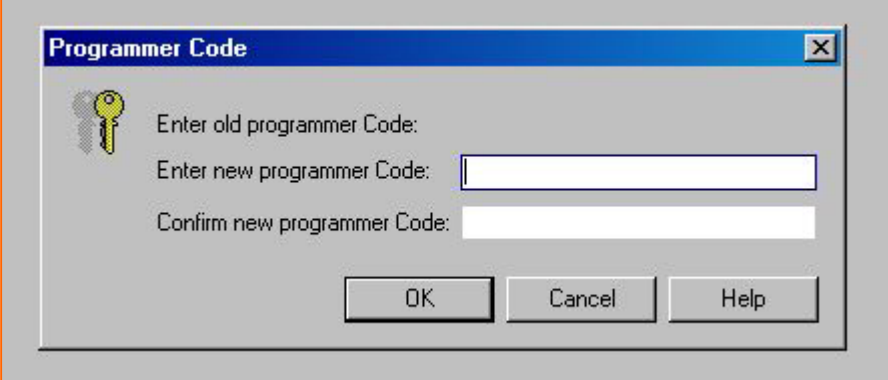

# **9.9 Software Version**

เปนการตรวจเช็ค Version ของ TVM

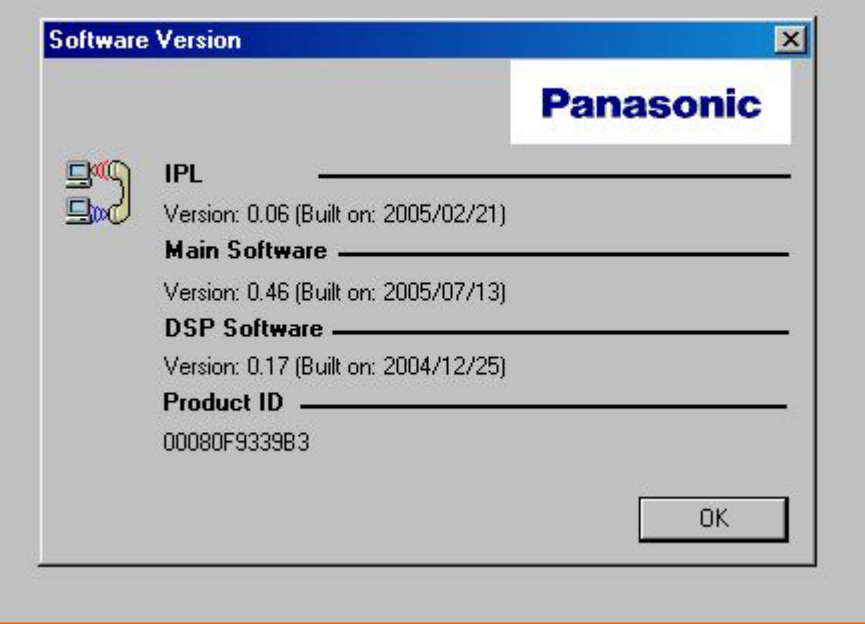

# **9.10 LAN Setting**

กำหนด IP-Address ของ TVM เมื่อต่อระบบ LAN ค้อง Restart TVM ด้วยเมื่อกำหนดค่าใหม่ลงไป

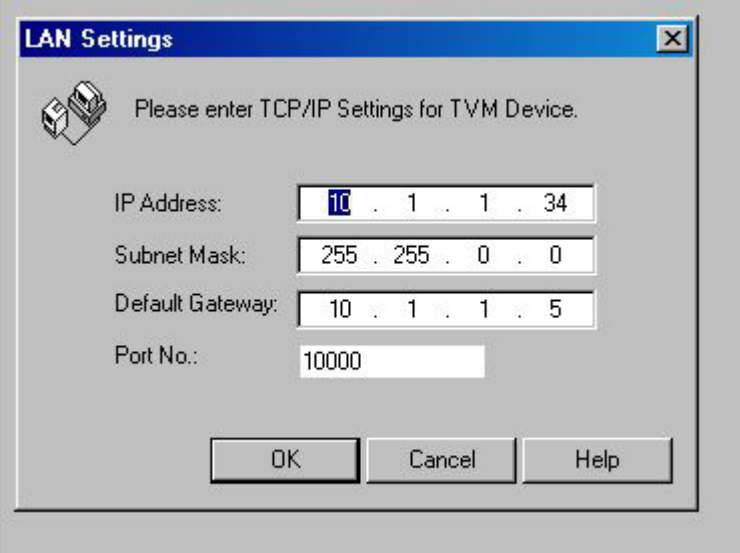

# **9.11 Default Parameter**

# **9.11.1 Set Default**

เปนการกําหนดคาโรงงานของเราเองเพื่อ Load เขาไปใน TVM เมื่อตองการเริ่มใหมโดยตองทําการ Load เขาไปดวย

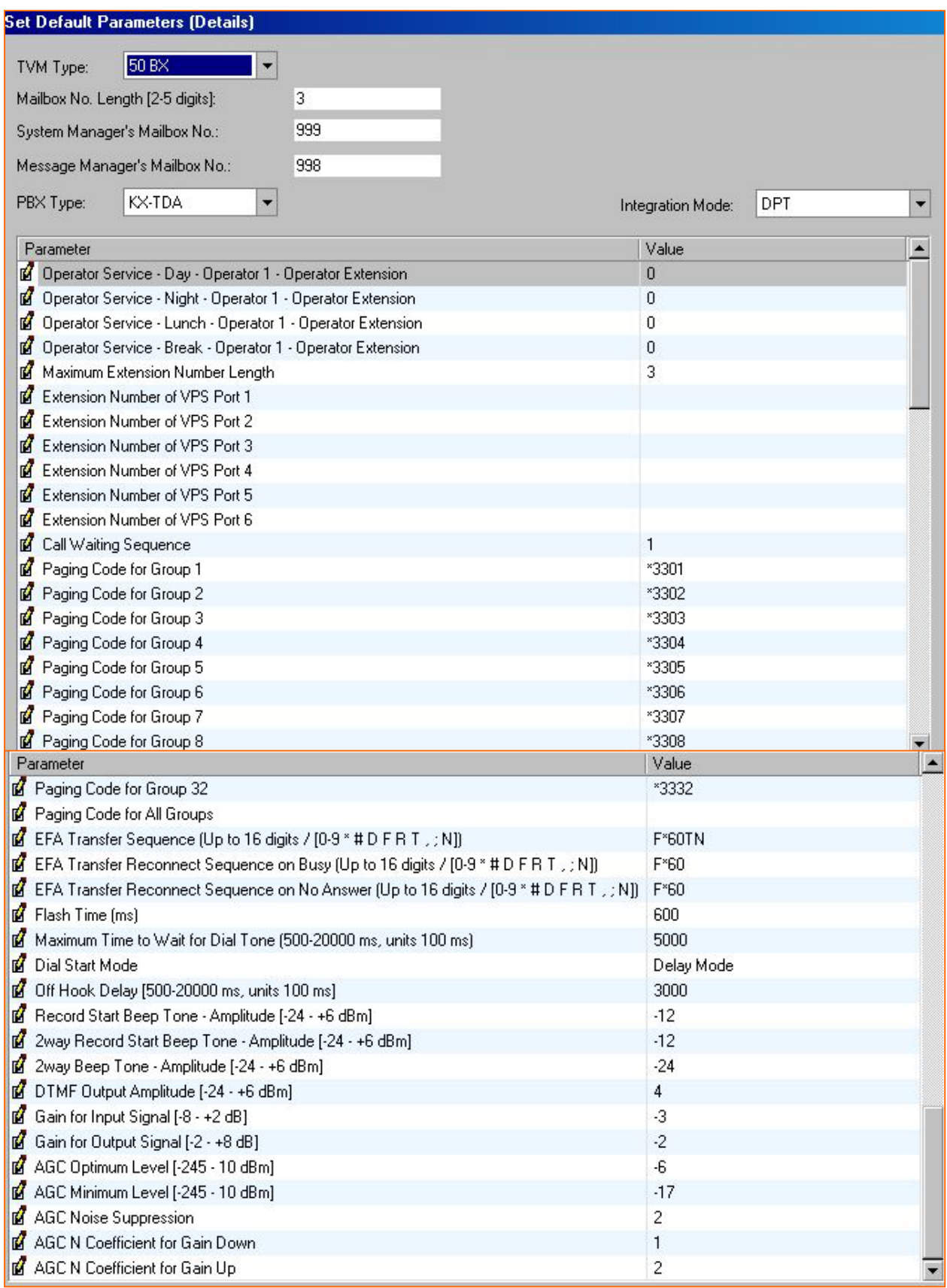

## **9.11.2 Load Default**

เปนการนําคาที่กําหนดในขอ 9.11.1 Load เขาไปในระบบ โดยจะตองทําการInitialize โดยโปรแกรมขอ **Utility - -> System Initilize / Reset** 

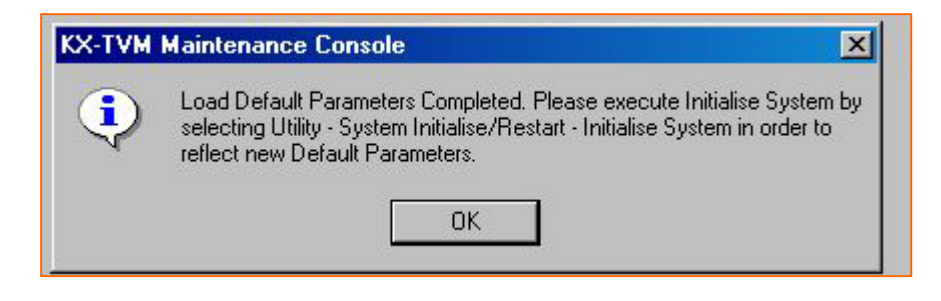